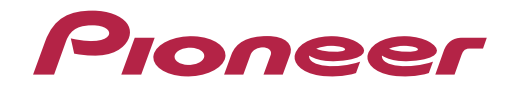

Istruzioni per l'uso

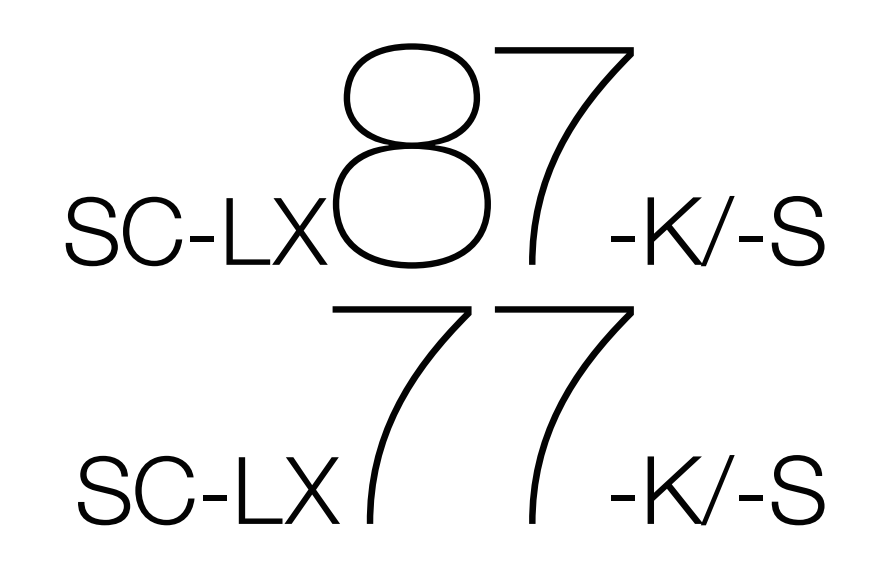

Sintoamplificatore AV

#### **ATTENZIONE**

PER EVITARE IL RISCHIO DI SCOSSE ELETTRICHE, NON RIMUOVERE IL COPERCHIO (O IL RETRO). NON CI SONO PARTI INTERNE LA CUI MANUTENZIONE POSSA ESSERE EFFETTUATA DALL'UTENTE. IN CASO DI NECESSITÀ, RIVOLGERSI ESCLUSIVAMENTE A PERSONALE DI SERVIZIO QUALIFICATO.

**D3-4-2-1-1\_B1\_It**

#### **ATTENZIONE**

Questo apparecchio non è impermeabile. Per prevenire pericoli di incendi o folgorazioni, non posizionare nelle vicinanze di questo apparecchio contenitori pieni di liquidi (quali vasi da fiori, o simili), e non esporre l'apparecchio a sgocciolii, schizzi, pioggia o umidità. **D3-4-2-1-3\_A1\_It**

#### **ATTENZIONE**

Per evitare il pericolo di incendi, non posizionare sull'apparecchio dispositivi con fiamme vive (ad esempio una candela accesa, o simili).

**D3-4-2-1-7a\_A1\_It**

#### **AVVERTENZA PER LA VENTILAZIONE**

Installare l'apparecchio avendo cura di lasciare un certo spazio all'intorno dello stesso per consentire una adeguata circolazione dell'aria e migliorare la dispersione del calore (almeno 20 cm sulla parte superiore, 10 cm sul retro, e 20 cm su ciascuno dei lati).

#### **ATTENZIONE**

L'apparecchio è dotato di un certo numero di fessure e di aperture per la ventilazione, allo scopo di garantirne un funzionamento affidabile, e per proteggerlo dal surriscaldamento. Per prevenire possibili pericoli di incendi le aperture non devono mai venire bloccate o coperte con oggetti vari (quali giornali, tovaglie, tende o tendaggi, ecc.), e l'apparecchio non deve essere utilizzato appoggiandolo su tappeti spessi o sul letto.

**D3-4-2-1-7b\*\_A1\_It**

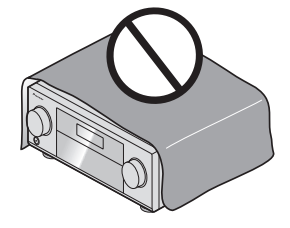

#### **Condizioni ambientali di funzionamento**

Gamma ideale della temperatura ed umidità dell'ambiente di funzionamento: da +5 °C a +35 °C, umidità relativa inferiore all'85 % (fessure di ventilazione non bloccate) Non installare l'apparecchio in luoghi poco ventilati, o in luoghi esposti ad alte umidità o alla diretta luce del sole (o a sorgenti di luce artificiale molto forti). **D3-4-2-1-7c\*\_A1\_It**

#### **AVVERTENZA**

L'interruttore principale (**STANDBY/ON**) dell'apparecchio non stacca completamente il flusso di corrente elettrica dalla presa di corrente alternata di rete. Dal momento che il cavo di alimentazione costituisce l'unico dispositivo di distacco dell'apparecchio dalla sorgente di alimentazione, il cavo stesso deve essere staccato dalla presa di corrente alternata di rete per sospendere completamente qualsiasi flusso di corrente. Verificare quindi che l'apparecchio sia stato installato in modo da poter procedere con facilità al distacco del cavo di alimentazione dalla presa di corrente, in caso di necessità. Per prevenire pericoli di incendi, inoltre, il cavo di alimentazione deve essere staccato dalla presa di corrente alternata di rete se si pensa di non utilizzare l'apparecchio per periodi di tempo relativamente lunghi (ad esempio, durante una vacanza).

**D3-4-2-2-2a\*\_A1\_It**

Questo prodotto è destinato esclusivamente all'uso domestico. Eventuali disfunzioni dovute ad usi diversi (quali uso prolungato a scopi commerciali, in ristoranti, o uso in auto o su navi) e che richiedano particolari riparazioni, saranno a carico dell'utente, anche se nel corso del periodo di garanzia. **K041\_A1\_It**

#### **ATTENZIONE**

Conservare i piccoli ricambi fuori dalla portata dei bambini e dei bebé. Se inghiottiti accidentalmente, recarsi immediatemente dal medico.

**D41-6-4\_A1\_It**

**2**

#### **Informazioni per gli utilizzatori finali sulla raccolta e lo smaltimento di vecchi dispositivi e batterie esauste**

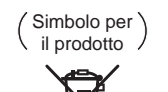

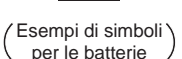

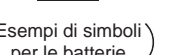

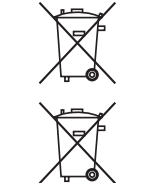

**Pb**

prodotti elettrici ed elettronici e batterie esauste non devono essere mischiati ai rifiuti urbani indifferenziati. Per l'appropriato trattamento, recupero e riciclaggio di vecchi prodotti e batterie

Questi simboli sui prodotti, confezioni, e/o documenti allegati significano che vecchi

esauste, fate riferimento ai punti di raccolta autorizzati in conformità alla vostra legislazione nazionale.

Con il corretto smaltimento di questi prodotti e delle batterie, aiuterai a salvaguardare preziose risorse e prevenire i potenziali effetti negativi sull'ambiente e sulla salute umana che altrimenti potrebbero sorgere da una inappropriata gestione dei rifiuti.

Per maggiori informazioni sulla raccolta e il riciclaggio di vecchi prodotti e batterie esauste, contattate il vostro Comune, il Servizio di raccolta o il punto vendita dove avete acquistato l'articolo.

**Questi simboli sono validi solo nell'Unione Europea.**

#### **Per i paesi al di fuori dell'unione Europea:**

Se volete liberarvi questi oggetti, contattate le vostre autorità locali o il punto vendita per il corretto metodo di smaltimento.

**K058a\_A1\_It**

<span id="page-2-0"></span>Grazie per aver acquistato questo prodotto Pioneer. Leggere attentamente questo manuale di istruzioni per familiarizzarsi con l'uso dell'apparecchio.

## **Contenuto**

## 01 Prima di iniziare

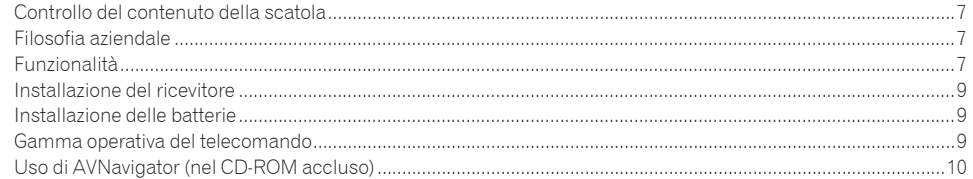

## 02 Controlli e display

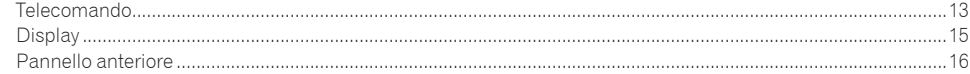

### 03 Collegamento dell'apparecchio

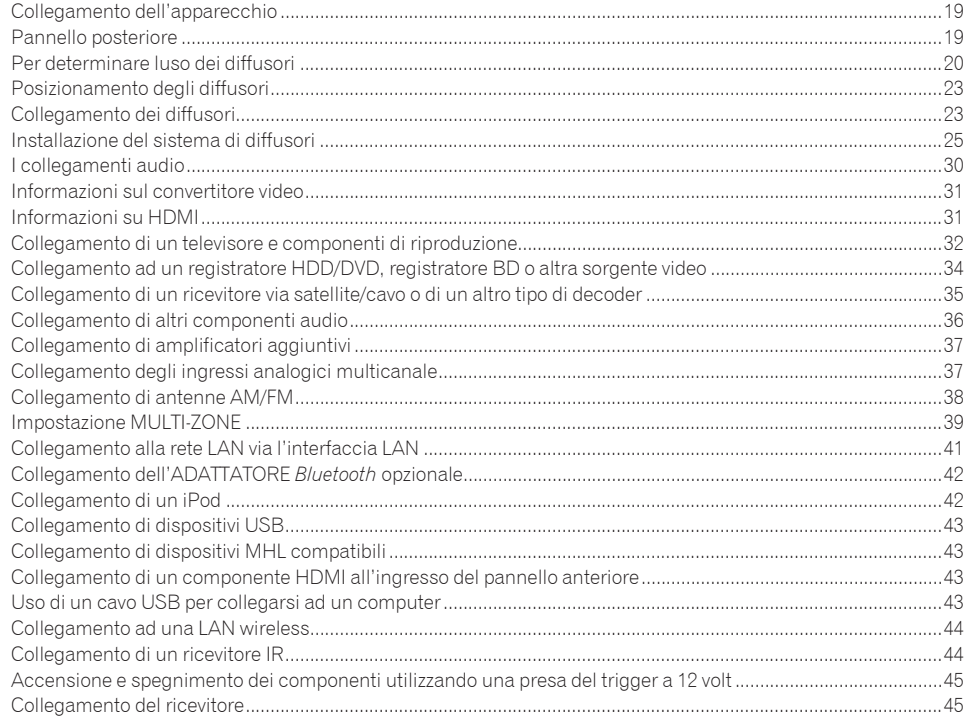

#### 04 Impostazioni di base

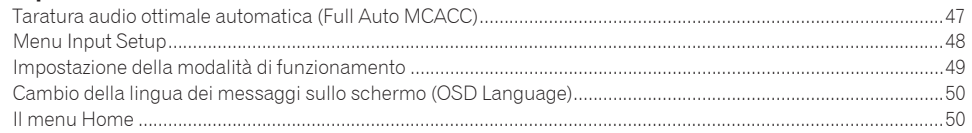

## 05 Riproduzione di base

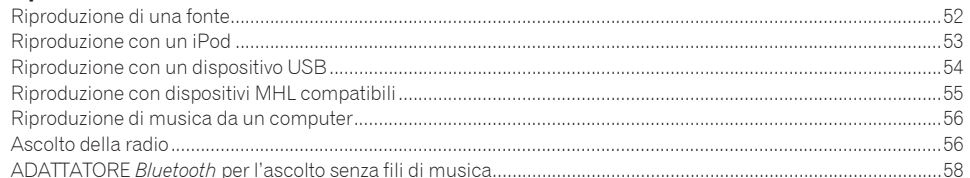

#### 06 Ascolto del sistema

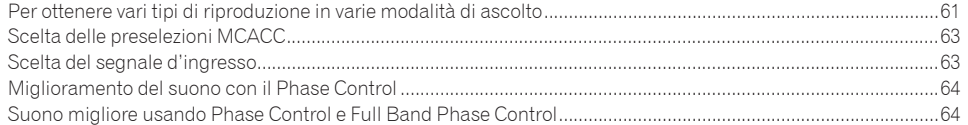

## 07 Riproduzione via RETE

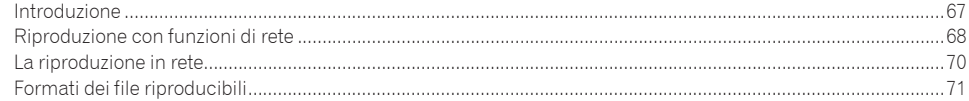

## 08 Funzione Control con HDMI

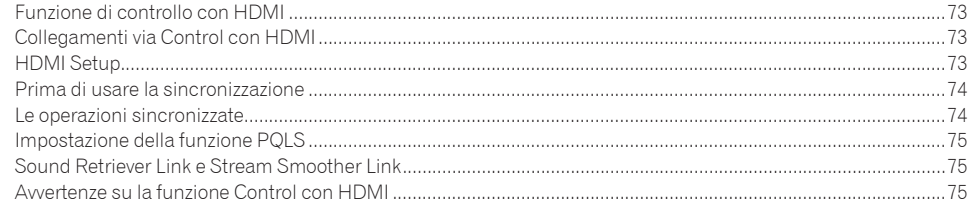

## 09 Uso di altre funzioni

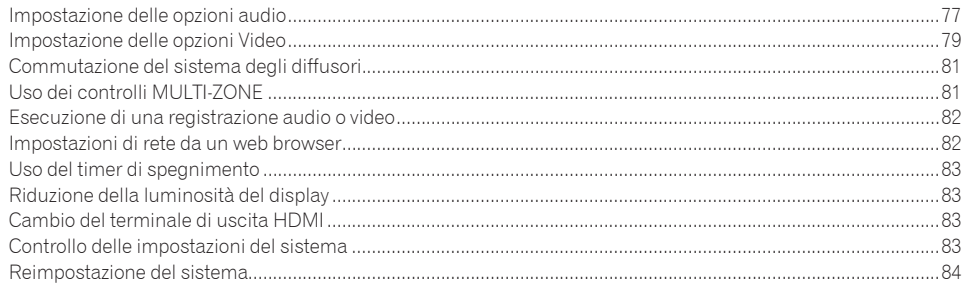

## 10 Controllo del resto del sistema

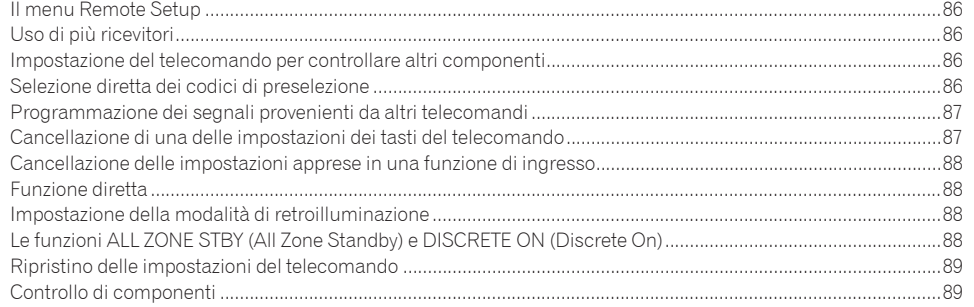

## 11 II menu Advanced MCACC

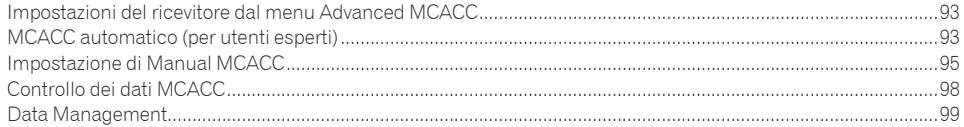

## 12 I menu System Setup e Other Setup

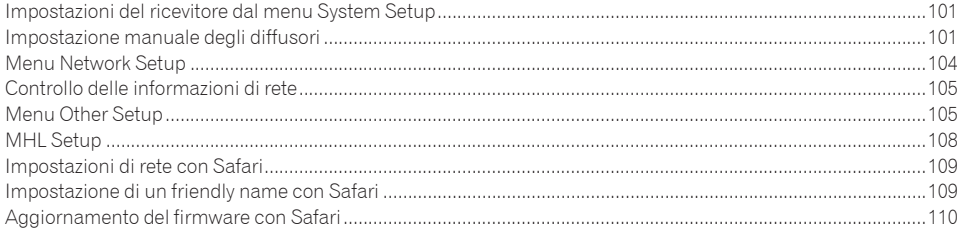

## **13 FAQ**

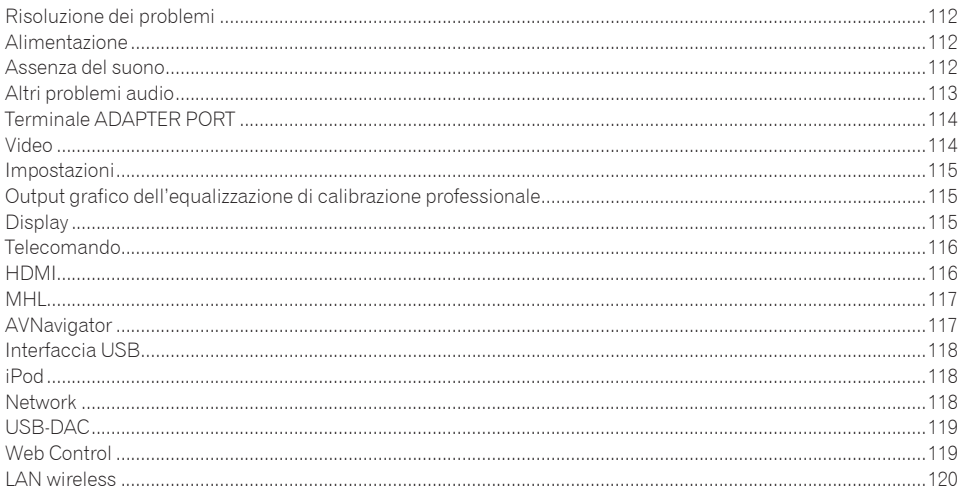

## 14 Informazioni aggiuntive

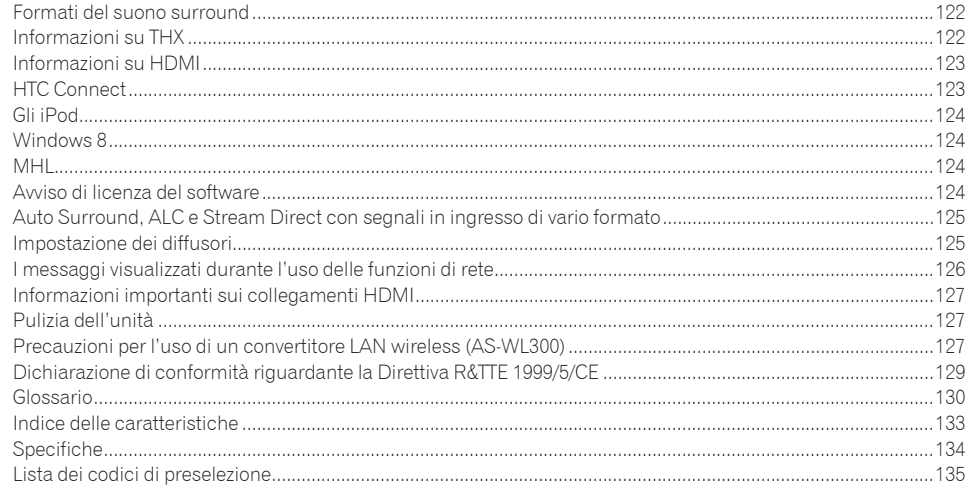

## Flusso delle impostazioni del ricevitore

## Flusso di collegamento ed impostazione del ricevitore

Questa unità è un potente ricevitore AV dotato di molte funzioni e molti terminali. Può venire usato senza difficoltà dopo aver eseguito la procedura seguente per fare i collegamenti e le impostazioni.

**Voce che richiede impostazione**: **1**, **2**, **3**, **4**, **5**, **7**, **9**

**Voce da impostare quando necessario**: **6**, **8**, **10**, **11**, **12**, **13**

## **Importante**

Le impostazioni iniziali del ricevitore possono essere fatte con un computer usando **Wiring Navi** preso dal CD-ROM di AVNavigator, accluso al ricevitore. In tal caso, praticamente gli stessi collegamenti ed impostazioni visti nelle fasi **2**, **3**, **4**, **5**, **6**, **7** e **8** possono venire fatti interattivamente. Per istruzioni sull'uso di, vedere Uso di AVNavigator (nel CD-ROM accluso) a pagina 10.

#### **1 Prima di iniziare**

- ! Controllo del contenuto della scatola a pagina 7
- ! Installazione delle batterie a pagina 9

#### je poznata u predstavanje u koristi u koristi u koristi u koristi u koristi u koristi u koristi u koristi u ko

#### **2 Per determinare l'uso dei diffusori (pagina 20)**

- ! [A] Collegamento sistema surround a 9.2 canali (anteriori altezza/anteriori ampiezza)
- ! [B] Sistema surround a 7.2 canali e collegamento diffusori B
- ! [C] Sistema surround a 7.2 canali e collegamenti Bi-amping anteriori (surround di alta qualità)
- ! [D] Sistema surround a 7.2 canali (surround posteriore) e collegamenti ZONE 2 (Multi Zone)
- ! [E] Sistema surround a 7.2 canali (anteriori altezza/anteriori ampiezza) e collegamenti ZONE 2 (Multi Zone)
- ! [F] Sistema surround a 5.2 canali e collegamenti Bi-amping anteriori (surround di alta qualità) e collegamenti ZONE 2 (Multi Zone)
- ! [G-1] Sistema surround a 5.2 canali e collegamenti ZONE 2/ZONE 3 (Multi Zone)
- [G-2] Multi-ZONE Music
- ! [H] Sistema surround a 5.2 canali e collegamento Bi-amping diffusori B
- ! [I] Sistema surround a 5.2 canali e collegamenti Bi-amping anteriori e surround (surround di alta qualità)
- ! [J] Sistema surround a 5.2 canali e collegamenti Bi-amping anteriori e centrale (surround di alta qualità)
- ! [K] Sistema surround a 5.2 canali e collegamenti Bi-amping canale centrale e surround (surround di alta qualità)

#### je poznata u predstavanje u koristi

#### **3 Collegamento dei diffusori**

- ! Posizionamento degli diffusori a pagina 23
- ! Collegamento dei diffusori a pagina 23
- ! Installazione del sistema di diffusori a pagina 25
- ! Bi-amping degli diffusori a pagina 24

#### je poznata u predstavanje u koristi

#### **4 Collegamento dei componenti**

- ! I collegamenti audio a pagina 30
- ! Informazioni sul convertitore video a pagina 31
- ! Collegamento di un televisore e componenti di riproduzione a pagina 32
- ! Collegamento di antenne AM/FM a pagina 38
- ! Collegamento del ricevitore a pagina 45
- je poznata u predstavanje u koristi u koristi u koristi u koristi u koristi u koristi u koristi u koristi u ko
- **5 Accensione**
- je poznata u predstavanje u koristi u koristi u koristi u koristi u koristi u koristi u koristi u koristi u ko

**6 Cambio della lingua dei messaggi sullo schermo (OSD Language) (pagina 50)** je poznata u predstavanje u koristi u koristi u koristi u koristi u koristi u koristi u koristi u koristi u ko

#### **7 Impostazioni MCACC dei diffusori**

- ! Taratura audio ottimale automatica (Full Auto MCACC) a pagina 47 je poznata u koristi u koristi u koristi u koristi u koristi u koristi u koristi u koristi u koristi u koristi
- **8 Menu Input Setup (pagina 48)**

je poznata u koristi u koristi u koristi u koristi u koristi u koristi u koristi u koristi u koristi u koristi

je poznata u predstavanje u koristi u koristi u koristi u koristi u koristi u koristi u koristi u koristi u ko

je poznata u predstavanje u koristi u koristi u koristi u koristi u koristi u koristi u koristi u koristi u ko

je poznata u predstavanje u koristi u koristi u koristi u koristi u koristi u koristi u koristi u koristi u ko

*(Se si usano collegamenti che non siano quelli raccomandati)*

## **9 Riproduzione di base (pagina 51)**

**10 Cambio del terminale di uscita HDMI (pagina 83)**

#### **11 Regolazione della qualità audio e delle immagini come desiderato**

- · Uso dei vari modi di ascolto (pagina 60)
- ! Miglioramento del suono con il Phase Control (pagina 64)
- ! Suono migliore usando Phase Control e Full Band Phase Control (pagina 64)
- ! Misurazione di tutti i tipi di EQ (SYMMETRY/ALL CH ADJ/FRONT ALIGN) (pagina 93)
- ! Cambiamento del livello dei canali durante la riproduzione (pagina 103)
- ! Attivazione o disattivazione dei modi Acoustic Calibration EQ, Auto Sound Retriever o Dialog Enhancement (pagina 77)
- . Impostazione della funzione PQLS (pagina 75)
- ! Impostazione delle opzioni Audio (pagina 77)
- ! Impostazione delle opzioni Video (pagina 79)

#### **12 Altre regolazioni ed impostazioni opzionali**

- ! Funzione Control con HDMI (pagina 72)
- Il menu Advanced MCACC (pagina 92)
- . I menu System Setup e Other Setup (pagina 100)

## je poznata u predstavanje u koristi u koristi u koristi u koristi u koristi u koristi u koristi u koristi u ko

- **13 Per sfruttare al massimo il telecomando**
- . Uso di più ricevitori (pagina 86)
- ! Impostazione del telecomando per controllare altri componenti (pagina 86)

# Prima di iniziare

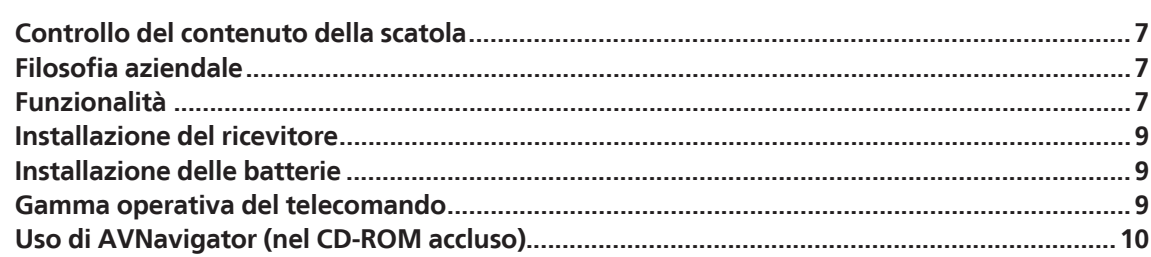

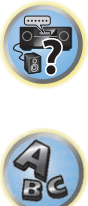

印

O

## <span id="page-6-0"></span>Controllo del contenuto della scatola

Controllare che siano stati inclusi i seguenti accessori in dotazione:

- Microfono (cavo: 5 m)
- ! Telecomando
- ! Batterie a secco IEC R03 di formato AAA (per controllare il funzionamento del sistema) x2
- ! Antenna AM a telaio
- ! Antenna FM a filo
- Convertitore LAN wireless (AS-WL300)
- —Guida di avvio rapido
- —CD-ROM (istruzioni per l'uso)
- —Cavo di collegamento
- · Cavo di alimentazione
- CD-ROM (AVNavigator)
- ! Guida di avvio rapido
- ! Opuscolo sulla sicurezza
- ! Foglio di garanzia

## Filosofia aziendale

Pioneer è impegnata a rendere l'esperienza di ascolto in ambiente home theater quanto più possibile simile al modo in cui era stata pensata da registri e tecnici nella fase di creazione della colonna sonora originale. Il raggiungimento di questo scopo si basa su tre fasi importanti:

- **1 Ottenere la più alta qualità del suono possibile**
- **2 Consentire la taratura acustica personalizzata in base a qualsiasi area di ascolto**

#### **3 Ottimizzare le impostazioni del ricevitore grazie all'assistenza di tecnici di livello internazionale**

Con la collaborazione di AIR Studios, a questo ricevitore è stato attribuito il titolo di AIR Studios Monitor Reference:

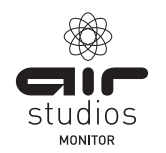

## **Funzionalità**

#### % **Amplificatore di classe D**

Questa unità è un ricevitore AV concepita sulla base degli amplificatori di Classe D di alte prestazioni più recenti di Pioneer, che integrano l'essenza dei design di alta qualità di Pioneer. Questo amplificatore di riferimento di nuova generazione offre prestazioni eccezionali accompagnate da audio di alta qualità e riproduce i contenuti digitali multicanale più recenti.

#### % **Dotato di ESS-DAC**

Tutti i canali sono dotati di convertitori DA ESS Ultra Audio SABRE 32. Gli eliminatori di jitter consentono di ottenere audio di qualità migliore.

#### % **AIR Studios Sound Tuning**

Gli SC-LX87 e SC-LX77 hanno ricevuto la certifica AIR Studios Monitor. Pioneer ha dimostrato di saper applicare la sua esperienza audio alla creazione di ambienti audio multicanale. Fondata a Londra nel 1969, la AIR Studios è ora un acclamato complesso di registrazione, amato da molti fra i musicisti più famosi ed apprezzati del mondo.

#### % **THX Ultra 2 Plus**

THX Ultra2 Plus è una certifica THX del più alto livello che include la tecnologia THX Loudness Plus, progettata per mantenere l'impatto e l'integrità dell'audio anche a basso volume. THX Ultra2 Plus contribuisce a riprodurre l'audio come era stato missato in studio, a prescindere dal volume.

#### % **Audio Scaler**

L'effetto combinato del processamento audio Hi-Bit 32, del filtro digitale e della funzione di up-sampling può venire usato per convertire file audio o CD a fino a 192 kHz/32 bit e così ottenere suono più chiaro con definizione superiore.

#### % **Processamento audio Hi-Bit 32**

Crea una gamma dinamica più ampia con sorgenti digitali come CD, DVD o BD. Il segnale PCM a 16, 20 o 24 bit e l'audio compresso vengono ricampionati a 32 bit e le alte frequenze vengono interpolate al momento del processamento per garantire una musicalità più continua e sottile.

#### % **Auto Phase Control Plus**

Con dischi creati su standard diversi da Phase Control, il canale LFE viene ritardato durante la registrazione. Questa funzione corregge automaticamente il phase shifting di dischi e trasmissioni simili. Questa funzione è particolarmente efficace per la riproduzione di musica multicanale contenente effetti a bassa frequenza (LFE).

#### % **Full Band Phase Control (compatibile con FRONT ALIGN)**

L'avanzata tecnologia Full Band Phase Control si concentra sul ritardo di gruppo del filtro di rete dei diffusori e compensa con uno speciale processamento il segnale digitale (DSP) regolando la fase di ciascuna unità ed il ritardo di gruppo di ciascun diffusore. Full Band Phase Control dà ai diffusori multi-range la coerenza acustica di quelli full-range, pur conservando la loro ampia gamma di frequenze.

Compatibile con la funzione FRONT ALIGN, allinea le caratteristiche dei diffusori anteriori e quelle degli altri.

#### % **PQLS Bit-stream**

È possibile ottenere una riproduzione di alta qualità collegando un lettore PQLS compatibile via HDMI. Questa caratteristica è disponibile solo se il lettore Blu-ray Disc Pioneer collegato supporta la funzione PQLS.

#### $\bullet$  dts Neo: X compatibile

Questo ricevitore supporta il più recente formato di elaborazione DTS. La qualità di Neo:X, originariamente progettato per 9 canali o più, può ora venire ottenuta con solo 7 canali.

#### % **Assegnazione variabile dei diffusori ai canali**

Con questo ricevitore è possibile assegnare 12 tipi di diffusori, compresi quelli con collegamento bi-amp, per ottenere una loro disposizione ottimale per l'ambiente home theater dell'utente.

#### % **Riproduzione multizona**

**7**

Tutti i diffusori collegati a questo ricevitore nella zona principale ed in tutte le zone secondarie possono venire usati simultaneamente.

#### % **HDMI (3D, Audio Return Channel) - 9in/3out (Dual out + HDZONE out)**

La funzione qui sopra richiede un componente compatibile.

#### % **Ultra HD (con supporto per video 4K) – Pass-through e upscaling –**

Le immagini di risoluzione 4K possono venire fatte passare e visualizzate senza alterazioni, mentre le immagini Hi-Vision o Full Hi-Vision di DVD, dischi Blu-ray e trasmissioni HD possono venire portate ad una risoluzione di fino a 4K e quindi visualizzate. È necessario un monitor separato che supporti l'Ultra HD (video 4K).

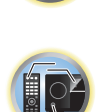

明

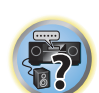

#### % **Uscita HDZONE**

Questo ricevitore supporta l'invio di segnale HDMI ad una stanza di una subzona. È possibile ottenere immagini eccellenti semplicemente collegando questo ricevitore ad un televisore che supporti 4K/Full-HD/3D. Inoltre, è possibile creare un ambiente multicanale collegando questo ricevitore ad un altro ricevitore AV nella stanza della subzona.

#### ● Riproduzione con dispositivi compatibili con MHL<sup>TM</sup> (Mobile High-definition Link)

È possibile collegare un dispositivo mobile MHL 2 compatibile per riprodurre video in 3D, Full-HD, audio multicanale di alta qualità, foto ed altro ricaricando inoltre la batteria col ricevitore.

#### % **HTC Connect**

HTC Connect consente di streamare via wireless la propria musica preferita direttamente dal proprio telefono HTC. Non sono necessarie app addizionali; HTC Connect è incorporato nel lettore di musica del telefono.

#### % **USB-DAC (le trasmissioni NATIVE DSD e LPCM)**

Solo SC-LX87

I file audio di un computer possono venire riprodotti collegando il ricevitore al computer con un cavo USB acquistato separatamente.

I file possono venire riprodotti ad alto livello qualitativo installando un apposito driver nel computer. Il driver può essere installato dal CD-ROM accluso (AVNavigator).

È supportata anche la riproduzione DSD attraverso DoP (DSD over PCM).

#### % **Riproduzione audio DSD (via porte USB-DAC, USB anteriore e HDMI)**

La riproduzione di audio DSD di alta qualità (file e dischi DSD (SACD)) è supportata. Con dispositivi USB-DAC (solo SC-LX87), dispositivi USB e SACD è anche possibile la riproduzione DSD Direct con l'evitamento della circuiteria DSP.

#### % **Riproduzione audio di alta risoluzione**

Si possono riprodurre file audio con caratteristiche che vanno da 96 kHz/24 bit fino ai 192 kHz/24 bit. Si possono riprodurre file AIFF, Apple Lossless, WAV e FLAC attraverso la porta USB anteriore e si supporta la connessione a reti.

#### % **Riproduzione senza intervalli**

La sezione silenziosa fra brani viene saltata durante la riproduzione di file musicali, eliminando quindi le interruzioni che si verificano durante la riproduzione di concerti dal vivo.

#### ● **Apple AirPlay<sup>®</sup>**

Con AirPlay potete streamare musica da iTunes al SC-LX87/SC-LX77 e riprodurla attraverso il proprio sistema home theater. Potete perfino usare il ricevitore per vedere metadati, fra cui il titolo, l'artista e la copertina dell'album su di uno schermo collegato ad esso. Con i ricevitori Pioneer compatibili con AirPlay potete facilmente riprodurre musica con iTunes in qualsiasi stanza della casa.

#### **•** Riproduzione con iPod

Il vostro iPod, iPhone o iPad può venire collegato al terminale USB o a quello video RCA del ricevitore per riprodurre file audio/video da iPod, iPhone o iPad.

L'iPod, iPhone o iPad si ricarica fintanto che rimane collegato al ricevitore.

#### % **Play ZONE**

Durante la riproduzione di musica su smartphone o altri terminali via rete, è possibile specificare la zona in cui essa deve venire riprodotta.

#### $\bullet$  Input Volume Absorber

Le differenze di volume fra ingressi possono venire regolate manualmente. Se il volume di certi ingressi sembra essere differente, può essere regolato a piacere di ±12 dB.

#### % **Compatibile con Windows 8**

I ricevitori AV sono compatibili con Windows 8 e permettono di streamare facilmente musica da PC compatibili della vostra rete di casa.

#### % **iControlAV2013 Remote Application**

Si tratta di un'app per smartphone e tablet che consente l'uso intuitivo di molte delle funzioni del ricevitore AV. L'app è disponibile per iPhone, iPod touch, iPad e dispositivi Android. L'app è scaricabile gratuitamente dall'App Store o da Google Play.

#### % **AVNavigator 2013 (per Windows, Macintosh e iPad)**

Il CD-ROM (AVNavigator) di questa unità contiene varie informazioni, ad esempio **Wiring Navi**, una guida per collegare questa unità e impostare il computer, e **Interactive Manual**, per controllare questa unità leggendo il suo manuale.

Inoltre, **Operation Guide** descrive le operazioni di riproduzione del ricevitore e l'uso di altre operazioni con video ed illustrazioni.

- Il CD-ROM in dotazione contiene la versione per Windows di AVNavigator.
- ! La versione per Mac OS di AVNavigator è scaricabile presso http://www.pioneer.eu.
- ! AVNavigator è disponibile non solo per Windows e Mac OS, ma anche per iPad (download gratuito). Per maggiori dettagli, vedere http://pioneer.jp/product/soft/iapp\_avnavi/en.html.

#### % **Design per il risparmio di energia**

Questo ricevitore AV è progettato per rispettare l'ambiente. Oltre a consumare pochissimo in standby, questo ricevitore possiede una "modalità eco" a basso consumo anche durante la riproduzione. Inoltre, la modalità eco è attivabile facilmente con un pulsante apposito del telecomando o attraverso l'applicativo.

#### **• Compatibile con Dolby Pro Logic llz**

Aggiungendo due diffusori sopra i diffusori anteriore sinistro e destro si aggiunge espressività nella direzione verticale al campo sonoro previamente orientato orizzontalmente. Il canale di altezza rinforza il senso di tridimensionalità e l'aria del campo sonoro, producendo presenza ed espansione.

#### % **Virtual Speakers**

Le modalità "Virtual Surround Back", "Virtual Height" e "Virtual Wide" consentono di ottenere un massimo di 11.2 canali combinando diffusori reali a diffusori virtuali. Questo rende l'audio più compatto e il senso di tridimensionalità (3D) più forte.

#### $\bullet$  Auto Sound Retriever

La caratteristica Auto Sound Retriever impiega DSP per ristabilire il volume originale ed eliminare toni aspri lasciati dalla compressione.

#### $\bullet$  Sound Retriever Link

Collegandosi ad un lettore Pioneer che supporti la funzione Sound Retriever Link, i file audio compressi riprodotti col lettore possono venire riparati automaticamente, riproducendoli con una qualità superiore. Questa caratteristica è disponibile solo se un lettore di Blu-ray Disc Pioneer che supporta la caratteristica è collegato.

#### $\bullet$  Stream Smoother Link

Collegandosi ad un lettore Pioneer che supporti la funzione Stream Smoother Link, i file video o di film compressi riprodotti col lettore possono venire riparati automaticamente, riproducendoli con maggiore naturalezza e qualità.

Questa caratteristica è disponibile solo se un lettore di Blu-ray Disc Pioneer che supporta la caratteristica è collegato.

#### % **Radio da Internet**

Collegando questo ricevitore alla rete via il terminale LAN si possono ascoltare stazioni radio via Internet.

#### % **Compatibile con** *Bluetooth*

Usando l'ADATTATORE *Bluetooth* (AS-BT100 o AS-BT200) si possono ascoltare senza fili file musicali da un iPhone o altro dispositivo dotato di tecnologia wireless *Bluetooth*.

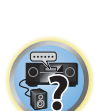

明

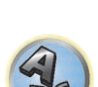

#### <span id="page-8-0"></span>% **Connessione a rete facile atraverso un convertitore LAN wireless**

Usando un convertitore LAN wireless AS-WL300 (accluso) è possibile collegare ricevitori AV via LAN wireless. L'AS-WL300 viene alimentato dalla porta USB del ricevitore AV e non richiede adattatore di CA.

#### % **Impostazione facilitata tramite Advanced MCACC**

L'impostazione Auto MCACC consente un'impostazione del suono surround semplice ma accurata, che include funzionalità avanzate di equalizzazione della taratura acustica professionale.

## Installazione del ricevitore

- ! Per l'installazione, assicurarsi di posizionare l'unità su una superficie piana e stabile.
- ! Evitare di installare l'apparecchio nei seguenti luoghi:
- —sopra un televisore a colori (possibile distorsione dello schermo)
- —vicino a una piastra a cassette (o vicino ad un dispositivo che genera campi magnetici). Potrebbe causare interferenze con il suono.
- —alla luce diretta del sole
- —in luoghi umidi o bagnati
- —in luoghi estremamente calde o fredde
- —in luoghi esposti a vibrazioni o altri movimenti
- —in luoghi molto polverosi
- —in luoghi esposti a fumo o grassi (ad esempio la cucina)
- ! Non toccare il pannello inferiore di questo ricevitore mentre è acceso o si è appena spento. Il fondo si riscalda ad unità accesa (o immediatamente dopo che si è spenta) e può ustionare.

## Installazione delle batterie

Le batterie accluse a questa unità servono per controllarne il funzionamento; esse possono però non durare a lungo. Raccomandiamo l'uso di batterie alcaline, che hanno una durata superiore.

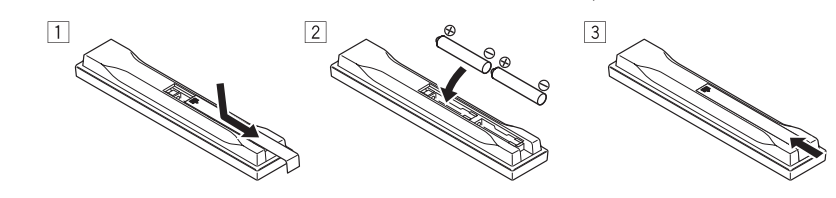

## **ATTENZIONE**

! Non usare o conservare batterie in luce solare diretta o in altri luoghi eccessivamente caldi, ad esempio in un'automobile o vicino ad una sorgente di calore. Questo potrebbe causare perdite di acido, farle surriscaldare esplodere o prendere fuoco. Può anche ridurne la durata o le prestazioni.

## **ATTENZIONE**

L'uso errato delle batterie può causare rischi quali perdite o scoppi. Osservare sempre le seguenti precauzioni:

- ! Non utilizzare mai batterie nuove e vecchie contemporaneamente.
- ! Inserire le polarità positiva e negativa delle batterie in conformità con le marcature nel vano batterie.
- ! Nell'inserire le batterie, fare attenzione a non danneggiare le molle del loro terminale (–). Questo potrebbe causare perdite o surriscaldamenti delle batterie.
- ! Batterie con la stessa forma possono avere un voltaggio diverso. Non usare diversi tipi di batterie contemporaneamente.
- ! Quando si smaltiscono le batterie esauste, si raccomanda di rispettare la normativa vigente o le regole degli enti pubblici in materia di ambiente applicabili alla propria nazione/regione.

## Gamma operativa del telecomando

Il telecomando può non funzionare correttamente se:

- ! Sono presenti ostacoli tra il telecomando e il sensore di telecomando del ricevitore.
- ! La luce diretta del sole o una luce fluorescente perviene direttamente al sensore remoto.
- ! Il ricevitore si trova vicino a un dispositivo che emette raggi infrarossi.
- ! Il ricevitore viene utilizzato contemporaneamente con un altro telecomando a raggi infrarossi.

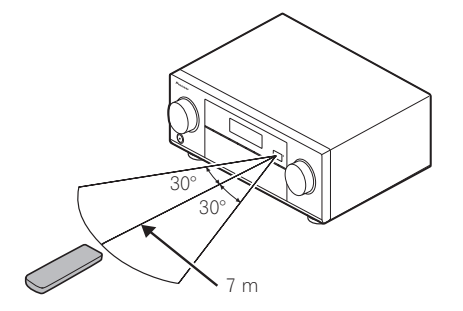

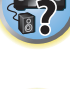

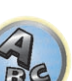

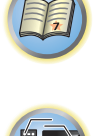

## <span id="page-9-0"></span>Uso di AVNavigator (nel CD-ROM accluso)

Il CD-ROM di AVNavigator accluso contiene **Wiring Navi**, che permette di fare facilmente i collegamenti e le impostazioni iniziali del ricevitore attraverso un dialogo. È possibile fare impostazioni iniziali di grande precisione facilmente semplicemente seguendo istruzioni sullo schermo riguardanti collegamenti ed impostazioni. Ci sono anche altre caratteristiche che permettono l'uso facile di varie funzioni, compreso un manuale interattivo che funziona insieme al ricevitore per aggiornare vari tipi di software, e MCACC Application che permette di controllare i risultati della misurazione MCACC su grafici 3D.

- ! La versione per Mac OS di AVNavigator è scaricabile presso http://www.pioneer.eu.
- ! La versione per iPad di AVNavigator è scaricabile dall'App Store.
- Il CD-ROM in dotazione contiene la versione per Windows di AVNavigator.

### Installazione di AVNavigator per Windows

**1 Lanciare il desktop dalla schermata di avvio (solo Windows 8).**

#### **2 Caricare il CD-ROM accluso nell'unità disco del computer.**

Apparirà la schermata del menu principale del CD-ROM.

- ! Potrebbe apparire una schermata di scelta dell'operazione da farsi con il CD-ROM ("Open with Explorer", "Launch 'MAIN\_MENU.exe'", ecc.). Lanciando "MAIN\_MENU.exe" si fa apparire il menu di AVNavigator. Durante questa operazione potrebbe apparire un'avvertenza riguardante la sicurezza, ma non ci sono problemi di sicurezza ed è quindi possibile continuare.
- ! Se la schermata del menu principale del CD-ROM non compare, fare doppio clic su "MAIN\_MENU.exe" del CD-ROM. Ciò fatto, compare un'avvertenza riguardante la sicurezza, ma non ci sono problemi di sicurezza ed è quindi possibile continuare.

#### **3 Fare clic su "AVNavigator" del menu "Installing Software".**

#### **4 Seguire le istruzioni di installazione sullo schermo.**

- Quando "Finish" viene evidenziato, l'installazione è terminata.
- **5 Togliere il CD-ROM accluso dall'unità disco del computer.**

#### Trattamento del CD-ROM

#### **Ambiente operativo**

- ! AVNavigator è utilizzabile con Microsoft® Windows® XP/Windows Vista®/Windows® 7/Windows® 8.
- ! Le funzioni AVNavigator richiedono a volte un browser. Il browser supportato è Microsoft Internet Explorer® 8,  $9010$ .
- ! Alcune delle funzioni di AVNavigator richiedono Adobe® Flash® Player 10. Per maggiori dettagli, vedere http://www.adobe.com/downloads/.

#### **Precauzioni per l'uso**

! Questo CD-ROM deve essere usato esclusivamente con i personal computer. Esso non può quindi essere usato nei lettori DVD né in quelli CD musicali. Qualsiasi tentativo di riprodurlo con un lettore DVD o CD musicale può causare il danneggiamento dei diffusori o dell'apparato uditivo a causa dell'alto livello di volume.

#### **Licenza**

! Prima di usare il CD-ROM si devono accettare i "Termini d'uso" qui oltre riportati. Esso non deve pertanto essere usato qualora non s'intenda accettare tali termini.

#### **Termini d'uso**

! I diritti d'autore dei dati contenuti in questo CD-ROM appartengono a PIONEER CORPORATION. Il trasferimento, la duplicazione, la diffusione, la trasmissione pubblica, la traduzione, la vendita, la cessione in prestito o qualsiasi altro tipo di attività analoga che vada oltre l'ambito del semplice "uso personale" o della "citazione" secondo quando stabilito nella Legge sui diritti d'autore senza disporre della necessaria autorizzazione possono essere puniti. Il permesso di usare questo CD-ROM è concesso in licenza da PIONEER CORPORATION.

#### **Negazione generale di responsabilità**

! PIONEER CORPORATION non fornisce alcuna garanzia di funzionamento di questo CD-ROM con i personal computer in cui sia installato uno dei sistemi operativi compatibili. PIONEER CORPORATION non accetta inoltre alcuna responsabilità per gli eventuali danni causati dall'uso del CD-ROM, né accetta di fornire qualsivoglia tipo di compensazione. Il nome delle società private, dei prodotti e delle altre entità qui citate sono marchi di fabbrica o marchi di fabbrica depositati appartenenti alle rispettive società.

#### Uso di AVNavigator per Windows

#### **1 Fare clic su [AVNavigator 2013.V] sul desktop per avviare AVNavigator.**

AVNavigator parte e **Wiring Navi** si apre. Appare la schermata di scelta della lingua. Seguire le istruzioni sullo schermo per fare i collegamenti e le impostazioni automaticamente.

**Wiring Navi** parte automaticamente solo la prima volta che AVNavigator viene lanciato.

#### **2 Scegliere ed usare la funzione desiderata.**

- AVNavigator include le seguenti funzioni:
- ! **Wiring Navi** Vi guida nei collegamenti e nelle impostazioni iniziali attraverso un dialogo. È così possibile fare facilmente impostazioni di grande precisione.
- ! **Operation Guide** Descrive le operazioni di riproduzione del ricevitore e le modalità di uso di varie funzioni attraverso video ed illustrazioni.
- ! **Interactive Manual** Visualizza automaticamente le pagine che spiegano la funzione appena usata col ricevitore. È anche possibile azionare il ricevitore dal manuale interattivo.
- ! **Glossary** Visualizza le pagine del glossario.
- ! **MCACC Appli** Visualizza in modo chiaro col computer i risultati delle misurazioni Advanced MCACC. Ci sono speciali istruzioni dedicate a MCACC Application. Queste istruzioni sono accluse ai menu di AVNavigator **Interactive Manual**. Consultarle prima di usare MCACC Application.
- ! **Software Update** Permette di aggiornare vario software.
- ! **Settings** Usato per fare varie impostazioni di AVNavigator.
- ! **Detection** Usato per rilevare il ricevitore. Prima di usare **Interactive Manual**, **MCACC Appli** e **Software Update** per collegare il ricevitore ad una rete, premere **Detection**.

#### Rimozione di AVNavigator

AVNavigator può venire rimosso (cancellato) dal computer nel modo seguente.

- % **Cancellazione dal Pannello di controllo del computer.**
- ! In ambiente Windows XP/Windows Vista/Windows 7, AVNavigator può essere rimosso con la seguente operazione.

Dal menu Start, scegliere "Program" → "PIONEER CORPORATION" → "AVNavigator 2013.V" → "Uninstall AVNavigator 2013.V".

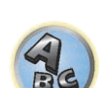

明

**NO2** 

用

12

**27** 

#### Installazione di AVNavigator per Mac

- **1 Scaricare "AVNavigator 2013.pkg" da http://www.pioneer.eu.**
- **2 Lanciare "AVNavigator 2013.pkg" dalla cartella "Downloads".**
- **3 Seguire le istruzioni di installazione sullo schermo.**

#### Ambiente operativo

- ! AVNavigator per Mac è compatibile con Mac OS X (10.7 o 10.8).
- ! Le funzioni di AVNavigator per Mac richiedono a volte un browser. Il browser supportato è Safari 6.0.

#### Uso di AVNavigator per Mac

#### **1 Lanciare "AVNavigator 2013".**

Il file si trova nella cartella "**Applications**" nel livello base del disco fisso (**Macintosh HD**).

#### **2 Scegliere ed usare la funzione desiderata.**

Per maggiori dettagli, vedere Uso di AVNavigator per Windows a pagina 10. La versione per Mac OS include gli stessi tipi di funzione.

#### Rimozione di AVNavigator

AVNavigator può venire rimosso (cancellato) dal proprio Mac nel modo seguente.

#### **1 Cancellare "AVNavigator 2013".**

Il file si trova nella cartella "**Applications**" nel livello base del disco fisso (**Macintosh HD**).

#### **2 Cancellare la cartella "jp.co.pioneer.AVNavigator 2013".**

La cartella si trova nella cartella (Macintosh HD) → "Library" → "Application Support" del disco fisso.

# **Controlli e display**

 $\begin{array}{|c|} \hline \end{array}$  12

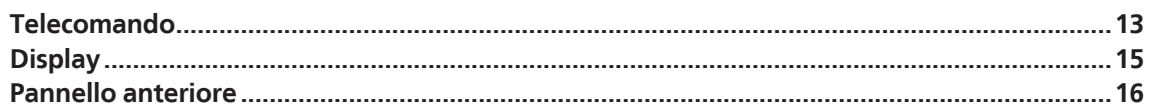

用

O

57

 $\mathbf{A}$ 

### <span id="page-12-0"></span>Telecomando

Questa sezione spiega come usare il telecomando del ricevitore.

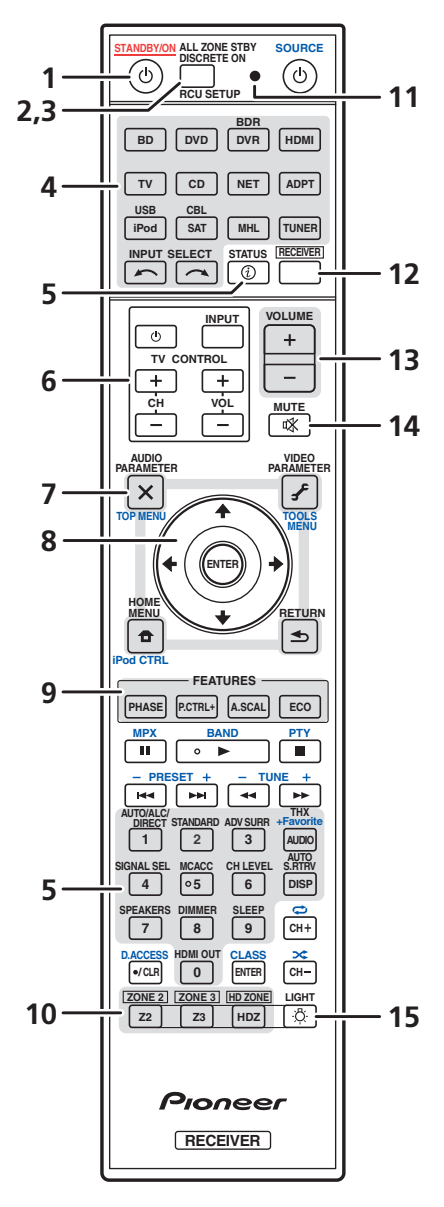

*Il telecomando è dotato di convenienti codici a colori corrispondenti ai componenti da controllare secondo il sistema seguente:*

- ! **Bianco** Controllo del ricevitore, controllo del televisore
- ! **Blu** Altro controllo (Vedere a pagine 53, 54, 56, 58 e 89.)

#### 1 (<sup>t</sup>) STANDBY/ON

Consente di passare alternativamente dalla modalità standby alla modalità di accensione del ricevitore.

#### **2 ALL ZONE STBY DISCRETE ON**

Usare questo pulsante per eseguire operazioni singole (pagina 88).

#### **3 RCU SETUP**

Usare il codice di preselezione per fare regolazioni del telecomando e per impostarne la modalità di telecomando (pagina 86).

#### **4 Selettori di ingresso**

Premere per selezionare il controllo degli altri componenti (pagina 86). Usare **INPUT SELECT**  $\leftarrow$ /  $\rightarrow$  per scegliere un ingresso (pagina 52).

#### **5 Tasti di controllo del ricevitore**

Premere innanzitutto **RECEIVER** per l'accesso alla funzione:

- ! **STATUS** Premere per controllare le impostazioni del ricevitore selezionate (pagina 83).
- ! **AUTO/ALC/DIRECT** Permette di scegliere fra Auto Surround (pagina 61), il modo Auto Level Control ed il modo Stream Direct (pagina 63).
- **STANDARD** Premere per una decodificazione Standard e per scegliere tra le varie modalità (DI Pro Logic, Neo:X, ecc.) (pagina 61).
- **ADV SURR** Utilizzare per passare tra le diverse modalità surround (pagina 62).
- ! **THX** Premere per selezionare una modalità di ascolto Home THX (pagina 62).
- ! **SIGNAL SEL** Utilizzare per selezionare un segnale d'ingresso (pagina 63).
- **MCACC** Premere per passare da una preselezione MCACC all'altra (pagina 63).
- CH LEVEL Premere ripetutamente per selezionare un canale, quindi utilizzare  $\leftrightarrow$  per regolare il livello (pagine 52 e 103).
- ! **AUTO S.RTRV** Consente di riportare alla qualità di un CD un segnale audio compresso (pagina 77).
- **SPEAKERS** Utilizzare per cambiare il terminale dei diffusori (pagina 81).
- ! **DIMMER** Consente di attenuare o aumentare la luminosità del display (pagina 83).
- ! **SLEEP** Utilizzare per attivare la modalità di pausa nel ricevitore e per selezionare l'intervallo di tempo prima del passaggio alla modalità di pausa (pagina 83).
- **HDMI OUT** Cambia il terminale di uscita HDMI (pagina 83).

#### **6 Tasti TV CONTROL**

Questi pulsanti possono venire usati per eseguire operazioni sul televisore cui è assegnato il pulsante **TV CONTROLINPUT**. Il televisore è controllabile con questi pulsanti a prescindere dall'ingresso impostato per la modalità di operazione del telecomando (pagina 86).

#### **7 Tasti di impostazione del ricevitore**

Premere innanzitutto **RECEIVER** per l'accesso alla funzione:

- ! **AUDIO PARAMETER** Da utilizzare per accedere alle opzioni Audio (pagina 77).
- **VIDEO PARAMETER** Da utilizzare per accedere alle opzioni Video (pagina 79).
- ! **HOME MENU** Da usare per raggiungere il menu Home (pagine 48, 50, 73, 93 e 101).
- ! **RETURN** Premere per confermare e uscire dalla schermata del menu corrente.

#### **8** i**/**j**/**k**/**l**/ENTER**

Utilizzare i tasti freccia per impostare il sistema sonoro surround (pagina 93) e le opzioni Audio o Video (pagina 77 o 79).

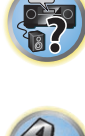

#### **9 Pulsanti FEATURES**

Vi permettono di controllare direttamente la caratteristiche del ricevitore.

- ! **PHASE** Premere per attivare/disattivare Phase Control o Full Band Phase Control (pagina 64).
- ! **P.CTRL+** Utilizzare per cambiare le impostazioni della funzione Auto Phase Control Plus (pagina 77).
- **A.SCAL** Utilizzare per cambiare l'impostazione della funzione Audio Scaler (pagina 77).
- ! **ECO** Utilizzare per cambiare la modalità eco (pagina 62).

#### **10 Selettori MULTI-ZONE**

Consente di eseguire operazioni in **ZONE 2**, **ZONE 3** e **HDZONE** (pagina 81).

#### **11 LED di telecomando**

Si illumina quando un comando viene emesso dal telecomando.

#### 12 RECEIVER

Fa passare il telecomando al controllo del ricevitore (utilizzato per selezionare i comandi bianchi). Usati per eseguire operazioni nella zona principale. Utilizzare questo tasto anche per impostare il suono surround.

#### **13 VOLUME +/–**

Utilizzare per impostare il volume d'ascolto.

#### **14 MUTE**

Consente di escludere il suono o di ripristinarlo se è stato escluso in precedenza (il suono viene ripristinato anche mediante la regolazione del volume).

## **15 LIGHT**

Da premere per accendere o spegnere l'illuminazione dei tasti. Il modo in cui i tasti si illumina può essere scelto fra i quattro disponibili (pagina 88).

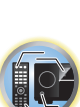

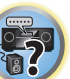

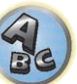

## <span id="page-14-0"></span>**Display**

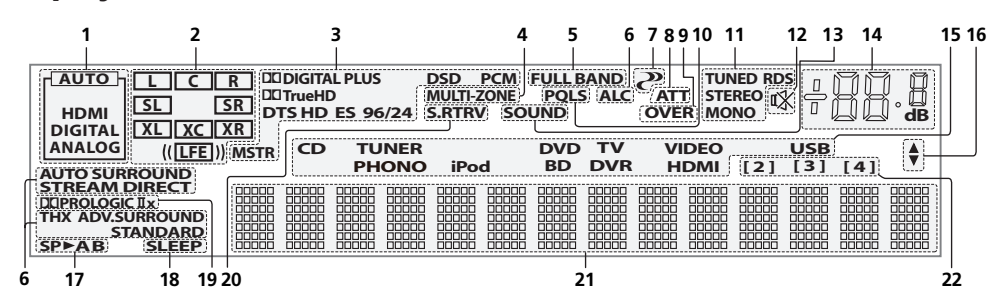

#### **1 Indicatori di segnale**

Si illuminano per indicare il segnale d'ingresso selezionato attualmente. **AUTO** si illumina quando il ricevitore è impostato per la selezione automatica del segnale d'ingresso (pagina 63).

#### **2 Indicatori del formato del programma**

Si illuminano per indicare i canali cui arrivano segnali digitali.

- **L/R** Canale sinistro anteriore/destro anteriore
- ! **C** Canale centrale
- ! **SL/SR** Canale surround sinistro/surround destro
- ! **LFE** Canale degli effetti a bassa frequenza (gli indicatori **(( ))** si illuminano all'ingresso del segnale LFE)
- **XL/XR** Due canali diversi da quelli visti qui sopra
- XC Uno dei due canali che non siano quelli qui sopra, il canale surround mono o il flag di codifica matriciale

#### **3 Indicatori del formato digitale**

Si illumina quando viene rilevato un segnale del formato corrispondente.

- **DI DIGITAL** Si illumina per la decodifica Dolby Digital.
- **DI DIGITAL PLUS** Si illumina per la decodifica Dolby Digital Plus.
- **DD TrueHD** Si illumina per la decodifica Dolby TrueHD.
- ! **DTS** Si illumina per la decodifica DTS.
- **DTS HD** Si illumina per la decodifica DTS-HD.
- ! **96/24** Si illumina per la decodifica DTS 96/24.
- ! **DSD** Si accende durante la riproduzione di segnali DSD (Direct Stream Digital).
- ! **DSD PCM** Si illumina durante la conversione da DSD (Direct Stream Digital) a PCM.
- ! **PCM** Si illumina durante la riproduzione di segnale PCM.
- **MSTR** Si illumina durante la riproduzione di segnale DTS-HD Master Audio.

#### **4 MULTI-ZONE**

Si illumina se la caratteristica MULTI-ZONE è attiva (pagina 81).

#### **5 FULL BAND**

Si illumina quando Full Band Phase Control è attivato (pagina 64).

#### **6 Indicatori della modalità di ascolto**

- **AUTO SURROUND** Si illumina se la caratteristica Auto Surround è attivata (pagina 61).
- ! **ALC** Sii illumina se il modo ALC (Auto Level Control) è stato scelto (pagina 61).
- ! **STREAM DIRECT** Si illumina quando è seleziona la modalità diretta/diretta pura (pagina 63).
- ! **ADV.SURROUND** Si illumina quando è selezionata una delle modalità surround avanzate (pagina 62).
- **STANDARD** Si illumina quando è selezionata una delle modalità Standard Surround (pagina 61).
- ! **THX** Si illumina quando è selezionata una delle modalità Home THX (pagina 62).

## **7 (PHASE CONTROL)**

Si illumina quando Phase Control (pagina 64) o Full Band Phase Control (pagina 64) è attivato.

#### **8 ATT**

Si illumina quando il livello di ingresso del segnale in ingresso si abbassa per ridurre la distorsione (pagina 77).

#### **9 OVER**

Si illumina quando il livello del segnale analogico ricevuto è eccessivo.

#### **10 PQLS**

Si illumina se la caratteristica PQLS è attiva (pagina 75).

#### **11 Indicatori del sintonizzatore**

- ! **TUNED** Si illumina durante la ricezione di una trasmissione.
- ! **STEREO** Si illumina durante la ricezione di una trasmissione FM stereo in modalità stereo automatica.
- ! **MONO** Si illumina quando viene impostata la modalità mono utilizzando **MPX**.
- ! **RDS** Si illumina durante la ricezione di una trasmissione RDS.

## **12**

Si illumina quando il suono viene silenziato.

#### **13 SOUND**

Si illumina se **DIALOG E** (Dialog Enhancement) o **TONE** (controllo dei toni) è scelto (pagina 77).

#### **14 Livello del volume principale**

Mostra il livello del volume generale.

"**---**" indica il livello minimo e "**+12dB**" il livello massimo.

### **15 Indicatori di ingresso**

Si illuminano per indicare l'ingresso selezionato.

#### **16 Indicatori di scorrimento**

Si illuminano se al momento dell'impostazione ci sono altri elementi selezionabili non visualizzati.

#### **17 Indicatori degli diffusori**

Si illumina per indicare il sistema di diffusori che attualmente usa **SPEAKERS** (pagina 81).

#### **18 SLEEP**

Si illumina quando il ricevitore si trova in modalità di pausa (pagina 83).

#### **19 Indicatori del formato di decodificazione a matrice**

• DIDRRO LOGIC IIx – Si illumina per indicare il formato di decodificazione DI Pro Logic II / DI Pro Logic IIx (pagina 61).

#### **20 S.RTRV**

Si illumina se la funzione Auto Sound Retriever è attiva (pagina 77).

#### **21 Display a caratteri**

Visualizza diverse informazioni sul sistema.

#### **22 Indicatore del modo di telecomando**

Si illumina per indicare l'impostazione attuale del modo di telecomando del ricevitore. (Non visualizzato se è impostato **1**.) (pagina 106)

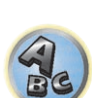

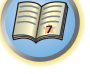

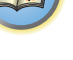

<span id="page-15-0"></span>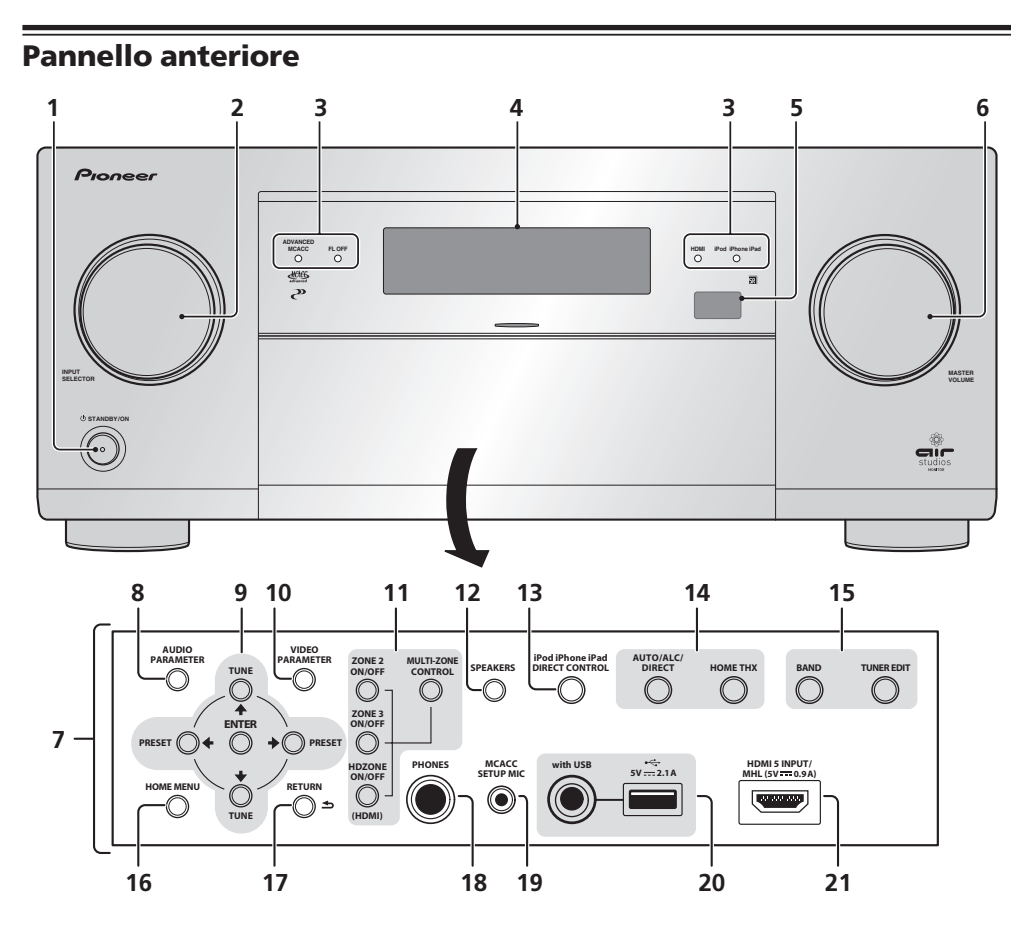

## 1 *U* STANDBY/ON

Consente di passare alternativamente dalla modalità standby alla modalità di accensione del ricevitore.

#### **2 Controllo INPUT SELECTOR**

Utilizzare per selezionare un ingresso.

- **3 Indicatori**
- ! **ADVANCED MCACC** Si illumina quando **EQ** è regolato su **ON** nel menu **AUDIO PARAMETER** (pagina 77).
- ! **FL OFF** Si illumina se "off" (nessuna visualizzazione) è scelto con la regolazione della luminosità del display (pagina 83).
- ! **HDMI** Lampeggia quando si collega un componente dotato della funzione HDMI; si illumina quando il componente è collegato (pagina 32).
- ! **iPod iPhone iPad** Si illumina per indicare che un iPod/iPhone/iPad è collegato (pagina 42).

#### **4 Display a caratteri**

Vedere Display a pagina 15.

#### **5 Sensore remoto**

Riceve i segnali dal telecomando (pagina 9).

- **6 Controllo MASTER VOLUME**
- **7 Controlli sul pannello anteriore**

Per esporre i comandi del pannello anteriore, prendere i lati dello sportello con le dita e tirare.

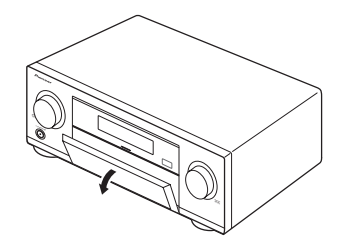

### **8 AUDIO PARAMETER**

Da utilizzare per accedere alle opzioni Audio (pagina 77).

#### **9** i**/**j**/**k**/**l **(TUNE/PRESET) /ENTER**

Per impostare lo Home Menu, usare i pulsanti delle frecce. Utilizzare TUNE  $\uparrow/\downarrow$  per individuare le radiofrequenze e **PRESET** ←/→ per individuare le stazioni preimpostate (pagina 56).

#### **10 VIDEO PARAMETER**

Da utilizzare per accedere alle opzioni Video (pagina 79).

#### **11 Controlli MULTI-ZONE**

Se sono stati effettuati collegamenti MULTI-ZONE (pagina 39), utilizzarli per controllare la zona secondaria da quella principale (pagina 81).

#### **12 SPEAKERS**

Utilizzare per cambiare il terminale dei diffusori (pagina 81).

#### **13 iPod iPhone iPad DIRECT CONTROL**

Attivare l'ingresso dall'iPod del ricevitore e l'uso dell'iPod attraverso l'iPod stesso (pagina 53).

#### **14 Tasti della modalità di ascolto**

- **. AUTO SURR/ALC/STREAM DIRECT** Permette di scegliere fra Auto Surround (pagina 61), Auto Level Control e Stream Direct (pagina 63).
- **HOME THX** Premere per selezionare una modalità di ascolto Home THX (pagina 62).

#### **15 Controlli TUNER**

- **BAND** Consente di passare alternativamente tra le bande radio AM e FM (pagina 56).
- **. TUNER EDIT** Usare con **TUNE ↑/↓. PRESET ←/→ e ENTER** per memorizzare e dare un nome a stazioni da richiamare in seguito (pagina 57).

#### **16 HOME MENU**

Da usare per raggiungere il menu Home (pagine 50, 48, 73, 93 e 101).

#### **17 RETURN**

Premere per confermare e uscire dalla schermata del menu corrente.

#### **18 Presa PHONES**

Utilizzare per collegare le cuffie. Quando sono collegate le cuffie, non viene emesso alcun suono dagli diffusori.

#### **19 Presa MCACC SETUP MIC**

Utilizzare per collegare il microfono in dotazione (pagina 47).

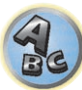

#### **20 Terminali iPod/iPhone/iPad**

Da usare per collegare il proprio iPod/iPhone/iPad Apple ed usarlo come sorgente di segnale audio e video (pagina 42), oppure per collegare un dispositivo USB per la riproduzione audio e di foto (pagina 43).

## **21 Connettore d'ingresso HDMI/connettore MHL**

Da usare per il collegamento con dispositivi HDMI compatibili (videocamere, ecc.) (pagina 43). Un dispositivo mobile MHL compatibile può anche venire collegato qui usando il cavo MHL (pagina 43).

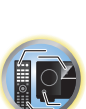

[1

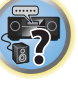

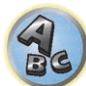

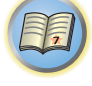

O

57

 $Q_{c}$ 

# Collegamento dell'apparecchio

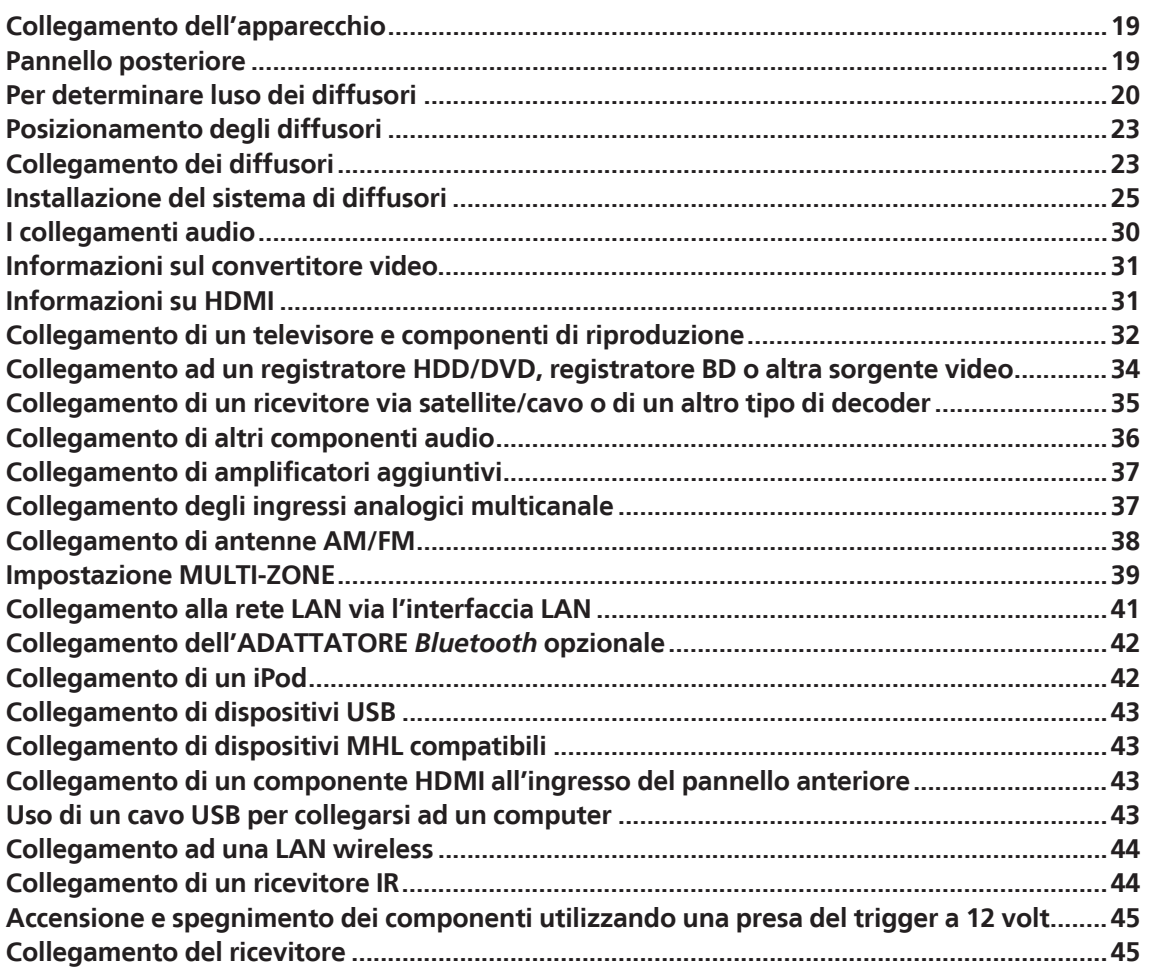

## <span id="page-18-0"></span>Collegamento dell'apparecchio

Questo ricevitore offre numerose possibilità di collegamento, che tuttavia non complicano l'impostazione. In questo capitolo vengono descritti i tipi di componenti che è possibile collegare per creare un sistema home theater.

## **ATTENZIONE**

- ! Prima di effettuare o modificare i collegamenti, disattivare l'alimentazione elettrica e scollegare il cavo di alimentazione dalla presa a muro. L'alimentazione elettrica dovrà essere collegata come ultima fase.
- ! Nel fare i collegamenti, tenere i cavi di alimentazione dei dispositivi da collegare scollegati dalle prese di potenza.
- ! A seconda del dispositivo da collegare (amplificatore, ricevitore, ecc.) i metodi di collegamento ed i nomi dei terminali possono differire da quelli visti nel manuale. Consultare anche le istruzioni per l'uso dei vari dispositivi.

## **Importante**

! L'illustrazione mostra l'SC-LX87, tuttavia i collegamenti per l'SC-LX77 sono uguali, salvo dove indicato.

## Pannello posteriore

SC-LX87

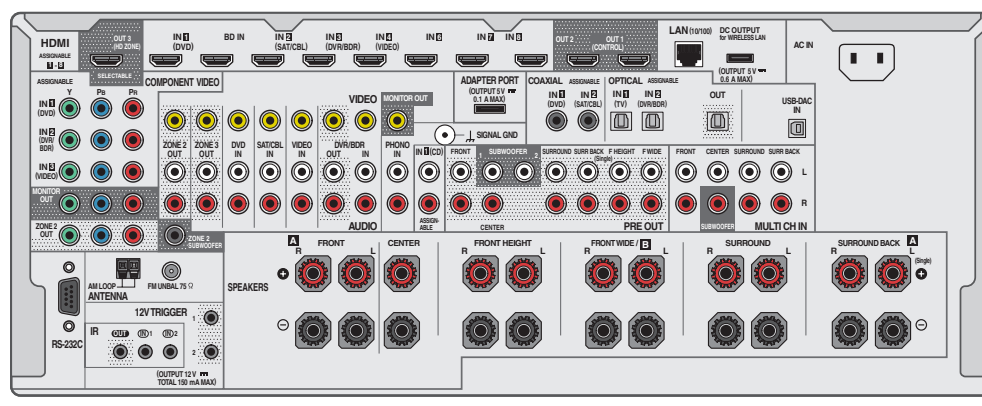

#### SC-LX77

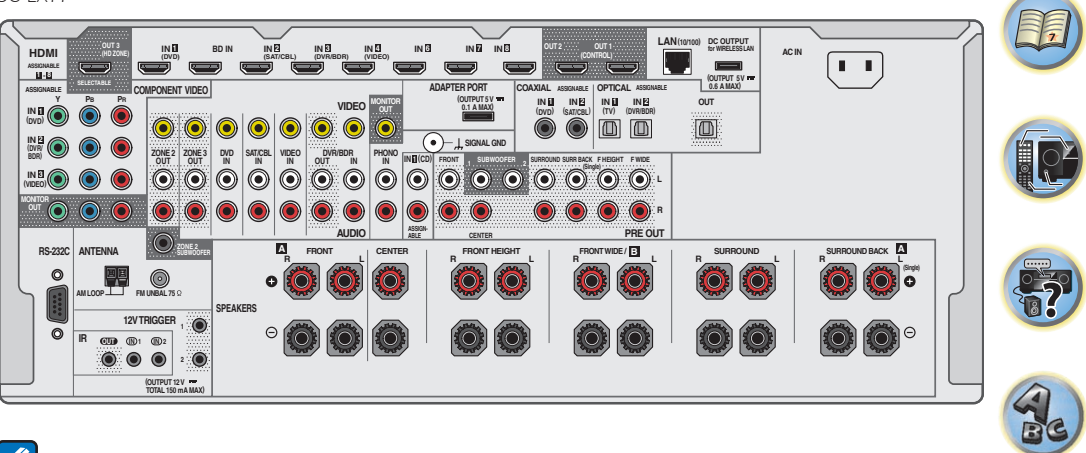

## **Note**

- ! Il terminale **RS-232C** viene usato esclusivamente dal programma di installazione.
- ! Le funzioni di ingresso che seguono sono assegnate per default ai vari terminali di ingresso del ricevitore. Per cambiare le assegnazioni nel caso che non si usino altri collegamenti, consultare Menu Input Setup a pagina 48.

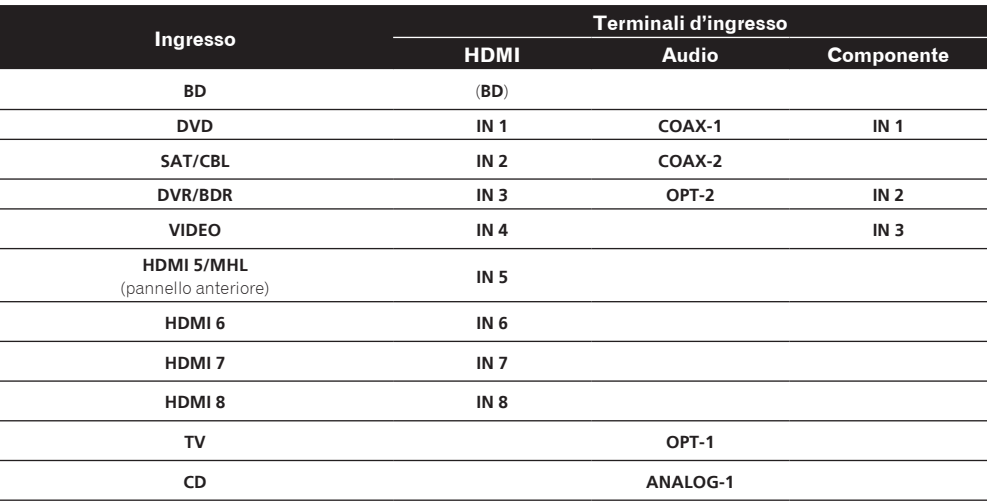

## <span id="page-19-0"></span>Per determinare luso dei diffusori

Questa unità possiede terminali per i diffusori di 11 canali, permettendo agli utenti di ottenere una grande varietà di disposizioni/usi del diffusori. I terminali ai quali i diffusori vanno collegati dipendono dalla loro disposizione/ uso. Determinare la disposizione/uso dei diffusori prima di collegarli. Per istruzioni sui collegamenti, vedere Installazione del sistema di diffusori a pagina 25.

Tuttavia, le impostazioni **5.1ch + ZONE 2+3** e **Multi-ZONE Music** possono essere usate separatamente a seconda della situazione. Va normalmente regolato su **5.1ch + ZONE 2+3** ed usato per la riproduzione multizona/multisorgente mentre quando si usa il sistema ad esempio per feste a casa propria, regolarlo su **Multi-ZONE Music** per associare tutte le zone alla zona principale.

- ! Non mancare di collegare i diffusori ai canali anteriori sinistro e destro (**L** e **R**).
- ! È anche possibile collegare solo uno dei diffusori surround posteriori (**SB**) o nessuno.
- ! Se si possiedono due diffusori, il secondo può venire collegato al terminale **SUBWOOFER 2**. Collegando due subwoofer si potenziano i bassi migliorando la riproduzione nel suo complesso. In questo caso, i due subwoofer riproducono lo stesso segnale.

# **Importante**

- ! Perché sia possibile usare i collegamenti che seguono diversi da [A], deve venire fatta l'impostazione **Speaker System** (vedere Impostazioni dei diffusori a pagina 101).
- ! I diffusori che riproducono l'audio possono venire cambiati a seconda della disposizione/uso dei diffusori (l'audio non viene necessariamente emesso da tutti i diffusori collegati). Usare il pulsante **SPEAKERS** per cambiare i diffusori che riproducono l'audio. Per maggiori dettagli, vedere Commutazione del sistema degli diffusori a pagina 81.

#### [A] Collegamento sistema surround a 9.2 canali (anteriori altezza/anteriori ampiezza)

#### *\*Impostazione predefinita*

! Impostazione **Speaker System**: **9.1ch FH/FW**

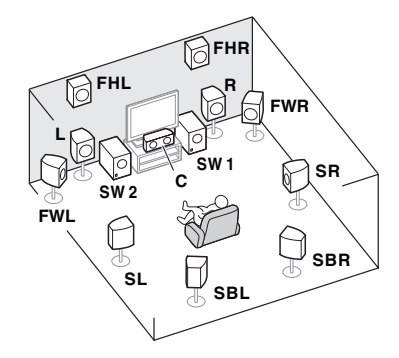

Un sistema surround a 9.2 canali collega i diffusori anteriori sinistro e destro (**L**/**R**), quello centrale (**C**), i diffusori di altezza anteriori sinistro e destro (**FHL**/**FHR**), quelli anteriori di ampiezza sinistro e destro (**FWL**/**FWR**), quelli surround sinistro e destro (**SL**/**SR**), quelli surround posteriori sinistro e destro (**SBL**/**SBR**) ed i subwoofer (**SW 1**/ **SW 2**).

Non è possibile produrre suono contemporaneamente dai diffusori anteriori di altezza o ampiezza. Questo sistema surround produce un suono dall'alto più realistico.

I diffusori che producono suono possono venire cambiati col pulsante **SPEAKERS**. Per maggiori dettagli, vedere Commutazione del sistema degli diffusori a pagina 81.

### [B] Sistema surround a 7.2 canali e collegamento diffusori B

! Impostazione **Speaker System**: **7.1ch + Speaker B**

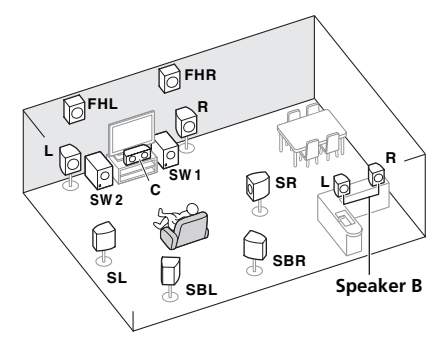

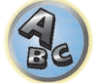

Con questi collegamenti, è possibile ottenere simultaneamente audio surround a 7.2 canali nella zona principale ed una riproduzione stereo dello stesso audio nei diffusori B. Lo stesso collegamento permette il suono surround a 9.2 canali della zona principale senza diffusori B.

I diffusori che producono suono possono venire cambiati col pulsante **SPEAKERS**. Per maggiori dettagli, vedere Commutazione del sistema degli diffusori a pagina 81.

#### [C] Sistema surround a 7.2 canali e collegamenti Bi-amping anteriori (surround di alta qualità)

! Impostazione **Speaker System**: **7.1ch Front Bi-Amp**

Collegamento Bi-Amp dei diffusori anteriori per ottenere audio di alta qualità con suono surround a 7.2 canali.

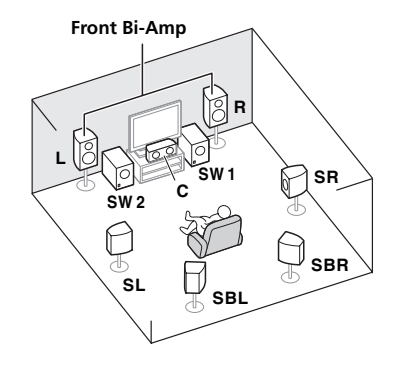

#### [D] Sistema surround a 7.2 canali (surround posteriore) e collegamenti ZONE 2 (Multi Zone)

#### ! Impostazione **Speaker System**: **7.1ch + ZONE 2**

Con questi collegamenti potete ottenere simultaneamente audio surround a 7.2 canali nella zona principale e stereo con un altro componente nella ZONE 2. (La varietà possibile di dispositivi in ingresso è limitata.) Questa disposizione/uso dei diffusori produce la riproduzione a 7.2 canali usando i canali surround posteriori della zona principale. Per ottenere la riproduzione a 7.2 canali con i canali anteriori di altezza e ampiezza con i collegamenti ZONE 2, vedere [E].

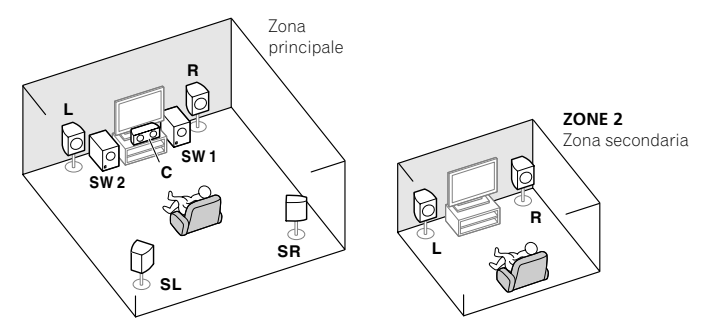

### [E] Sistema surround a 7.2 canali (anteriori altezza/anteriori ampiezza) e collegamenti ZONE 2 (Multi Zone)

#### ! Impostazione **Speaker System**: **7.1ch FH/FW + ZONE 2**

Con questi collegamenti potete ottenere simultaneamente audio surround a 7.2 canali nella zona principale e stereo con un altro componente nella ZONE 2. (La varietà possibile di dispositivi in ingresso è limitata.) Questa disposizione/uso dei diffusori produce la riproduzione a 7.2 canali usando i canali anteriori di altezza e ampiezza della zona principale. Per ottenere la riproduzione a 7.2 canali con i canali surround posteriori con i collegamenti ZONE 2, vedere [D].

Non è possibile produrre suono contemporaneamente dai diffusori anteriori di altezza o ampiezza. I diffusori che producono suono possono venire cambiati col pulsante **SPEAKERS**. Per maggiori dettagli, vedere Commutazione del sistema degli diffusori a pagina 81.

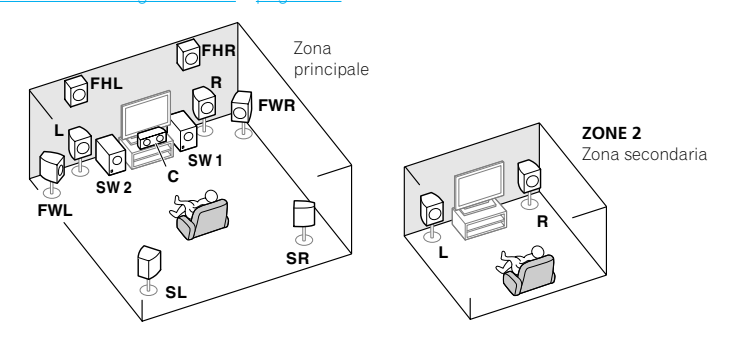

## [F] Sistema surround a 5.2 canali e collegamenti Bi-amping anteriori (surround di alta qualità) e collegamenti ZONE 2 (Multi Zone)

#### ! Impostazione **Speaker System**: **5.1ch Bi-Amp + ZONE 2**

Con questi collegamenti è possibile ottenere simultaneamente i collegamenti Bi-amping dei diffusori anteriori per audio di alta qualità con audio surround a 5.2 canali nella zona principale, e riproduzione stereo con un altro componente in ZONE 2. (La scelta di ingressi da dispositivi esterni è limitata.)

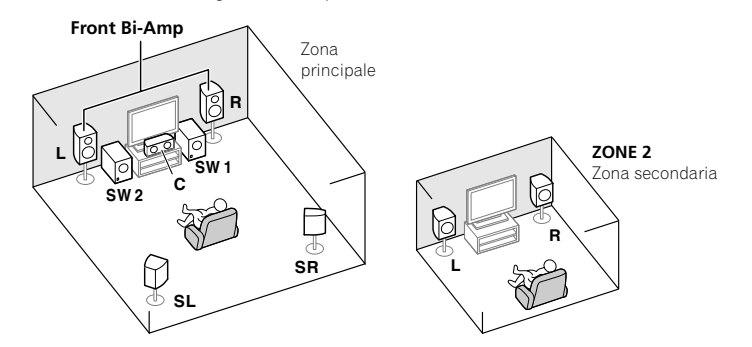

## [G-1] Sistema surround a 5.2 canali e collegamenti ZONE 2/ZONE 3 (Multi Zone)

## [G-2] Multi-ZONE Music

- ! [G-1] Impostazione **Speaker System**: **5.1ch + ZONE 2+3**
- ! [G-2] Impostazione **Speaker System**: **Multi-ZONE Music**

Con questi collegamenti potete ottenere simultaneamente audio surround a 5.2 canali nella zona principale e stereo con un altro componente in ZONE 2 e ZONE 3. (La scelta di ingressi da dispositivi esterni è limitata.) Tuttavia, le impostazioni **5.1ch + ZONE 2+3** e **Multi-ZONE Music** possono essere usate separatamente a seconda della situazione. Va normalmente regolato su **5.1ch + ZONE 2+3** ed usato per la riproduzione multizona/multisorgente mentre quando si usa il sistema ad esempio per feste a casa propria, regolarlo su **Multi-ZONE Music** per associare tutte le zone alla zona principale.

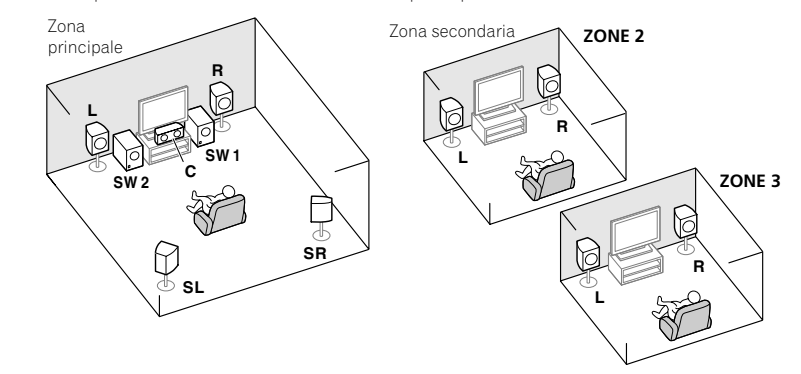

#### [H] Sistema surround a 5.2 canali e collegamento Bi-amping diffusori B

#### ! Impostazione **Speaker System**: **5.1ch + SP-B Bi-Amp**

Con questi collegamenti, è possibile ottenere simultaneamente audio surround a 5.2 canali nella zona principale ed una riproduzione stereo dello stesso audio nei diffusori B. I diffusori B possono venire usati col Bi-amping per raggiungere suono di alta qualità.

I diffusori che producono suono possono venire cambiati col pulsante **SPEAKERS**. Per maggiori dettagli, vedere Commutazione del sistema degli diffusori a pagina 81.

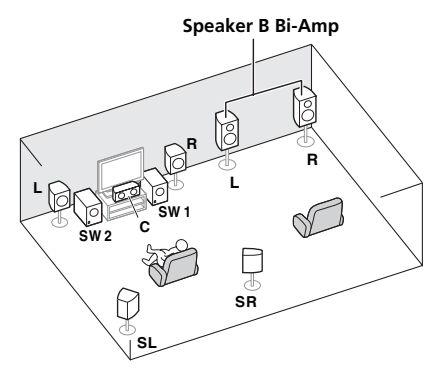

#### [I] Sistema surround a 5.2 canali e collegamenti Bi-amping anteriori e surround (surround di alta qualità)

#### ! Impostazione **Speaker System**: **5.1ch F+Surr Bi-Amp**

Collegamento Bi-Amp dei diffusori anteriori e surround per ottenere audio di alta qualità con suono surround a 5.2 canali.

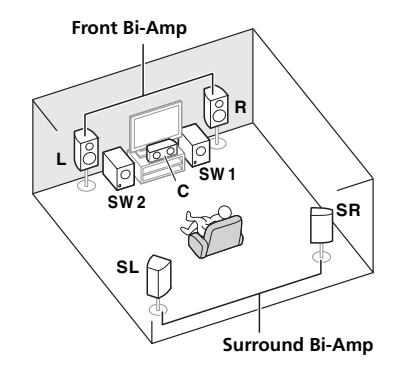

#### [J] Sistema surround a 5.2 canali e collegamenti Bi-amping anteriori e centrale (surround di alta qualità)

#### ! Impostazione **Speaker System**: **5.1ch F+C Bi-Amp**

Collegamento Bi-Amp dei diffusori anteriori e centrale per ottenere audio di alta qualità con suono surround a 5.2 canali.

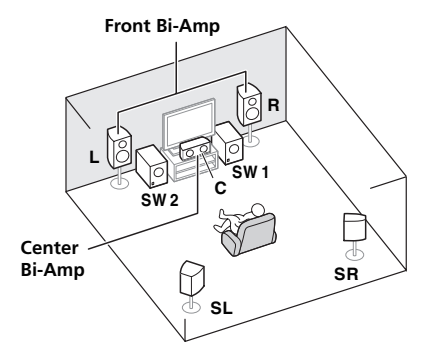

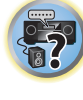

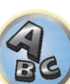

#### [K] Sistema surround a 5.2 canali e collegamenti Bi-amping canale centrale e surround (surround di alta qualità)

! Impostazione **Speaker System**: **5.1ch C+Surr Bi-Amp**

Collegamento Bi-Amp dei diffusori centrale e surround per ottenere audio di alta qualità con suono surround a 5.2 canali.

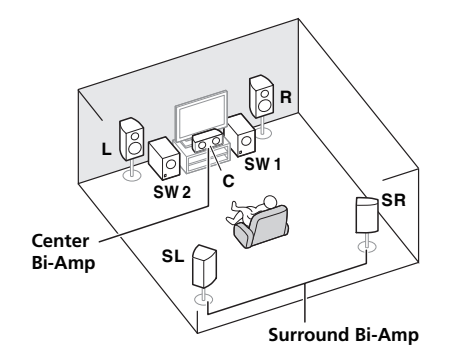

#### Altri collegamenti di diffusori

- ! I vostri collegamenti preferiti dei diffusori che avete possono venire scelti anche se si possiedono meno di 5.2 diffusori (salvi quelli anteriori sinistro e destro).
- ! Se non si usano subwoofer, collegare diffusori per basse frequenze al canale anteriore. (La componente di bassa frequenza del subwoofer viene riprodotta dai diffusori anteriori, che possono danneggiarsi.)
- ! Terminati i collegamenti, non mancare di fare l'operazione **Full Auto MCACC** (impostazione dei diffusori). Vedere Taratura audio ottimale automatica (Full Auto MCACC) a pagina 47.

## <span id="page-22-0"></span>Posizionamento degli diffusori

Per quanto riguarda la posizione dei diffusori da collegare, consultare il diagramma che segue.

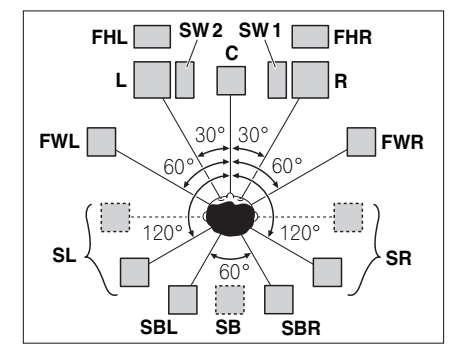

- ! Posare i diffusori surround a 120° dal centro. Se (1) si usano i diffusori posteriori surround e (2) non si usano diffusori di altezza anteriori / di ampiezza anteriori, si raccomanda di posare il diffusore anteriore accanto a sé.
- ! Se si collega un solo diffusore surround, metterlo direttamente dietro di sè.
- ! Posare i diffusori anteriori di altezza sinistro e destro ad almeno un metro direttamente sopra quelli anteriori sinistro e destro.

## Impostazione del sistema di diffusori THX

In caso di collegamento di un subwoofer certificato THX, utilizzare la presa **THX INPUT** del subwoofer, se ne è dotato, oppure cambiare la posizione del filtro del subwoofer su **THX**.

Per scegliere le impostazioni che consentano di ottenere il miglior suono possibile quando si utilizzano le modalità Home THX (pagina 62), vedere anche Impostazione audio THX a pagina 103.

## Suggerimenti per ottenere un audio migliore

Il punto in cui vengono collocati gli diffusori nella stanza ha un notevole impatto sulla qualità del suono. Osservando le indicazioni riportate di seguito si dovrebbe ottenere il miglior suono possibile dal sistema di diffusori in uso.

- ! Il subwoofer può essere collocato sul pavimento. Idealmente gli altri diffusori dovrebbero trovarsi più o meno all'altezza delle orecchie dell'ascoltatore. Si sconsiglia di collocare gli diffusori sul pavimento, eccetto il subwoofer, o di montarli a parete in una posizione troppo elevata.
- ! Per ottenere effetti stereo ottimali, posare gli diffusori anteriori a da 2 m a 3 m di distanza e alla stessa distanza dal televisore.
- ! Se si mettono diffusori vicino ad un televisore a raggi catodici, usare diffusori schermati magneticamente o tenerli ad una distanza sufficiente dal televisore.
- ! Se si utilizza un diffusore centrale, posizionare gli diffusori anteriori a un angolo più ampio. In caso contrario, posizionarli a un angolo più stretto.
- ! Posizionare il diffusore centrale sopra o sotto il televisore, in modo che il suono del canale centrale sia localizzato in corrispondenza dello schermo televisivo. Assicurarsi inoltre che il diffusore centrale non intersechi la linea formata dal bordo superiore degli diffusori anteriori sinistro e destro.
- ! È preferibile disporre gli diffusori ad angolo rivolti verso la posizione di ascolto. L'angolazione dipende dalle dimensioni della stanza. Utilizzare un'angolazione inferiore per le stanze più grandi.
- ! I diffusori surround e surround posteriori devono essere posizionati da 60 cm a 90 cm più in alto rispetto alla posizione di ascolto ed essere inclinati leggermente verso il basso. Assicurandosi che non siano rivolti l'uno verso l'altro. Per DVD-Audio, posizionare gli diffusori più direttamente dietro all'ascoltatore di quanto sia necessario durante la riproduzione home theater.
- ! Cercare di collocare gli diffusori surround non più lontano dalla posizione di ascolto di quanto lo siano gli diffusori anteriore e centrale. In caso contrario, l'effetto del suono surround potrebbe risultare meno efficace.

## Collegamento dei diffusori

Per il collegamento di ogni diffusore sul ricevitore è disponibile un terminale positivo (+) e uno negativo (–). Assicurarsi che corrispondano con i terminali presenti sugli diffusori. Questa unità supporta diffusori con impedenza nominale da 4  $\Omega$  a 16  $\Omega$ .

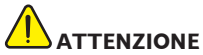

- ! Questi terminali contengono voltaggi **PERICOLOSI**. Per evitare il rischio di folgorazioni nel collegare o scollegare i cavi dei diffusori, scollegare il cavo di alimentazione prima di toccare parti non isolate.
- ! Assicurarsi che il filo nudo del diffusore sia attorcigliato e inserito completamente nel terminale del diffusore. Se un qualsiasi filo nudo di un diffusore dovesse entrare in contatto con il pannello posteriore, come misura di sicurezza potrebbe essere interrotta l'alimentazione elettrica.

## Collegamenti con fili nudi

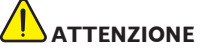

Assicurarsi che tutti gli diffusori siano installati correttamente, non solo per migliorare la qualità sonora, ma anche per ridurre il rischio di danni o lesioni dovute dalla caduta degli diffusori in conseguenza di colpi o in caso di scosse esterne, come un terremoto.

- **1 Attorcigliare fra loro i fili esposti.**
- **2 Allentare il terminale ed inserire il filo denudato.**
- **3 Stringere il terminale.**

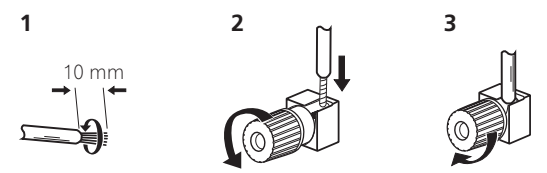

 **Note**

- ! Fare riferimento al manuale fornito con gli diffusori per informazioni dettagliate sul collegamento dell'altra estremità dei cavi agli diffusori.
- ! Per collegarsi al subwoofer, utilizzare un cavo RCA. Non è possibile collegarsi usando cavi per diffusori.
- ! Se si possiedono due diffusori, il secondo può venire collegato al terminale **SUBWOOFER 2**. Collegando due subwoofer si potenziano i bassi migliorando la riproduzione nel suo complesso. In questo caso, i due subwoofer riproducono lo stesso segnale.

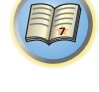

**DE** 

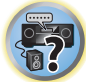

## Bi-amping degli diffusori

Il bi-amping consiste nel collegare quando si collegano il driver ad alta frequenza e il driver a bassa frequenza dei diffusori a più amplificatori per ottenere prestazioni di crossover migliori. Gli diffusori devono essere predisposti per questa modifica (dotati di terminali separati per i livelli alti e bassi) e il miglioramento sonoro dipenderà dal tipo di diffusori in uso.

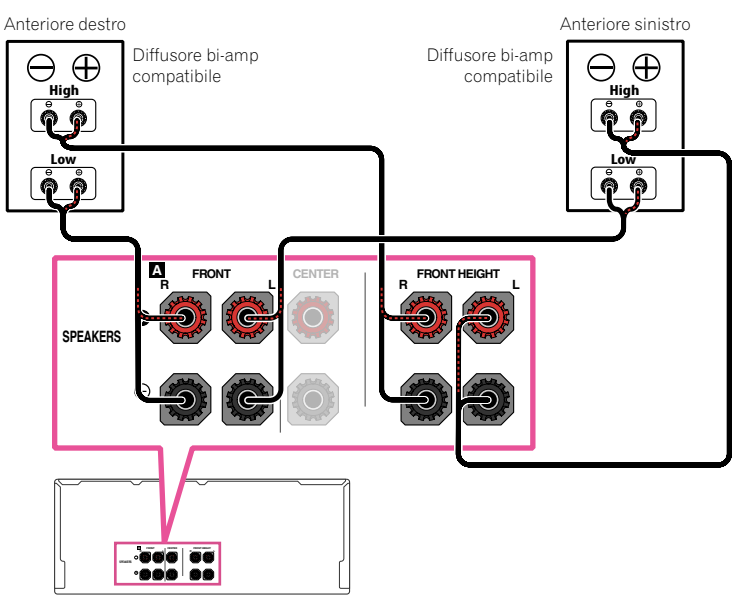

# **ATTENZIONE**

- ! La maggior parte degli diffusori dotati di terminali **High** e **Low** dispone di due piastre di metallo che collegano i terminali **High** ai terminali **Low**. Queste devono essere rimosse per il bi-amping degli diffusori, in caso contrario si possono verificare gravi danni all'amplificatore. Per ulteriori informazioni, vedere il manuale del diffusore.
- ! Se gli diffusori sono dotati di una rete crossover rimovibile, assicurarsi che non venga rimossa per il bi-amping. In caso contrario gli diffusori potrebbero essere danneggiati.

## Bi-wiring degli diffusori

I vostri diffusori, se supportano il bi-amping, possono impiegare il bi-wiring.

! Con questi collegamenti, l'impostazione **Speaker System** non ha alcun effetto.

## **ATTENZIONE**

- ! Non collegare in questo modo diffusori diversi dallo stesso terminale.
- ! Se si usa anche il bi-wiring, tenere presente le avvertenze viste qui sopra.

% **Per collegare un diffusore con bi-wiring, collegare due cavi del diffusore al terminale del diffusore posto sul ricevitore.**

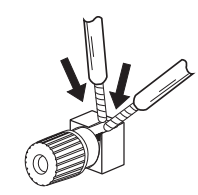

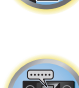

12

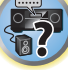

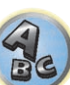

谓

 $\frac{1}{2}$ 

## <span id="page-24-0"></span>Installazione del sistema di diffusori

Come configurazione minima, sono necessari solo gli diffusori sinistro e destro. Notare che gli diffusori surround principali dovrebbero essere sempre collegati in coppia, tuttavia è possibile collegare un solo diffusore surround posteriore, se lo di desidera (deve essere collegato al terminale del diffusore surround posteriore sinistro).

### [A] Collegamento sistema surround a 9.2 canali (anteriori altezza/anteriori ampiezza)

- ! Se necessario, scegliere '**9.1ch FH/FW**' dal menu **Speaker System**. Per effettuare questa operazione, vedere *Impostazioni dei diffusori* a pagina 101.
- ! Se si usa un solo diffusore surround posteriore, collegarlo ai terminali **SURROUND BACK L (Single)**.

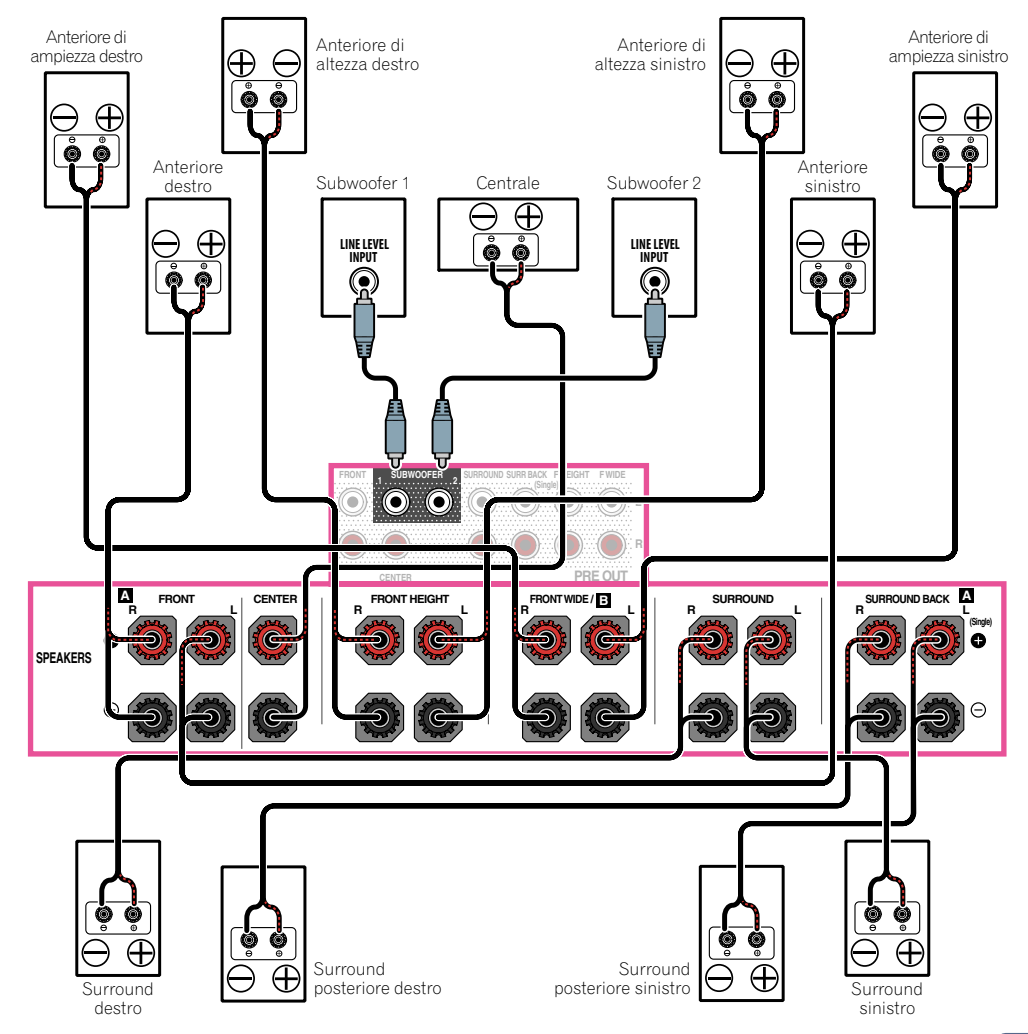

## [B] Sistema surround a 7.2 canali e collegamento diffusori B

- ! Scegliere '**7.1ch + Speaker B**' dal menu **Speaker System**. Per effettuare questa operazione, vedere Impostazioni dei diffusori a pagina 101.
- ! Se si usa un solo diffusore surround posteriore, collegarlo ai terminali **SURROUND BACK L (Single)**.

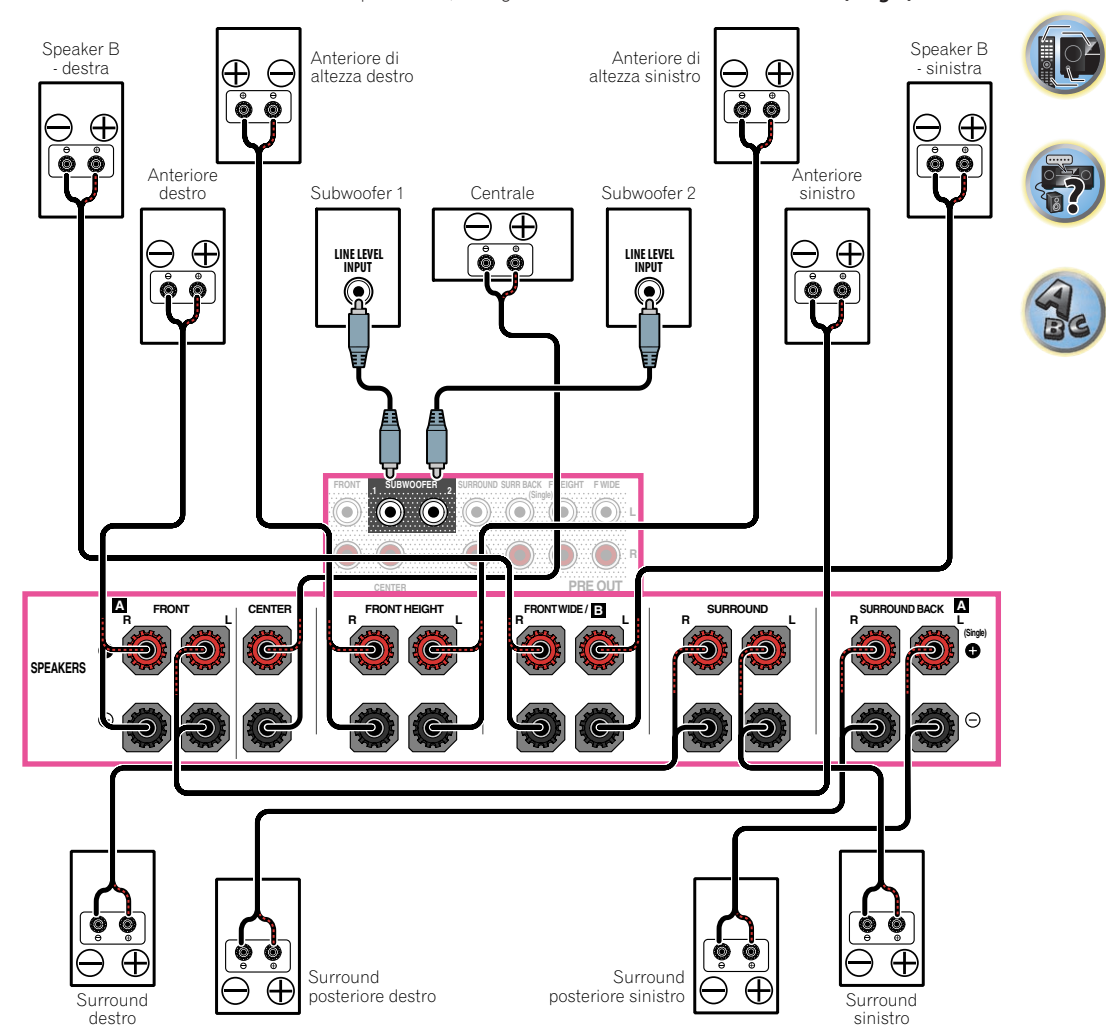

围

 $\overline{P}$ 

### [C] Sistema surround a 7.2 canali e collegamenti Bi-amping anteriori (surround di alta qualità)

- ! Scegliere '**7.1ch Front Bi-Amp**' dal menu **Speaker System**. Per effettuare questa operazione, vedere Impostazioni dei diffusori a pagina 101.
- ! Se si usa un solo diffusore surround posteriore, collegarlo ai terminali **SURROUND BACK L (Single)**.

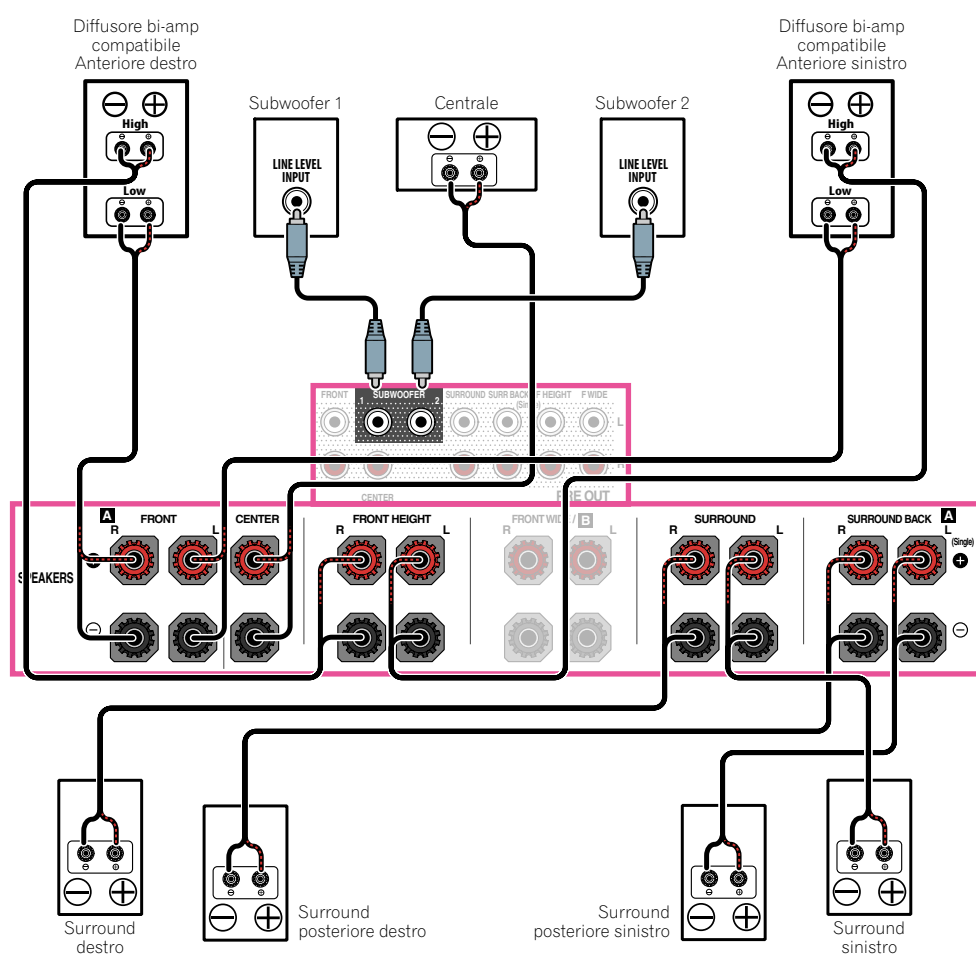

### [D] Sistema surround a 7.2 canali (surround posteriore) e collegamenti ZONE 2 (Multi Zone)

- ! Scegliere '**7.1ch + ZONE 2**' dal menu **Speaker System**. Per effettuare questa operazione, vedere Impostazioni dei diffusori a pagina 101.
- ! Se si usa un solo diffusore surround posteriore, collegarlo ai terminali **SURROUND BACK L (Single)**.

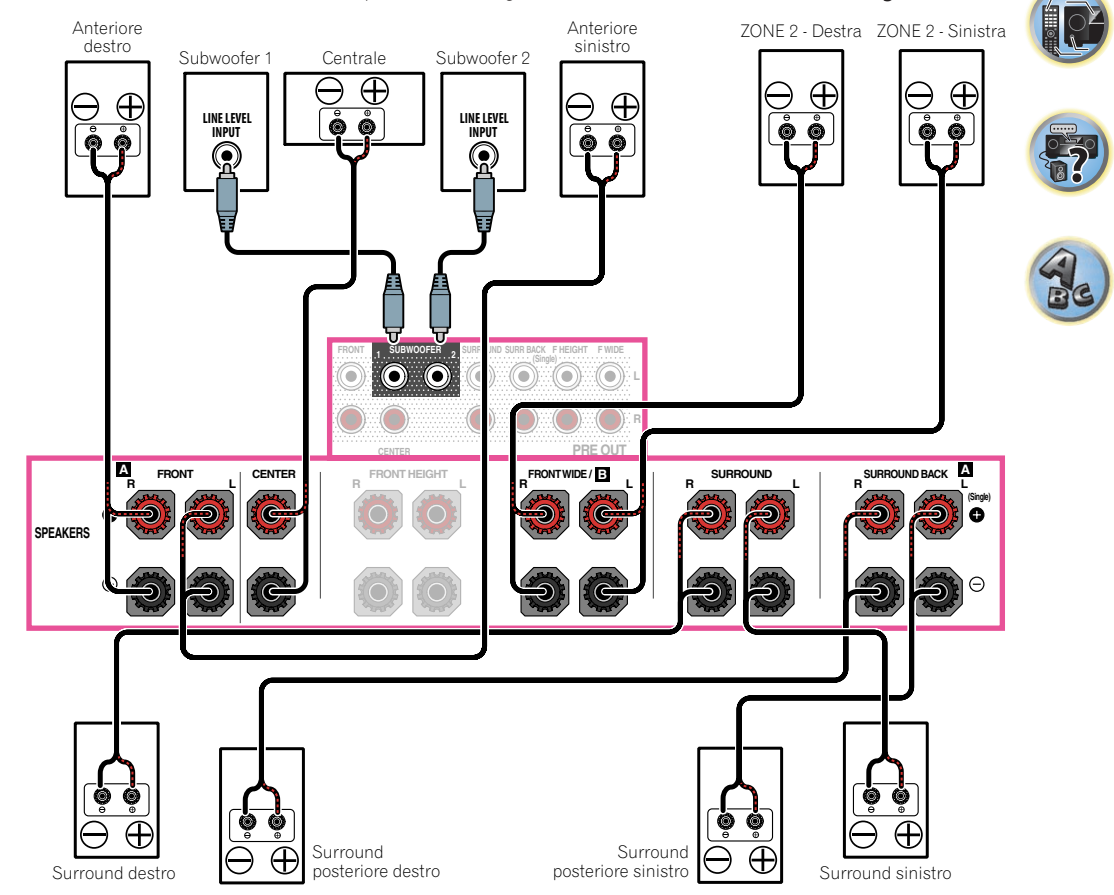

### [E] Sistema surround a 7.2 canali (anteriori altezza/anteriori ampiezza) e collegamenti ZONE 2 (Multi Zone)

! Scegliere '**7.1ch FH/FW + ZONE 2**' dal menu **Speaker System**. Per effettuare questa operazione, vedere Impostazioni dei diffusori a pagina 101.

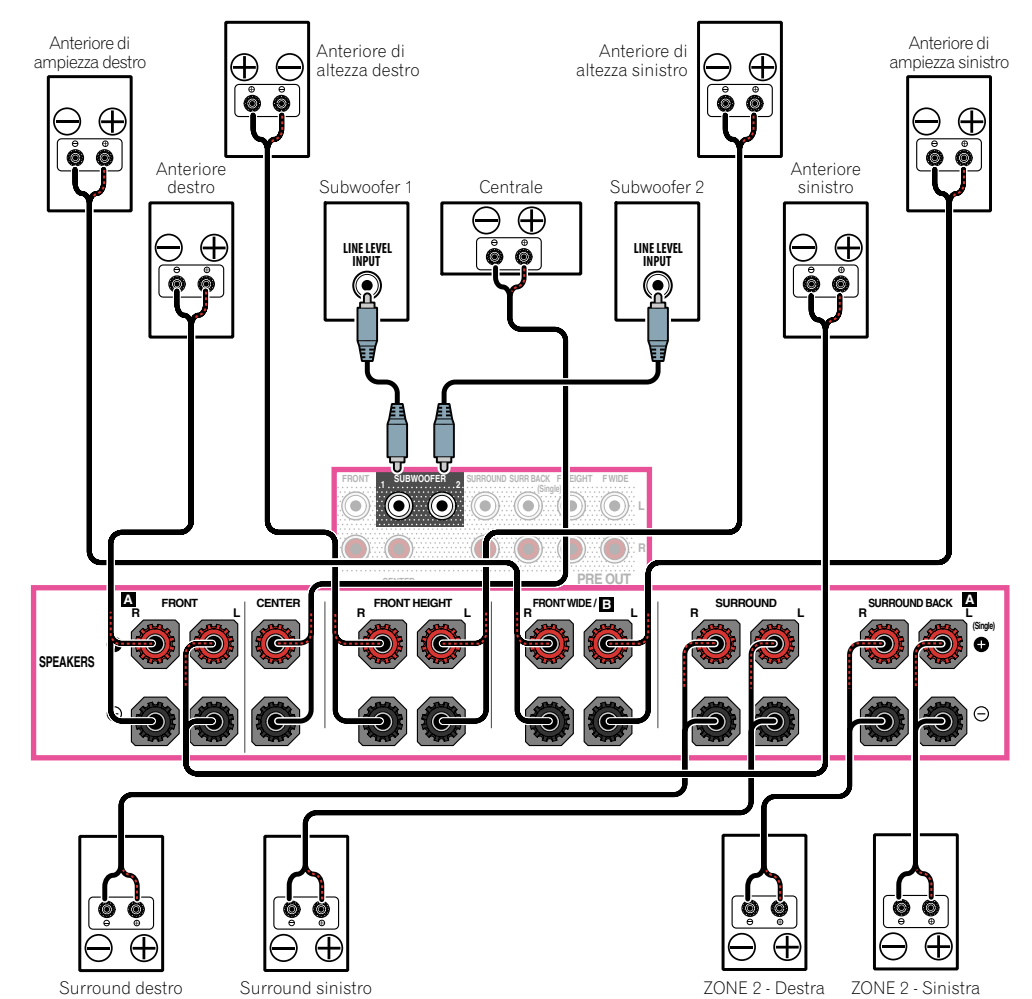

## [F] Sistema surround a 5.2 canali e collegamenti Bi-amping anteriori (surround di alta qualità) e collegamenti ZONE 2 (Multi Zone)

! Scegliere '**5.1ch Bi-Amp + ZONE 2**' dal menu **Speaker System**. Per effettuare questa operazione, vedere Impostazioni dei diffusori a pagina 101.

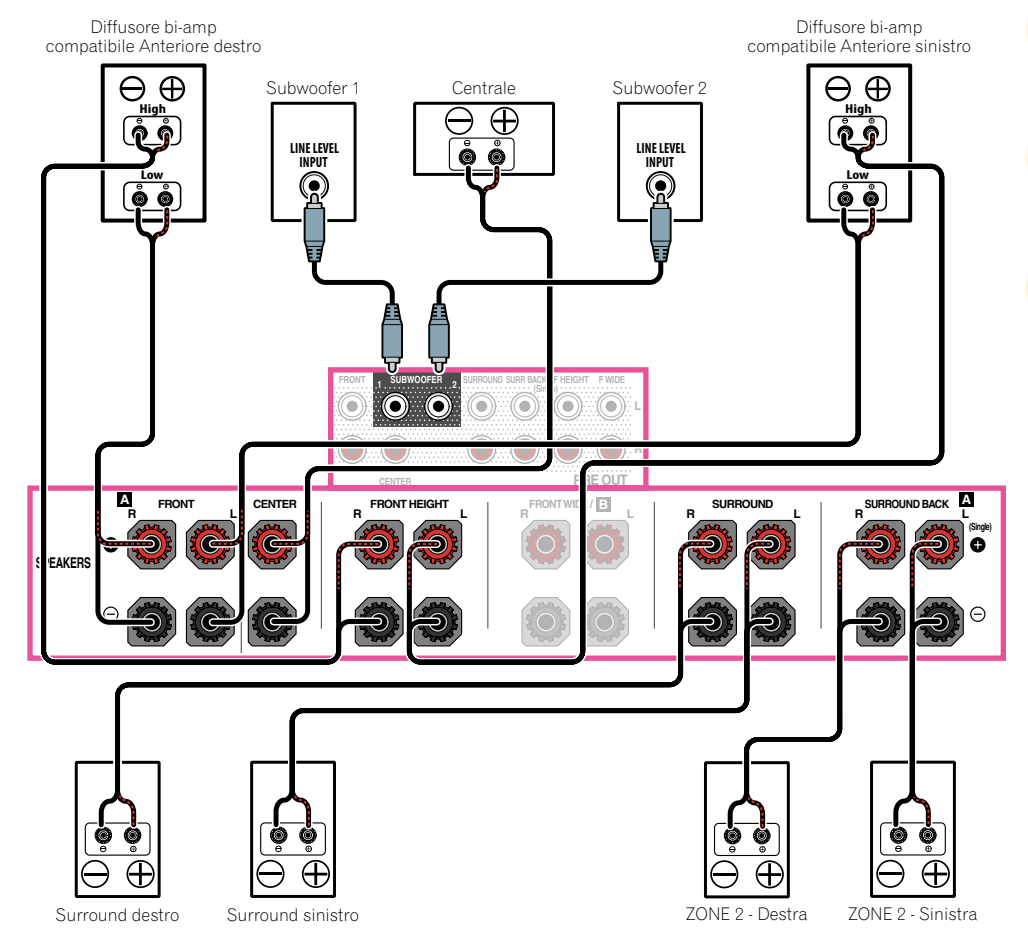

12

 $\overline{\Omega}$ 

## [G-1] Sistema surround a 5.2 canali e collegamenti ZONE 2/ZONE 3 (Multi Zone)

## [G-2] Multi-ZONE Music

Per effettuare questa operazione, vedere Impostazioni dei diffusori a pagina 101.

- ! [G-1] Impostazione **Speaker System**: **5.1ch + ZONE 2+3**
- ! [G-2] Impostazione **Speaker System**: **Multi-ZONE Music**

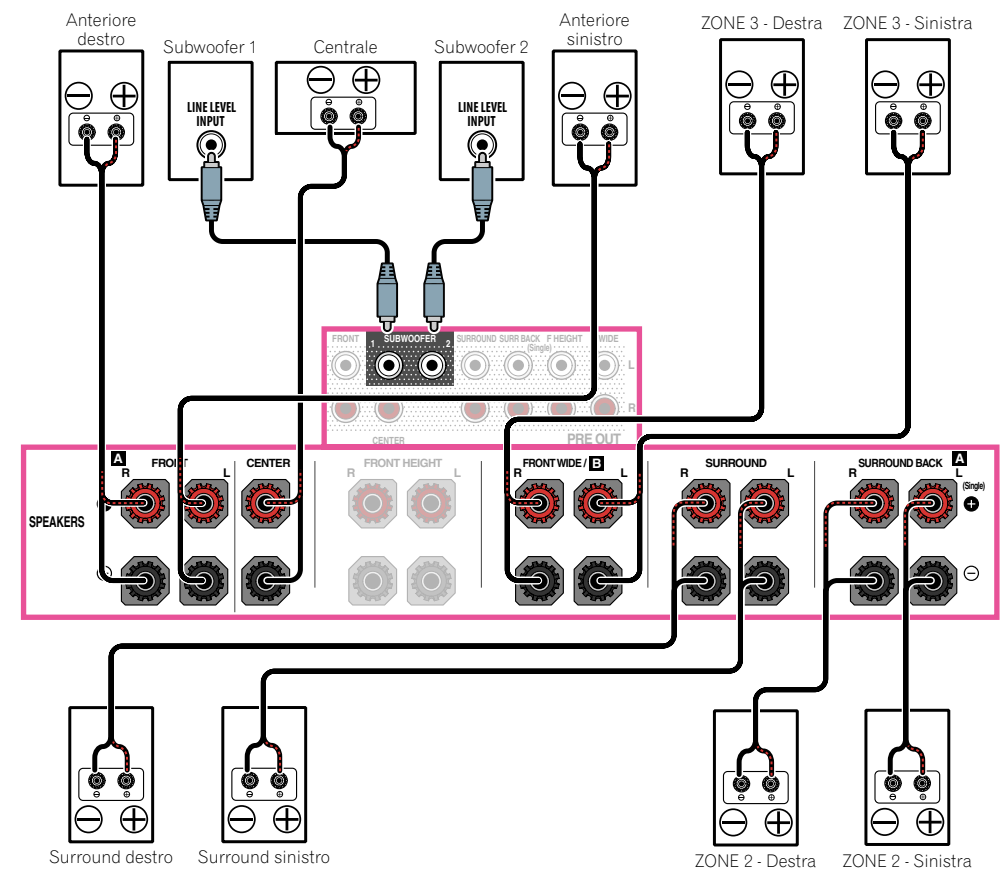

## [H] Sistema surround a 5.2 canali e collegamento Bi-amping diffusori B

! Scegliere '**5.1ch + SP-B Bi-Amp**' dal menu **Speaker System**. Per effettuare questa operazione, vedere *Impostazioni dei diffusori a pagina* 101.

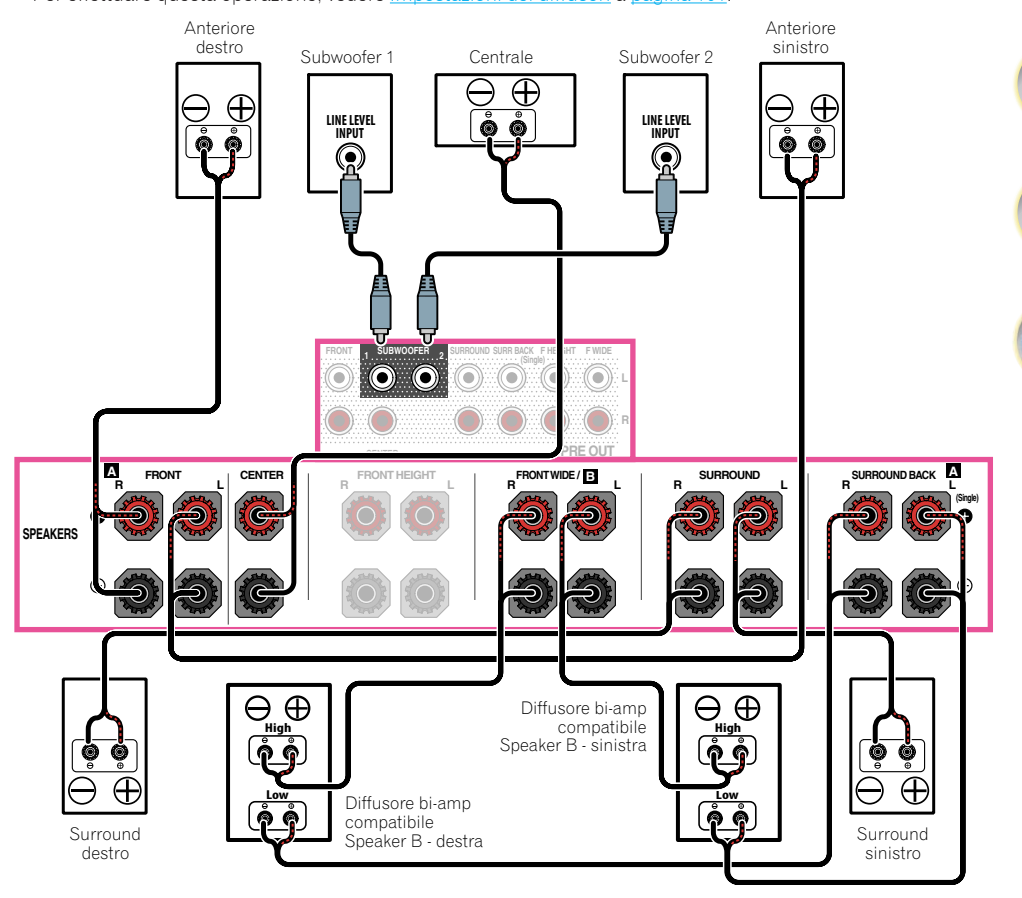

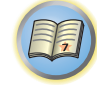

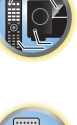

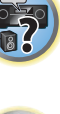

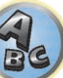

## [I] Sistema surround a 5.2 canali e collegamenti Bi-amping anteriori e surround (surround di alta qualità)

! Scegliere '**5.1ch F+Surr Bi-Amp**' dal menu **Speaker System**. Per effettuare questa operazione, vedere Impostazioni dei diffusori a pagina 101.

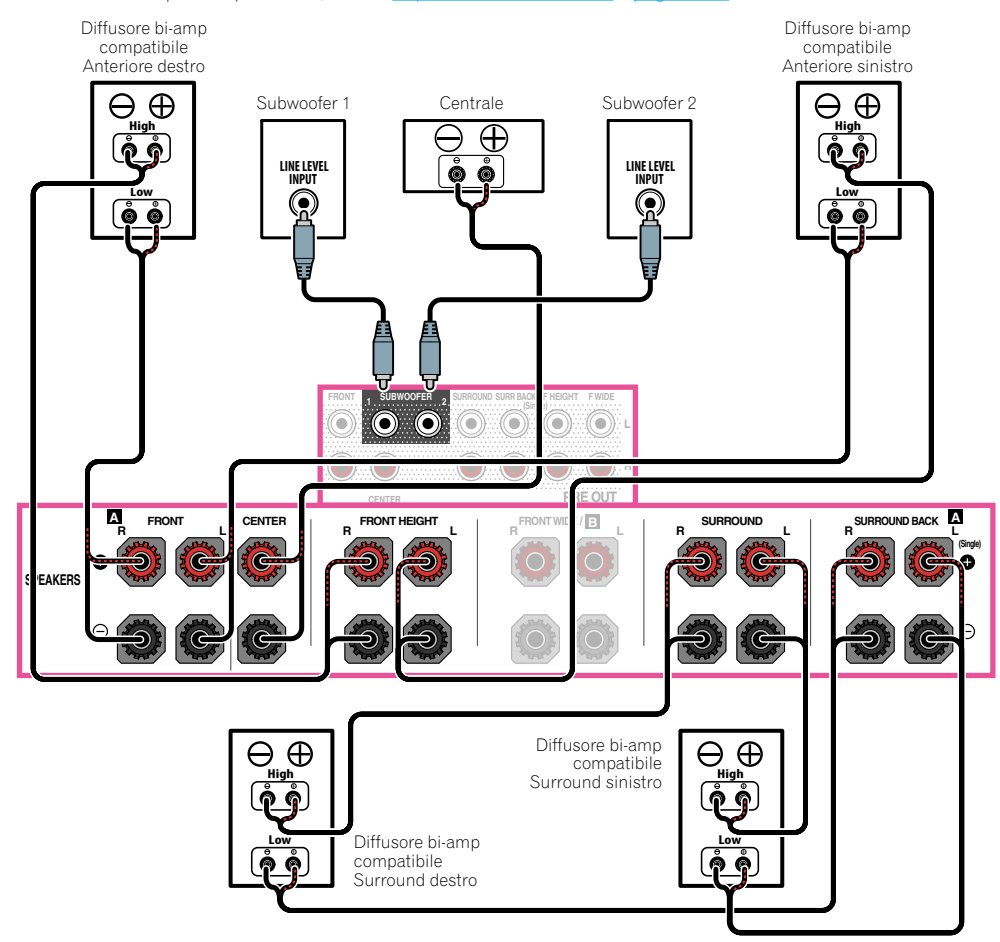

### [J] Sistema surround a 5.2 canali e collegamenti Bi-amping anteriori e centrale (surround di alta qualità)

! Scegliere '**5.1ch F+C Bi-Amp**' dal menu **Speaker System**. Per effettuare questa operazione, vedere Impostazioni dei diffusori a pagina 101.

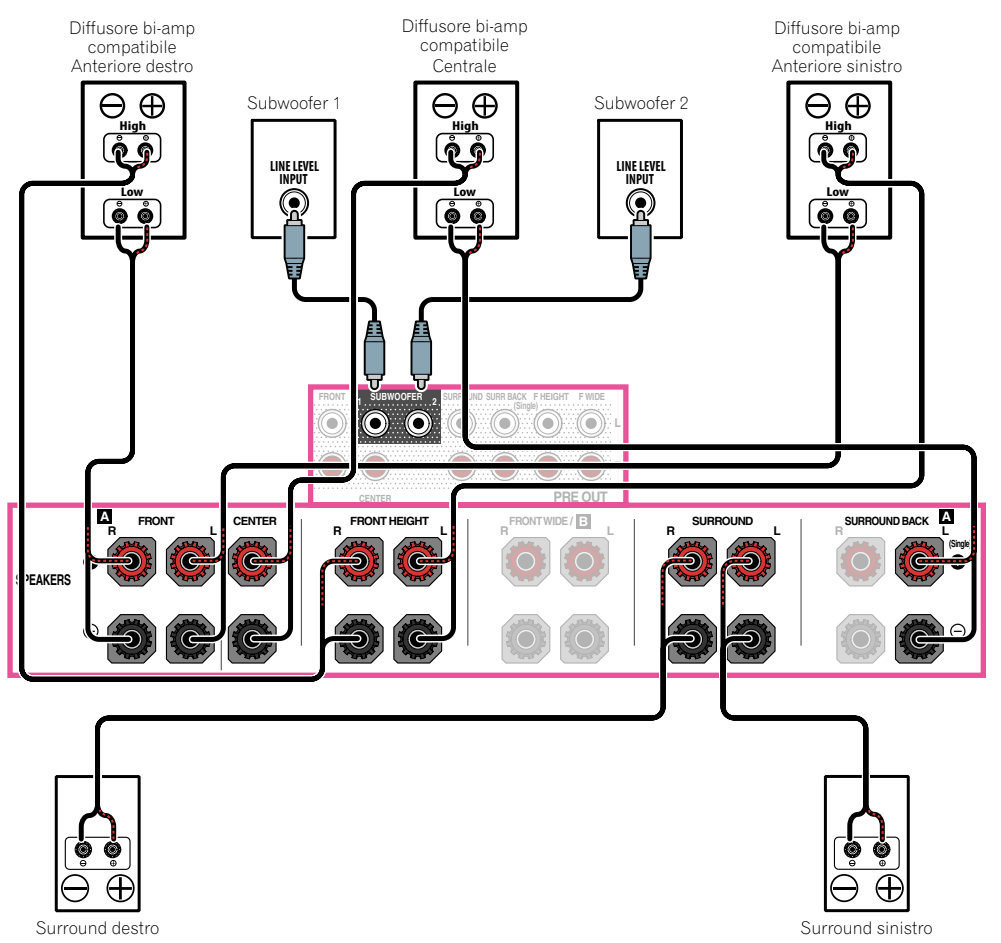

12

BC,

## <span id="page-29-0"></span>[K] Sistema surround a 5.2 canali e collegamenti Bi-amping canale centrale e surround (surround di alta qualità)

! Scegliere '**5.1ch C+Surr Bi-Amp**' dal menu **Speaker System**. Per effettuare questa operazione, vedere Impostazioni dei diffusori a pagina 101.

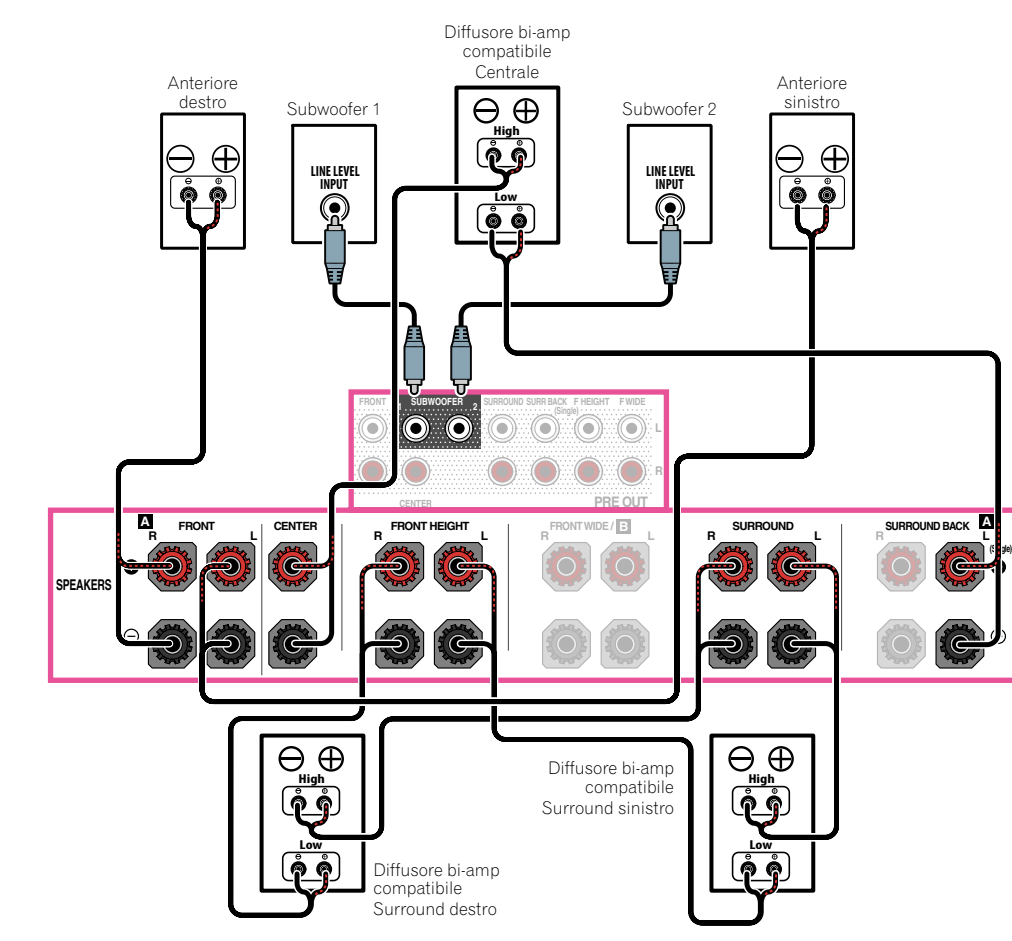

## I collegamenti audio **Tipi di cavo e di terminale Segnali audio trasferibili** HDMI Audio HD  $\bullet$ Priorità del segnale audio Priorità del segnale audio -dod-Digitale (Coassiale) Audio digitale convenzionale  $\odot$  d  $\blacksquare$ Digitale (Ottico)  $\Box$   $\Longleftrightarrow$ RCA (Analogico) (*Bianco/Rosso*) Audio analogico convenzionale

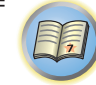

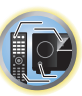

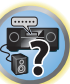

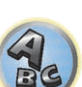

- ! Con un cavo HDMI, i segnali audio e video possono venire trasferiti mantenendo un'alta qualità ed attraverso un singolo cavo.
- ! Per quanto riguarda l'audio HD, vedere Informazioni su HDMI a pagina 31.

 $\odot$ ⊲ਿ Чſ

## <span id="page-30-0"></span>Informazioni sul convertitore video

Il convertitore video assicura l'emissione di tutte le fonti video attraverso i terminali **HDMI OUT 1** e **HDMI OUT 2**. Se solo il televisore è collegato alle prese video composito **VIDEO MONITOR OUT** del ricevitore, tutti gli altri dispositivi video devono venire collegati con collegamenti video composito.

Se vari componenti video sono assegnati alla stessa funzione d'ingresso (vedere Menu Input Setup a pagina 48), il convertitore darà la priorità al HDMI, componente, quindi a quello composito (in quest'ordine).

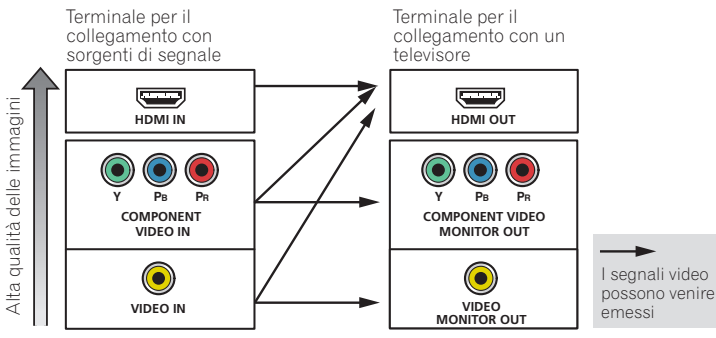

## **Note**

- ! La sola eccezione è HDMI: poiché non è possibile effettuare la sottocampionatura di questa risoluzione, per collegare questa fonte video è necessario collegare il monitor/televisore alle uscite HDMI del ricevitore.
- ! Se il segnale video non appare sul televisore, provare a regolare le impostazioni della risoluzione sul componente o sul display. Per alcuni componenti, ad esempio le unità per videogiochi, non è possibile convertire le risoluzioni. In questo caso, provare e portare Digital Video Conversion (in Impostazione delle opzioni Video a pagina 79) su **OFF**.
- ! Le risoluzioni del segnale video component in ingresso che possono venire convertite dall'ingresso HDMI sono la 480i/576i, la 480p/576p, la 720p e la 1080i. I segnali 1080p non possono esser convertibili.
- ! Per ottenere prestazioni video ottimali, THX consiglia di impostare Digital Video Conversion (in Impostazione delle opzioni Video a pagina 79) su **OFF**.

*Questo prodotto incorpora una tecnologia di protezione dalla copia a sua volta protetta da brevetti statunitensi e da altri diritti alla proprietà intellettuale detenuti dalla Rovi Corporation. Il reverse engineering ed il disassemblaggio sono proibiti.*

## Informazioni su HDMI

I collegamenti HDMI trasportano segnale digitale video non compresso e quasi qualsiasi segnale digitale audio. Questo ricevitore possiede la tecnologia High-Definition Multimedia Interface (HDMI®/™). Questo ricevitore supporta le funzioni descritte di seguito attraverso i collegamenti HDMI.

! Trasferimento digitale di video non compresso (contenuti protetti via HDCP (1080p/24, 1080p/60, ecc.))

- Trasferimento segnale 3D
- ! Trasferimento di segnale Deep Color
- Trasferimento di segnale x.v.Color
- ARC (Audio Return Channel)
- Trasferimento segnale 4K
- —Potrebbe non funzionare bene se vengono usati certi componenti.
- —I segnali 4K 24p, 4K 25p e 4K 30p sono supportati.
- ! Ricezione di segnale audio digitale Linear PCM multicanale (192 kHz o meno) per fino a 8 canali
- ! Segnale in ingresso dei seguenti formati digitali audio:
- —Audio Dolby Digital, Dolby Digital Plus, DTS, ad alto bitrate (Dolby TrueHD, DTS-HD Master Audio, DTS-HD High Resolution Audio), CD, SACD (segnale DSD)
- ! Funzionamento sincronizzato con componenti che usano **Control** con la funzione HDMI (vedere Funzione Control con HDMI a pagina 72)

## **Note**

- ! È possibile effettuare un collegamento HDMI solo con componenti dotati di funzionalità DVI compatibili con DVI e HDCP (High Bandwidth Digital Content Protection). Se si sceglie di effettuare il collegamento a un connettore DVI, sarà necessario utilizzare a questo scopo un adattatore separato (DVI→HDMI). Un collegamento DVI non supporta tuttavia i segnali audio. Per ulteriori informazioni, rivolgersi al più vicino rivenditore di componenti audio.
- ! Se si collega un componente che non sia HDCP compatibile, il display del pannello anteriore visualizza il messaggio **HDCP ERROR**. Alcuni componenti compatibili con HDCP possono far comparire questo messaggio, ma se la riproduzione video avviene regolarmente esso può semplicemente venire ignorato.
- ! A seconda del componente collegato, l'uso di un collegamento DVI potrebbe causare l'inaffidabilità dei trasferimenti di segnali.
- ! Questo ricevitore supporta le caratteristiche SACD, Dolby Digital Plus, Dolby TrueHD e DTS-HD Master Audio. Per trarre vantaggio da questo formati, però, è necessario che il componente collegato a questo ricevitore supporti anch'esso il formato corrispondente.
- Usare un cavo HDMI®/™ ad alta velocità. Usando un cavo HDMI®/™ non ad alta velocità il sistema può non funzionare a dovere.
- ! Inoltre, un cavo HDMI con equalizzatore incorporato può non funzionare a dovere.
- ! Il trasferimento di segnale è possibile solo se si è collegati ad un componente compatibile.
- ! Le trasmissioni audio digitali di formato HDMI richiedono più tempo per il riconoscimento. Per questo, un'interruzione dell'audio potrebbe accadere quando si cambia formato audio o si inizia la riproduzione.
- ! Accendendo o spegnendo il dispositivo collegato al terminale **HDMI OUT** di questa unità durante la riproduzione oppure collegando o scollegando il cavo HDMI durante la riproduzione si possono causare rumori o interruzioni dell'audio.

*I termini HDMI e HDMI High-Definition Multimedia Interface e il logo HDMI sono marchi commerciali o marchi commerciali registrati negli Stati Uniti e in altri paesi di HDMI Licensing, LLC.*

*"x.v.Color" e sono marchi di fabbrica della Sony Corporation.*

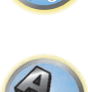

詞)

### <span id="page-31-0"></span>Collegamento mediante HDMI

Se si dispone di un componente dotato di funzionalità HDMI o DVI (con HDCP) (lettore di dischi Blu-ray Disc (BD) o altro), sarà possibile collegarlo a questo ricevitore utilizzando un cavo HDMI reperibile in commercio. Se il televisore o i componenti di riproduzione supportano **Control** con la caratteristica HDMI, sarà possibile usare **Control** con le funzioni HDMI (vedere HDMI Setup a pagina 73).

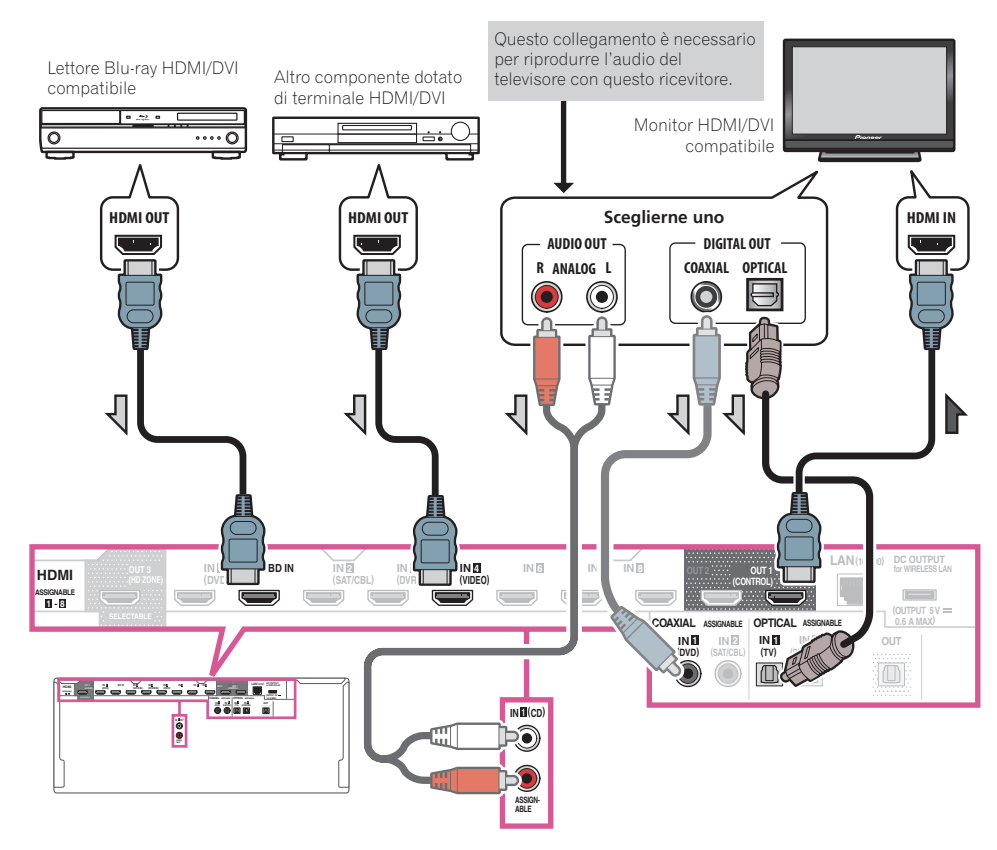

- ! Se ci si collega ad un monitor HDMI/DVI compatibile usando il terminale **HDMI OUT 2**, cambiare l'impostazione di uscita HDMI in **OUT 2** o **OUT 1+2**. Vedere Cambio del terminale di uscita HDMI a pagina 83. Analogamente, se un monitor HDMI/DVI compatible viene collegato al terminale **HDMI OUT 3**, cambiare l'impostazione **HDMI OUT 3** in **ON** (pagina 83). In tal caso, **MAIN/HDZONE** di **ZONE Setup** deve essere regolato su **MAIN** (pagina 107).
- ! I componenti in ingresso possono venire collegati anche con collegamenti non HDMI (vedere Collegamento di un lettore DVD privo di ingressi HDMI a pagina 33).
- ! Per riprodurre l'audio del televisore col ricevitore, collegare il ricevitore ed il televisore con cavi audio. —Se il televisore ed il ricevitore sono collegati via HDMI ed il televisore supporta la funzione HDMI ARC (Audio Return Channel), l'audio del televisore può venire mandato al ricevitore dal terminale **HDMI OUT 1** ed il cavo audio non è necessario. In tal caso, regolare **ARC** in **HDMI Setup** su **ON** (vedere HDMI Setup a pagina 73). Impostato **ARC**, il riconoscimento del dispositivo collegato e l'inizio della riproduzione audio richiedono qualche tempo.
- —Se si fa uso di un cavo audio digitale coassiale o cavo audio RCA (analogico), si dovrà dire al ricevitore quale ingresso digitale o analogico si è usato per collegare il televisore (vedere Menu Input Setup a pagina 48).
- —Per istruzioni sui collegamenti e le impostazioni del televisore, consultare il manuale d'uso del televisore.

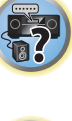

围

12

#### Collegamento di un lettore DVD privo di ingressi HDMI

Questo diagramma mostra i collegamenti di un televisore (con ingresso HDMI) e di un lettore DVD (o altro componente di riproduzione privo di ingresso HDMI) al ricevitore.

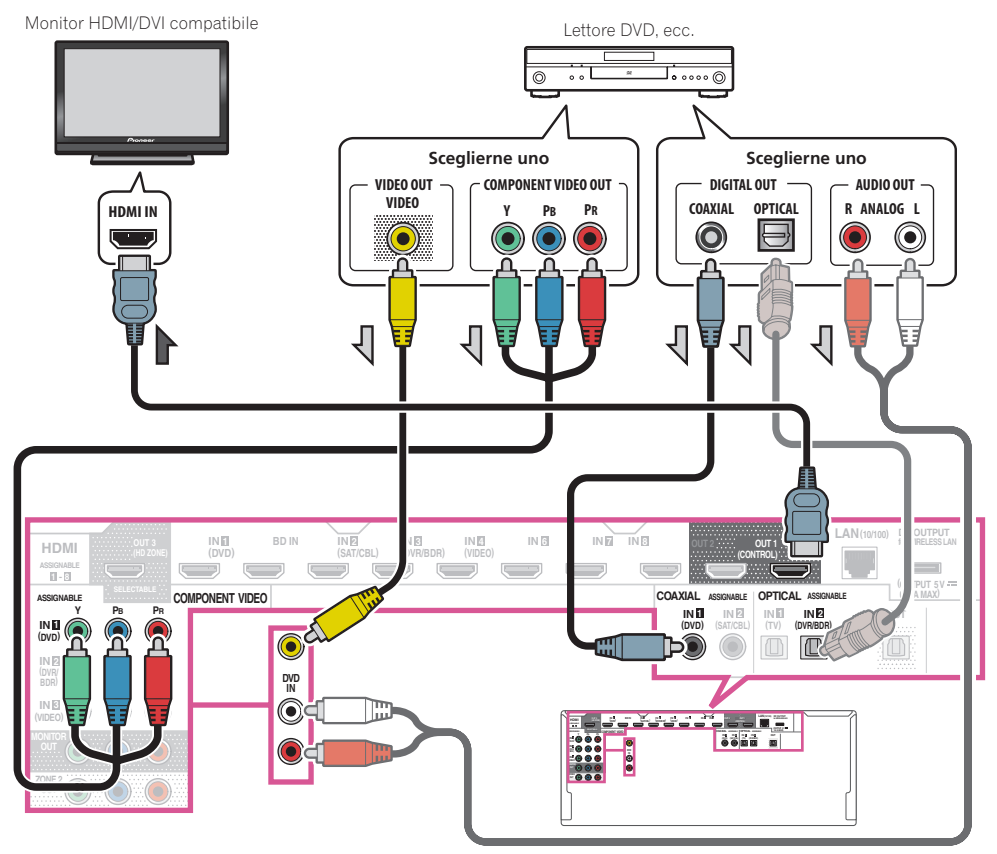

- ! Per riprodurre l'audio del televisore col ricevitore, collegare il ricevitore ed il televisore con cavi audio (pagina 32).
- —Se il televisore ed il ricevitore sono collegati via HDMI ed il televisore supporta la funzione HDMI ARC (Audio Return Channel), l'audio del televisore può venire mandato al ricevitore dal terminale **HDMI OUT 1** ed il cavo audio non è necessario. In tal caso, regolare **ARC** in **HDMI Setup** su **ON** (vedere HDMI Setup a pagina 73).
- ! Se si usa un cavo audio digitale a fibre ottiche o un cavo audio RCA (analogico), si deve dire al ricevitore a quale ingresso digitale è collegato il lettore (vedere Menu Input Setup a pagina 48).

#### Collegamento di un televisore senza ingresso HDMI

Questo diagramma mostra i collegamenti di un televisore (senza ingresso HDMI) e di un lettore DVD (o altro componente di riproduzione) al ricevitore.

## **Importante**

- ! Con questi collegamenti, l'immagine non viene emessa dal televisore anche se il lettore DVD viene collegato con un cavo HDMI. Collegare il ricevitore ed il televisore con lo stesso tipo di cavo video usato per collegare il ricevitore ed il lettore.
- ! Inoltre, se il ricevitore ed il televisore non sono collegati via cavo HDMI, la funzione OSD che permette la visualizzazione sullo schermo delle impostazioni, operazioni, ecc. del ricevitore sullo schermo del televisore non è utilizzabile. In tal caso, guardare il pannello anteriore del ricevitore mentre si eseguono operazioni o si fanno impostazioni.

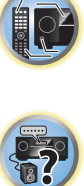

用)

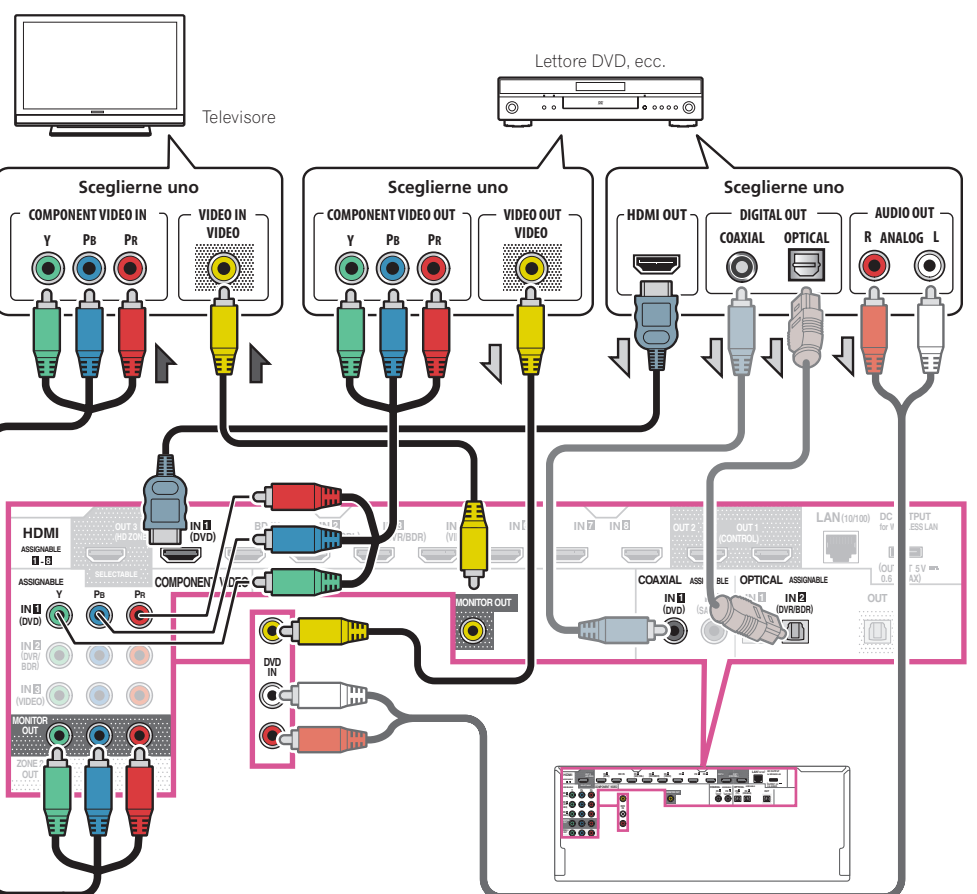

<span id="page-33-0"></span>! Per poter ascoltare audio HD con questo ricevitore, collegarsi via cavo HDMI ed usare un cavo video analogico per l'ingresso video.

Con certi lettori non sarà possibile emettere segnale video via HDMI ed altri terminali video (composito, ecc.) allo stesso tempo, e potrebbe esser necessario fare impostazioni di uscita video particolari. Per maggiori dettagli, consultare in proposito le istruzioni per l'uso in dotazione al lettore.

- ! Per riprodurre l'audio del televisore col ricevitore, collegare il ricevitore ed il televisore con cavi audio (pagina 32).
- ! Se si usa un cavo audio digitale a fibre ottiche o un cavo audio RCA (analogico), si deve dire al ricevitore a quale ingresso digitale è collegato il lettore (vedere Menu Input Setup a pagina 48).

## Collegamento ad un registratore HDD/DVD, registratore BD o altra sorgente video

Questo ricevitore è dotato di ingressi audio/video utilizzabili per il collegamento di dispositivi video digitali o analogici, compresi registratori HDD/DVD e registratori BD.

Al momento dell'impostazione del ricevitore sarà necessario specificare a quale ingresso è stato collegato il registratore (vedere anche Menu Input Setup a pagina 48).

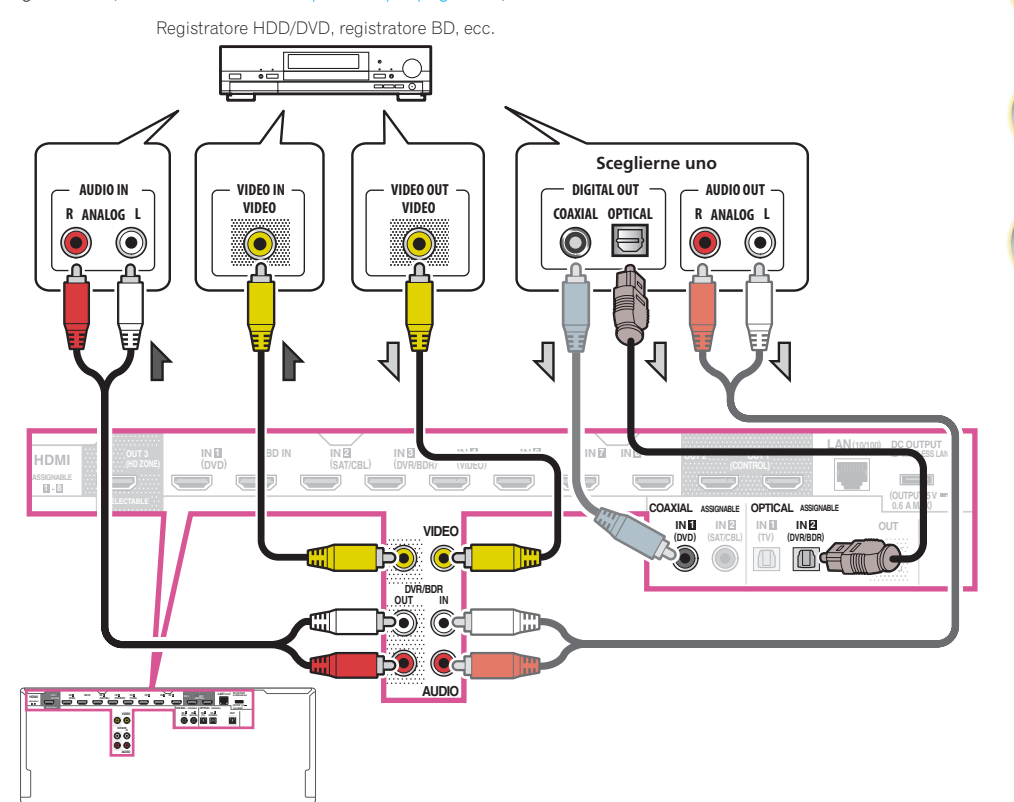

! Per registrare sono necessari cavi audio analogici (il collegamento digitale è solo per la riproduzione) (pagina 82).

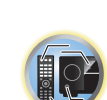

印

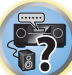

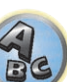

印

**IP** 

 $\overline{\mathbf{2}}$ 

<span id="page-34-0"></span>! Se il proprio registratore HDD/DVD o BD o altro possiede un terminale di uscita HDMI, collegarlo al terminale **HDMI DVR/BDRIN** del ricevitore. Nel farlo, collegare anche il ricevitore ed il televisore via HDMI (vedere Collegamento mediante HDMI a pagina 32).

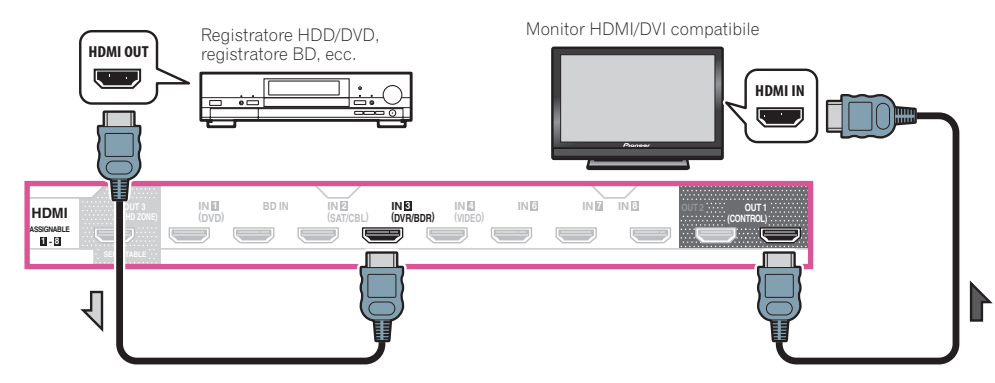

## Collegamento di un ricevitore via satellite/cavo o di un altro tipo di decoder

I ricevitori via satellite o via cavo e i sintonizzatori per la televisione digitale terrestre sono esempi dei cosiddetti decoder o 'set top box'.

Al momento dell'impostazione del ricevitore sarà necessario specificare a quale ingresso è stato collegato il decoder (vedere Menu Input Setup a pagina 48).

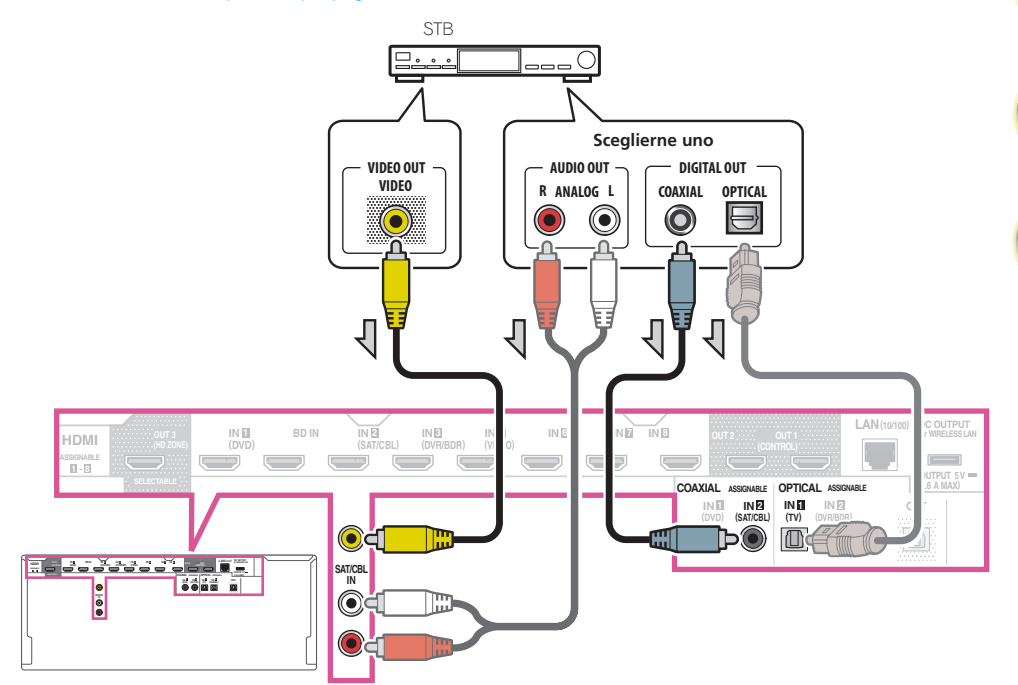

! Se il vostro set-top box possiede un terminale di uscita HDMI, raccomandiamo di collegarlo al terminale **HDMI SAT/CBL IN** del ricevitore. Nel farlo, collegare anche il ricevitore ed il televisore via HDMI (vedere Collegamento mediante HDMI a pagina 32).

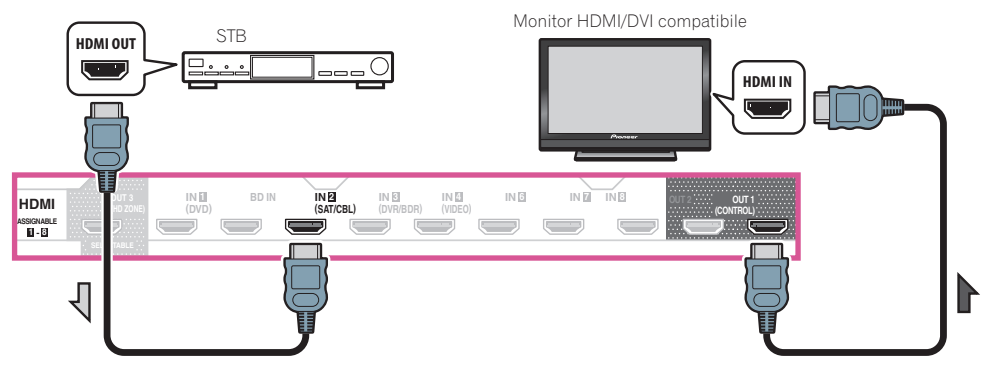

印

12

<span id="page-35-0"></span>! Anche se il set-top box possiede un terminale di uscita HDMI, in certi casi l'audio viene emesso dall'uscita digitale audio (ottica o coassiale) e solo il video viene emesso dal terminale di uscita HDMI. In tal caso, fare i collegamenti HDMI ed audio digitali visti di seguito.

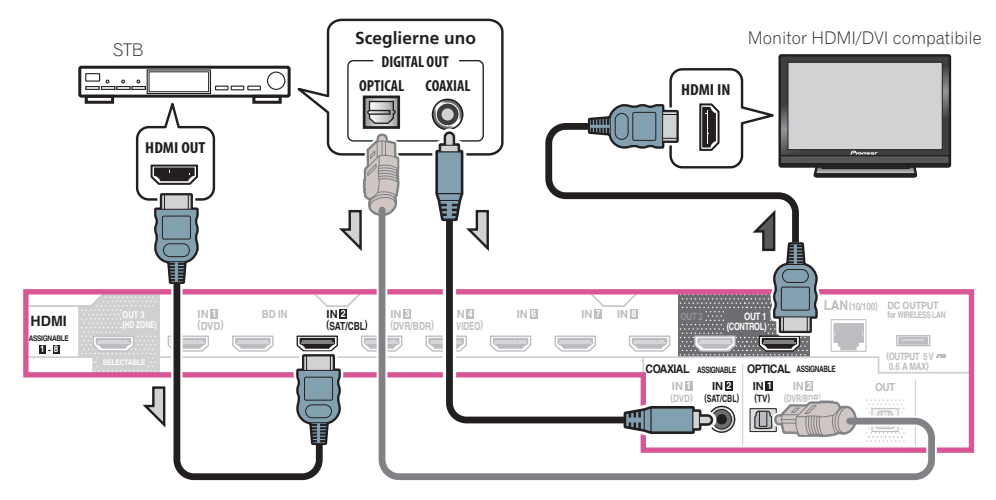

—Se si usa un cavo audio digitale o un cavo audio RCA (analogico), si deve dire al ricevitore a quale ingresso digitale è collegato il set-top box (vedere Menu Input Setup a pagina 48).

## Collegamento di altri componenti audio

Questo ricevitore possiede ingressi sia digitali sia analogici, permettendovi di collegare vari componenti di riproduzione audio.

Al momento dell'impostazione del ricevitore sarà necessario specificare a quale ingresso è stato collegato il componente (vedere anche Menu Input Setup a pagina 48).

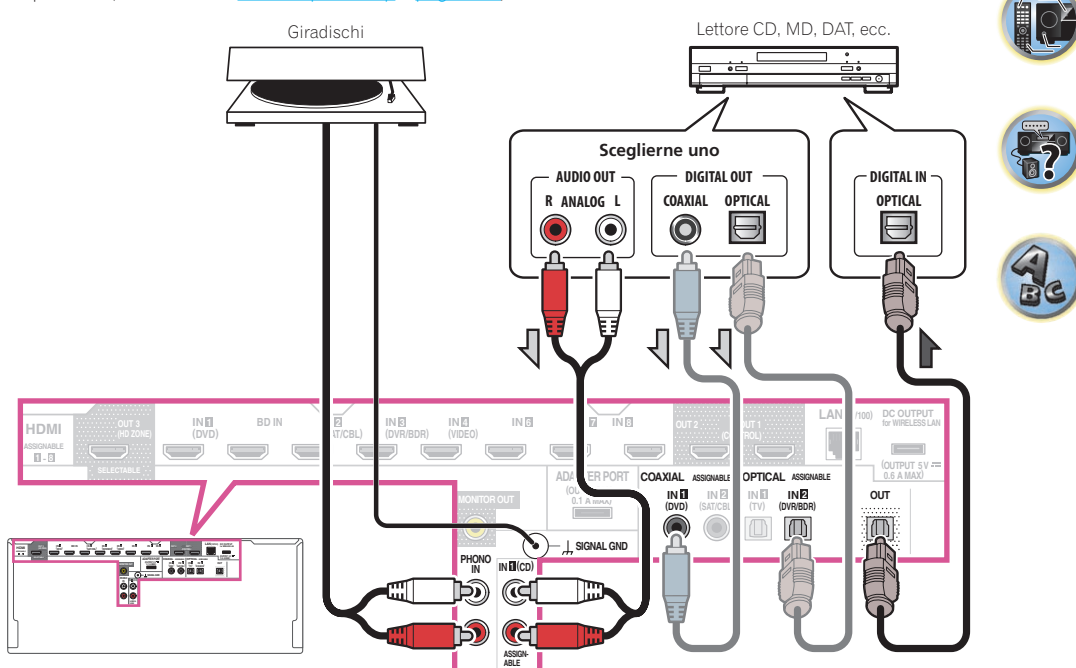

- ! Se il giradischi è dotato di uscite a livello linea (ovvero di un preamplificatore fono incorporato), collegarlo agli ingressi **ANALOG IN 1 (CD)**.
- ! Non è possibile ascoltare audio HDMI tramite la presa di uscita digitale di questo ricevitore.
诣

 $\frac{1}{2}$ 

## Collegamento di amplificatori aggiuntivi

Questo ricevitore è dotato di potenza più che sufficiente per qualsiasi uso domestico, ma è possibile aggiungere ulteriori amplificatori a ogni canale del sistema utilizzando uscite di preamplificazione. Effettuare i collegamenti illustrati di seguito per aggiungere altri amplificatori e ottimizzare l'effetto degli diffusori.

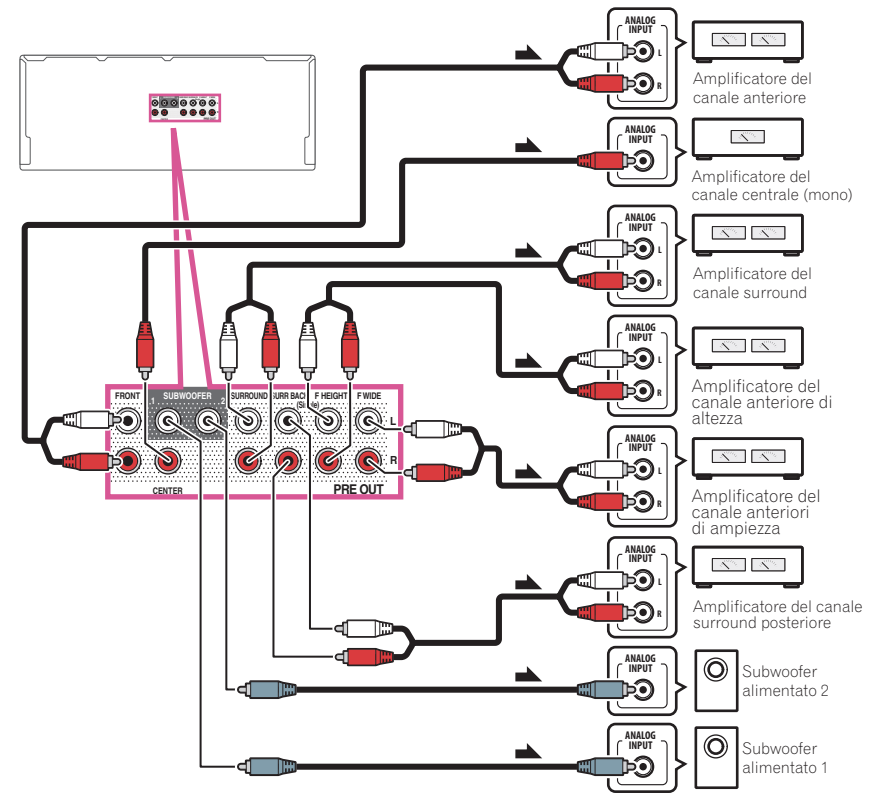

- ! Se non si utilizza un subwoofer, cambiare in **LARGE** l'impostazione del diffusore anteriore (vedere Speaker Setting a pagina 98).
- ! È possibile utilizzare un amplificatore aggiuntivo sulle uscite di preamplificazione del canale surround posteriore anche per un unico diffusore. In questo caso, collegare l'amplificatore solo al terminale sinistro (**SURROUND BACK L (Single)**).
- ! Il suono proveniente dai terminali surround posteriori dipende da come è stata configurata Impostazioni dei diffusori a pagina 101.
- ! Se si possiedono due diffusori, il secondo può venire collegato al terminale **SUBWOOFER 2**. Collegando due subwoofer si potenziano i bassi migliorando la riproduzione nel suo complesso. In questo caso, i due subwoofer riproducono lo stesso segnale.
- ! Per riprodurre audio solo dalle uscite di preamplificazione, usare i terminali dei diffusori **SP: OFF** (pagina 81) o semplicemente scollegare i diffusori collegati direttamente al ricevitore.

È anche possibile riprodurre solo l'audio delle uscite di preamplificazione portando l'impostazione **AMP** su **OFF** e impostando la modalità di preamplificazione così da disattivare tutti i canali degli amplificatori di potenza (vedere Impostazione delle opzioni audio a pagina 77).

## Collegamento degli ingressi analogici multicanale

*Solo SC-LX87*

Il vostro lettore Blu-ray Disc e DVD potrebbe essere dotato di uscite analogiche a 5.1, 6.1 o 7.1 canali (se il lettore supporta i canali surround posteriori). Verificare che il lettore sia impostato per l'uscita di fonti audio analogiche multicanale.

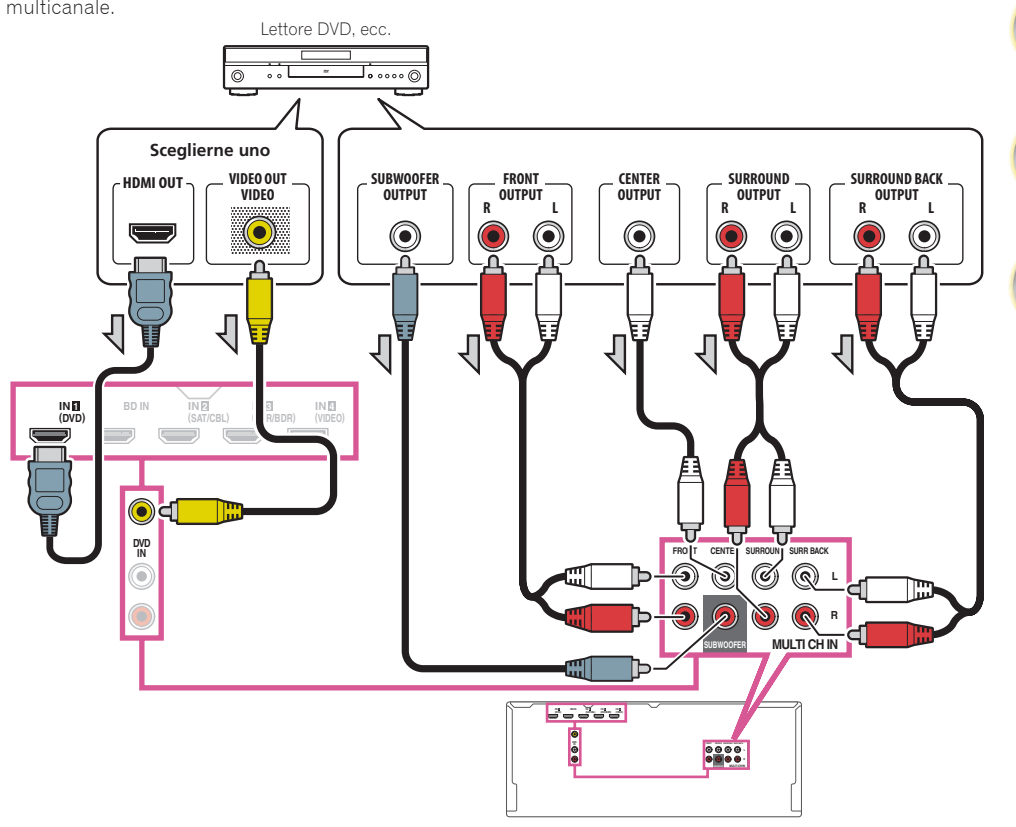

- ! Per istruzioni sulla riproduzione di ingressi analogici multicanale, vedere Selezione degli ingressi analogici multicanale a pagina 52.
- ! Se è disponibile una sola uscita surround posteriore, collegarla alla presa **SURR BACK L** su questo ricevitore.
- ! Per fare uso di una serie di diffusori a 5.1 canali, usare diffusori surround per il canale surround e non per quello surround posteriore.
- ! Il suono proveniente dai terminali surround posteriori dipende da come è stata configurata Impostazioni dei diffusori a pagina 101.
- ! Il segnale audio entrato da **MULTI CH IN** non può venire rimissata ad un numero di canali inferiore.
- ! Per ricevere segnali video via cavo HDMI, **MULTI CH IN** deve venire scelto con **Input** in **Input Setup** ed il terminale HDMI collegato deve venire assegnato a **HDMI Input**. Per maggiori dettagli, vedere Menu Input Setup a pagina 48.
- ! Per ricevere segnali video con un cavo video composito, **Multi Ch In Setup** deve essere scelto in **Other Setup** ed il terminale di ingresso video collegato deve essere assegnato a **Video Input**. Per maggiori dettagli, vedere Impostazione per segnale in ingresso multicanale a pagina 108.

## Collegamento di antenne AM/FM

Collegare l'antenna a telaio AM e quella FM nel modo visto di seguito. Per migliorare la ricezione e la qualità del suono, fare uso di antenne esterne (vedere Collegamento di antenne esterne a pagina 38).

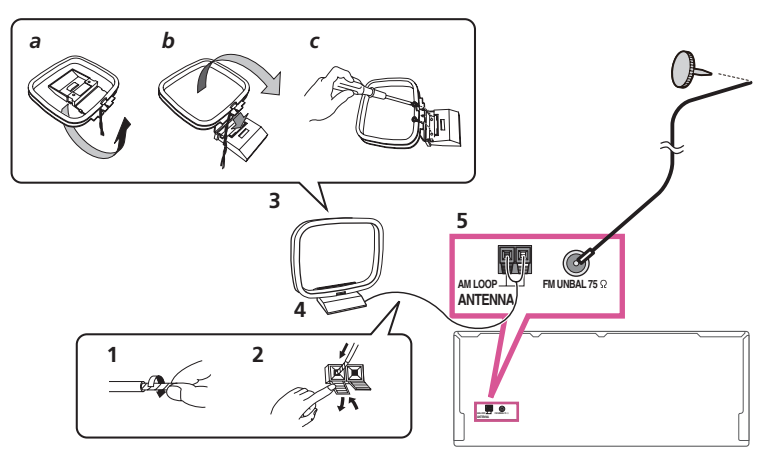

- **1 Togliere le schermature di protezione da entrambi i fili dell'antenna AM.**
- **2 Premere le linguette facendole aprire, quindi inserire un filo a fondo in ciascun terminale, lasciando infine andare le linguette bloccando i fili dell'antenna AM.**

#### **3 Fissare l'antenna a telaio AM al supporto apposito in dotazione.**

Per fissare il supporto all'antenna, piegare nella direzione indicata dalla freccia (*fig. a*), quindi fissare il telaio al supporto (*fig. b*).

! Se si intende installare l'antenna AM su di un muro o altra superficie, fermare il supporto con le viti (*fig. c*) prima di fissare il telaio al supporto. Controllare che la ricezione sia chiara.

#### **4 Collocare l'antenna AM su una superficie piana e orientarla nella direzione che fornisce la ricezione migliore.**

#### **5 Collegare l'antenna a filo FM alla presa FM.**

Per ottenere risultati ottimali, estendere completamente l'antenna FM e fissarla al muro o all'intelaiatura di una porta. Non lasciare il filo penzolante né avvolto.

#### Collegamento di antenne esterne

Per migliorare la qualità della ricezione FM, collegare un'antenna FM esterna al terminale **FM UNBAL 75** Ω.

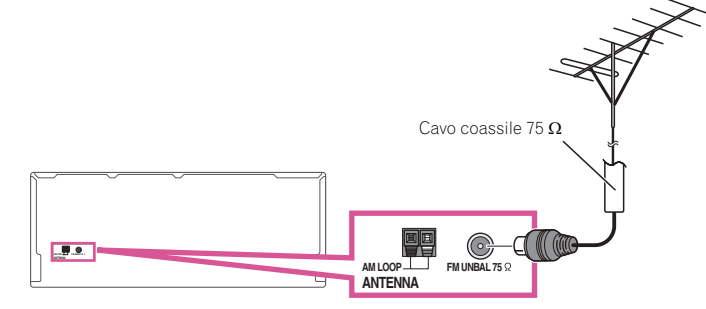

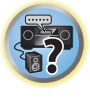

13

Per migliorare la ricezione AM, collegare un filo con rivestimento vinilico lungo da 5 m a 6 m, ai terminali **AM LOOP** senza scollegare l'antenna AM a telaio in dotazione.

Per ottenere la migliore ricezione possibile, appendere l'antenna orizzontalmente all'esterno.

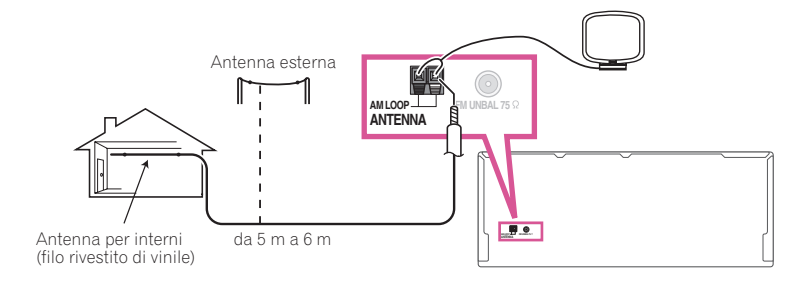

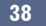

## Impostazione MULTI-ZONE

Dopo avere effettuato i collegamenti MULTI-ZONE appropriati, questo ricevitore sarà in grado di alimentare quattro sistemi indipendenti in stanze separate.

È possibile riprodurre sorgenti differenti in quattro zone diverse allo stesso tempo o, se necessario, la stessa sorgente. Le zone principale e secondaria vengono alimentate indipendentemente (l'alimentazione elettrica della zona principale può essere disattivata mentre quella di una o di entrambe le zone secondarie è attivata) e le zone secondarie possono essere controllate tramite il telecomando o i controlli sul pannello anteriore.

### Creazione di collegamenti MULTI-ZONE

Questi collegamenti sono possibili se si possiedono un televisore, subwoofer e diffusori differenti per la sub zona primaria (**ZONE 2**), ed un amplificatore (e diffusore) per la sub zona secondaria (**ZONE 3**). Si deve anche possedere un amplificatore separato se non si fa uso dei terminali dei diffusori per la sub zona primaria (per dettagli, vedere Impostazione MULTI-ZONE usando i terminali dei diffusori (ZONE 2) a pagina 40).

Inoltre, se un ricevitore separato nella zona secondaria possiede un terminali di ingresso HDMI, l'ingresso HDMI di questa unità è riproducibile come **HDZONE**.

Ecco tre impostazioni delle zone secondaria primarie possibili con questo sistema. Scegliere quella che si ritiene più adatta.

# **Importante**

- ! L'uso della funzione multizona (pagina 107) richiede la modifica delle impostazioni **ZONE Setup**.
- ! **MAIN/HDZONE** di **ZONE Setup** deve essere impostato su **HDZONE** perché sia possibile utilizzare la funzione **HDZONE** (pagina 107).

#### Opzioni di ascolto MULTI-ZONE

La tabella che segue mostra i segnali che possono venire mandati a **ZONE 2**, **ZONE 3** e **HDZONE**:

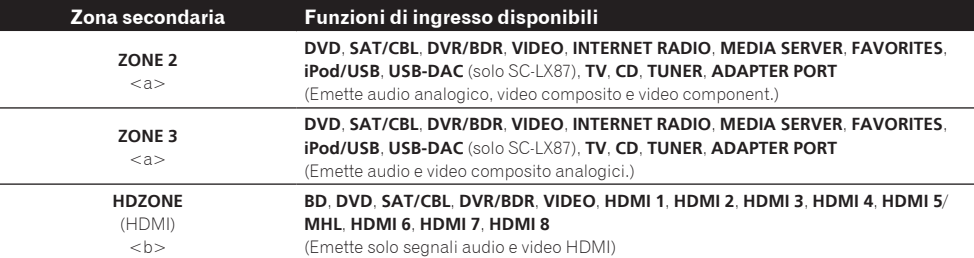

a ! I segnali del terminale di ingresso **HDMI**, dei terminali di ingresso audio digitali (**OPTICAL** e **COAXIAL**) e del terminale di ingresso **COMPONENT VIDEO** non possono venire down-convertiti e riprodotti in ZONE 2.

Nel solo caso del segnale del terminale di ingresso **COMPONENT VIDEO**, il segnale può essere emesso dal terminale **COMPO-NENT VIDEO ZONE 2 OUT**.

! Non è possibile convertire verso il basso il segnale di ingresso audio dai terminali di ingresso **HDMI** o da quelli digitali di ingresso (**OPTICAL** e **COAXIAL**) e mandarli a ZONE 3.

! Se uno fra gli ingressi **INTERNET RADIO**, **MEDIA SERVER**, **FAVORITES**, **iPod/USB** o **ADAPTER PORT** viene scelto nella zona principale, lo stesso ingresso deve venire scelto nella zona secondaria. (Gli ingressi diversi da quelli elencati non possono essere scelti.)

Le stesse limitazioni valgono quando uno degli ingressi visti viene scelto per la zona secondaria.

! *Solo SC-LX87:* Non è possibile scegliere uno degli ingressi **INTERNET RADIO**, **MEDIA SERVER**, **FAVORITES**, **iPod/USB** o

**ADAPTER PORT** e l'ingresso **USB-DAC** simultaneamente in ZONE 2 e ZONE 3.

! *Solo SC-LX87:* Gli ingressi AirPlay o DMR e **USB-DAC** non sono utilizzabili contemporaneamente in ZONE 2 e ZONE 3.

b ! Gli ingressi selezionabili dipendono da come i terminali **HDMI** da **IN 1** a **IN 8** sono stati assegnati. Al momento di spedizione dalla fabbrica, i terminali di ingresso sono assegnati a **DVD**, **SAT/CBL**, **DVR/BDR**, **VIDEO**, **HDMI 5**/**MHL**, **HDMI 6**, **HDMI 7** e **HDMI 8**, in ordine a partire dal terminale **HDMI IN 1**.

! I segnali video/audio dei terminali di ingresso analogici RCA, i terminali di ingresso digitali (**OPTICAL** e **COAXIAL**) ed i terminali di ingresso **COMPONENT VIDEO** non possono venire convertiti a frequenze superiori ed emessi da **HDZONE**. ! Se uno fra gli ingressi **HDMI 4**, **HDMI 6**, **HDMI 7** o **HDMI 8** viene scelto nella zona principale, lo stesso ingresso deve venire scelto per **HDZONE**. (Gli ingressi diversi da quelli elencati non possono essere scelti.)

Le stesse limitazioni valgono quando uno degli ingressi visti viene scelto per **HDZONE**.

#### Impostazione MULTI-ZONE di base (ZONE 2)

**1 Collegare un amplificatore separato alle prese AUDIO ZONE 2 OUT di questo ricevitore.**

Collegare una coppia di diffusori all'amplificatore della zona secondaria come illustrato nella figura che segue.

**2 Collegare un subwoofer alla presa SUBWOOFER ZONE 2 OUT del ricevitore.**

Se si possiede un subwoofer, raccomandiamo di impostare **HPF** (High Pass Filter) in **ZONE Setup** su **ON** (pagina 107).

**3 Collegare il monitor del televisore alla presa VIDEO ZONE 2 OUT di questo ricevitore.** *Solo SC-LX87:*

- **COMPONENT VIDEO ZONE 2 OUT** emette immagini molto chiare.
- ! L'interfaccia grafico non appare se è collegata solo la presa **COMPONENT VIDEO ZONE 2 OUT**.

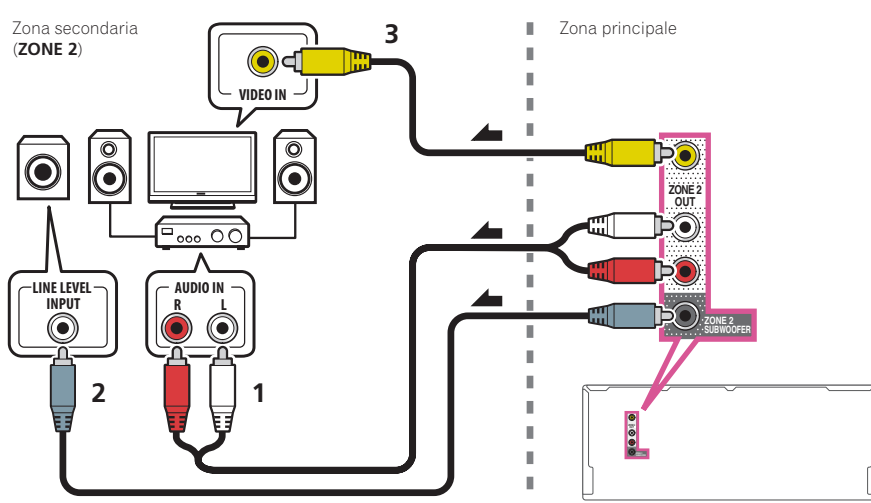

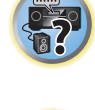

明

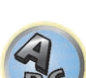

#### Impostazione MULTI-ZONE usando i terminali dei diffusori (ZONE 2)

Si possono usare come terminali dei diffusori per ZONE 2 o quelli surround posteriori o quelli anteriori di ampiezza. Per d dettagli, vedere Per determinare luso dei diffusori a pagina 20.

- **1 Collegare due diffusori ai terminali dei diffusori surround posteriori o anteriori di altezza.**
- **2 Collegare il monitor del televisore alla presa VIDEO ZONE 2 OUT di questo ricevitore.** *Solo SC-LX87:*
- **COMPONENT VIDEO ZONE 2 OUT** emette immagini molto chiare.

! L'interfaccia grafico non appare se è collegata solo la presa **COMPONENT VIDEO ZONE 2 OUT**. *Per fare uso dei diffusori anteriori di ampiezza per ZONE 2:*

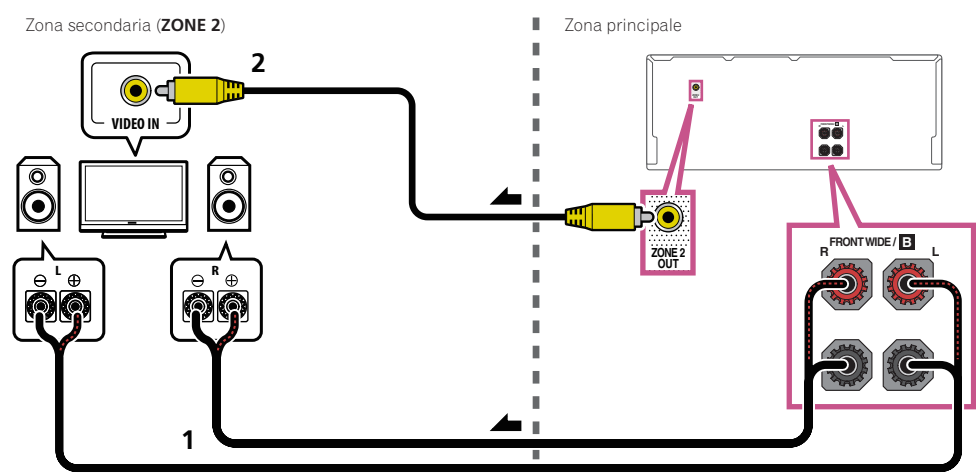

*Per fare uso dei terminali del diffusori surround posteriori per ZONE 2:*

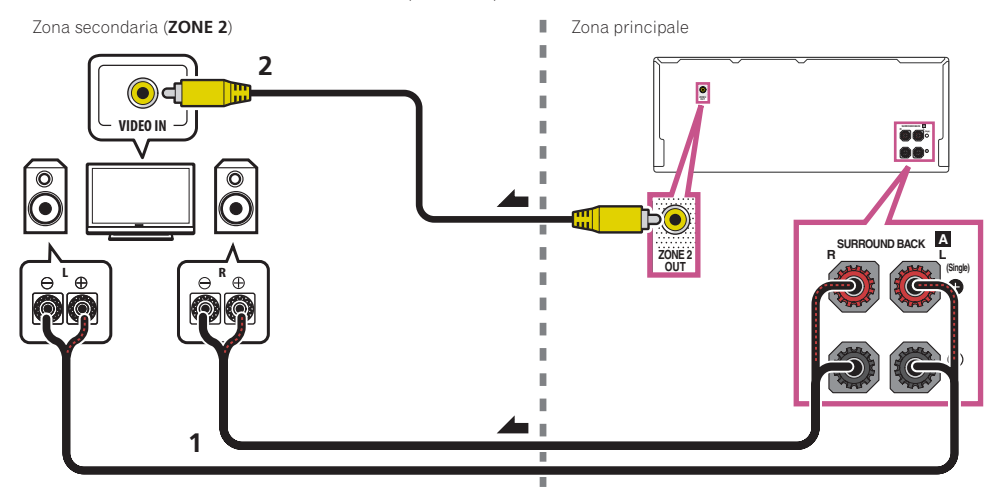

#### Impostazione MULTI-ZONE secondaria (ZONE 3)

**1 Collegare un amplificatore separato alle prese AUDIO ZONE 3 OUT di questo ricevitore.** Collegare una coppia di diffusori all'amplificatore della zona secondaria come illustrato nella figura che segue.

**2 Collegare il monitor del televisore alla presa VIDEO ZONE 3 OUT di questo ricevitore.**

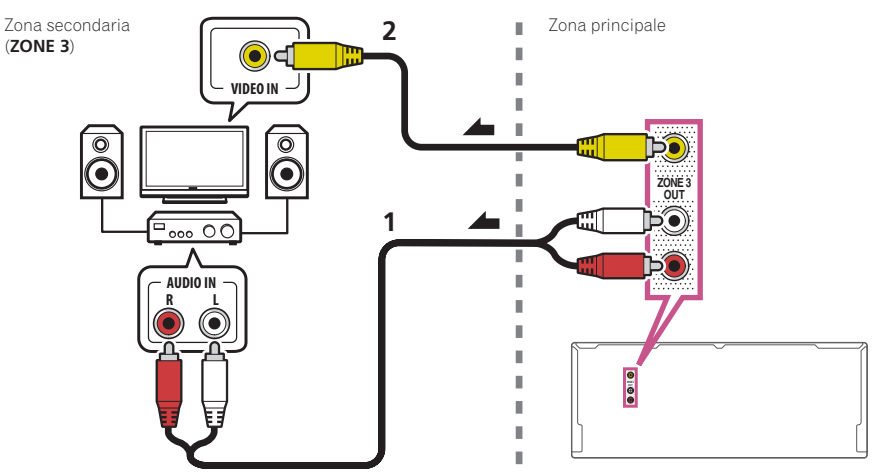

#### Impostazione MULTI-ZONE secondaria usando i terminali dei diffusori (ZONE 3)

Per utilizzare questa impostazione, è necessario selezionare **5.1ch + ZONE 2+3** in Impostazioni dei diffusori a pagina 101.

#### **1 Collegare due diffusori ai terminali dei diffusori anteriori di ampiezza.**

Collegare una coppia di diffusori all'amplificatore della zona secondaria come illustrato nella figura che segue.

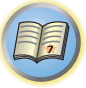

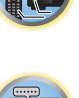

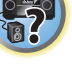

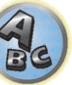

#### **2 Collegare il monitor del televisore alla presa VIDEO ZONE 3 OUT di questo ricevitore.**

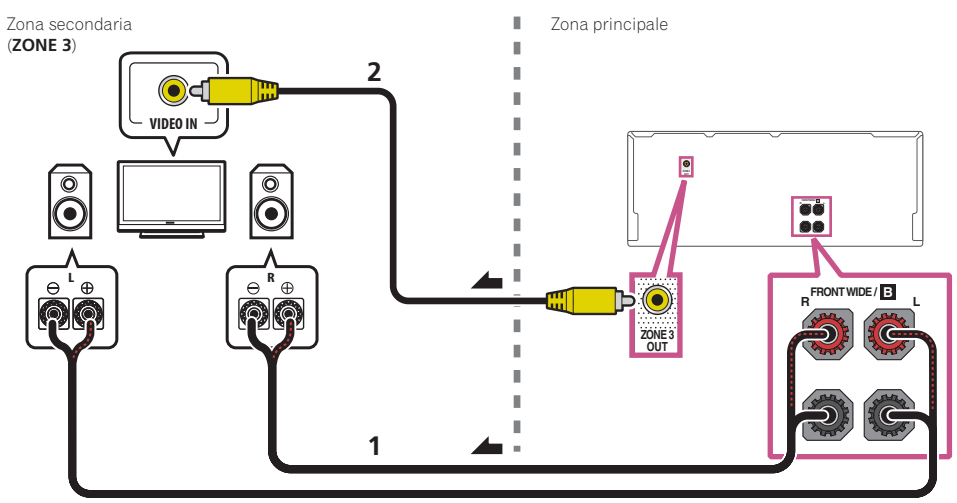

#### Impostazione MULTI-ZONE usando il terminale HDMI (HDZONE)

## **Importante**

- ! **MAIN/HDZONE** di **ZONE Setup** deve essere impostato su **HDZONE** perché sia possibile utilizzare la funzione **HDZONE** (pagina 107).
- ! Per usare le funzioni **HDZONE**, regolare **Control** o **Control Mode** in **HDMI Setup** su **OFF**. Per maggiori dettagli, vedere HDMI Setup a pagina 73.
- % **Collegare un altro ricevitore al terminale HDMI OUT 3 di questo ricevitore.**

Collegare i diffusori ed un televisore al ricevitore **HDZONE** nel modo visto in figura seguente.

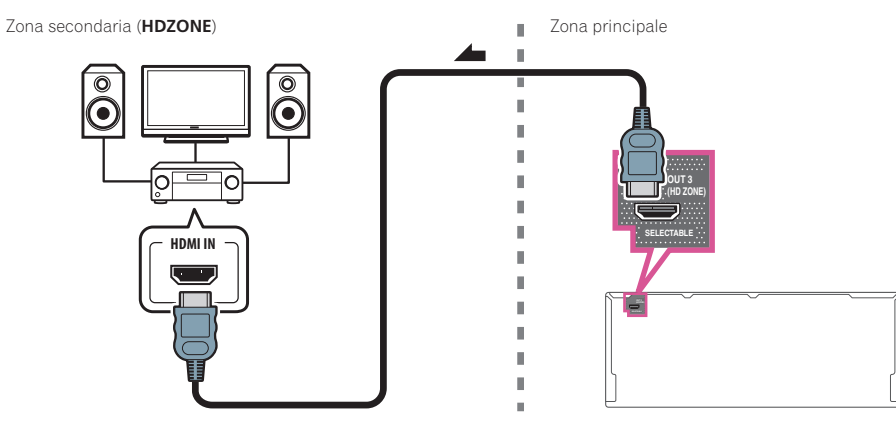

## Collegamento alla rete LAN via l'interfaccia LAN

Collegando questo ricevitore alla rete via il terminale LAN si possono ascoltare stazioni radio via Internet. L'ascolto di stazioni radio via Internet richiede un previo contratto col proprio ISP (Internet Service Provider). Con questi collegamenti si possono riprodurre file audio memorizzati in componenti della rete locale, compreso un computer.

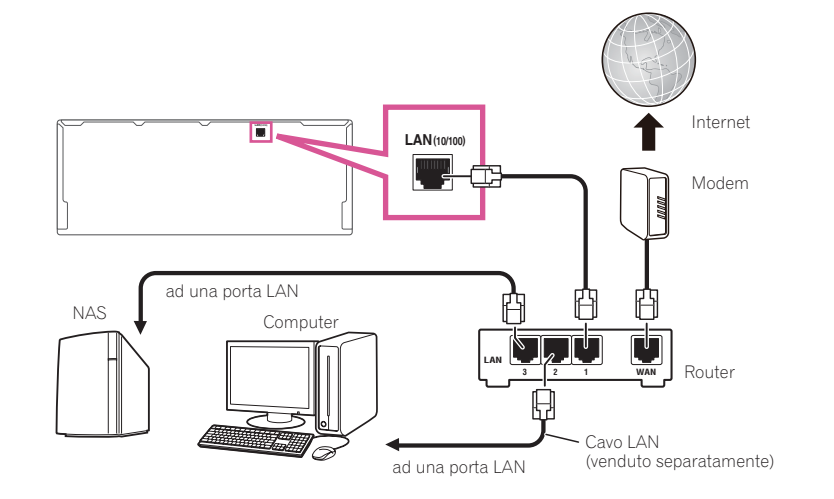

Collegare il terminale LAN di questo ricevitore al terminale LAN del proprio router (con o senza server DHCP incorporato) usando un cavo LAN diritto (CAT 5 o superiore).

Attivare la funzione di server DHCP del proprio router. Se il vostro router non possedesse un server DHCP incorporato, è necessario impostare i parametri di rete manualmente. Per maggiori dettagli, vedere Menu Network Setup a pagina 104.

#### **Specifiche tecniche LAN**

! Terminale LAN : Presa Ethernet (10BASE-T/100BASE-TX)

## **Note**

- ! Consultare le istruzioni per l'uso dell'apparecchio, dato che le attrezzature possedute ed i metodi di collegamento possono differire a seconda dell'ambiente Internet usato.
- ! Se si usa una connessione Internet a banda larga, è necessario un contratto con un Internet provider. Per dettagli, entrare in contatto con l'Internet provider più vicino.

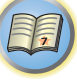

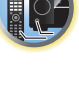

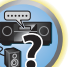

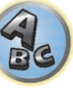

## Collegamento dell'ADATTATORE *Bluetooth* opzionale

Se l'ADATTATORE *Bluetooth*® (AS-BT100 o AS-BT200) è collegato a questo ricevitore, i prodotti dotati di tecnologia wireless *Bluetooth* (telefoni cellulari, riproduttori digitali, ecc.) possono venire usati per ascoltare musica senza fili.

- ! I dispositivi dotati di tecnologia wireless *Bluetooth* devono anche supportare i profili A2DP.
- ! Pioneer non garantisce il collegamento e funzionamento di questa unità con tutti i dispositivi dotati di tecnologia wireless *Bluetooth*.
- ! La funzione Air Jam non è utilizzabile con l'AS-BT100.

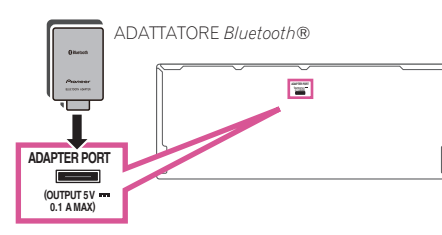

# **Importante**

- ! Non spostare il ricevitore se l'ADATTATORE *Bluetooth* è collegato. Facendolo si possono danneggiare componenti o contatti.
- % **Portare il ricevitore in standby e collegare l'ADATTATORE** *Bluetooth* **a ADAPTER PORT.**
- ! Per istruzioni sulla riproduzione con un dispositivo *Bluetooth*, vedere Pairing di un ADATTATORE Bluetooth ed un dispositivo compatibile con la tecnologia wireless Bluetooth a pagina 58.

## Collegamento di un iPod

 **Suggerimento**

prodotti, vedere Riproduzione con un iPod a pagina 53.

Questo ricevitore è dotato di un terminale iPod dedicato che consente di controllare la riproduzione di materiale audio dall'iPod utilizzando i controlli di questo ricevitore.

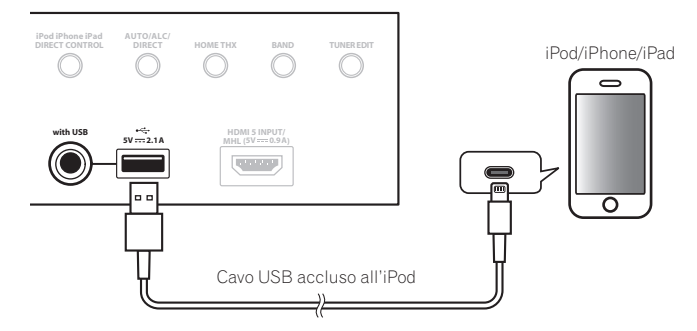

! Si possono collegare al ricevitore iPod/iPhone/iPad. Per dettagli sui modelli e versioni supportati dei rispettivi

#### % **Portare il ricevitore in standby e quindi usare il cavo per iPod per collegare l'iPod al terminale iPod/iPhone/iPad del pannello anteriore del ricevitore.**

- ! Per quanto riguarda il collegamento dei cavi, consultare anche le istruzioni per l'uso dell'iPod.
- ! Nel collegare un iPhone a questa unità, tenerlo ad almeno 20 cm di distanza da questa. Se l'iPhone viene tenuto più vicino e riceve una telefonata, questo dispositivo potrebbe produrre rumore.
- ! L'iPod viene ricaricato quando è collegato a questa unità. (La ricarica è possibile solo se questa unità è accesa.)
- ! Per istruzioni sulla riproduzione con un iPod, vedere Riproduzione con un iPod a pagina 53.

### Uso di un cavo apposito per riprodurre video da un iPod

Collegando un iPod facendo uso di un cavo di collegamento apposito (venduto separatamente), è possibile riprodurre video dall'iPod con un televisore collegato al ricevitore.

! Il cavo per iPod non è accluso al ricevitore. Il cavo opzionale per iPod di Pioneer è disponibile opzionalmente col numero di catalogo ADE7136.

Per dettagli su come ottenere un cavo opzionale per iPod, entrare in contatto con la divisione Supporto Utenti di Pioneer.

! Gli iPhone5, gli iPad di 4° generazione, gli iPad mini, gli iPod touch di 5° generazione e gli iPod nano di 7° generazione non possono venire collegati facendo uso del cavo per iPod opzionale.

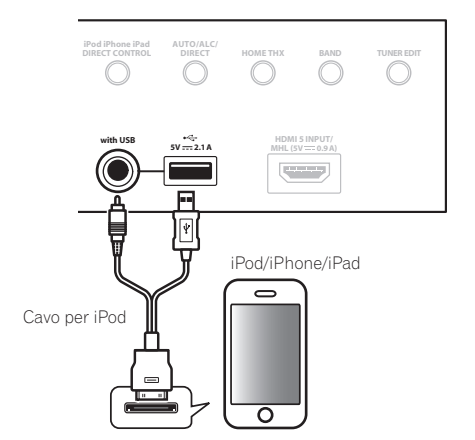

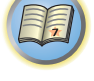

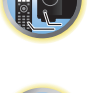

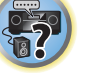

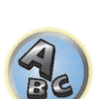

## Collegamento di dispositivi USB

È anche possibile riprodurre file di audio e foto collegando i dispositivi USB a questo ricevitore.

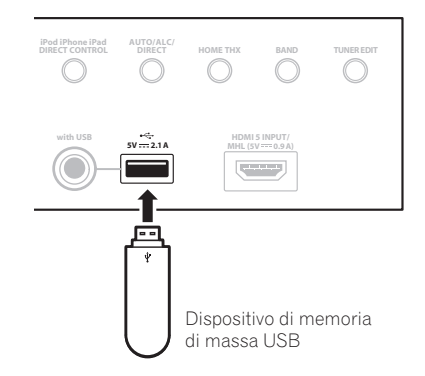

- % **Portare il ricevitore in standby e collegare il proprio dispositivo USB al terminale USB del pannello anteriore del ricevitore.**
- ! Questo ricevitore non supporta gli hub USB.
- ! Per istruzioni sulla riproduzione con un dispositivo USB, vedere Riproduzione con un dispositivo USB a pagina 54.

## Collegamento di dispositivi MHL compatibili

È possibile collegare un dispositivo mobile MHL compatibile per riprodurre video in 3D/full-HD, audio multicanale di alta qualità, foto ed altro ricaricando inoltre la batteria col ricevitore. Collegare il dispositivo con un cavo MHL.

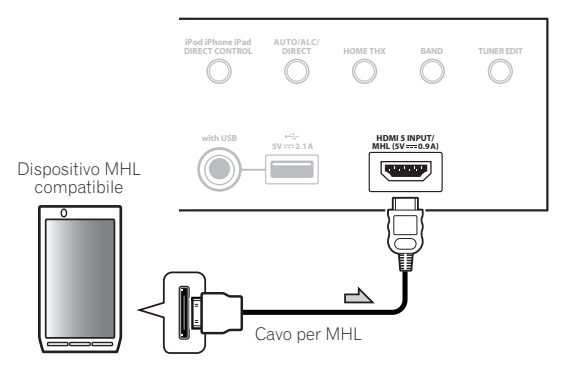

- % **Portare il ricevitore in standby e quindi usare il cavo MHL per collegare il dispositivo MHL compatibile al terminale MHL del pannello anteriore del ricevitore.**
- ! Per passare automaticamente all'ingresso MHL quando viene collegato un dispositivo MHL compatibile, vedere MHL Setup a pagina 108.
- ! Il dispositivo MHL compatibile si ricarica se collegato a questa unità. (La ricarica è possibile solo se questa unità è accesa.)

! Per istruzioni sulla riproduzione con un dispositivo MHL compatibile, vedere Riproduzione con dispositivi MHL compatibili a pagina 55.

Collegamento di un componente HDMI all'ingresso del pannello anteriore

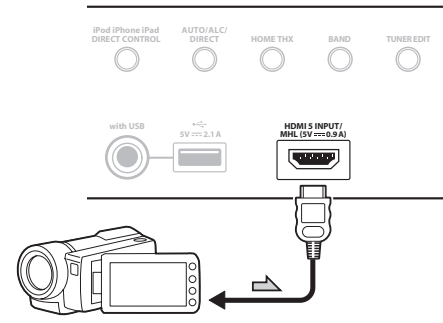

Videocamera, ecc.

## Uso di un cavo USB per collegarsi ad un computer

#### *Solo SC-LX87*

Collegandosi con un cavo USB (da acquistarsi separatamente) al terminale **USB-DAC IN** di questa unità e alla porta USB di un computer, questa unità può venire usata come convertitore D/A.

Per dettagli riguardanti l'invio di segnali al terminale di ingresso **USB-DAC IN**, vedere Riproduzione di musica da un computer a pagina 56.

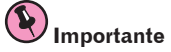

! Il driver apposito dev e venire installato nel computer perché sia possibile riprodurre file audio di alta qualità da oltre 48 kHz/24 bit.

Il driver può essere installato dal CD-ROM accluso (AVNavigator).

! Prima di installare il driver, collegare questo ricevitore e il computer nel modo seguente. Fatti i collegamenti, accendere questo ricevitore e scegliere l'ingresso **USB-DAC** per la zona principale. Tenere presente che Mac OS X non richiede driver.

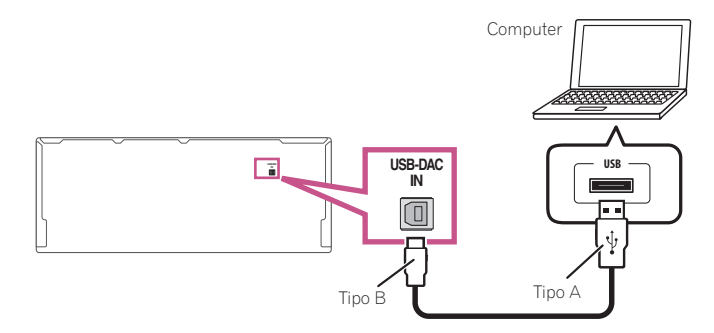

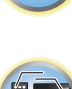

阴

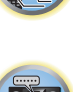

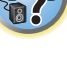

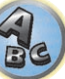

## **Nota**

Questa unità non può essere usata per riprodurre file audio da un computer se Media Player non è installato nel computer stesso.

## Collegamento ad una LAN wireless

Il convertitore LAN wireless è utilizzabile per collegare questa unità ad una rete wireless. Per i collegamenti, usare l'AS-WL300 accluso.

- ! Usare solo il cavo di collegamento accessorio allegato.
- ! Certe impostazioni sono necessarie per fare uso di un convertitore LAN wireless (AS-WL300). Per istruzioni su come fare queste impostazioni, vedere le istruzioni per l'uso accluse al convertitore LAN wireless (AS-WL300).

## **LAN(10/100) DC OUTPUT (OUTPUT 5 V LAN(10/100) DC OUTPUT for WIRELESS LAN (OUTPUT 5 V 0.6 A MAX)** Modem Internet Router **WAN**  $\circledcirc$  $\odot$ **DC 5V Ethernet WPS**

#### Convertitore LAN wireless (AS-WL300)

## Collegamento di un ricevitore IR

Se i componenti stereo sono inseriti in un armadio chiuso o in uno scaffale o se si desidera usare il telecomando di una zona secondaria in un'altra zona, per controllare il sistema sarà possibile utilizzare un ricevitore IR opzionale (ad esempio un'unità Niles o Xantech) anziché il sensore del telecomando del pannello anteriore di questo ricevitore.

- ! Il funzionamento del telecomando può risultare impossibile se la luce diretta di una lampada fluorescente si riflette nella finestra del sensore remoto del ricevitore IR.
- ! Alcuni produttori potrebbero non utilizzare la terminologia IR. Per verificare la compatibilità con IR, fare riferimento al manuale in dotazione al componente.
- ! Se si utilizzano due telecomandi (contemporaneamente), il sensore remoto del ricevitore IR avrà la priorità rispetto al sensore remoto sul pannello anteriore.
- **1 Collegare il sensore remoto del ricevitore IR alla presa IR IN del retro di questo ricevitore.**

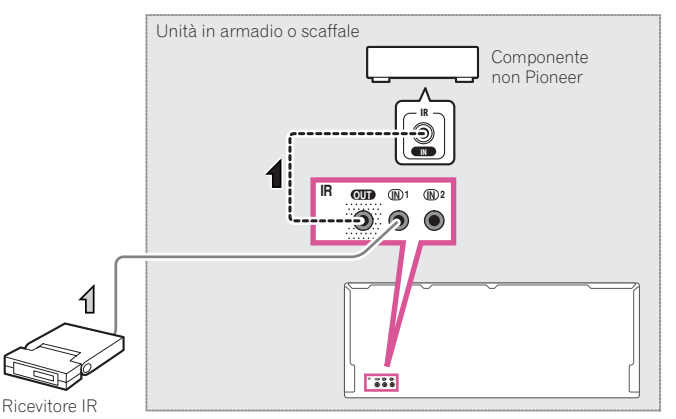

#### **2 Collegare la presa IR IN di un altro componente alla presa IR OUT nella parte posteriore di questo ricevitore per collegarlo al ricevitore IR.**

Per conoscere il tipo di cavo richiesto per il collegamento, vedere il manuale fornito con il ricevitore IR.

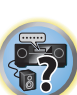

12

围

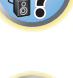

## Accensione e spegnimento dei componenti utilizzando una presa del trigger a 12 volt

È possibile collegare componenti del sistema (ad esempio uno schermo o un proiettore) a questo ricevitore in modo che si accendano o si spengano tramite le prese del trigger a 12 volt quando si seleziona una funzione d'ingresso. È tuttavia necessario specificare quali funzioni d'ingresso attiveranno la presa del trigger utilizzando Menu Input Setup a pagina 48. Questa impostazione funzionerà solo con i componenti dotati della modalità standby.

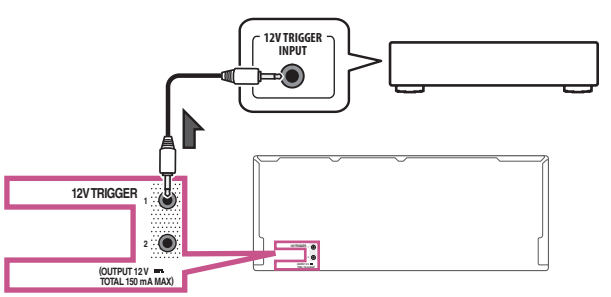

% **Collegare la presa 12 V TRIGGER di questo ricevitore al trigger a 12 V di un altro componente.**

Utilizzare un cavo con una spina mini di tipo mono a ciascuna estremità per il collegamento. Dopo aver specificato le funzioni d'ingresso che attiveranno la presa del trigger, sarà possibile accendere o spegnere il componente semplicemente premendo la funzione o le funzioni d'ingresso impostate a pagina 48.

## **Nota**

Il trigger da 12 V può essere associato non solo al cambiamento dell'ingresso in uso ma anche del terminale **HDMI OUT**. Per maggiori dettagli, vedere HDMI Setup a pagina 73.

## Collegamento del ricevitore

Collegare il ricevitore solo dopo avere collegato tutti i componenti, compresi gli diffusori.

## **ATTENZIONE**

! Maneggiare sempre il cavo di alimentazione dall'estremità dotata di spina. Non estrarre la spina tirando il cavo e non toccare mai il cavo di alimentazione con le mani bagnate, poiché potrebbe verificarsi un cortocircuito o scariche elettriche. Non posizionare l'unità, un mobile o un altro oggetto sopra al cavo di alimentazione né schiacciarlo in un altro modo. Non annodare mai il cavo né legarlo insieme ad altri cavi. Posare i cavi di alimentazione in modo da evitarne il calpestio. Un cavo di alimentazione danneggiato può causare incendi o scariche elettriche. Controllare il cavo di alimentazione di tanto in tanto. Se fosse danneggiato, rivolgersi al più vicino centro di assistenza autorizzato Pioneer per la sostituzione.

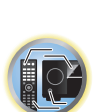

谓

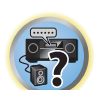

- ! Non utilizzare un cavo di alimentazione diverso da quello in dotazione all'unità.
- ! Non utilizzare il cavo di alimentazione in dotazione per altri scopi, se non quello descritto di seguito.
- ! Il ricevitore deve essere scollegato estraendo la spina dalla presa elettrica quando non viene utilizzato, ad esempio durante una vacanza.
- **.** Assicurarsi che la spia blu  $\circ$  **STANDBY/ON** si sia spenta prima di scollegare il amplificatore.
- **1 Collegare il cavo di alimentazione in dotazione alla presa AC IN nella parte posteriore del ricevitore.**
- **2 Collegare l'altra estremità a una presa a muro.**

# Impostazioni di base

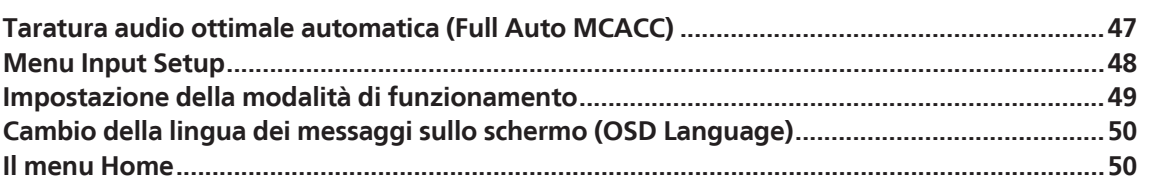

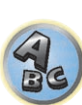

印

O

 $\begin{pmatrix} 1 \\ 1 \end{pmatrix}$ 

L'impostazione Full Auto MCACC misura le caratteristiche acustiche dell'area di ascolto, considerando il rumore nell'ambiente, il collegamento e le dimensioni dei diffusori, ed esegue test relativi al ritardo e al livello del canale. Dopo l'impostazione del microfono in dotazione al sistema, il ricevitore utilizzerà le informazioni di una serie di toni di prova per ottimizzare le impostazioni degli diffusori e l'equalizzazione per la stanza specifica.

Con la procedura Full Auto MCACC Setup, le caratteristiche di fase e frequenza dei diffusori collegati vengono tarate.

Se l'operazione Full Auto MCACC Setup è stata fatta, la modalità Full Band Phase Control viene automaticamente attivata (pagina 64).

## **Importante**

- ! Assicurarsi che il microfono e gli diffusori non vengano spostati durante e dopo l'impostazione Full Auto MCACC.
- ! L'uso dell'impostazione Full Auto MCACC causa la sovrascrittura delle eventuali impostazioni esistenti con le preselezioni MCACC scelte.
- ! Prima di usare Full Auto MCACC Setup, scollegare la cuffia.
- ! La visualizzazione sullo schermo avviene solo quando il terminale **HDMI OUT 1** o **HDMI OUT 2** di questo ricevitore è collegato al terminale di ingresso HDMI del televisore via cavo HDMI. Se un televisore viene collegato con un cavo non HDMI, eseguire le operazioni e fare impostazioni guardando il pannello anteriore.

## **ATTENZIONE**

! I toni di prova utilizzati dall'impostazione Full Auto MCACC vengono emessi ad alto volume.

#### **THX**®

- ! L'acronimo THX è un marchio di fabbrica della THX Ltd. che è depositato in alcune giurisdizioni. Tutti i diritti sono riservati.
- **1** Premere  $\circlearrowright$  STANDBY/ON per accendere il ricevitore e il televisore.

Controllare che l'ingresso video del televisore sia regolato su questo ricevitore.

**2 Collegare il microfono alla presa MCACC SETUP MIC sul pannello anteriore.**

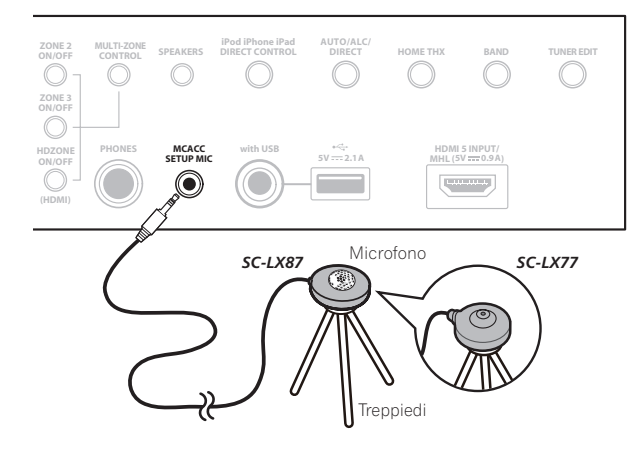

Assicurarsi che non vi siano ostacoli tra gli diffusori e il microfono.

Se è disponibile un treppiedi, utilizzarlo per posizionare il microfono in modo che sia all'altezza delle orecchie rispetto alla normale posizione di ascolto. Se non è disponibile un treppiedi, installare il microfono su di un altro oggetto.

Installare il microfono su di una superficie stabile. Installando il microfono su una superficie come le seguenti si potrebbe rendere una misurazione corretta impossibile:

- ! Sofà o altre superfici morbide.
- . Luoghi elevati, ad esempio tavoli o sofà.
- Il display Full Auto MCACC appare una volta che il microfono è stato collegato.

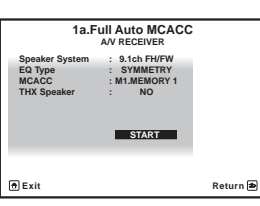

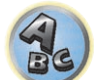

明

! Se si lascia l'interfaccia grafico attivato per cinque minuti, appare il salvaschermo.

#### **3 Selezionare i parametri da regolare.**

- ! Prese delle misure, le caratteristiche di riverbero (prima e dopo la taratura) in memoria del ricevitore vengono cancellate e sostituite.
- ! Se si prendono misure delle caratteristiche di riverbero diverse da **SYMMETRY**, i dati non vengono misurati dopo la correzione. Per misurare i dati dopo la correzione, farlo con il menu **EQ Professional** di impostazione **Manual MCACC** (pagina 95).

Se i diffusori vengono collegati in un modo che non sia **9.1ch FH/FW**, controllare d impostare **Speaker System** prima di eseguire Full Auto MCACC Setup. Vedere Impostazioni dei diffusori a pagina 101.

! **Speaker System** – Mostra le impostazioni attuali. Se questo viene scelto e **ENTER** viene premuto, appare la schermata di scelta dei diffusori. Scelti i diffusori, premere **RETURN**.

Se si intende effettuare il bi-amping degli diffusori anteriori oppure impostare un altro sistema di diffusori in un'altra stanza, leggere Impostazioni dei diffusori a pagina 101 e assicurarsi di collegare gli diffusori necessari prima di passare al punto 4.

- **EQ Type** Determina come il bilanciamento delle frequenze viene regolato. Scegliere normalmente **SYMMETRY**. Per maggiori dettagli, vedere MCACC automatico (per utenti esperti) a pagina 93.
- **MCACC** Le sei preselezioni MCACC vengono utilizzate per memorizzare le impostazioni del suono surround per le diverse posizioni di ascolto. Per il momento scegliere semplicemente una preselezione non utilizzata (in seguito sarà possibile rinominarla come descritto in Data Management a pagina 99).
- ! **THX Speaker** Scegliere **YES** se si usano diffusori THX (tutti i diffusori salvo quelli anteriori sono impostati su **SMALL**). In altri casi, lasciare **NO**.
- **4** Premere RECEIVER e scegliere START.
- **5 Seguire le istruzioni sullo schermo.**

Verificare che il microfono sia collegato e, se si utilizza un subwoofer, assicurarsi che sia acceso e che sia impostato su un livello di volume adeguato.

#### **6 Attendere il completamento dei toni di prova, quindi verificare la configurazione degli diffusori con l'interfaccia grafico.**

Sullo schermo viene visualizzato un rapporto dell'avanzamento, mentre il ricevitore emette toni di prova per determinare gli diffusori presenti nella configurazione. Cercare di evitare qualsiasi rumore durante questa procedura. Se nessuna operazione viene fatta entro 10 secondi dalla comparsa della schermata di controllo della configurazione dei diffusori, l'impostazione Full Auto MCACC riprende automaticamente. In tal caso, non è necessario scegliere '**OK**' e premere **ENTER** nella fase 7.

**47**

! Con messaggi di errore, (ad esempio **Too much ambient noise!** o **Check microphone.**,) scegliere **RETRY** dopo aver controllato il livello di rumore ambiente (vedere Altri problemi che possono insorgere durante l'uso dell'impostazione Auto MCACC a pagina 48) e controllare il collegamento del microfono. Se non si rileva alcun problema, è possibile semplicemente selezionare **GO NEXT** e continuare.

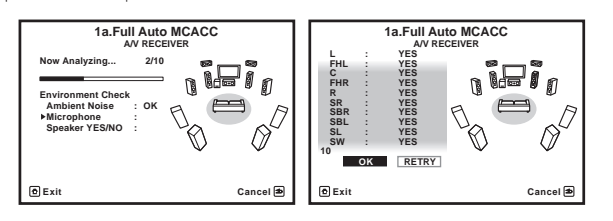

La configurazione che appare sullo schermo deve riflettere gli diffusori effettivamente installati.

- ! Se appare un messaggio **ERR**, oppure se la configurazione degli diffusori visualizzata non è corretta, è possibile che si sia verificato un problema con il collegamento del diffusore. Se il problema persiste anche dopo avere selezionato **RETRY**, spegnere l'unità e controllare i collegamenti degli diffusori. Se non si rileva alcun problema, è possibile utilizzare semplicemente  $\uparrow/\downarrow$  per selezionare il diffusore e  $\leftrightarrow$  per modificare l'impostazione e continuare.
- ! Se i diffusori non sono puntati sul microfono (posizione di ascolto) o se essi influenzano la fase (diffusori bipolari, diffusori a riflessione, ecc.), **Reverse Phase** potrebbe venire riprodotto anche se i diffusori sono collegati correttamente.

Se **Reverse Phase** appare, i cablaggi dei diffusori (+ e –) potrebbero essere invertiti. Controllare i collegamenti dei diffusori.

- Se i collegamenti sono scorretti, spegnere l'apparecchio, scollegare il cavo di alimentazione e correggerli. Dopo di che, ripetere la procedura Full Auto MCACC.
- Se i collegamenti sono corretti, scegliere **GO NEXT** e proseguire.

#### **7 Assicurarsi che sia selezionato 'OK', quindi premere ENTER.**

Sullo schermo viene visualizzato un rapporto dell'avanzamento, mentre il ricevitore emette altri toni di prova per determinare le impostazioni ideali del ricevitore.

Anche in questa fase cercare di essere il più possibile silenziosi. L'operazione potrebbe richiedere da 3 a 10 minuti.

#### **8 La procedura Full Auto MCACC Setup è completa ed il menu Home Menu ricompare automaticamente.**

Al completamento della funzione Full Auto MCACC Setup, non dimenticare di scollegare il microfono da questo ricevitore.

Le opzioni selezionate nell'impostazione Auto MCACC dovrebbero fornire un suono surround eccellente, ma è anche possibile regolare le impostazioni manualmente utilizzando Il menu Advanced MCACC a pagina 92 o I menu System Setup e Other Setup a pagina 100.

- ! A seconda delle caratteristiche della stanza, è possibile che diffusori identici con un formato del cono di circa 12 cm risultino con un'impostazione del formato diversa. È possibile correggere l'impostazione manualmente tramite la procedura Impostazione manuale degli diffusori a pagina 101.
- ! L'impostazione della distanza del subwoofer può essere maggiore della distanza effettiva dalla posizione di ascolto. Questa impostazione deve essere esatta (prendendo in considerazione il ritardo e le caratteristiche della stanza) e generalmente non deve essere modificata.
- ! Se i risultati delle misurazioni di impostazione Full Auto MCACC sono scorrette a causa dell'interazione fra i diffusori o dell'ambiente di ascolto, raccomandiamo di regolare i parametri manualmente.

#### Altri problemi che possono insorgere durante l'uso dell'impostazione Auto **MCACC**

Se l'ambiente della stanza non è ottimale per l'impostazione Auto MCACC (rumore di fondo eccessivo, eco dalle pareti, ostacoli tra gli diffusori e il microfono), è possibile che le impostazioni finali risultino errate. Verificare che gli elettrodomestici (condizionatori d'aria, frigorifero, ventilatore, ecc.) non influiscano sull'ambiente e spegnerli se necessario. Se vengono visualizzate istruzioni sul display del pannello anteriore, attenersi alle indicazioni fornite.

! Alcuni televisori meno recenti possono interferire con il funzionamento del microfono. In tal caso, spegnere il televisore durante l'uso dell'impostazione Auto MCACC.

### Menu Input Setup

Se l'apparecchiatura digitale non è stata collegata secondo le impostazioni predefinite (vedere Valori predefiniti della funzione di ingresso e possibili impostazioni a pagina 49), effettuare le impostazioni solo nel menu **Input Setup**. In questo caso, sarà necessario indicare al ricevitore quale apparecchiatura digitale è collegata a un determinato terminale affinché i tasti del telecomando corrispondano ai componenti collegati.

! La visualizzazione sullo schermo avviene solo quando il terminale **HDMI OUT 1** o **HDMI OUT 2** di questo ricevitore è collegato al terminale di ingresso HDMI del televisore via cavo HDMI. Se un televisore viene collegato con un cavo non HDMI, eseguire le operazioni e fare impostazioni guardando il pannello anteriore.

#### **1 Premere del telecomando, poi premere HOME MENU.**

Sullo schermo del televisore appare un interfaccia grafico (GUI). Utilizzare **↑/↓/←/** e **ENTER** per passare da una schermata all'altra e selezionare le voci di menu. Premere **RETURN** per uscire dal menu attuale.

- **2 Scegliere 'System Setup' da Home Menu.**
- **3 Scegliere 'Input Setup' dal menu System Setup.**

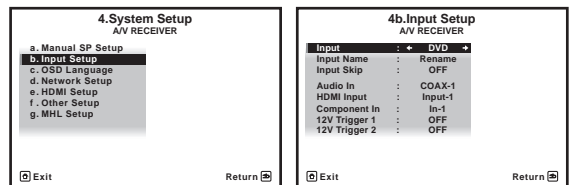

#### **4 Selezionare la funzione d'ingresso che si desidera impostare.**

I nomi predefiniti corrispondono ai nomi indicati accanto ai terminali sul pannello posteriore (ad esempio **DVD** o **SAT/CBL**) i quali, a loro volta, corrispondono ai nomi sul telecomando.

#### **5 Selezionare l'ingresso al quale è stato collegato il componente.**

Ad esempio, se il proprio lettore DVD possiede solo un'uscita a fibre ottiche, si deve cambiare l'impostazione **Audio In** di **DVD** da **COAX-1** (predefinita) all'ingresso a fibre ottiche che si intende usare. I numeri (da **OPT-1** a **OPT-2**) corrispondono ai numeri acanto agli ingressi sul retro del ricevitore.

#### **6 Finito il lavoro, procedere con le impostazioni degli altri ingressi.**

Oltre all'assegnazione delle prese di ingresso, ci sono altre impostazioni opzionali:

- ! **Input Name** È possibile scegliere di rinominare la funzione di ingresso per facilitarne l'identificazione. Selezionare **Rename** a questo scopo oppure **Default** per ripristinare le impostazioni predefinite di sistema.
- ! **Input Skip** Se si imposta **ON**, quell'ingresso viene saltato quando si sceglie l'ingresso scegliendo **INPUT SELECT**. (**DVD** e gli altri ingressi possono ancora venire scelti direttamente con i selettori d'ingresso.)
- **12V Trigger 1/2** Dopo il collegamento di un componente a una delle prese trigger a 12 volt (vedere Accensione e spegnimento dei componenti utilizzando una presa del trigger a 12 volt a pagina 45), scegliere

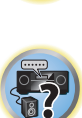

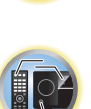

阴

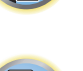

**MAIN**, **ZONE 2**, **ZONE 3**, **HDZONE** o **OFF** per la corrispondente impostazione trigger in modo che venga attivata automaticamente insieme alla zona specificata (principale o secondaria).

— I dispositivi collegati a trigger da 12 V possono venire associati alla commutazione **HDMI OUT**. Per maggiori dettagli, vedere HDMI Setup a pagina 73.

#### **7 Al termine, premere RETURN.**

Si tornerà al menu **System Setup**.

#### Valori predefiniti della funzione di ingresso e possibili impostazioni

I terminali del ricevitore corrispondono generalmente al nome di un ingresso di segnale. Se a questo ricevitore sono stati collegati componenti in modo diverso dalle impostazioni predefinite indicate di seguito (o in aggiunta a esse), vedere Menu Input Setup a pagina 48 per indicare al ricevitore come sono stati effettuati i collegamenti. I punti (k) indicano le possibili assegnazioni.

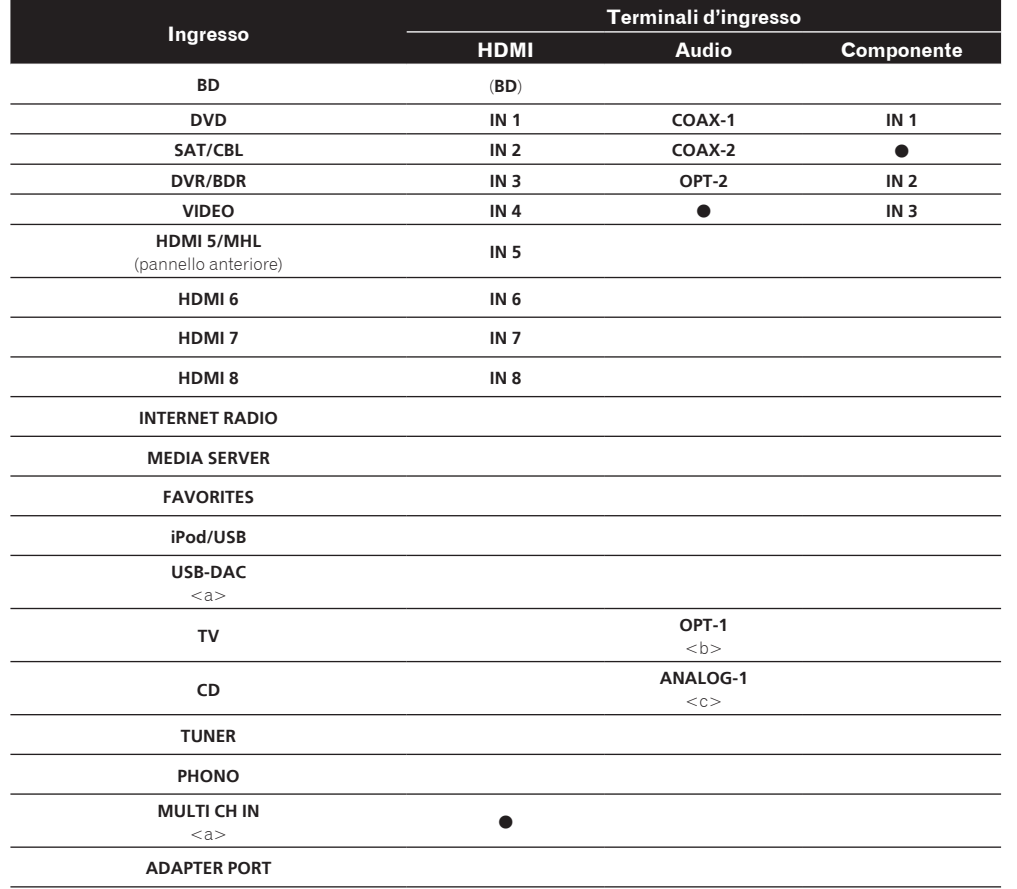

a Solo SC-LX87

b Se **ARC** viene regolato su **ON** in **HDMI Setup** (pagina 73), l'ingresso **TV** non può essere assegnato a **Audio In**. L'ingresso **TV** viene automaticamente assegnato a **ARC**.

c Solo gli ingressi **TV** e **CD** sono assegnabili a **ANALOG-1**.

## Impostazione della modalità di funzionamento

Questo ricevitore possiede un grande numero di funzioni ed impostazioni. La caratteristica Operation Mode è prevista per utenti che trovano difficile padroneggiare le varie funzioni ed impostazioni.

#### Una delle due impostazioni è sceglibile per **Operation Mode**: **Expert** e **Basic**.

! La visualizzazione sullo schermo avviene solo quando il terminale **HDMI OUT 1** o **HDMI OUT 2** di questo ricevitore è collegato al terminale di ingresso HDMI del televisore via cavo HDMI. Se un televisore viene collegato con un cavo non HDMI, eseguire le operazioni e fare impostazioni guardando il pannello anteriore.

## **Importante**

! Molte delle impostazioni e funzioni non possono esser scelte quando **Operation Mode** è impostato su **Basic**.

#### **1** Premere RECEIVER del telecomando, poi premere HOME MENU.

Sullo schermo del televisore appare un interfaccia grafico (GUI). Utilizzare **↑/↓/←/→** e **ENTER** per passare da una schermata all'altra e selezionare le voci di menu. Premere **RETURN** per uscire dal menu attuale.

**2 Scegliere 'Operation Mode Setup' da Home Menu.**

#### **3 Scegliere l'impostazione Operation Mode desiderata.**

- ! **Expert** (default) Gli utenti possono impostare tutte le funzioni da sé.
- ! **Basic** È possibile fare solo alcune impostazioni semplici. Le impostazioni utilizzabili sono elencate di seguito. Esse possono venire impostate come desiderato consultando le istruzioni per l'uso.

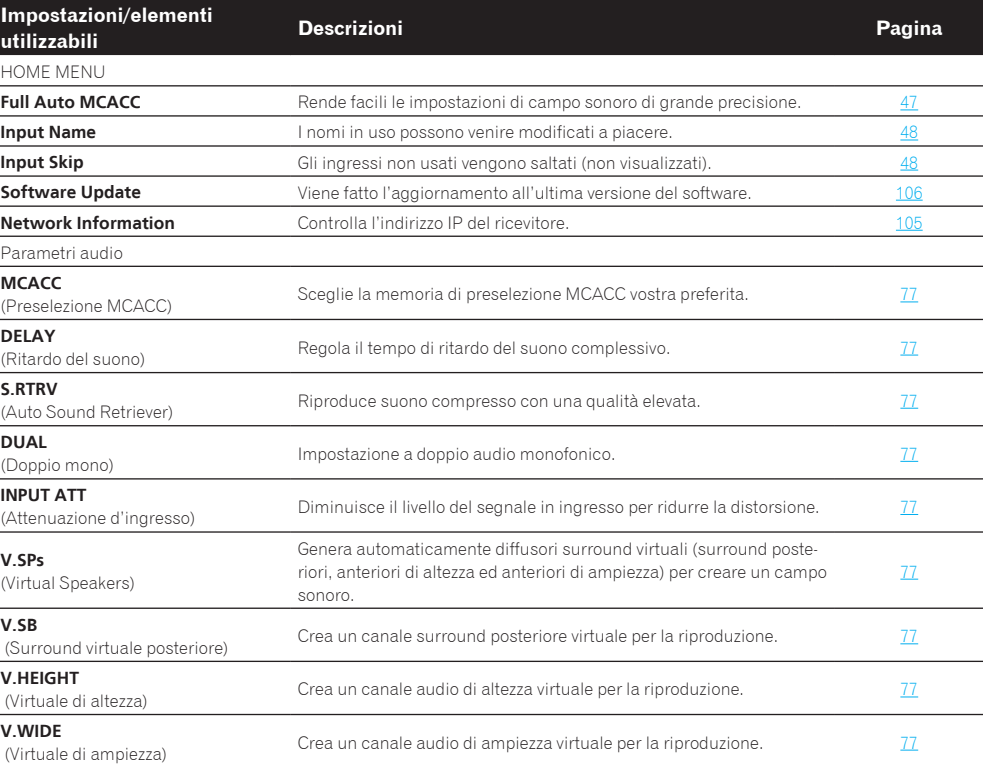

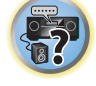

阴

**BOY** 

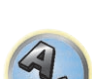

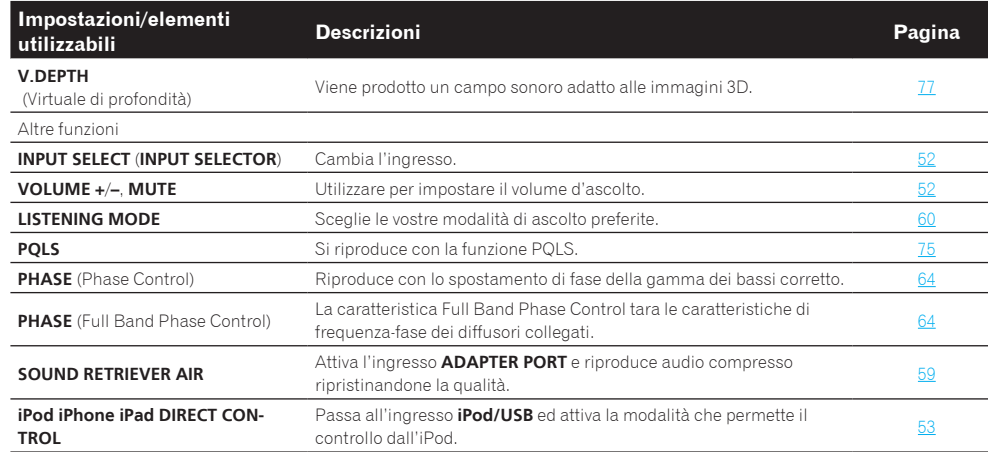

#### **4 Al termine, premere RETURN.**

Si tornerà al menu **Home Menu**.

## Cambio della lingua dei messaggi sullo schermo (OSD Language)

La lingua usata dall'interfaccia grafico può venire cambiata.

- ! Le istruzioni per l'uso date sono quelle per il caso in cui l'inglese sia la lingua dell'interfaccia grafico.
- ! La visualizzazione sullo schermo avviene solo quando il terminale **HDMI OUT 1** o **HDMI OUT 2** di questo ricevitore è collegato al terminale di ingresso HDMI del televisore via cavo HDMI. Se un televisore viene collegato con un cavo non HDMI, eseguire le operazioni e fare impostazioni guardando il pannello anteriore.

#### **1** Premere  $\circlearrowright$  STANDBY/ON per accendere il ricevitore e il televisore.

Controllare che l'ingresso video scelto con il televisore sia questo ricevitore (ad esempio, se si collega questo ricevitore alle prese **VIDEO** del televisore, controllare che l'ingresso **VIDEO** sia ora scelto).

#### 2 Premere RECEIVER del telecomando, poi premere HOME MENU.

Sullo schermo del televisore appare un interfaccia grafico (GUI). Utilizzare **↑/↓/←/→** e **ENTER** per passare da una schermata all'altra e selezionare le voci di menu. Premere **RETURN** per uscire dal menu attuale.

- **3 Scegliere 'System Setup' da Home Menu.**
- **4 Scegliere 'OSD Language' dal menu System Setup.**
- **5 Scegliere la lingua desiderata.**
- **6 Per cambiare lingua, scegliere 'OK'.**

L'impostazione è completa ed il menu **System Setup** riappare automaticamente.

## Il menu Home

Il menu Home di questo ricevitore (**HOME MENU**) è utilizzabile per fare varie impostazioni e controllare e regolare voci non ancora impostate.

- ! La visualizzazione sullo schermo avviene solo quando il terminale **HDMI OUT 1** o **HDMI OUT 2** di questo ricevitore è collegato al terminale di ingresso HDMI del televisore via cavo HDMI. Se un televisore viene collegato con un cavo non HDMI, eseguire le operazioni e fare impostazioni guardando il pannello anteriore.
- **Per fare apparire il menu Home, premere RECEIVER del telecomando e quindi HOME MENU.**

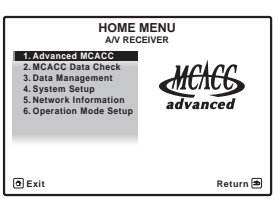

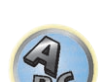

Sullo schermo del televisore appare un interfaccia grafico (GUI). Utilizzare **↑/↓/←/→** e **ENTER** per passare da una schermata all'altra e selezionare le voci di menu. Premere **RETURN** per uscire dal menu attuale. Il livello superiore del menu Home è il seguente. Per le impostazioni, il controllo e la regolazione, consultare le rispettive spiegazioni.

- **Advanced MCACC** Viene usato per fare impostazioni automatiche e impostazioni manuali dettagliate dell'audio surround. Per maggiori dettagli, vedere *Impostazioni del ricevitore dal menu Advanced MCACC* a pagina 93.
- ! **MCACC Data Check** Visualizza i risultati della misurazione Advanced MCACC. Viene usato per controllare la memoria MCACC. Per maggiori dettagli, vedere Controllo dei dati MCACC a pagina 98.
- ! **Data Management** Viene usato per gestire i dati della memoria MCACC. Per maggiori dettagli, vedere Data Management a pagina 99.
- **System Setup** Viene usato per fare varie impostazioni legate a questo sistema. Per maggiori dettagli, vedere Impostazioni del ricevitore dal menu System Setup a pagina 101.
- ! **Network Information** È possibile verificare le voci legate alla rete in uso. Per maggiori dettagli, vedere Controllo delle informazioni di rete a pagina 105.
- ! **Operation Mode Setup** Viene usato per scegliere la modalità di funzionamento del ricevitore. Per maggiori dettagli, vedere Impostazione della modalità di funzionamento a pagina 49.

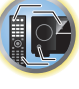

詞)

# Riproduzione di base

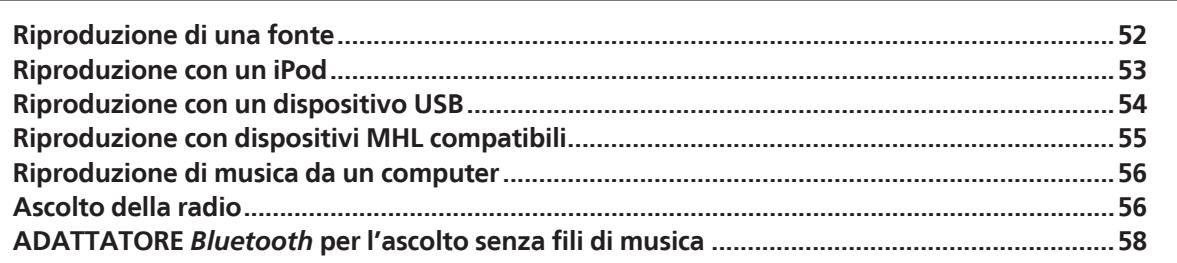

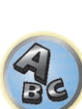

 $\begin{pmatrix} 1 \\ 1 \end{pmatrix}$ 

印

to

## Riproduzione di una fonte

Di seguito sono riportate le istruzioni di base per riprodurre una fonte (ad esempio un disco DVD) con il sistema home theater.

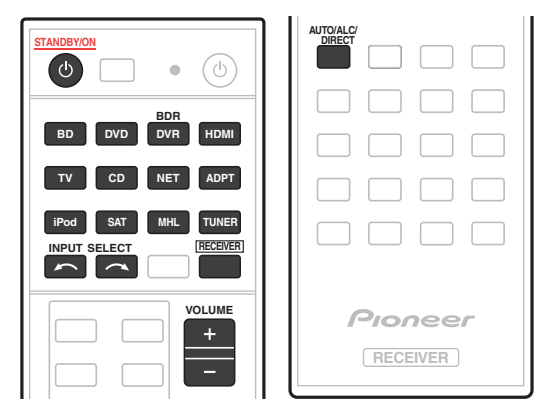

#### **1 Accendere i componenti del sistema e il ricevitore.**

Partire avviando il componente di riproduzione (ad esempio un lettore DVD), il televisore ed il subwoofer (se presente), poi il ricevitore (premere **USTANDBY/ON**).

Controllare che l'ingresso video del televisore sia regolato su questo ricevitore.

#### **2 Scegliere l'ingresso del segnale che si desidera riprodurre.**

È possibile utilizzare i selettori d'ingresso presenti sul telecomando, **INPUT SELECT** oppure il controllo **INPUT SELECTOR** sul pannello anteriore.

- ! Se è necessario commutare manualmente il tipo del segnale d'ingresso, premere **SIGNAL SEL** (pagina 63).
- **3 Premere per passare alla modalità di uso del ricevitore.**

#### **4 Premere AUTO/ALC/DIRECT (AUTO SURR/ALC/STREAM DIRECT) per scegliere 'AUTO SURROUND' e riprendere la riproduzione.**

Con sorgenti audio di tipo Dolby TrueHD e DTS-HD, viene riprodotto l'audio surround. L'audio stereo viene riprodotto dai diffusori anteriori sinistro e destro nella modalità di ascolto predefinita.

- ! Può essere necessario controllare le impostazioni di uscita dell'audio digitale del lettore DVD o del ricevitore digitale via satellite. L'uscita dovrebbe essere impostata per l'emissione di audio Dolby Digital, DTS e 88,2 kHz/96 kHz PCM (2 canali); se è disponibile un'opzione audio MPEG, impostarla per la conversione dell'audio MPEG in PCM.
- ! Per ulteriori informazioni sui vari modi di ascoltare le fonti, vedere anche Ascolto del sistema a pagina 60.

È possibile controllare sul display del pannello anteriore se la riproduzione multicanale viene eseguita correttamente o meno. Per maggiori dettagli, vedere Auto Surround, ALC e Stream Direct con segnali in ingresso di vario formato a pagina 125.

Se si usano diffusori multicanale (più di due canali anteriori sinistro e destro), viene fatta una decodifica normale e viene visualizzato il nome del formato del segnale in ingresso (ad esempio DI TrueHD, DTS-HD MSTR o **DTS-HD HI RES**).

Se il display non corrisponde ai segnali di ingresso e alla modalità di ascolto, controllare i collegamenti e le impostazioni.

#### **5 Utilizzare VOLUME +/– per regolare il livello del volume.**

Abbassare il volume del televisore in modo che il suono surround provenga solo dagli diffusori collegati a questo ricevitore.

## **Nota**

La riproduzione di certi segnali in ingresso può a volte venire eseguita insieme alla visualizzazione sullo schermo. La visualizzazione sullo schermo avviene solo quando il terminale **HDMI OUT 1** o **HDMI OUT 2** di questo ricevitore è collegato al terminale di ingresso HDMI del televisore via cavo HDMI. Se un televisore viene collegato con un cavo non HDMI, eseguire le operazioni e fare impostazioni guardando il pannello anteriore.

## Disattivazione dell'audio

Consente di escludere il suono o di ripristinarlo se è stato escluso in precedenza (il suono viene ripristinato anche mediante la regolazione del volume).

% **Premere MUTE.**

#### Riproduzione di una sorgente via collegamento HDMI

#### % **Usare INPUT SELECT per scegliere l'ingresso collegato ai terminali di ingresso HDMI del ricevitore.**

Potete fare la stessa cosa anche usando la manopola **INPUT SELECTOR** del pannello anteriore o premendo **HDMI** del telecomando più volte.

- ! Se si desidera ascoltare l'uscita audio HDMI dal televisore (da questo ricevitore non verrà emesso alcun suono), impostare il parametro **HDMI** in Impostazione delle opzioni audio a pagina 77 su **THROUGH**.
- ! Se il segnale video non appare sul televisore, provare a regolare le impostazioni della risoluzione sul componente o sul display. Per alcuni componenti, ad esempio le unità per videogiochi, non è possibile convertire le risoluzioni. In tal caso, fare uso di collegamenti video analogici.

### Input Volume Absorber

Può essere usato per compensare la differenza in volume fra sorgenti di segnale in ingresso.

- **1 Passare all'ingresso il cui volume si vuole regolare.**
- **2 Premere per passare alla modalità di uso del ricevitore.**
- **3 Premere CH LEVEL.**
- **4 Utilizzare**  $\uparrow$ **/↓** per scegliere 'ALL'.
- **5 Regolare il volume usando**  $\leftarrow$ **/** $\rightarrow$ **.**

Il volume è regolabile nella gamma che va d a **-12.0dB** a **+12.0dB** in passi da 0,5 dB.

**6 Al termine, premere RETURN.**

#### Selezione degli ingressi analogici multicanale

#### *Solo SC-LX87*

Se è stato collegato un decoder o un lettore DVD, è necessario selezionare gli ingressi analogici multicanale per la riproduzione del suono surround.

- ! Se i diffusori centrale o surround sono usati col Bi-amping, non viene prodotto suono neppure scegliendo **MULTI CH IN**. (Controllare Per determinare luso dei diffusori a pagina 20 e Bi-amping degli diffusori a pagina 24.)
- ! Quando si seleziona la riproduzione dagli ingressi multicanale, è possibile impostare solo il volume e i livelli del canale.
- ! Con ingressi **MULTI CH IN**, è possibile riprodurre contemporaneamente delle immagini. Per maggiori dettagli, vedere Impostazione per segnale in ingresso multicanale a pagina 108.

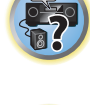

**in** pa

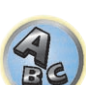

#### **1 Assicurarsi di avere selezionato l'impostazione di uscita corretta per la fonte di riproduzione.**

Ad esempio, può essere necessario impostare il lettore DVD per l'emissione di audio analogico multicanale.

#### **2 Usare INPUT SELECT**  $\leftarrow$ / $\rightarrow$  per scegliere MULTI CH IN.

- È inoltre possibile utilizzare il controllo **INPUT SELECTOR** sul pannello anteriore.
- ! A seconda del lettore DVD in uso, il livello di uscita analogico del canale subwoofer potrebbe essere troppo basso. In questo caso, il livello di uscita del subwoofer può venire aumentato di 10 dB con l'opzione **Multi Ch In Setup** di **Other Setup**. Per maggiori dettagli, vedere Impostazione per segnale in ingresso multicanale a pagina 108.

## Riproduzione con un iPod

Questo ricevitore è dotato di un terminale **iPod/iPhone/iPad** dedicato che consente di controllare la riproduzione di materiale audio dall'iPod utilizzando i controlli di questo ricevitore.

Di seguito descriveremo la riproduzione via iPod. Per la riproduzione via dispositivo USB, vedere Riproduzione con un dispositivo USB a pagina 54.

## **Importante**

! Il collegamento via USB è possibile con iPhone 5, iPhone 4S, iPhone 4, iPhone 3GS, iPhone 3G, iPhone, iPad (3° e 4° generazione), iPad 2, iPad, iPad mini, iPod touch (dalla 1° alla 5° generazione) e iPod nano (dalla 3° alla 7° generazione).

Solo audio nel caso degli iPhone 5, iPad 4° generazione, iPad mini, iPod touch di 5° generazione e iPod nano (6° e 7° generazione).

Tenere presente però che alcune delle funzioni di alcuni modelli possono venire limitate.

! Questo ricevitore è stato sviluppato e testato per la versione del software degli iPod/iPhone/iPad indicata dal sito Web di Pioneer.

http://pioneer.jp/homeav/support/ios/eu/

- ! L'installazione sull'iPod/iPhone/iPad di software di versioni non indicate dal sito Web di Pioneer può causare incompatibilità col ricevitore.
- ! Gli iPod, iPhone e gli iPad devono venire usati per la riproduzione di materiale non coperto da diritti d'autore o che l'utente è autorizzato a riprodurre.
- ! Non è possibile controllare funzionalità quale l'equalizzatore mediante questo ricevitore, quindi si consiglia di disattivare l'equalizzatore prima di effettuare il collegamento.
- ! Pioneer non può accettare in alcuna circostanza la responsabilità di perdite dirette o indirette dovute alla perdita di materiale registrato prodotta dal guasto di un iPod.
- ! Se si riproduce un brano con un iPod nella zona principale, è possibile controllare la zona secondaria, ma non ascoltare due brani diversi nella zona principale ed in quella secondaria.

#### **1 Premere**  $\circ$  **STANDBY/ON per accendere il ricevitore e il televisore.**

Vedere Collegamento di un iPod a pagina 42.

Fra l'accensione ed il completarsi dell'avvio passa circa un minuto.

! È anche possibile controllare un iPod con i suoi stessi comandi, senza fare uso dello schermo del televisore. Per maggiori dettagli, vedere Commutazione dei controlli dell'iPod a pagina 53.

#### **2 Premere iPod USB del telecomando per portare il ricevitore in modalità iPod/USB.**

Quando sul display verrà visualizzato il nome di cartelle e file, sarà possibile procedere alla riproduzione di musica dall'iPod.

! I controlli dell'iPod non rispondono se è collegato a questo ricevitore.

#### Riproduzione di file audio memorizzati in un iPod

Per scorrere i brani nel proprio iPod, servirsi dello schermo dell'interfaccia grafico del televisore collegato a que sto ricevitore. Potete anche controllare tutte le operazioni riguardanti la musica dal pannello anteriore di questo ricevitore.

- ! Notare che i caratteri non visualizzabili da questo ricevitore appaiono come #.
- ! Questa caratteristica non è disponibile per foto salvate nel proprio iPod. Per visualizzare foto, impostare la modalità di operazione iPod (vedere Commutazione dei controlli dell'iPod a pagina 53).

#### Ricerca del brano da riprodurre

Se il proprio iPod è collegato a questo ricevitore, potete scorrere i brani memorizzati nell'iPod per elenco di riproduzione, per nome dell'artista, per nome di album, per nome di brano, genere o compositore, come è possibile fare direttamente con l'iPod.

#### **1** Per selezionare una categoria, utilizzare  $\hat{\tau}/\hat{\tau}$ , quindi premere ENTER per visualizzare il **contenuto della categoria.**

- Se  $\blacktriangleleft$  o  $\blacktriangleright$  viene premuto nella schermata della lista, la pagina viene cambiata.
- ! Per tornare in qualsiasi momento al livello precedente, premere **RETURN**.
- **2 Per visualizzare il contenuto della categoria selezionata (ad esempio gli album), utilizzare** i**/**j**.**
- $\cdot$  Per spostarsi ai livelli precedenti o successivi, utilizzare  $\leftrightarrow$ .

#### **3 Continuare la ricerca finché non si raggiunge il brano che si desidera ascoltare, quindi premere ▶ per avviare la riproduzione.**

 **Nota**

È possibile riprodurre tutti i brani in una particolare categoria selezionando la voce **All** nella parte superiore di ogni elenco di categoria. Ad esempio, è possibile riprodurre tutti i brani di un artista particolare.

#### Controlli di riproduzione di base

I tasti di telecomando di questo ricevitore possono venire usati per la semplice riproduzione di file da un iPod. ! Premere **iPod USB** per portare il telecomando in modalità di controllo iPod/USB.

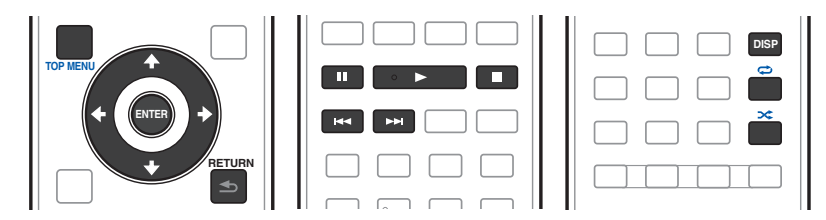

#### Commutazione dei controlli dell'iPod

Potete controllare un iPod sia con l'iPod che col ricevitore.

#### **1 Premere iPod CTRL per passare ai controlli dell'iPod.**

Questo permette l'uso e la visualizzazione con un iPod, e il telecomando e l'interfaccia grafico di questo ricevitore smettono di funzionare.

**2 Premere di nuovo iPod CTRL per tornare ai comandi del ricevitore.**

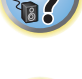

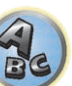

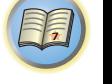

## **Nota**

È possibile attivare l'ingresso del ricevitore per l'iPod con un solo gesto premendo il pulsante **iPod iPhone iPad DIRECT CONTROL** del pannello anteriore, attivando il controllo dell'iPod dall'iPod stesso.

## Riproduzione con un dispositivo USB

Potete riprodurre file usando l'interfaccia USB del pannello anteriore di questo ricevitore.

- ! I dispositivi USB compatibili includono i dischi fissi esterni, le memorie flash portatili (in particolare le chiavette) ed i lettori audio digitali (lettori MP3) di formato FAT16/32.
- ! Pioneer non può garantire la compatibilità (funzionamento e/o alimentazione via bus) con tutti i dispositivi di memoria di massa USB e non si assume alcuna responsabilità per la perdite di dati dovuta al collegamento con questo ricevitore.

#### **1** Premere  $\circlearrowright$  STANDBY/ON per accendere il ricevitore e il televisore.

Vedere Collegamento di dispositivi USB a pagina 43.

Fra l'accensione ed il completarsi dell'avvio passa circa un minuto.

! Prima di scollegare un dispositivo USB, controllare che il ricevitore si trovi in modalità standby.

#### **2 Premere iPod USB del telecomando per portare il ricevitore in modalità iPod/USB.**

Quando sul display verrà visualizzato il nome di cartelle e file, sarà possibile procedere alla riproduzione di musica da dispositivi USB.

# **Nota**

Se un messaggio **Over Current** appare nel display, il dispositivo di memoria di massa USB consuma troppo per questo ricevitore. Provare quanto segue:

- ! Spegnere e quindi riaccendere il ricevitore.
- ! Ricollegare il dispositivo USB al ricevitore spento.
- ! Per l'alimentazione USB, usare l'adattatore di corrente alternata (in dotazione al dispositivo).

Se questo non risolve il problema, è probabile il dispositivo USB non sia compatibile.

#### Riproduzione di file audio memorizzati in dispositivi di memoria di massa USB

Il numero massimo di livello sceglibili nella fase 2 (di seguito) è 9.

- ! I caratteri non dell'alfabeto latino saranno visualizzati negli elenchi di riproduzione come #.
- **1 Per selezionare una cartella, utilizzare** i**/**j**, quindi premere ENTER per visualizzare il contenuto della cartella.**
- ! Per tornare in qualsiasi momento al livello precedente, premere **RETURN**.

#### **2 Continuare la ricerca finché non si raggiunge il brano che si desidera ascoltare, quindi premere ▶ per avviare la riproduzione.**

- ! I file audio con protezione dei diritti d'autore non possono venire riprodotti da questo ricevitore.
- ! I file audio con protezione DRM non possono venire riprodotti da questo ricevitore.

#### Controlli di riproduzione di base

I tasti di telecomando di questo ricevitore possono venire usati per la semplice riproduzione di file da dispositivi USB.

! Premere **iPod USB** per portare il telecomando in modalità di controllo iPod/USB.

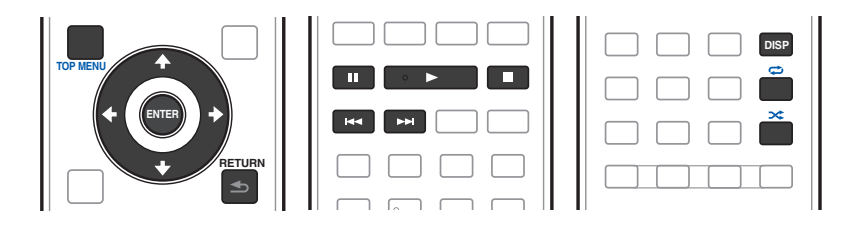

#### Riproduzione di foto memorizzate in dispositivi di memoria di massa USB

- ! Le foto non possono venire riprodotte nella zona secondaria.
- **1 Per selezionare una cartella, utilizzare** i**/**j**, quindi premere ENTER per visualizzare il contenuto della cartella.**
- ! La visualizzazione di foto di alta risoluzione può richiedere del tempo.
- ! Per tornare in qualsiasi momento al livello precedente, premere **RETURN**.

#### **2 Continuare la ricerca finché non si raggiunge il brano che si desidera ascoltare, quindi premere ENTER per avviare la riproduzione.**

Il materiale scelto viene visualizzato su tutto lo schermo e lo slideshow inizia.

#### Controlli di riproduzione di base

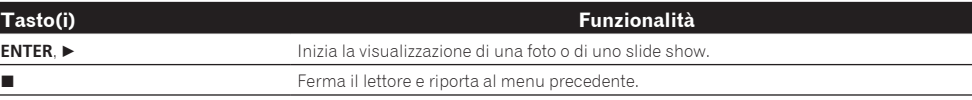

## **Suggerimento**

! Gli slideshow di fotografie sono possibili durante l'ascolto di file musicali tornando alla visualizzazione di cartelle/file durante la riproduzione di file musicali da dispositivi USB e quindi riproducendo foto.

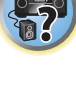

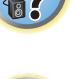

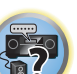

明

#### Formati dei file riproducibili

La funzione USB di questo ricevitore supporta i seguenti formati dei file. Tenere presente che alcuni formati dei file possono non venire riprodotti nonostante siano elencati fra i riproducibili.

! Nel caso dei file WAV, FLAC, AIFF e Apple Lossless, se dei file audio dello stesso formato, frequenza di campionamento, numero di bit di quantizzazione e numero vengono riprodotti in successione, vengono riprodotti senza intervalli.

#### File musicali

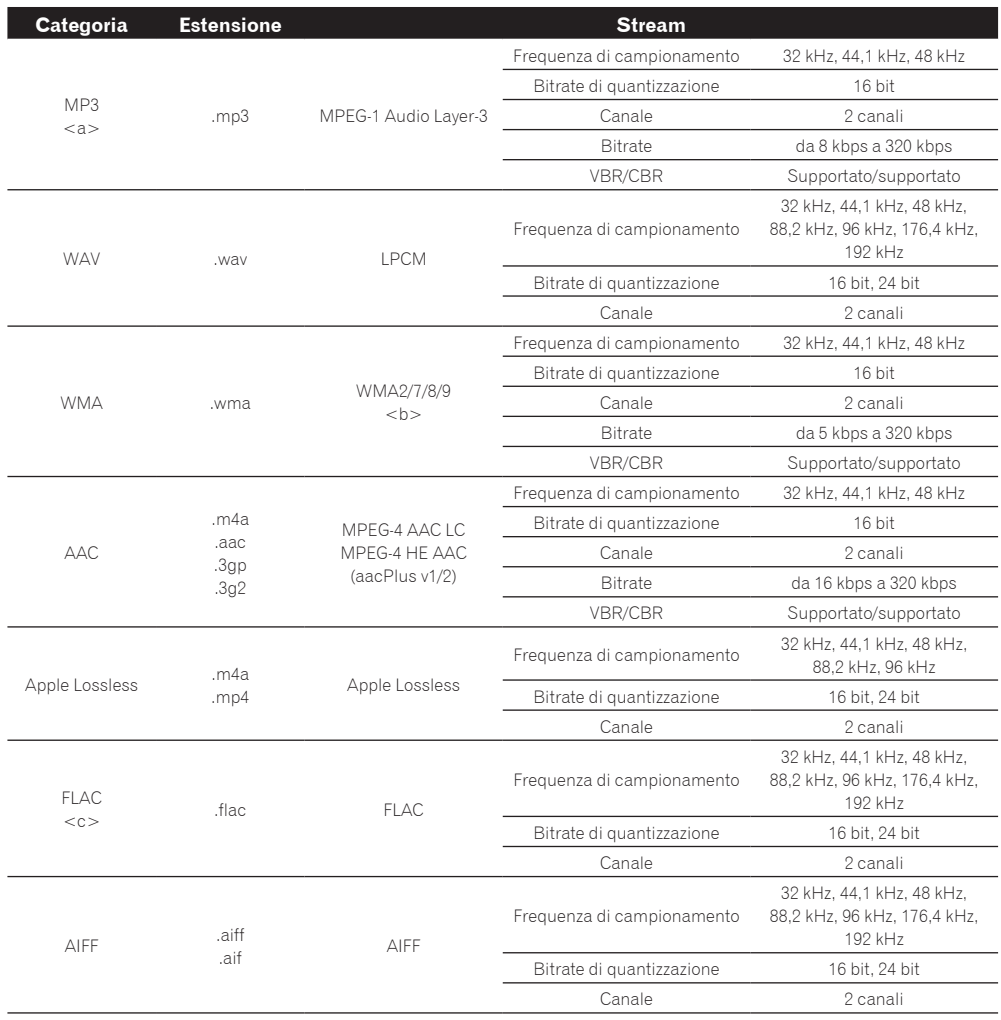

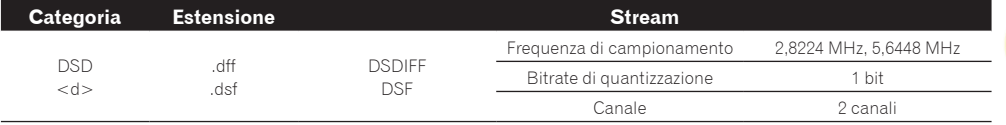

a *"Tecnologia di decodifica audio MPEG Layer-3 usata su licenza della Fraunhofer IIS e della Thomson Multimedia."*

b I file codificati con Windows Media Codec 9 possono forse venire riprodotti, ma le sezioni Pro, Lossless, Voice delle specifiche tecniche del formato non sono supportate.

- c I file non compressi di formato FLAC non sono supportati. Pioneer non garantisce la riproduzione.
- d I file DSD non possono venire riprodotti nella zona secondaria.

#### File di foto

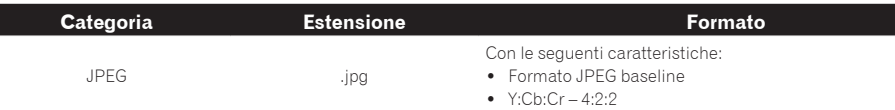

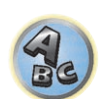

12

## Riproduzione con dispositivi MHL compatibili

MHL (Mobile High-definition Link) è uno standard di interfaccia per trasmettere segnali digitali a dispositivi mobili.

MHL è capace di trasportare dati audio multicanale e video in 3D/full-HD di alta qualità.

I segnali video del dispositivo MHL compatibile vengono mandati al televisore collegato al ricevitore, quelli audio vengono emessi dai diffusori collegati al ricevitore o televisore.

#### **1** Premere  $\circlearrowright$  STANDBY/ON per accendere il ricevitore e il televisore.

Vedere Collegamento di dispositivi MHL compatibili a pagina 43.

- **2 Premere MHL del telecomando per portare il ricevitore in modalità MHL.**
- **3 Scegliere e riprodurre il materiale desiderato dal dispositivo MHL compatibile.**

## **Note**

- ! I dispositivi MHL compatibili possono venire controllati col telecomando del ricevitore premendo prima il pulsante **MHL** del telecomando, ma alcuni pulsanti di certi dispositivi MHL compatibili possono non funzionare.
- ! La riproduzione da un dispositivo MHL compatibile collegato al ricevitore ad un televisore anch'esso collegato al ricevitore richiede che quest'ultimo sia acceso.

## Riproduzione di musica da un computer

*Solo SC-LX87*

Usare questa funzione per riprodurre segnale digitale in ingresso dal terminale **USB-DAC IN** del pannello posteriore dell'unità.

## **Importante**

- ! Prima di passare dall'ingresso **USB-DAC** di questa unità ad un altro, per prima cosa chiudere l'applicativo che riproduce la musica sul computer, poi cambiare ingresso.
- ! Il driver apposito dev e venire installato nel computer perché sia possibile riprodurre file audio di alta qualità da oltre 48 kHz/24 bit e file DSD.

Il driver può essere installato dal CD-ROM accluso (AVNavigator).

#### **1** Premere  $\circlearrowright$  STANDBY/ON per accendere il ricevitore e il computer. Vedere Uso di un cavo USB per collegarsi ad un computer a pagina 43.

#### **2 Usare INPUT SELECT** ←/→ per scegliere USB-DAC.

È inoltre possibile utilizzare il controllo **INPUT SELECTOR** sul pannello anteriore.

#### **3 Iniziare la riproduzione col computer.**

#### **G Note**

- ! L'emissione di segnale dal terminale **OPTICAL OUT** non è supportata durante l'ingresso da **USB-DAC IN**.
- ! Oltre a LPCM, si supporta anche la trasmissione DSD con DoP. Il formato supportato è a 2,8 MHz, 1 bit. Sono supportati solo due canali, compreso quello LPCM.
- ! La riproduzione non è controllabile da questa unità durante l'uso di questa funzione, usare invece il computer.
- ! Prima di scollegare il cavo USB, fermare sempre la riproduzione col computer.
- ! La riproduzione audio può non avvenire se il computer non supporta lo standard USB 2.0 HS.
- ! Questa unità non supporta gli hub USB. Per collegare direttamente questa unità al computer, usare sempre un cavo USB.

## Formati dei file riproducibili

La funzione USB-DAC di questo ricevitore supporta i seguenti formati dei file. Tenere presente che alcuni formati dei file possono non venire riprodotti nonostante siano elencati fra i riproducibili.

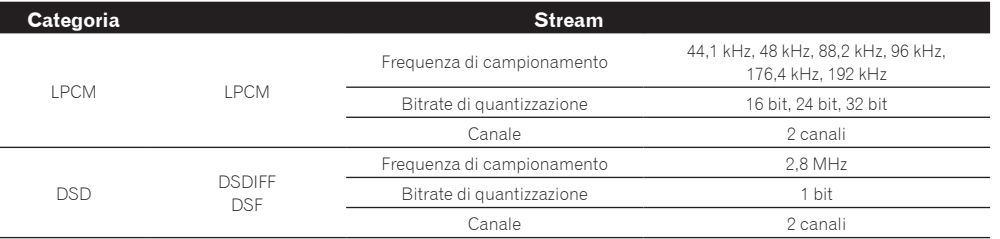

! I segnali PCM a 176,4 kHz e di file audio DSD non possono essere emessi da ZONE 2 e ZONE 3.

- ! La riproduzione DSD supporta il solo standard DoP. Sarà necessario installare nel computer un lettore che supporti lo standard DoP. La modalità DSD supporta solo la riproduzione nativa.
- ! Se **Speaker System** è regolato su **7.1ch + Speaker B** o **5.1ch + SP-B Bi-Amp**, i segnali audio dei file DSD non vengono mandati a Speaker B.
- ! Se un ingresso **USB-DAC** viene scelto in ZONE 2 o ZONE 3, i file DSD ed i segnali PCM con frequenza di campionamento di 176,4 kHz non possono essere riprodotti.

## Ascolto della radio

Di seguito vengono descritte le operazioni di sintonizzazione di trasmissioni radio in FM e AM usando le funzioni di sintonizzazione automatica (ricerca) e manuale a passi. Se si sa già la frequenza della stazione cercata, vedere Sintonizzazione diretta di una stazione di seguito. Una volta messa in sintonia la stazione, è possibile memorizzarne la frequenza per poterla richiamare in un secondo tempo-per ulteriori informazioni in proposito, vedere Salvataggio delle stazioni preselezionate a pagina 57.

- **1 Per selezionare il sintonizzatore, premere TUNER.**
- **2 Usare BAND per cambiare banda (FM o AM), se necessario.**
- **3 Sintonizzare una stazione.**

Per effettuare questa operazione sono disponibili tre modi:

- ! **Sintonizzazione automatica** Per effettuare la ricerca di stazioni nella banda attualmente selezionata, premere e tenere premuto **TUNE +**/**–** per circa un secondo. Il ricevitore inizierà la ricerca della stazione successiva, fermandosi quando ne viene individuata una. Ripetere la ricerca per individuare altre stazioni.
- ! **Sintonizzazione manuale** Per cambiare la frequenza di un passo alla volta, premere **TUNE +**/**–**.
- ! **Sintonizzazione ad alta velocità** Per una sintonizzazione ad alta velocità, premere e tenere premuto **TUNE +**/**–**. Rilasciare il tasto in corrispondenza della frequenza desiderata.

### Miglioramento del suono FM stereo

Se l'indicatore **TUNED** o **STEREO** non s'illumina dopo la sintonizzazione di una stazione FM a causa del segnale debole, premere **MPX** per passare alla modalità di ricezione mono. In questo modo verrà migliorata la qualità del suono e sarà possibile ascoltare la trasmissione.

### Uso della modalità di riduzione del rumore

Le due modalità di riduzione del rumore possono venire usate per la ricezione di stazioni AM. Premere **MPX** per scegliere una modalità di riduzione del rumore (1 a 2).

### Sintonizzazione diretta di una stazione

- **1 Per selezionare il sintonizzatore, premere TUNER.**
- **2 Usare BAND per cambiare banda (FM o AM), se necessario.**
- **3 Premere D.ACCESS (accesso diretto).**

**56**

**4 Utilizzare i tasti numerici per immettere la frequenza della stazione radio.**

Ad esempio, per sintonizzare la frequenza su **106.00** (FM), premere **1**, **0**, **6**, **0**, **0**.

Se si commette un errore a metà dell'operazione, premere **D.ACCESS** due volte per annullare la frequenza e iniziare di nuovo.

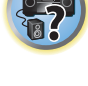

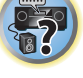

開

#### Salvataggio delle stazioni preselezionate

Se si ascolta spesso una particolare stazione radio, è utile memorizzarne la frequenza per richiamarla facilmente ogni volta che si desidera ascoltarla. In questo modo si eviterà di effettuare ogni volta la sintonizzazione manuale. Questo ricevitore è in grado di memorizzare un massimo 63 stazioni in sette memorie o classi (da A a G) di 9 stazioni ciascuna.

#### **1 Sintonizzare la stazione da memorizzare.**

Vedere Ascolto della radio a pagina 56 per ulteriori informazioni.

#### **2 Premere TOOLS (TUNER EDIT).**

Sul display apparirà l'indicazione **PRESET MEMORY**, seguita dalla classe di memoria lampeggiante.

#### **3 Premere CLASS per selezionare una delle sette classi, quindi premere PRESET +/– per scegliere la stazione preselezionata.**

Per scegliere una stazione preselezionata è anche possibile utilizzare i tasti numerici.

#### **4 Premere ENTER.**

Dopo aver premuto **ENTER**, la classe di preselezione e il numero smettono di lampeggiare e il ricevitore memorizza la stazione.

#### Ascolto delle stazioni preselezionate

#### **1 Per selezionare il sintonizzatore, premere TUNER.**

#### **2 Per selezionare la classe nella quale è memorizzata la stazione, premere CLASS.**

Premere questo tasto ripetutamente per scegliere una classe da A a G.

#### **3 Per scegliere la stazione preselezionata desiderata, premere PRESET +/–.**

! Per richiamare una stazione preselezionata, è inoltre possibile utilizzare i tasti numerici sul telecomando.

#### Denominazione delle stazioni preselezionate

Per un'identificazione più facile, è possibile assegnare un nome alla stazione preselezionata.

#### **1 Scegliere la stazione alla quale si desidera assegnare un nome.**

Per effettuare questa operazione, vedere Ascolto delle stazioni preselezionate a pagina 57.

#### **2 Premere TOOLS (TUNER EDIT).**

Sul display apparirà l'indicazione **PRESET NAME**, seguita da un cursore lampeggiante in corrispondenza del primo carattere.

#### **3 Digitare il nome desiderato.**

Usare TUNE +/− (o TUNE  $\uparrow/\downarrow$  del pannello anteriore) per scegliere un carattere, PRESET +/− (o PRESET ←/→ del pannello anteriore) per scegliere una posizione e **ENTER** per confermare la scelta fatta.

## **Note**

- ! Per cancellare il nome di una stazione, ripetere semplicemente i punti da 1 a 3 e inserire otto spazi invece di un nome.
- ! Dopo aver denominato una stazione preselezionata, premere **DISP** mentre si ascolta una stazione per passare dalla visualizzazione del nome alla visualizzazione della frequenza.

### Il sistema RDS (per l'Europa)

RDS, o Radio Data System, è un sistema utilizzato dalla maggior parte delle stazioni radio FM per fornire agli ascoltatori diversi tipi di informazioni, ad esempio il nome della stazione e il tipo di programma trasmesso. Una delle funzionalità del sistema RDS consente di effettuare la ricerca per tipo di programma. Ad esempio, è possibile cercare una stazione che trasmetta un programma di tipo **JAZZ**.

È possibile effettuare la ricerca dei seguenti tipi di programmi:

! Inoltre, ci sono altri due tipi di programma, **TEST** e **NONE**. Non è possibile localizzare questi programmi.

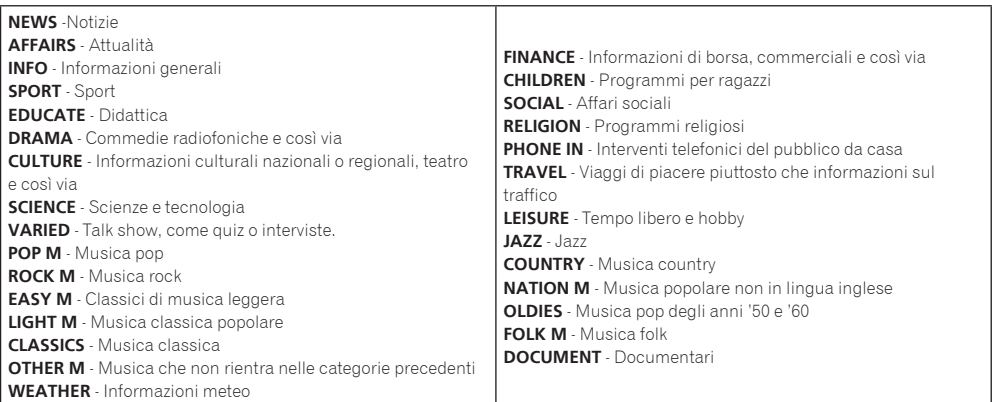

#### Ricerca di programmi RDS

Una delle funzioni più utili del sistema RDS è la capacità di localizzare un particolare tipo di programmi radio. Potete cercare un qualsiasi tipo di programma fra quelli elencati.

#### **1 Per selezionare la banda FM, premere TUNER.**

! RDS può essere utilizzato solo nella banda FM.

#### **2 Premere PTY.**

Sul display verrà visualizzato **PTY SEARCH**.

**3 Per selezionare il tipo di programma che si desidera ascoltare, premere PRESET +/–.**

#### **4 Per cercare il tipo di programma, premere ENTER.**

Il sistema inizia la ricerca per trovare una corrispondenza fra le stazioni radio esistenti. Dopo la localizzazione della stazione, la ricerca si arresta e la stazione viene riprodotta per cinque secondi.

#### **5 Se si desidera continuare ad ascoltare la stazione, premere ENTER entro cinque secondi.**

Se non si preme **ENTER**, la ricerca continuerà.

Se sul display viene visualizzata l'indicazione **NO PTY**, significa che il sintonizzatore non è stato in grado di trovare il tipo di programma al momento della ricerca.

! RDS cerca su tutte le frequenze. Se il tipo di programma cercato non viene trovato, viene visualizzato **NO PTY**.

#### Visualizzazione delle informazioni RDS

Per visualizzare i vari tipi di informazioni RDS disponibili, utilizzare il tasto **DISP**.

- ! Se viene rilevato del rumore durante la visualizzazione dello scorrimento RT, è possibile che alcuni caratteri non vengano visualizzati correttamente.
- ! Se sul display RT viene visualizzata l'indicazione **NO RT DATA**, significa che non vengono trasmessi dati RT dalla stazione emittente.
- **.** Se nel display PS appare **NO PS DATA**, nessun dato PS viene ricevuto.
- ! Se nel display PTY appare **NO PTY DATA**, nessun dato PTY viene ricevuto.

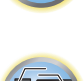

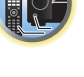

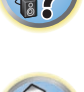

#### **•** Per informazioni su RDS, premere DISP.

A ogni pressione del tasto il display cambia come segue:

- ! Testo della radio (**RT**) Messaggi trasmessi dalla stazione radio. Ad esempio, una stazione che trasmette talk show può fornire un numero di telefono come RT.
- ! Nome di servizio del programma (**PS**) Il nome della stazione radio.
- ! Tipo di programma (**PTY**) Indica il tipo di programma in onda.
- ! Frequenza attuale del sintonizzatore.

## ADATTATORE *Bluetooth* per l'ascolto senza fili di musica

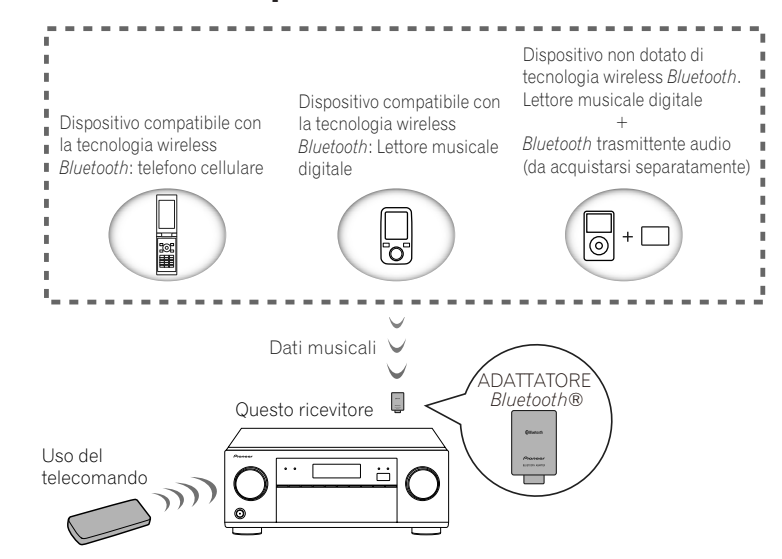

! Fra l'accensione ed il completarsi dell'avvio passa circa un minuto.

### Riproduzione senza fili di musica

Se l'ADATTATORE *Bluetooth* (AS-BT100 o AS-BT200) è collegato a questa unità, i prodotti dotati di tecnologia wireless *Bluetooth* (telefoni cellulari, riproduttori digitali, ecc.) possono venire usati per ascoltare musica senza fili. Inoltre, usando un trasmettitore compatibile con la tecnologia wireless *Bluetooth* acquistato separatamente potrete ascoltare musica via tecnologia wireless *Bluetooth* con dispositivi che ne sono privi. I modelli AS-BT100 e AS-BT200 supportano la protezione dei contenuti SCMS-T, ed è quindi possibile usare dispositivi che supportano la tecnologia wireless *Bluetooth* di tipo SCMS-T.

! La funzione Air Jam non è utilizzabile con l'AS-BT100.

#### Uso del telecomando

Il telecomando in dotazione a questa unità permette di riprodurre, fermare la riproduzione e di fare altre operazioni.

- ! È necessario che il dispositivo compatibile con la tecnologia wireless *Bluetooth* supporti i profili AVRCP.
- ! Il controllo via telecomando non è garantito con tutti i dispositivi con tecnologia wireless *Bluetooth*.

### Pairing di un ADATTATORE *Bluetooth* ed un dispositivo compatibile con la tecnologia wireless *Bluetooth*

Il "Pairing" deve venire fatto prima di iniziare la riproduzione di contenuti via la tecnologia wireless *Bluetooth* usando l'ADATTATORE *Bluetooth*. Non mancare di fare il pairing la prima volta che si usa il sistema o che un pairing esistente viene perduto. Il pairing è necessario per registrare un dispositivo compatibile con la tecnologia wireless *Bluetooth* per permettere la comunicazione via *Bluetooth*. Per maggiori dettagli, vedere anche le istruzioni per l'uso del dispositivo compatibile con la tecnologia wireless *Bluetooth*.

- ! Il pairing è richiesto quando si usa un dispositivo compatibile con la tecnologia wireless *Bluetooth* e l'ADATTA-TORE *Bluetooth*.
- ! Per permettere la comunicazione *Bluetooth*, il pairing va fatto sia col proprio sistema, sia con il dispositivo compatibile con la tecnologia wireless *Bluetooth*.
- ! Se il codice di sicurezza del dispositivo di tecnologia wireless *Bluetooth* è "0000", non è necessario impostarlo sul ricevitore. Premere **ADPT** per impostare l'ingresso **ADAPTER PORT**, poi fare il pairing con dispositivo utilizzante tecnologia wireless *Bluetooth*. Se il pairing ha successo, l'operazione di pairing che segue non è necessaria.
- ! Se si usa solo AS-BT200: Questa unità corrisponde alle specifiche *Bluetooth* di Ver. 2.1. Se questa unità ed un altro dispositivo dotato di tecnologia wireless *Bluetooth* ambedue le specifiche *Bluetooth* di Ver. 2.1, il pairing può essere possibile senza password.

In tal caso, un passcode può venire visualizzato dal ricevitore e dal dispositivo dotato di tecnologia wireless *Bluetooth*. Se questo accade, verificare che lo stesso passcode appaia nel ricevitore e nel dispositivo dotato di tecnologia wireless *Bluetooth*, poi premere **ENTER**. Ciò fatto, fare i collegamenti per il dispositivo dotato di tecnologia wireless *Bluetooth* da collegare. Se il passcode è diverso da quello del dispositivo dotato di tecnologia wireless *Bluetooth* da collegare, premere **RETURN** per cancellare il pairing, poi riprovare.

Premere **ADPT** per scegliere l'ingresso **ADAPTER PORT** poi fare il pairing col dispositivo dotato di tecnologia wireless *Bluetooth*. Se il pairing ha successo, l'operazione di pairing che segue non è necessaria.

- ! Fare il pairing con una unità alla volta.
- ! Se si collega il ricevitore via *Bluetooth* con un dispositivo dotato di tecnologia wireless *Bluetooth* per riprodurre musica, non collegare via *Bluetooth* un altro dispositivo dotato di tecnologia wireless *Bluetooth*. Se già esiste un collegamento *Bluetooth* con un dispositivo diverso da questo ricevitore, prima di collegare il ricevitore scollegare l'altro dispositivo.

**1 Premere ADPT del telecomando per portare il ricevitore in modalità di ingresso ADAPTER PORT.**

- **2 Premere TOP MENU per scegliere Bluetooth Setup.**
- **3 Usare**  $\uparrow$ **/ <b>J** per scegliere 'PIN', poi premere ENTER.

**4 Usare** i**/**j **per scegliere uno dei codici PIN 0000, 1234 e 8888, poi premere ENTER.**

Si può usare uno qualsiasi dei codici PIN **0000**, **1234** o **8888**. Non è possibile usare con questo ricevitore un dispositivo dotato di tecnologia wireless *Bluetooth* che usi altri codici PIN.

**5 Premere il pulsante RETURN due volte per uscire da Bluetooth Setup.**

**6 Attivare il dispositivo compatibile con la tecnologia wireless** *Bluetooth* **che richiede il pairing, metterlo accanto al ricevitore ed impostare la modalità di pairing.**

**7 Dalla lista dei dispositivi compatibili con la tecnologia wireless** *Bluetooth***, scegliere l'ADATTATORE** *Bluetooth* **e digitare il codice PIN visto nella fase 4.**

#### **8 Controllare se l'ADATTATORE** *Bluetooth* **viene visto dal dispositivo compatibile con la tecnologia wireless** *Bluetooth***.**

Se il ricevitore e il dispositivo con tecnologia wireless *Bluetooth* non sono appaiati, ripartire dalla fase 6.

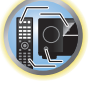

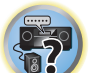

## **Note**

- ! Il codice PIN può anche venire chiamato codice PASSKEY.
- ! Per dettagli sull'appaiamento, procedure di collegamento, ecc. di dispositivi con tecnologia wireless *Bluetooth*, consultare le istruzioni per l'uso del dispositivo con tecnologia wireless *Bluetooth* stesso.

### Ascolto di musica da un dispositivo compatibile con la tecnologia wireless *Bluetooth* con questo sistema

**1 Premere ADPT del telecomando per portare il ricevitore in modalità di ingresso ADAPTER PORT.**

- **2 Dal dispositivo compatibile con la tecnologia wireless** *Bluetooth***, collegarsi all'ADATTATORE** *Bluetooth***.**
- ! Se l'ADATTATORE *Bluetooth* non è collegato alla **ADAPTER PORT**, **No Adapter** viene visualizzato quando la modalità di ingresso dalla **ADAPTER PORT** viene scelta.

#### **3 Iniziare la riproduzione con dispositivo compatibile con la tecnologia wireless** *Bluetooth***.**

I tasti di telecomando di questo ricevitore possono venire usati per la semplice riproduzione di file di un dispositivo compatibile con la tecnologia wireless *Bluetooth*.

- ! Il dispositivo compatibile con la tecnologia wireless *Bluetooth* deve essere compatibile con i profili AVRCP.
- ! A seconda del dispositivo compatibile con la tecnologia wireless *Bluetooth* usato, l'uso dei tasti del telecomando può non essere quello mostrato.

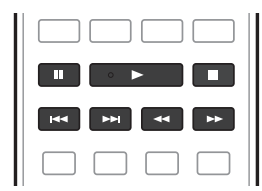

**4 Durante l'ascolto di una sorgente, portare il telecomando in modalità di controllo del ricevitore e premere ADV SURR più volte per scegliere SOUND RETRIEVER AIR.**

## **Note**

- ! l marchio nominale e il logo *Bluetooth*® sono marchi registrati di proprietà di Bluetooth SIG, Inc. e sono utilizzati in licenza da PIONEER CORPORATION. Tutti gli altri marchi registrati e marchi nominali sono marchi dei rispettivi proprietari.
- ! Se **Air Jam** è impostato su **Air Jam ON**, la riproduzione con la procedura di cui sopra non è possibile. Prima della riproduzione, regolare **Air Jam** su **Air Jam OFF** (pagina 59).
- ! Se un iPod viene collegato o scollegato a questo ricevitore mentre si riproduce audio da un dispositivo compatibile con la tecnologia wireless *Bluetooth*, il collegamento col dispositivo compatibile con la tecnologia wireless *Bluetooth* può venire perso.
- ! La modalità di ascolto **SOUND RETRIEVER AIR** è selezionabile solo insieme all'ingresso **ADAPTER PORT**.

### Air Jam

Air Jam - un applicativo gratuito esclusivo della Pioneer.

Air Jam consente di collegare dispositivi compatibili a questa unità con la tecnologia wireless Bluetooth. Esso consente di fare playlist di gruppo direttamente da un dispositivo supportato per riprodurre con il vostro home theater attraverso l'unità. Voi ed i vostri amici potrete aggiungere brani dai vostri dispositivi alla playlist. Air Jam permette di cancellare brani non ancora riprodotti.

#### **1 Premere ADPT del telecomando per portare il ricevitore in modalità di ingresso ADAPTER PORT.**

- **2 Premere TOP MENU per scegliere Bluetooth Setup.**
- **3 Usare**  $\hat{\mathbf{t}}/\hat{\mathbf{J}}$  **per scegliere 'Air Jam', poi premere ENTER.**
- **4 Usare ↑/↓** per scegliere 'Air Jam ON', poi premere ENTER.
- **5 Premere il pulsante RETURN due volte per uscire da Bluetooth Setup.**
- Per maggiori dettagli su Air Jam, vedere il nostro sito Web.
- Per iOS http://pioneer.jp/product/soft/iapp\_airjam/en.html
- Per Android http://pioneer.jp/product/soft/aapp\_airjam/en.html

 **Note**

- ! La tecnologia Bluetooth è compatibile con iPhone 5, iPhone 4S, iPhone 4, iPhone 3GS, iPhone 3G, iPhone, iPad (3° e 4° generazione), iPad 2, iPad, iPad mini e iPod touch (dalla 2° alla 5° generazione).
- ! La funzione Air Jam non è utilizzabile mentre un iPod è collegato a questo ricevitore.

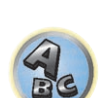

明

**102** 

**59**

# Ascolto del sistema

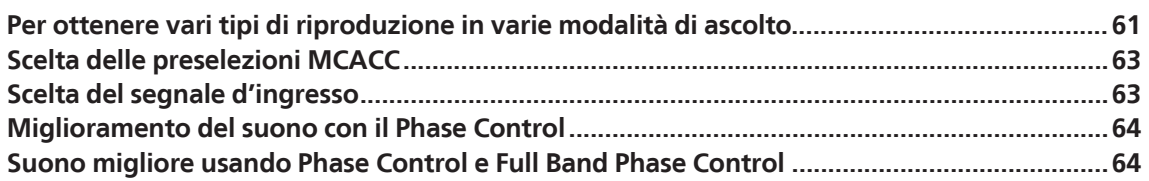

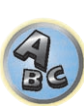

印

O

\$7

## Per ottenere vari tipi di riproduzione in varie modalità di ascolto

Tramite questo ricevitore è possibile ascoltare qualsiasi fonte con il suono surround. Le opzioni disponibili dipendono tuttavia dall'impostazione del diffusore e dal tipo di fonte in fase di ascolto.

Per la riproduzione surround, spuntare "Suono surround standard", "Uso delle modalità Home THX" o "Uso degli effetti surround avanzati" e scegliere la modalità desiderata.

Per riprodurre con una modalità adatta al segnale ricevuto, vedere "Riproduzione automatica" o "Uso del flusso diretto". (L'audio viene riprodotto in stereo se è a due canali, in surround se è multi canale.)

# **Importante**

! Le modalità di ascolto e le varie funzioni descritte in questa sezione possono non essere disponibili a seconda della sorgente di segnale attuale, delle impostazioni e dello stato operativo del ricevitore.

### Riproduzione automatica

Per ascoltare fonti mediante questo ricevitore sono disponibili molti metodi, tuttavia l'opzione d'ascolto più semplice e diretta è la funzione Auto Surround. Il ricevitore rileva automaticamente il tipo di fonte in fase di riproduzione e seleziona la riproduzione multicanale o stereo necessaria.

#### **1 Premere per passare alla modalità di uso del ricevitore.**

## **2 Durante l'ascolto di una sorgente, premere AUTO/ALC/DIRECT**

#### **(AUTO SURR/ALC/STREAM DIRECT) per riprodurne automaticamente un'altra.**

**AUTO SURROUND** viene visualizzato brevemente sul display prima dell'indicazione del formato di decodificazione o di riproduzione. Controllare gli indicatori del formato digitale sul display del pannello anteriore per verificare la modalità di elaborazione della fonte.

- ! Se la fonte è codificata Dolby Digital, DTS o Dolby Surround, il formato di decodificazione corretto verrà selezionato automaticamente e visualizzato sul display.
- ! Durante l'ascolto dall'ingresso **ADAPTER PORT**, la caratteristica **SOUND RETRIEVER AIR** viene scelta automaticamente.
- **ALC** In modalità Auto Level Control (**ALC**), questo ricevitore equalizza i livelli di riproduzione.

Inoltre, il segnale di alta e bassa frequenza, i dialoghi, gli effetti surround ecc. difficili da udire a basso volume vengono ottimizzati per il volume usato. Questa modalità è particolarmente adatta all'ascolto di notte.

**OPTIMUM SURR** – Con Optimum Surround, questo ricevitore automaticamente ottimizza il bilanciamento audio in ciascuna scena sulla base del volume scelto. Il bilanciamento audio controlla i tre principali elementi audio del cinema, vale a dire i dialoghi, i bassi ed il surround, usando un nostro algoritmo originale.

## **Nota**

Se un **ALC** viene scelto, il livello di effetto può venire regolato usando il parametro **EFFECT** in Impostazione delle opzioni audio a pagina 77.

#### Suono surround standard

Le seguenti modalità consentono di ottenere il suono surround di base per le fonti stereo e multicanale.

#### **1 Premere per passare alla modalità di uso del ricevitore.**

#### **2 Durante l'ascolto di una fonte premere STANDARD (STANDARD SURROUND).**

Se necessario, premere il tasto ripetutamente per selezionare una modalità di ascolto.

- ! Se la fonte è codificata Dolby Digital, DTS o Dolby Surround, il formato di decodificazione corretto verrà selezionato automaticamente e visualizzato sul display.
- . Se i diffusori surround posteriori non sono collegati, **DD Pro Logic IIx** diviene DD Pro Logic II (audio a 5.1 canali).
- *Con fonti a due canali* è possibile scegliere tra:
- **. DI Pro Logic IIx MOVIE** Audio da fino a 7.1 canali, (surround posteriore), particolarmente adatto a film
- **. Di Pro Logic IIx MUSIC** Audio da 7.1 canali (surround posteriore), particolarmente adatto alla musica
- **. DI Pro Logic IIx GAME** Audio da fino a 7.1 canali (surround posteriore), particolarmente adatto ai videogiochi
- **DI PRO LOGIC** Suono surround sul canale 4.1 (il suono proveniente dagli diffusori surround è mono)
- **. DI Pro Logic IIz HEIGHT** Audio da fino a 9.1 canali (surround posteriore e anteriore di altezza)
- **WIDE SURROUND MOVIE** Audio da fino a 7.1 canali (anteriore di ampiezza), particolarmente adatto per film
- **WIDE SURROUND MUSIC** Audio da fino a 7.1 canali (anteriore di ampiezza), particolarmente adatto per le fonti musicali
- **Neo:X CINEMA** Audio da fino a 9.1 canali (surround posteriori e anteriori di altezza o surround posteriore ed anteriore di ampiezza), particolarmente adatto a film
- **Neo:X MUSIC** Audio da fino a 9.1 canali (surround posteriori e anteriori di altezza o surround posteriore ed anteriore di ampiezza), particolarmente adatto a musica
- **Neo:X GAME** Audio da fino a 9.1 canali (surround posteriori e anteriori di altezza o surround posteriore ed anteriore di ampiezza), particolarmente adatto a video game
- **STEREO** L'audio viene riprodotto con le vostre impostazioni audio e le opzioni audio possono ancora venire usate.

*Con le fonti multicanale, se sono stati collegati diffusori surround posteriori, anteriori di altezza o anteriori di ampiezza*, sarà possibile selezionare (secondo il formato):

- **DD Pro Logic IIx MOVIE** Vedi qui sopra
- **DD Pro Logic IIx MUSIC** Vedi qui sopra
- ! **Dolby Digital EX** Crea un suono sul canale surround posteriore per le fonti sul canale 5.1 e fornisce una decodificazione pura per le fonti sul canale 6.1 (come Dolby Digital Surround EX)
- **DD Pro Logic IIz HEIGHT** Vedi qui sopra
- ! **WIDE SURROUND MOVIE** Vedi qui sopra
- **WIDE SURROUND MUSIC** Vedi qui sopra
- **Neo:X CINEMA** Vedi sopra
- **Neo:X MUSIC** Vedi sopra
- ! **Neo:X GAME** Vedi sopra
- ! **DTS-ES Matrix** o **DTS-ES Discrete** Permettono la riproduzione a 6.1 canali di sorgenti con codifica DTS-ES
- **STEREO** Vedi sopra
- ! Decodifica diretta Riproduce senza gli effetti menzionati.

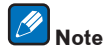

- $\bullet$  Durante l'ascolto di sorgenti in modalità **DD Pro Logic IIz HEIGHT** è anche possibile regolare l'effetto **H.GAIN** (vedere Impostazione delle opzioni audio a pagina 77).
- ! Durante l'ascolto delle fonti a 2 canali in modalità Dolby Pro Logic IIx Music sono disponibili altri tre parametri che è possibile regolare: **C.WIDTH**, **DIMENSION** e **PANORAMA**. Per effettuare questa operazione, vedere Impostazione delle opzioni audio a pagina 77.
- ! Durante l'ascolto di sorgenti a 2 canali in modalità Neo:X Cinema, Neo:X Music o Neo:X Game si può regolare anche l'effetto **C.GAIN** (vedere Impostazione delle opzioni audio a pagina 77).
- ! Durante l'ascolto in cuffia, si può scegliere solo la modalità **STEREO**.
- ! Durante la riproduzione di sorgenti DSD via **USB-DAC** viene impostata la modalità **NATIVE DSD**. Le altre modalità non sono selezionabili.

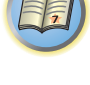

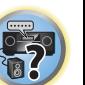

 $\mathbb{R}^{\mathbb{Z}}$ 

#### Uso delle modalità Home THX

THX e Home THX sono standard tecnici creati da THX Ltd. per il suono cinematografico e home theater. Home THX è stato progettato per rendere il suono home theater più simile al suono cinematografico. A seconda della fonte e dell'impostazione dell'elaborazione del canale surround posteriore saranno disponibili varie opzioni THX (per ulteriori informazioni vedere Impostazione audio THX a pagina 103).

#### **1 Premere per passare alla modalità di uso del ricevitore.**

#### **2 Per selezionare una modalità di ascolto, premere THX (HOME THX).**

*Con fonti a due canali* premere ripetutamente **THX** per selezionare un processo di decodificazione a matrice per la modalità **THX CINEMA** (per una descrizione di ogni processo, vedere Impostazione audio THX a pagina 103):

- ! **THX CINEMA**
- ! **THX MUSIC**
- ! **THX GAMES**
- **DD Pro Logic IIx MOVIE+THX CINEMA**
- $\cdot$  DD PRO LOGIC+THX CINEMA
- ! **Neo:X CINEMA+THX CINEMA**
- **DD Pro Logic IIx MUSIC+THX MUSIC**
- ! **Neo:X MUSIC+THX MUSIC**
- **DD Pro Logic IIx GAME+THX GAMES**
- ! **Neo:X GAME+THX GAMES**
- **DD Pro Logic IIz HEIGHT+THX CINEMA**
- **DD Pro Logic IIz HEIGHT+THX MUSIC**
- $\cdot$  **DD Pro Logic IIz HEIGHT+THX GAMES**
- *Con le fonti multicanale* premere **THX** (**HOME THX**) ripetutamente per scegliere tra:
- ! **THX CINEMA**
- ! **THX MUSIC**
- ! **THX GAMES**
- ! **THX Surround EX** THX Surround EX può funzionare solo se la modalità THX Cinema è attivata e i diffusori Surround posteriori sono stati scelti nell'impostare il sistema.
- ! **Neo:X CINEMA+THX CINEMA**
- ! **Neo:X MUSIC+THX MUSIC**
- ! **Neo:X GAME+THX GAMES**
- $\cdot$  **DD Pro Logic IIx MOVIE+THX CINEMA**
- $\cdot$  **DD Pro Logic IIx MUSIC+THX MUSIC**
- $\cdot$  **DD Pro Logic IIz HEIGHT+THX CINEMA**
- **DD Pro Logic IIz HEIGHT+THX MUSIC**
- $\cdot$  **DD Pro Logic IIz HEIGHT+THX GAMES**

#### Uso degli effetti surround avanzati

Gli effetti surround avanzati possono essere utilizzati per numerosi effetti surround aggiuntivi. La maggior parte delle modalità surround avanzate sono state progettate per l'uso con le colonne sonore cinematografiche, ma alcune modalità sono adatte anche per le fonti musicali. Provare diverse impostazioni con varie colonne sonore per individuare le proprie preferenze.

**1 Premere per passare alla modalità di uso del ricevitore.**

#### **2 Premere ADV SURR (ADVANCED SURROUND) più volte per scegliere una modalità di ascolto.**

- **ACTION** Progettata per i film d'azione con colonne sonore dinamiche
- **DRAMA** Progettata per i film ricchi di dialoghi
- **ADVANCED GAME** Adatto a videogiochi
- **SPORTS** Adatto a programmi sportivi
- **CLASSICAL** Consente di creare un suono di tipo grande sala da concerti
- **ROCK/POP** Crea un sound da concerto dal vivo per musica rock e/o pop
- ! **EXT.STEREO** Dà un suono multicanale a qualsiasi sorgente stereo usando tutti gli diffusori
- **F.S.SURROUND** Per produrre ricchi effetti surround diretti al centro, dove i raggi sonori dei diffusori ante riori sinistro e destro convergono.

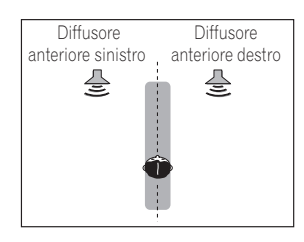

- ! **SOUND RETRIEVER AIR** Adatta all'ascolto da un dispositivo che usa tecnologia wireless *Bluetooth*. La modalità di ascolto **SOUND RETRIEVER AIR** è selezionabile solo insieme all'ingresso **ADAPTER PORT**.
- ! **PHONES SURR** Durante l'ascolto con le cuffie consente di ottenere comunque l'effetto di un suono surround generale.
- ! **ECO MODE 1** Da scegliere ad esempio per riprodurre musica di alto livello ma con consumi inferiori al solito.
- ! **ECO MODE 2** Da scegliere per riprodurre film, ecc con molte scene sia di basso che di alto volume (ampia gamma dinamica) con consumi inferiori al solito. Questa modalità garantisce risparmi energetici superiori ad **ECO MODE 1**.

## **Note**

- ! La funzione Front Stage Surround Advance (**F.S.SURROUND**) permette di creare effetti surround naturali facendo uso solo dei diffusori anteriori e di un subwoofer.
- ! Scegliendo **ECO MODE 1** o **ECO MODE 2** il display del pannello anteriore è al livello minimo di luminosità.
- ! Dato che **ECO MODE 1** e **ECO MODE 2** riducono il consumo, i diffusori vengono attivati in funzione del numero di canali in ingresso. Per questo potrebbe venire prodotto un suono (un clic) quando il numero di canali viene cambiato. Se questo disturba, cambiare modalità di ascolto.
- ! Durante l'ascolto in cuffia, **SOUND RETRIEVER AIR** (solo con l'ingresso **ADAPTER PORT**), **PHONES SURR** si possono scegliere **ECO MODE 1** e **ECO MODE 2**.

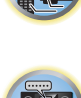

諭

 $\overline{\mathbb{R}^2}$ 

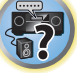

#### Uso del flusso diretto

Utilizzare le modalità di flusso diretto quando si desidera ascoltare la riproduzione più fedele possibile di una fonte. Qualsiasi elaborazione del segnale non necessaria viene ignorata e viene riprodotta la pura fonte sonora analogica o digitale.

L'elaborazione differisce a seconda del segnale in ingresso e a seconda della presenza o assenza dei diffusori surround posteriori. Per maggiori dettagli, vedere Auto Surround, ALC e Stream Direct con segnali in ingresso di vario formato a pagina 125.

**1 Premere per passare alla modalità di uso del ricevitore.**

#### **2 Durante l'ascolto di una fonte premere AUTO/ALC/DIRECT**

#### **(AUTO SURR/ALC/STREAM DIRECT) per selezionare la modalità desiderata.**

Controllare gli indicatori del formato digitale sul display del pannello anteriore per verificare la modalità di elaborazione della fonte.

- **AUTO SURROUND** Vedere Riproduzione automatica a pagina 61.
- **ALC** Ascolto in modalità Auto Level Control (pagina 61).
- Se un **ALC** viene scelto, il livello di effetto può venire regolato usando il parametro **EFFECT** in Impostazione delle opzioni audio a pagina 77.
- ! **DIRECT** Riproduce il segnale con meno alterazioni di tutte le impostazioni, salvo quella **PURE DIRECT**. Con **DIRECT**, le sole modifiche portate alla riproduzione **PURE DIRECT** sono la taratura del campo sonoro portata dal sistema MCACC e l'effetto Phase Control.
- ! **PURE DIRECT** Riproduce senza modifiche il segnale di una sorgente con elaborazioni digitali minime.
- **OPTIMUM SURR** Ascolto in modalità Optimum Surround (pagina 61).

## **Nota**

Durante l'ascolto in cuffia, si può scegliere solo la modalità **ALC**, **OPTIMUM SURR** o **PURE DIRECT**.

## Scelta delle preselezioni MCACC

#### ! Impostazione predefinita: **MEMORY 1**

Se il sistema è stato tarato per diverse posizioni di ascolto, è possibile passare da un'impostazione all'altra in modo da scegliere quella più adatta al tipo di fonte in fase di ascolto e all'attuale posizione di ascolto (ad esempio, guardare un film dal divano o riprodurre un videogioco vicino al televisore).

**1 Premere per passare alla modalità di uso del ricevitore.**

#### **2 Durante l'ascolto di una fonte premere MCACC.**

Premere più volte per scegliere una delle sei preimpostazioni MCACC. Per controllare e gestire le impostazioni correnti, vedere Data Management a pagina 99.

- ! Queste impostazioni non hanno alcun effetto se le cuffie sono state collegate.
- $\bullet$  Potete anche premere  $\leftrightarrow$   $\bullet$  e scegliere una preselezione MCACC.

## Scelta del segnale d'ingresso

Con questo ricevitore è possibile cambiare il segnale in ingresso nei vari ingressi nel modo descritto di seguito.

- ! Questo ricevitore riproduce solo segnale digitale dei formati Dolby Digital, PCM (da 32 kHz a 192 kHz) e DTS (incluso il DTS 96/24). I segnali compatibili ricevuti dai terminali HDMI sono: Dolby Digital, DTS, PCM (da 32 kHz a 192 kHz), Dolby TrueHD, Dolby Digital Plus, DTS-EXPRESS, DTS-HD Master Audio e SACD.
- ! Durante la riproduzione di un segnale analogico con un lettore LD, CD, DVD o BD compatibile con DTS è possibile che si presenti un disturbo digitale. Per prevenire la generazione del disturbo, effettuare i collegamenti digitali corretti (pagina 30) e impostare l'ingresso del segnale su **DIGITAL**.
- ! Alcuni lettori DVD non emettono segnali DTS. Per ulteriori informazioni, vedere il manuale di istruzioni in dotazione al lettore DVD.
- **1 Premere per passare alla modalità di uso del ricevitore.**

#### **2 Premere SIGNAL SEL per selezionare il segnale d'ingresso corrispondente alla fonte.**

A ogni pressione le opzioni cambiano come segue:

- ! **AUTO** Il ricevitore seleziona il primo segnale disponibile nel seguente ordine: **HDMI**; **DIGITAL**; **ANALOG**.
- **ANALOG** Consente di selezionare un segnale analogico.
- **DIGITAL** Consente di selezionare un segnale digitale coassiale oppure ottico.
- ! **HDMI** Consente di selezionare un segnale HDMI.

**63**

— Se il parametro audio **HDMI** viene portato su **THROUGH**, il suono viene udito attraverso il televisore, ma non questo ricevitore.

Se si imposta **DIGITAL**, **HDMI** o **AUTO** (solo con **DIGITAL** o **HDMI** scelto), gli indicatori si illuminano a seconda del segnale decodificato (vedere Display a pagina 15).

诣

**R** 

## Miglioramento del suono con il Phase Control

La funzione Phase Control del ricevitore utilizza le misure di correzione della fase per assicurare che la fonte sonora raggiunga la posizione di ascolto in fase, evitando distorsioni indesiderate e/o la colorazione del suono. La tecnologia Phase Control consente la riproduzione omogenea del suono attraverso l'uso dell'accoppiamento di fase per un'immagine acustica ottimale. Per impostazione predefinita la funzione Phase Control è attivata e si consiglia di lasciarla attivata per tutte le fonti sonore.

#### % **Premere PHASE (PHASE CONTROL) per cambiare la correzione di fase.**

L'indicatore **PHASE CONTROL** sul pannello anteriore si illumina.

## **Note**

- ! L'accoppiamento di fase è un fattore molto importante per la riproduzione corretta del suono. Se due forme d'onda sono in fase, ovvero i fronti di salita e di discesa sono sincronizzati, si ottiene un aumento dell'ampiezza, della chiarezza e della presenza del segnale sonoro. Se una cresta d'onda incontra un cavo d'onda, il suono sarà fuori fase e verrà prodotta un'immagine del suono inaffidabile.
- ! Con dischi creati con standard diversi da Phase Control, il canale LFE viene ritardato al momento della prima registrazione. La funzione Phase Control Plus corregge lo spostamento della fase in tali dischi. Per come impostare Phase Control Plus, vedere *Impostazione delle opzioni audio a pagina 77*.
- ! Se il subwoofer possiede un controllo della fase, portarlo sul lato più (+) (o 0º). Tuttavia, l'effetto sentito quando **PHASE CONTROL** di questo ricevitore è su **ON** dipende dal subwoofer posseduto. Impostare il subwoofer in modo da massimizzare l'effetto prodotto. È anche raccomandabile di provare a cambiare l'orientamento e la posizione del subwoofer.
- ! Portare il filtro passa basso del subwoofer su off. Se questo non è fattibile con il subwoofer, impostare la frequenza di taglio su un valore più alto.
- ! Se la distanza dei diffusori non è impostata correttamente, l'effetto **PHASE CONTROL** può non essere al massimo.
- ! La modalità **PHASE CONTROL** non può venire regolata su **ON** nei seguenti casi:
- —A cuffia collegata.
- —A modalità **PURE DIRECT** è attivata.
- —Se il parametro di uscita audio **HDMI** è regolato su **THROUGH** in Impostazione delle opzioni audio a pagina 77.

## Suono migliore usando Phase Control e Full Band Phase Control

Questo ricevitore possiede due tipi di funzione che correggono la distorsione di fase ed il ritardo di gruppo: Phase Control e Full Band Phase Control. L'attivazione di Full Band Phase Control viene fortemente raccomandata perché implica gli effetti di Phase Control.

La caratteristica Full Band Phase Control tara le caratteristiche di frequenza-fase dei diffusori collegati. I diffusori standard progettati solo per l'uso audio in generale riproducono il suono in bande di frequenze separate attraverso diffusori contenenti vari diffusori (in un tipico diffusore a 3 vie, ad esempio, si avrebbe un tweeter, uno squawker (midrange) ed un woofer che emettono rispettivamente gli acuti, i medi ed i bassi). Nonostante questi diffusori siano progettati per appiattire la caratteristiche di frequenza-ampiezza in gamme ampie, in alcuni casi il ritardo di gruppo non viene efficacemente eliminato. Questa distorsione di fase dei diffusori quindi causa

ritardo di gruppo (il ritardo delle basse frequenze rispetto a quelle alte) durante la riproduzione audio. Questo ricevitore analizza le caratteristiche di frequenza-fase dei diffusori tarando i toni di prova emessi dal diffusori con il microfono in dotazione, appiattendo quindi le caratteristiche di frequenza-fase durante la riproduzione audio - la stessa correzione viene fatta per i diffusori sinistro e destro. Questa correzione minimizza il ritardo di gruppo fra le gamme di frequenza di un diffusore e migliora le caratteristiche di fase-frequenza su tutta la gamma.

Inoltre, le caratteristiche di frequenza-fase potenziate fra canali assicurano una superiore integrazione del suono surround per le impostazioni multicanale.

#### % **Premere PHASE (PHASE CONTROL) per scegliere FULLBAND PHASE.**

Sia Phase Control sia Full Band Phase Control sono attivate. Gli indicatori FULL BAND e <sup>></sup> sul pannello anteriore si illuminano.

## **Note**

- ! Per analizzare e tarare le caratteristiche di frequenza di fase dei diffusori, seguire la procedura **Full Auto MCACC** di **Advanced MCACC** (vedi Taratura audio ottimale automatica (Full Auto MCACC) a pagina 47), o impostare il menu **Auto MCACC** di **Auto MCACC** in **ADVANCED MCACC** su **Full Band Phase Ctrl**. Scegliere **ALL** per eseguire **Auto MCACC** con il menu **Auto MCACC**. Al momento della taratura delle caratteristiche di frequenza-fase dei diffusori, la caratteristica **Full Band Phase Ctrl** viene automaticamente attivata.
- ! Le caratteristiche originali del ritardo di gruppo dei diffusori tarati e le caratteristiche obiettivo dopo la correzione possono venire visualizzate graficamente nei display dell'interfaccia grafica (vedere Controllo dei dati MCACC a pagina 98). Inoltre, trasferendo i dati di misurazione ad un computer usando il CD-ROM (AVNavigator), le caratteristiche di ritardo di gruppo originali dei diffusori tarate e quelle corrette possono venire visualizzate in 3 dimensioni nel proprio PC. Per dettagli, vedere le istruzioni per l'uso di Advanced MCACC PC Display Application Software nel CD-ROM (AVNavigator).
- ! A seconda del segnale ricevuto e della modalità di ascolto, potrebbe non essere possibile impostare la modalità **Full Band Phase Ctrl** su **ON**.
- ! La modalità **Full Band Phase Ctrl** non può venire regolata su **ON** nei seguenti casi: —A cuffia collegata.
- —A modalità **PURE DIRECT** è attivata.
- —Se il parametro di uscita audio **HDMI** è regolato su **THROUGH** in Impostazione delle opzioni audio a pagina

77.

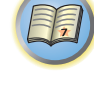

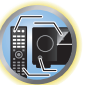

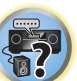

#### Uso della funzione FRONT ALIGN di Full Band Phase Control

Full Band Phase Control tara i disturbi di fase delle frequenze (ritardi di gruppo) di tutta banda (Full Band) dei diffusori (**SYMMETRY**), ma con questa unità è anche possibile rendere le caratteristiche di fase delle frequenze dei vari diffusori uguali a quelle dei diffusori anteriori (**FRONT ALIGN**).

La taratura Full Band Phase Control è eseguibile in modalità **FRONT ALIGN** con le impostazioni ed operazioni seguenti.

#### **1 Fare le misurazioni Full Band Phase Control con la procedura Full Auto MCACC (o Auto MCACC).**

**2 Fare le misurazioni con EQ Type regolato su FRONT ALIGN con la procedura Full Auto MCACC (o Auto MCACC).**

**3 Premere il pulsante MCACC per scegliere la memoria MCACC che contiene le misurazioni raccolte con EQ Type regolato su FRONT ALIGN.**

- **4 Attivare Full Band Phase Control.**
- ! Full Band Phase Control non si attiva in modalità di ascolto che impiegano solo i diffusori anteriori, oppure questi ed il subwoofer.

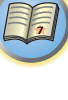

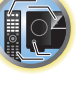

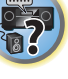

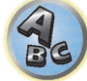

# **Riproduzione via RETE**

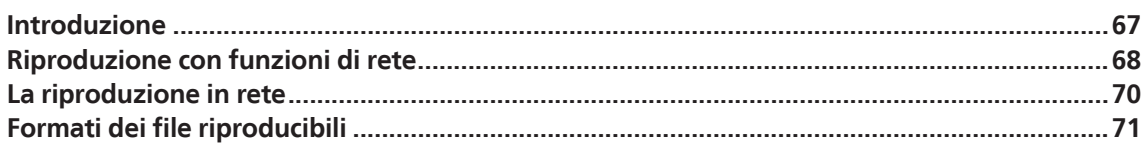

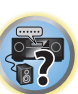

to

印

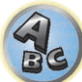

### Introduzione

Questo ricevitore possiede un terminale LAN e di conseguenza permette le seguenti funzioni quando ad esso sono collegati dei componenti.

#### **Ascolto di stazioni radio da Internet**

Potete scegliere la vostra stazione radio da Internet preferita (ed ascoltarla) da una lista di stazioni radio da Internet creata, modificata e gestita dal servizio base dati vTuner esclusivamente per l'uso con prodotti Pioneer. → Vedere Riproduzione con funzioni di rete a pagina 68 e Ascolto di stazioni radio da Internet a pagina 69.

#### **Riproduzione di file musicali salvati in PC**

Quest'unità è in grado di riprodurre musica memorizzata su personal computer.

- ! Oltre a file da un personal computer, potete anche riprodurre file audio memorizzati in altre unità grazie alla funzione incorporata di media server basata sui framework e protocolli DLNA 1.0 o DNLA 1.5 (vale a dire dischi fissi e sistemi audio compatibili con reti).
- → Vedere Riproduzione con funzioni di rete a pagina 68 e Riproduzione di file audio memorizzate in componenti della rete a pagina 69.

#### Ÿ)  **Note**

- ! L'ascolto di stazioni radio via Internet richiede un previo contratto col proprio ISP (Internet Service Provider).
- ! Dei file di foto o video non possono venire riprodotti.
- ! Con Windows Media Player 11 o Windows Media Player 12, questo ricevitore non può riprodurre file audio protetti col sistema DRM.

#### Dispositivi di rete DLNA utilizzabili per la riproduzione

Questa unità permette di riprodurre musica da media server collegati alla stessa rete LAN (Local Area Network). Quest'unità permette la riproduzione di file memorizzate nei seguenti dispositivi:

- ! Personal computer basati su Microsoft Windows Vista o XP con Windows Media Player 11 installato
- ! PC che usano Microsoft Windows 7 o Windows 8 con Windows Media Player 12 installato
- ! Media server digitali DLNA compatibili (su personal computer e altri componenti)

I file memorizzati in un PC o DMS (Digital Media Server) nel modo descritto possono venire riprodotti a comando da un Digital Media Controller (DMC) esterno. I dispositivi controllati da questo DMC per la riproduzione di file sono chiamati DMR (Digital Media Renderer). Questo ricevitore supporta la funzione DMR. In modalità DMR, le operazioni come la riproduzione di file e il suo arresto possono venire eseguite da un controller esterno. La regolazione del volume ed il silenziamento sono anch'essi possibili. La modalità DMR viene cancellata se il telecomando viene usato nella modalità DMR stessa (salvi alcuni pulsanti, ad esempio **VOLUME +**/**–**, **MUTE** e **DISP**).

! A seconda del controller esterno usato, la riproduzione potrebbe interrompersi se il volume viene regolato col controller. In tal caso, regolare il volume con ricevitore o il telecomando.

### Uso di AirPlay con iPod touch, iPhone, iPad e iTunes

AirPlay è compatibile con iPhone, iPad e iPod touch con iOS 4.3.3 o successivo, Mac con OS X Mountain Lion, e Mac o PC con iTunes 10.2.2 o successivo.

Per usare Airplay, scegliere il ricevitore con il proprio iPod touch, iPhone, iPad o in iTunes. \*1

Ad AirPlay in uso, verrà automaticamente attivato l'ingresso AirPlay.  $*2$ 

In modalità Airplay sono possibili le seguenti operazioni:

- ! Regolazione del volume del ricevitore da un iPod touch, iPhone, iPad o iTunes.
- ! Pausa/ripresa, brano successivo/precedente e shuffle/ripetizione dal telecomando del ricevitore. \*3
- ! Display delle informazioni sul brano in riproduzione dal display del ricevitore, compreso il nome dell'artista, del brano e dell'album.
- \*1: Per dettagli, vedere il sito Web di Apple (http://www.apple.com).
- \*2: Il ricevitore si accende automaticamente quando **Network Standby** di **Network Setup** è regolato su **ON**.
- \*3: Se l'operazione non è possibile, premere **NET** e riprovare.

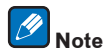

- ! AirPlay richiede la presenza di collegamenti di rete.
- ! Il nome del ricevitore che appare nell'interfaccia di AirPlay UI in un iPod touch, iPhone, iPad o iTunes è modificabile via **Friendly Name** da **Network Setup**.
- ! La versione di AirPlay fornita con questo ricevitore è stata sviluppata e testata sulla base delle versioni del software per iPod, iPhone, iPad e per le versioni di iTunes indicate nel sito Web di Pioneer. AirPlay potrebbe non essere compatibile con versioni del software di iPod, iPhone, iPad o iTunes diverse da quelle indicate dal sito Web di Pioneer.

http://pioneer.jp/homeav/support/ios/eu/

### La funzione di server DHCP

Per riprodurre file audio o foto memorizzati su componenti della rete o ascoltare stazioni radio da Internet, si deve attivare la funzione di server DHCP del proprio router. Se il vostro router non possedesse un server DHCP incorporato, è necessario impostare i parametri di rete manualmente. In caso diverso, non sarà possibile riprodurre i file audio memorizzati in componenti della rete o ascoltare stazioni radio da Internet. Vedere Menu Network Setup a pagina 104 per ulteriori informazioni.

#### Autorizzazione di questo ricevitore

Perché la riproduzione sia possibile, questo ricevitore deve essere autorizzato. Questo avviene automaticamente quando il ricevitore stabilisce un collegamento via rete col personal computer. Se non avviene, autorizzare il ricevitore manualmente col personal computer. Il metodo di autorizzazione (o permesso) all'accesso varia a seconda del tipo di server al momento collegato alla rete. Per maggiori informazioni sull'autorizzazione di questo ricevitore, consultare il manuale d'istruzioni del proprio server.

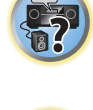

開

### HTC Connect

Questo ricevitore possiede la caratteristica "HTC Connect", un metodo semplice per riprodurre musica da smartphone con certifica HTC Connect.

- 1 Lo streaming di musica via HTC Connect garantito da questo prodotto è stato sviluppato sulla base dei test di interoperabilità definiti dal programma HTC Connect Certification con smartphone HTC Connect-compatibili.
- 2 Music Navigation attraverso la barra di progresso della musica al momento non è supportato da HTC Connect.
- 3 La compatibilità di applicativi musicali di terze parti (che non siano l'applicativo "Music" preinstallato da HTC) non è stata verificata ed essi potrebbero non funzionare. HTC Connect è stato testato con i formati di codifica MP3, AAC, WMA e WAV. Gli altri formati possono non essere compatibili.
- 4 Le reti congestionate possono interferire col funzionamento di HTC Connect.

#### Smartphone con certifica HTC Connect

Per ottenere informazioni aggiornate sugli smartphone ed i formati audio compatibili con HTC Connect, consultare il sito Web di Pioneer.

- ! http://www.pioneer.eu/eur (per l'Europa)
- ! http://www.pioneer.eu/uk (per il Regno Unito)

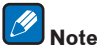

- ! Caratteristiche e design soggetti a modifiche senza preavviso.
- ! HTC, HTC Connect il logo HTC Connect sono marchi di fabbrica della HTC Corporation.

## Riproduzione con funzioni di rete

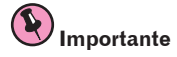

- ! Fra l'accensione ed il completarsi dell'avvio passa circa un minuto.
- ! Quando si riproducono file audio, l'indicazione '**Connecting...**' appare prima che la riproduzione inizi. La visualizzazione può continuare per qualche secondo, a seconda del tipo di file.
- ! Se un dominio viene configurato all'interno di un ambiente di rete Windows, non sarà possibile avere accesso ad un personal computer della rete se si è loggati in quel dominio. Invece di loggarsi nel dominio, farlo nella macchina locale.
- ! In alcuni casi il tempo trascorso può non venire visualizzato correttamente.

#### **1 Premere NET più volte per scegliere la categoria da riprodurre.**

Il ricevitore può richiedere qualche secondo per avere accesso alla rete. Scegliere una categoria dalla lista seguente:

- ! **INTERNET RADIO** Radio da Internet
- Se **INTERNET RADIO** viene scelto, viene riprodotta la ultima stazione radio riprodotta in precedenza.
- ! **MEDIA SERVER** Componenti server della rete
- ! **FAVORITES** Brani preferiti al momento in fase di registrazione

A seconda della caratteristica scelta, vengono visualizzati i nomi delle cartelle, dei file o delle stazioni radio da Internet.

#### **2 Usare** i**/**j **per scegliere la cartella, il file musicale o la stazione radio da Internet da riprodurre e poi premere ENTER.**

Premere  $\uparrow/\downarrow$  per scorrere in su e giù la lista e scegliere la voce desiderata. Quando si preme **ENTER**, la riproduzione inizia con la schermata di riproduzione della voce scelta. Per tornare alla schermata della lista, premere **RETURN**.

Quando la lista viene visualizzata dalla schermata di riproduzione, questa riappare automaticamente se nessuna operazione viene fatta per 10 secondi.

Si possono riprodurre solo file dotati del marchio **..** Nel caso delle cartelle col marchio <sub>..</sub> usare  $\uparrow/\downarrow$  e **ENTER** per scegliere la cartella o il file audio desiderato.

• Se  $\blacktriangleleft$  o  $\blacktriangleright$  viene premuto nella schermata della lista, la pagina viene cambiata.

#### **3 Ripetere la fase 2 per riprodurre il bano desiderato.**

Per istruzioni di uso più dettagliate, consultare la sezione che segue.

- ! Stazioni radio Internet Vedere Ascolto di stazioni radio da Internet a pagina 69.
- ! Media server Vedere Riproduzione di file audio memorizzate in componenti della rete a pagina 69.
- ! Favorites Vedere Riproduzione dei propri brani preferiti a pagina 69.

#### Controlli di riproduzione di base

**68**

Potete fare le seguenti operazioni col telecomando del ricevitore. Tener presente che alcuni pulsanti non sono disponibili durante la riproduzione in certe categorie.

! Premere **NET** per portare il telecomando in modalità di uso via rete.

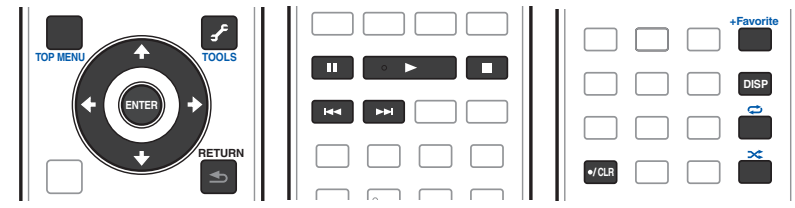

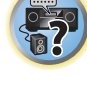

La radio da Internet è un servizio di trasmissioni audio trasmesse via Internet invece che via onde radio. Esistono moltissime radio su Internet che trasmettono svariati servizi da ogni parte del mondo. Alcune sono ospitate, gestite ed operate da persone singole, mentre altre sono possedute da stazioni o reti radio tradizionali. Mentre le stazioni radio terrestri (dette in inglese OTA., o Over The Air) sono limitate geograficamente dalla portata delle onde radio che partono dal suo trasmettitore, le stazioni radio da Internet sono accessibili ovunque vi sia un collegamento a Internet, dato che i servizi non passano per l'atmosfera ma per i cavi della World Wide Web. Questo ricevitore permette di scegliere le stazioni radio da Internet per genere o per regione.

A seconda della connessione con Internet, l'audio di una radio via Internet può non essere fluido.

#### La lista di stazione radio da Internet

La lista di stazioni radio da Internet di questo ricevitore viene creata, editata e gestita dal servizio di base dati vTuner per l'uso esclusivo con questo ricevitore. Per maggiori dettagli su vTuner, vedere vTuner a pagina 131.

#### Salvataggio e recupero di stazioni radio da Internet

Potete facilmente salvare e recuperare stazioni radio da Internet salvate. Vedere Riproduzione dei propri brani preferiti a pagina 69 per ulteriori informazioni.

- ! L'ascolto di stazioni radio da Internet richiede l'uso di connessioni Internet a banda larga. Un modem da 56 K o ISDN può non essere sufficiente a permettere l'ascolto di stazione radio da Internet.
- ! Il numero di porta varia a seconda della stazione radio da Internet. Controllare anche le impostazioni del firewall.
- ! La lista delle stazioni radio da Internet fornita dal servizio di base dati vTuner è soggetta per vari motivi a modifiche o cancellazione senza preavviso.
- ! Le trasmissioni possono cessare o venire interrotte per ragioni interne alla stazione radio da Internet. In questo caso, anche scegliendo una stazione radio da una lista di stazioni radio da Internet, il suo ascolto sarà impossibile.

#### Memorizzazione di stazioni non sulla lista di vTuner del sito speciale di Pioneer

Con questo ricevitore le stazioni non sulla lista di vTuner possono venire memorizzate e riprodotte. Controllare il codice di accesso necessario per la memorizzazione col ricevitore ed usarlo per avere accesso al sito per la radio da Internet di Pioneer e registrare le stazioni desiderate. L'indirizzo del sito per la radio da Internet di Pioneer è: http://www.radio-pioneer.com

#### **1 Visualizzare la schermata della lista di stazioni radio da Internet.**

Per visualizzare la schermata della lista di stazioni radio da Internet, fare la fase 1 di Riproduzione con funzioni di rete a pagina 68.

#### **2 Usare ↑/↓** per scegliere 'Help', poi premere ENTER.

#### **3 Usare**  $\uparrow$ **/ <b>J** per scegliere 'Get access code', poi premere ENTER.

Il codice di accesso richiesto per la registrazione sul sito per la radio da Internet di Pioneer viene quindi visualizzato. Trascrivere il codice.

La schermata **Help** permette di controllare quanto segue:

- ! **Get access code** Il codice di accesso richiesto per la registrazione sul sito per la radio da Internet di Pioneer viene quindi visualizzato.
- ! **Show Your WebID/PW** Registratisi presso il sito per la radio da Internet di Pioneer, appaiono l'ID ed il password memorizzati.
- ! **Reset Your WebID/PW** Cancella tutte le informazioni memorizzate nel sito per la radio da Internet di Pioneer. La cancellazione elimina anche le stazioni memorizzate. Per riascoltare le stesse stazioni è necessario memorizzarle di nuovo.

#### **4 Raggiungere il sito per la radio da Internet di Pioneer dal proprio computer ed eseguire il processo di memorizzazione.**

http://www.radio-pioneer.com

Raggiungere il sito qui sopra ed usare il codice di accesso della fase 3 per registrarsi, seguendo le informazioni sullo schermo.

#### **5 Memorizzare le stazioni desiderate fra le preferite seguendo le istruzioni sullo schermo del computer.**

È possibile memorizzare le stazioni sia non sulla lista di vTuner sia sulla lista. In tal caso, vengono memorizzate sul ricevitore fra le stazioni preferite e possono venire riprodotte.

## Riproduzione di file audio memorizzate in componenti della rete

Questa unità permette di riprodurre musica da media server collegati alla stessa rete LAN (Local Area Network). Quest'unità permette la riproduzione di file memorizzate nei seguenti dispositivi:

- ! Personal computer basati su Microsoft Windows Vista o XP con Windows Media Player 11 installato
- ! PC che usano Microsoft Windows 7 o Windows 8 con Windows Media Player 12 installato
- ! Media server digitali DLNA compatibili (su personal computer e altri componenti)

## Riproduzione dei propri brani preferiti

Nella cartella Favorites è possibile memorizzare fino a 64 brani del media server e/o stazioni radio via Internet. Tener presente che solo i file audio memorizzati in componenti della rete possono venire così designati.

#### Memorizzazione e cancellazione di file audio e stazioni radio da Internet nella cartella **Favorites**

- **1 Per scegliere INTERNET RADIO o MEDIA SERVER, premere NET più volte.**
- **2 A brano o stazione radio via Internet da registrare scelti, premere +Favorite.**

Il brano o stazione radio via Internet scelto viene quindi registrato fra quelli Favorite.

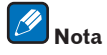

Per cancellare brani o stazioni radio via Internet già registrati, scegliere l'ingresso **FAVORITES**, quindi il brano o stazione da cancellare e premere il pulsante **CLR**.

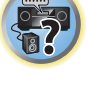

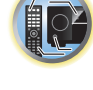

阴

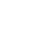

## La riproduzione in rete

La funzione di riproduzione in rete di quest'unità usa le seguenti tecnologie:

#### Windows Media Player

Vedere Windows Media Player 11/Windows Media Player 12 a pagina 131 per ulteriori informazioni.

DLNA

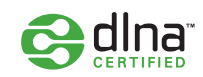

#### *DLNA CERTIFIED*TM *Audio Player*

La Digital Living Network Alliance (DLNA) è un'organizzazione di varie industrie per l'elettronica di consumo, l'informatica ed i dispositivi portatili. Digital Living rende possibile ai consumatori la condivisione facile di media digitali attraverso collegamento sia con sia senza fili in casa propria.

Il logo di certifica DLNA rende facile l'identificazione di prodotti confacenti le DLNA Interoperability Guidelines. Quest'unità soddisfa le DLNA Interoperability Guidelines v1.5.

Quando un personal computer che utilizza software per server DLNA o un altro dispositivo DLNA compatibile è collegato a questo lettore, possono essere necessarie alcune modifiche al software o ad altri dispositivi. Per maggiori dettagli in proposito, consultare le istruzioni per l'uso del software o del dispositivo.

*DLNA*TM*, il logo DLNA e DLNA CERTIFIED*TM *soo marchi di fabbrica, marchi di servizio o marchi di certifica della Digital Living Network Alliance.*

### Materiale riproducibile via rete

- ! Anche se codificate in formati compatibili, certi file possono non venire riprodotti correttamente.
- ! I file video o di foto non possono venire riprodotti.
- ! Può accadere che non sia possibile ascoltare una stazione radio da Internet anche se essa è selezionabile da una lista.
- ! Alcune funzioni possono non essere supportate dal tipo o versione del server posseduto.
- ! I formati dei file supportati variano a seconda del server. I file presenti non supportati dal server non vengono visualizzati da quest'unità. Per maggiori informazioni, consultare il fabbricante del proprio server.

#### Avvertenza sui contenuti di terze parti

L'accesso al contenuto fornito da terzi richiede un collegamento a Internet ad alta velocità e può anche richiedere il registro e un abbonamento pagato.

Il contenuto dei servizi da terzi possono essere cambiati in qualunque momento, sospesi, interrotti, o essere discontinui senza avviso e Pioneer non è responsabile di tali avvenimenti.

Pioneer non rappresenta o garantisce che i contenuti dei servizi continueranno ad essere forniti o disponibili per un periodo particolare e qualsiasi garanzia, espressa o implicita, è negata.

### La riproduzione in rete

- ! La riproduzione potrebbe fermarsi quando un personal computer viene spento o dei file mediatici in esso salvati vengono cancellati.
- ! Se si verificano problemi nell'ambiente di rete (traffico intenso, ecc.), il materiale potrebbe non apparire o venir riprodotto non correttamente (la riproduzione potrebbe bloccarsi o saltare). Per ottenere le migliori prestazioni dal sistema, usare un collegamento 100BASE-TX fra lettore e personal computer.
- ! Se vari client stanno riproducendo contemporaneamente, la riproduzione può interrompersi o fermarsi.
- ! A seconda del software di sicurezza installato nel personal computer collegato e delle sue impostazioni, i collegamenti in rete possono esser impossibili.

Pioneer non è responsabile per errori nel funzionamento del lettore e/o delle caratteristiche NETWORK dovute ad errori/problemi di comunicazione dovuti ai collegamenti di rete e/o al proprio personal computer, o ancora ad altri dispositivi collegati. Entrare in contatto col fabbricante del proprio computer o con proprio ISP. *Questo prodotto include tecnologia di proprietà della Microsoft Corporation e non è utilizzabile senza licenza della Microsoft Licensing, Inc.*

*Microsoft, Windows, Windows media e Windows Vista sono marchi di fabbrica depositati o marchi di fabbrica della Microsoft Corporation negli Stati Uniti e/o in altri paesi.*

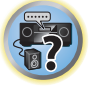

 $\left( \begin{matrix} 0 \\ 0 \end{matrix} \right)$ 

明

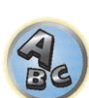

## Formati dei file riproducibili

La funzione NETWORK di questo ricevitore supporta i seguenti formati dei file. Tenere presente che alcuni formati dei file possono non venire riprodotti nonostante siano elencati fra i riproducibili. Tenere presente inoltre che la compatibilità di un formato dipende anche dai server. Per assicurarvi la compatibilità dei file che possedete, controllate la loro compatibilità col server.

- ! La riproduzione di stazioni radio da Internet può essere influenzata dalle condizioni di connessione Internet, ed in tal caso la riproduzione può essere impossibile anche in presenza di file dei seguenti formati.
- ! Nel caso dei file WAV, FLAC, AIFF e Apple Lossless, se dei file audio dello stesso formato, frequenza di campionamento, numero di bit di quantizzazione e numero vengono riprodotti in successione, vengono riprodotti senza intervalli.
- —La riproduzione senza intervalli non è possibile quando il formato sta venendo convertito (trascodificato) dal server.
- —La riproduzione senza intervalli non è possibile in modalità DMR.

#### File musicali

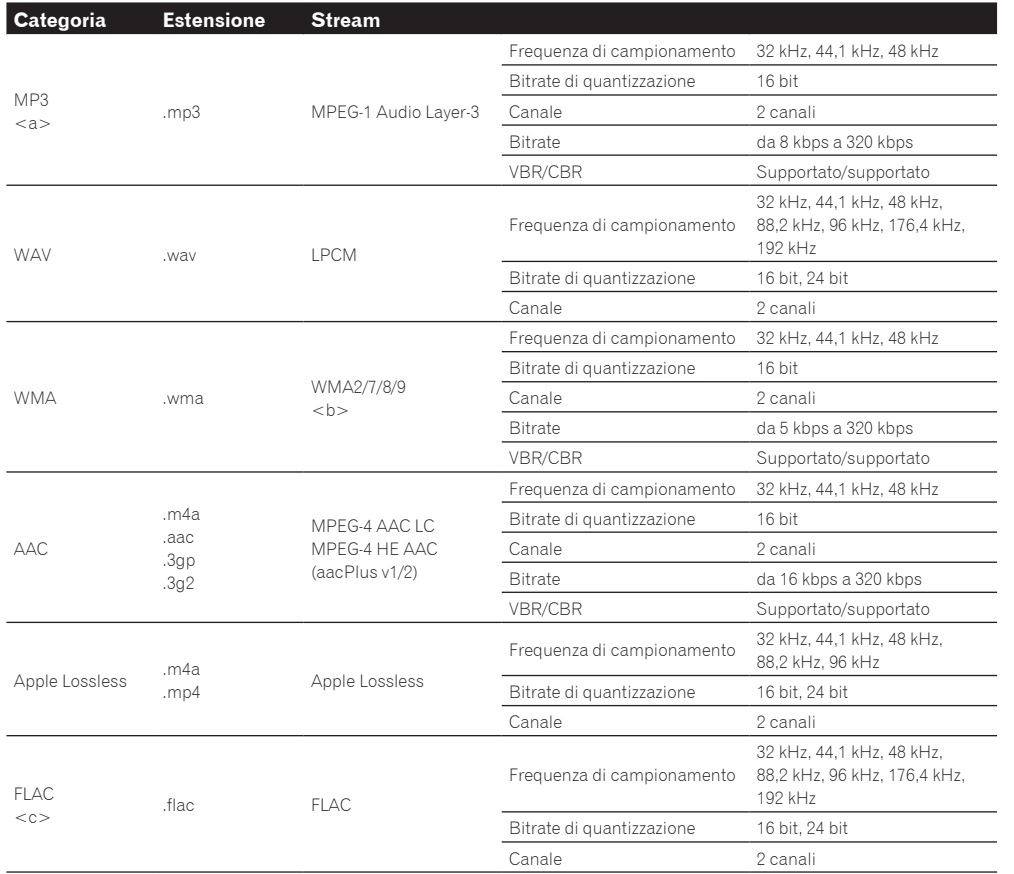

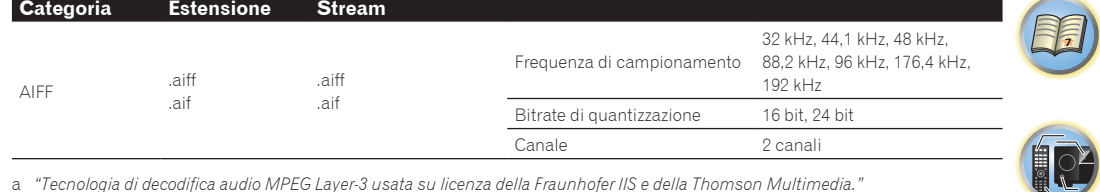

- a *"Tecnologia di decodifica audio MPEG Layer-3 usata su licenza della Fraunhofer IIS e della Thomson Multimedia."*
- b I file codificati con Windows Media Codec 9 possono forse venire riprodotti, ma le sezioni Pro, Lossless, Voice delle specifiche tecniche del formato non sono supportate.
- c I file non compressi di formato FLAC non sono supportati. Pioneer non garantisce la riproduzione.

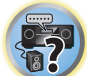

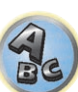

# 印

to

# **Funzione Control con HDMI**

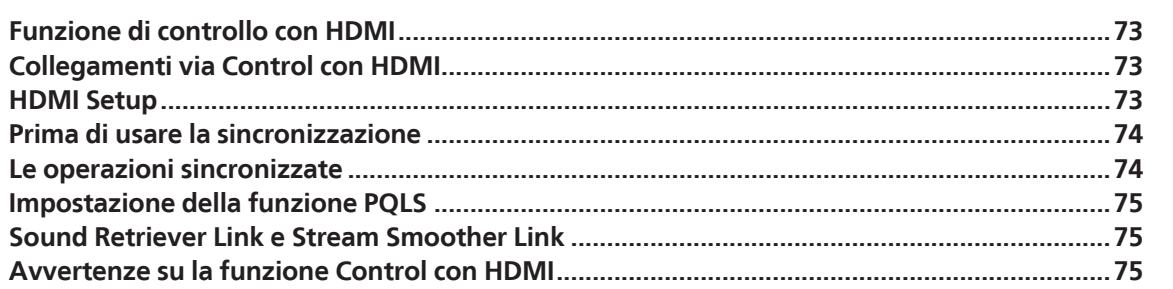

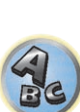

E7
# Funzione di controllo con HDMI

Le operazioni sincronizzate seguenti con un **Control** e un televisore Pioneer HDMI o lettore Blu-ray Disc compatibile sono possibili se il componente è collegato al ricevitore via cavo HDMI.

- ! Il volume del ricevitore è impostabile e l'audio è silenziabile usando il telecomando del televisore.
- ! L'ingresso del ricevitore cambia automaticamente quando viene cambiato l'ingresso del televisore o si riproduce con un componente compatibile con **Control** con HDMI.
- ! Se il ricevitore viene anch'esso portato in standby, anche il televisore va in standby.

#### $\left( \blacklozenge \right)$  **Importante**

- ! Con apparecchi Pioneer, le funzioni **Control** con HDMI viene chiamato "KURO LINK".
- ! Non è possibile fare uso di questa funzione con componenti che non supportano **Control** con HDMI.
- ! Si garantisce il funzionamento di questo ricevitore solo con **Control** Pioneer e componenti HDMI compatibili. Non si garantisce però che tutte le operazioni sincronizzate funzionino con componenti che supportano la funzione **Control** con HDMI.
- È necessario un cavo HDMI®/™ ad alta velocità per potere usare la funzione **Control** con HDMI. La funzione **Control** con HDMI può non funzionare bene se si usa un altro tipo di cavo HDMI.
- ! Per dettagli sulle operazioni, impostazioni, ecc., consultate le istruzioni per l'uso di ciascun componente.

# Collegamenti via Control con HDMI

È possibile ottenere il funzionamento di un televisore e altri componenti collegati.

! Non mancare di collegare il cavo audio del televisore all'ingresso audio di questa unità. Se il televisore ed il ricevitore sono collegati via HDMI ed il televisore supporta la funzione HDMI ARC (Audio Return Channel), l'audio del televisore arriva al ricevitore dal terminale **HDMI OUT 1** ed il cavo audio non è necessario. In tal caso, regolare **ARC** in **HDMI Setup** su **ON** (vedere HDMI Setup a pagina 73).

Per maggiori dettagli, vedere Collegamento di un televisore e componenti di riproduzione a pagina 32.

# **Importante**

- ! Prima di fare o modificare collegamenti di questo sistema, non mancare di spegnerlo e scollegare il cavo di alimentazione dalla presa di corrente. Completati i collegamenti, ricollegare i cavi di alimentazione alle loro prese.
- ! Dopo che il ricevitore è stato collegato ad una presa di corrente alternata, inizia un periodo lungo da 2 a 10 secondi dedicato al processo di inizializzazione HDMI. Non è possibile eseguire alcuna operazione durante questo processo. L'indicatore **HDMI** del pannello anteriore lampeggia durante questo processo e, quando smette di lampeggiare, potere accendere il ricevitore. Se si regola **Control** con HDMI su **OFF**, potete saltare questo processo. Per dettagli su **Control** con la caratteristica HDMI, vedere Funzione Control con HDMI a pagina 72.
- ! Per ottenere il massimo da questa funzione, si raccomanda di collegare il proprio componente HDMI non al televisore ma direttamente al terminale HDMI di questo ricevitore.
- ! La funzione **Control** via HDMI funziona col televisore collegato al terminale **HDMI OUT 1**. Non funziona invece con televisori collegati ai terminali **HDMI OUT 2** o **HDMI OUT 3**.

# HDMI Setup

Per poter fare uso della funzione **Control** con HDMI è necessario regolare questo ricevitore ed i componenti **Control** con HDMI compatibili collegati. Per maggiori informazioni, consultare le istruzioni per l'uso di ciascun componente.

- **1 Premere del telecomando, poi premere HOME MENU.**
- **2 Selezionare 'System Setup', quindi premere ENTER.**
- **3 Selezionare 'HDMI Setup', quindi premere ENTER.**

#### **4 Scegliere l'impostazione 'Control' desiderata.**

Scegliere se portare **Control** con HDMI di questa unità su **ON** o **OFF**. Per poter fare uso della funzione **Control** con HDMI, sarà necessario impostarla su **ON**.

Se si usa un componente che non supporta la funzione **Control** con HDMI, portare questo su **OFF**.

! **ON** – Attiva la funzione **Control** con HDMI. Regolare **Control Mode**, **ARC** e **PQLS** delle seguenti voci sui valori desiderati.

Inoltre, regolando questo parametro su **ON**, le funzioni Sound Retriever Link e Stream Smoother Link possono venire del tutto automatizzate collegandosi ad un lettore che le supporta. Vedere Impostazione delle opzioni audio a pagina 77 per dettagli su Sound Retriever Link, Impostazione delle opzioni Video a pagina 79 per dettagli su Stream Smoother Link.

! **OFF**– La funzione **Control** con HDMI viene disattivata. Le funzioni **Control Mode**, **ARC** e **PQLS** nei seguenti parametri da impostare non sono utilizzabili.

#### **5 Scegliere l'impostazione 'Control Mode' desiderata.**

Scegliere se attivare le operazioni sincronizzate.

- ! **ON** Le operazioni sincronizzate sono possibili.
- **OFF** Le operazioni sincronizzate non sono possibili.

#### **6 Scegliere l'impostazione 'ARC' desiderata.**

Se un televisore che supporta la funzione HDMI ARC (Audio Return Channel) viene collegato al ricevitore, l'audio del televisore può essere ricevuto dal terminale **HDMI OUT 1**.

Impostato **ARC**, il riconoscimento del dispositivo collegato e l'inizio della riproduzione audio richiedono qualche tempo.

- ! **ON** L'audio del televisore viene ricevuto via il terminale HDMI.
- ! **OFF** L'audio del televisore viene ricevuto dai terminali di ingresso Audio non HDMI.

#### **7 Scegliere l'impostazione 'PQLS' desiderata.**

Scegliere se portare la funzione **PQLS** di questa unità su **AUTO** o **OFF**.

Per dettagli sulla funzione PQLS, vedere Impostazione della funzione PQLS a pagina 75.

- ! **AUTO** PQLS è attivato. Un'unità di controllo al quarzo di precisione in questo ricevitore elimina la distorsione causata da errori di sincronizzazione (jitter), dandovi la migliore conversione digitale-analogica possibile con l'uso dell'interfaccia HDMI. È valida come funzione HDMI per lettori PQLS compatibili.
- ! **OFF** PQLS è disattivato.

**73**

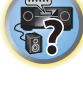

開

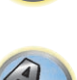

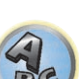

### **8 Scegliere l'impostazione 'Standby Through' desiderata.**

Si possono trasferire segnali da un lettore collegato al televisore via HDMI quando il ricevitore è in standby. Scegliere l'ingresso HDMI il cui segnale deve venire ricevuto durante lo standby. A **LAST** scelto, il segnale ricevuto dall'ingresso HDMI scelto viene trasferito. Se **OFF** è scelto, nessun segnale viene teasferito via HDMI in modalità di standby. (Tuttavia, se **Control** è regolato su **ON**, il segnale HDMI viene trasferito attraverso la funzione **Control** con HDMI anche in standby.)

- ! Se per questa impostazione si sceglie qualcosa che non sia **OFF**, l'ingresso HDMI del ricevitore è selezionabile anche se il ricevitore è in standby. (Scegliere puntando il telecomando sul ricevitore e premendo **HDMI**, **BD**, **DVD**, **SAT/CBL** o **DVR/BDR**.)
- ! Impostando una posizione diversa da **OFF** si aumenta il consumo in modalità standby.
- ! Questa impostazione è utilizzabile anche con dispositivi non compatibili con la funzione **Control** con HDMI.
- La funzione Standby Through non è utilizzabile con dispositivi MHL compatibili.

#### **9 Scegliere l'impostazione '12V Trigger' desiderata.**

Il componente collegato alla presa **12 V TRIGGER** può venire acceso e spento quando **HDMI OUT** viene mosso. Si possono scegliere **OUT 1**, **OUT 2**, **OUT 3** o **OFF**. Scegliere **OFF** se si desidera che il componente cambi quando si cambia di ingresso.

#### **10 Scegliere l'impostazione 'Speaker B Link' desiderata.**

Se **ON** viene scelto qui, i terminali dei diffusori usati (impostazione del pulsante **SPEAKERS**) possono venire cambiati automaticamente quando **HDMI OUT 1** e **HDMI OUT 2** vengono scambiati. Questo funziona solo se **7.1ch + Speaker B** o **5.1ch + SP-B Bi-Amp** viene scelto per l'impostazione **Speaker System**.

- ! **OFF** I terminali dei diffusori usati (l'impostazione del pulsante **SPEAKERS**) non cambiano automaticamente quando **HDMI OUT 1** e **HDMI OUT 2** vengono scambiati.
- ! **ON** I terminali dei diffusori usati (l'impostazione del pulsante **SPEAKERS**) cambiano automaticamente quando **HDMI OUT 1** e **HDMI OUT 2** vengono scambiati. Per maggiori dettagli, vedere Cambio del terminale di uscita HDMI a pagina 83.

#### **11 Al termine, premere HOME MENU.**

### Prima di usare la sincronizzazione

Una volta terminati i collegamenti e le impostazioni, si deve:

- **1 Portare tutti i componenti in modalità standby.**
- **2 Accendere tutti i componenti e il televisore per ultimo.**
- **3 Scegliere l'ingresso HDMI al quale il televisore è collegato a questo ricevitore e vedere se l'uscita video dai componenti collegati viene riprodotta correttamente sullo schermo o meno.**
- **4 Controllare se il segnale dei componenti collegati agli ingressi HDMI viene riprodotto correttamente.**

# Le operazioni sincronizzate

# **Importante**

! Le operazioni sincronizzate sono possibili se **Control Mode** si trova su **ON** dopo che **Control** in **HDMI Setup** viene posto su **ON**. Per maggiori dettagli, vedere HDMI Setup a pagina 73.

Un componente compatibile con **Control** con HDMI collegato al ricevitore opera in sincronia nel modo descritto di seguito.

- ! Dalla schermata del menu del televisore compatibile con **Control** con HDMI, impostare l'audio da riprodurre con questo ricevitore e questo passerà alla modalità di amplificazione sincronizzata.
- ! In modalità di amplificazione sincronizzata è possibile regolare il volume del ricevitore o far tacere il suono usando il telecomando del televisore.
- ! La modalità ad amplificazione sincronizzata viene cancellata quando il ricevitore viene spento. Per riattivare la modalità di amplificazione sincronizzata, scegliere l'audio da riprodurre attraverso il ricevitore dalla schermata del menu del televisore o altro luogo. Il ricevitore si accende e si porta nella modalità di amplificazione sincronizzata.
- ! Se la modalità ad amplificazione sincronizzata viene cancellata, il ricevitore si spegne se si stava riproducendo un ingresso HDMI o un programma televisivo.
- ! La modalità ad amplificazione sincronizzata viene cancellata se un'operazione che produce audio col televisore viene fatta dal menu del televisore.
- ! Se il televisore viene portato in standby, anche il ricevitore va in standby. (Solo se l'ingresso di un componente collegato al ricevitore via HDMI viene scelto o se si guarda la televisione.)
- ! L'ingresso del ricevitore cambia automaticamente quando il componente compatibile dotato di **Control** con HDMI riproduce.
- ! L'ingresso del ricevitore cambia automaticamente quando l'ingresso del televisore cambia.
- ! La modalità di amplificazione sincronizzata rimane in opera anche se l'ingresso del ricevitore cambia in uno di un componente non collegato via HDMI.
- Le operazioni che seguono possono venire usate con televisori Pioneer compatibili con **Control** con HDMI.
- ! Se il volume del ricevitore viene regolato o silenziato, un messaggio viene visualizzato dallo schermo del televisore.
- ! Se la lingua dei messaggi sullo schermo del televisore viene cambiata, la lingua del ricevitore cambia in modo analogo.

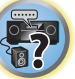

12

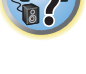

**74**

# Impostazione della funzione PQLS

La funzione PQLS (Precision Quartz Lock System) è una tecnologia di controllo del trasferimento di segnale audio che usa la funzione **Control** con HDMI. Offre una riproduzione di qualità superiore controllando i segnali audio mandati dal ricevitore ad un lettore PQLS compatibile, ecc. Questo permette l'eliminazione di disturbi dal suono al momento della sua trasmissione.

- · Su lettori compatibili con PQLS Bit-stream, PQLS funziona sempre con tutte le sorgenti di segnale.
- ! Su lettori compatibili con PQLS Multi Surround, PQLS funziona con tutte le sorgenti di segnale. Portare l'uscita audio del lettore su Linear PCM.
- ! Con lettori compatibili con PQLS 2 ch Audio, PQLS funziona solo se si riproducono CD. Per maggiori dettagli, consultare in proposito le istruzioni per l'uso in dotazione al lettore.

Questa funzione può essere attivata se **Control** è su **ON**.

# **Suggerimento**

! L'impostazione PQLS viene regolata su **PQLS** in **HDMI Setup** del menu **HOME MENU**, ma è anche regolabile col telecomando nel modo seguente.

#### **1** Premere RECEIVER per passare alla modalità di uso del ricevitore, poi premere **AUDIO PARAMETER.**

**2 Utilizzare ↑/↓ per scegliere 'PQLS'.** 

#### **3** Utilizzare ←/→ per scegliere l'impostazione PQLS.

L'impostazione viene visualizzata sul pannello anteriore.

- ! **AUTO** PQLS è attivato. Un'unità di controllo al quarzo di precisione in questo ricevitore elimina la distorsione causata da errori di sincronizzazione (jitter), dandovi la migliore conversione digitale-analogica possibile con l'uso dell'interfaccia HDMI. È valida come funzione HDMI per lettori PQLS compatibili.
- ! **OFF** PQLS è disattivato.

# Sound Retriever Link e Stream Smoother Link

Queste sono funzioni automatiche che permettono di produrre col ricevitore video ed audio ottimali usando la funzione **Control** con HDMI. Se un lettore che supporta la funzione viene collegato al ricevitore via HDMI, l'audio/ immagine viene ottimizzato per il file audio/video compresso riprodotto dal lettore.

- ! Nel caso di file audio/video compressi con certi formati, la funzione può non essere fattibile automaticamente.
- ! Consultare anche le istruzioni per l'uso del lettore.
- ! Per quanto riguarda i lettori che supportano le funzioni Sound Retriever Link e Stream Smoother Link, vedere il sito web di Pioneer.

### Sound Retriever Link

Se si riproduce un file compresso col lettore, il suo bitrate viene ottenuto usando la funzione **Control** con HDMI, e l'audio viene ottimizzato sul ricevitore sulla base di questa informazione. Per attivare la funzione Sound Retriever Link, fare quanto segue.

#### **1 In HDMI Setup, portare Control su ON, e regolare Control Mode su ON.** Vedere HDMI Setup a pagina 73.

**2 Portare il parametro S.RTRV (Auto Sound Retriever) su ON.**

Vedere Impostazione delle opzioni audio a pagina 77.

### Stream Smoother Link

Usando la funzione **Control** con HDMI, il ricevitore rileva automaticamente se un file video compresso sta venendo riprodotto e, se sì, attiva automaticamente la funzione Stream Smoother. Per attivare la funzione Stream Smoother Link, fare quanto segue.

**1 In HDMI Setup, portare Control su ON, e regolare Control Mode su ON.** Vedere HDMI Setup a pagina 73.

#### **2 Portare il parametro STREAM (Stream Smoother) su AUTO.** Vedere Impostazione delle opzioni Video a pagina 79.

# Avvertenze su la funzione Control con HDMI

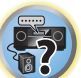

- ! Collegare il TV direttamente a questo ricevitore. Interrompendo un collegamento diretto con altri amplificatori o con un convertitore AV (ad esempio un selettore HDMI) si possono causare errori di funzionamento.
- ! Collegare all'ingresso HDMI di questo ricevitore solo componenti (lettore Blu-ray Disc, ecc.) che si vogliono usare come sorgente. Interrompendo un collegamento diretto con altri amplificatori o con un convertitore AV (ad esempio un selettore HDMI) si possono causare errori di funzionamento.
- ! Quando la funzione **Control** del ricevitore si trova su **ON**, anche se il ricevitore è in standby è possibile emettere i segnali audio e video da un lettore via HDMI mandandoli a un televisore senza produrre suono col ricevitore, ma solo se si sono collegati un componente ed un televisore compatibili con **Control** con HDMI (lettore Blu-ray Disc, ecc.). In questo caso, il ricevitore si accende e gli indicatori di accensione e **HDMI** si accendono.
- ! Se il parametro **Control** non viene portato su **OFF**, il consumo in standby aumenta.

**75**

# 闻

to

# Uso di altre funzioni

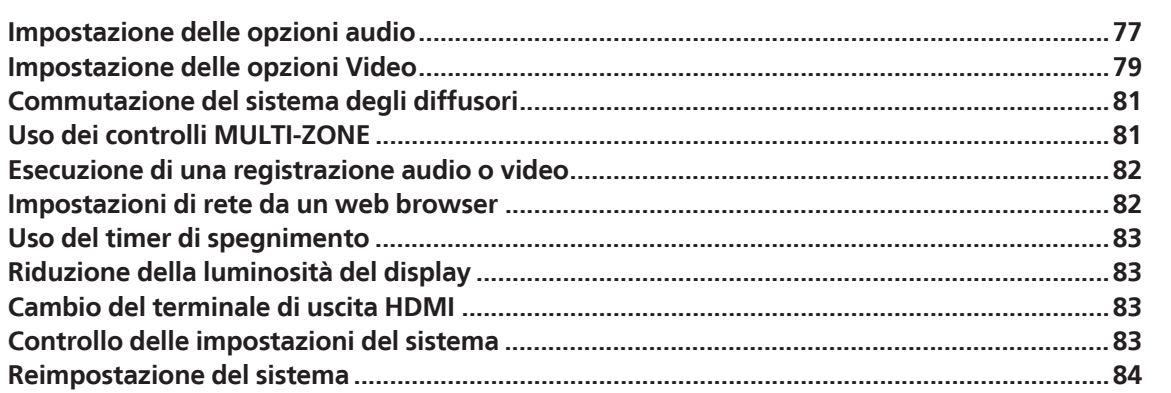

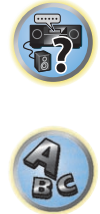

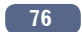

**102** 

# Impostazione delle opzioni audio

Tramite il menu **AUDIO PARAMETER** è possibile effettuare numerose impostazioni audio aggiuntive. Le impostazioni predefinite, se non diversamente specificato, sono indicate in grassetto.

# **Importante**

! Se un'impostazione non appare nel menu **AUDIO PARAMETER**, significa che non è disponibile per la fonte, le impostazioni e lo stato del ricevitore correnti.

#### **1 Premere per passare alla modalità di uso del ricevitore, poi premere AUDIO PARAMETER.**

#### **2 Utilizzare ↑/↓** per selezionare l'impostazione da regolare.

A seconda dello stato o della modalità corrente del ricevitore, potrebbe essere impossibile selezionare alcune opzioni. A questo proposito controllare le note della tabella seguente.

#### **3 Utilizzare ←/→ per effettuare l'impostazione come richiesto.**

Vedere la tabella seguente per informazioni sulle opzioni disponibili per ogni impostazione.

#### **4 Premere RETURN per confermare e uscire dal menu.**

#### Menu dei parametri audio

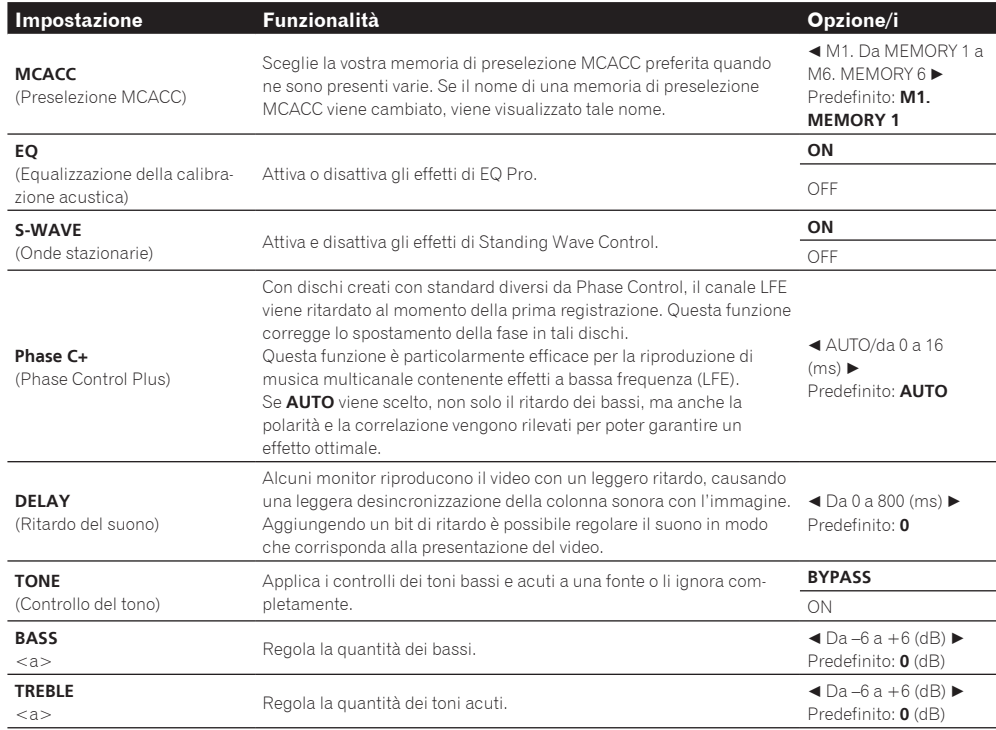

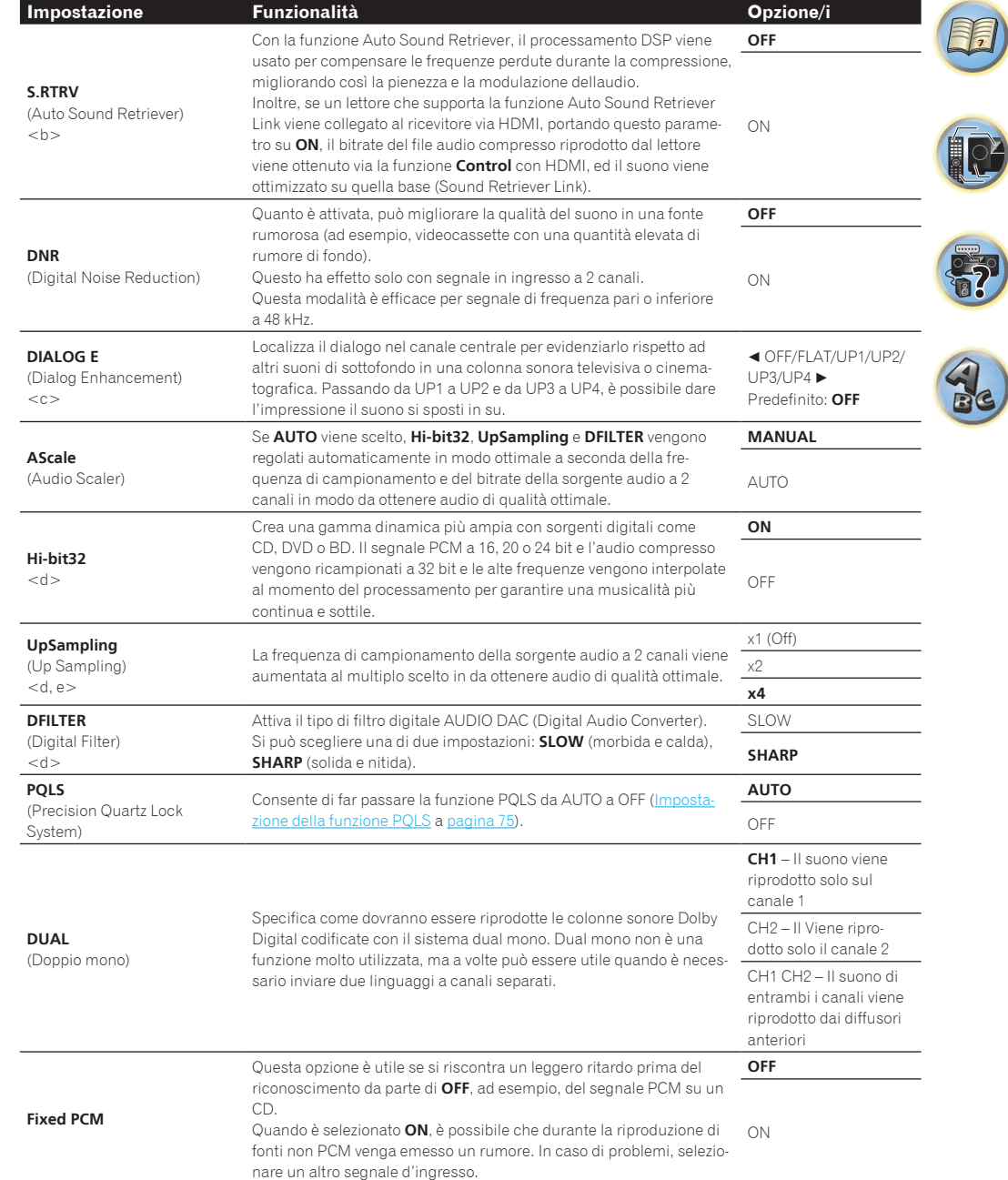

 $\overline{|\circ \rangle}$ 

 $\sum_{i=1}^{n}$ 

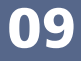

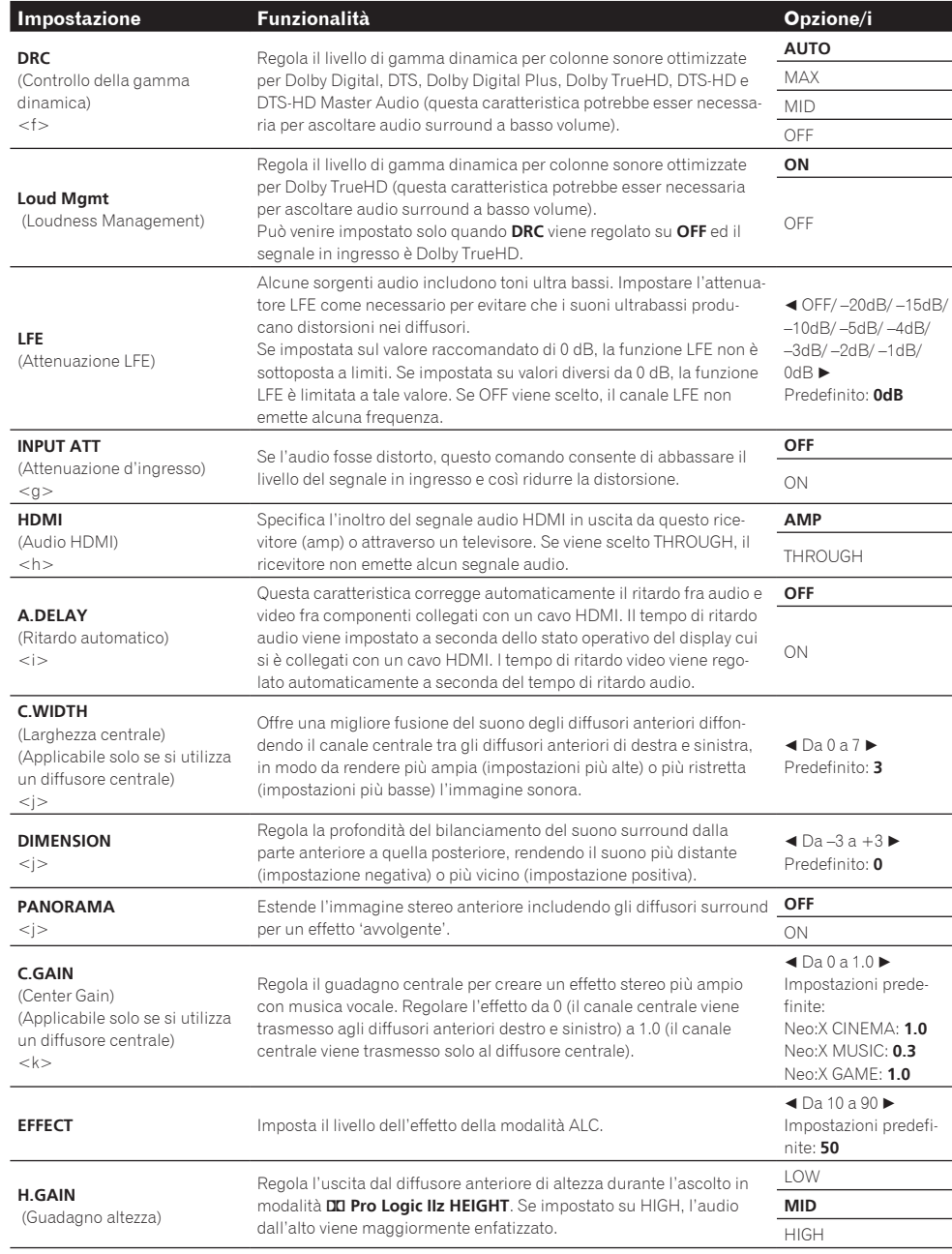

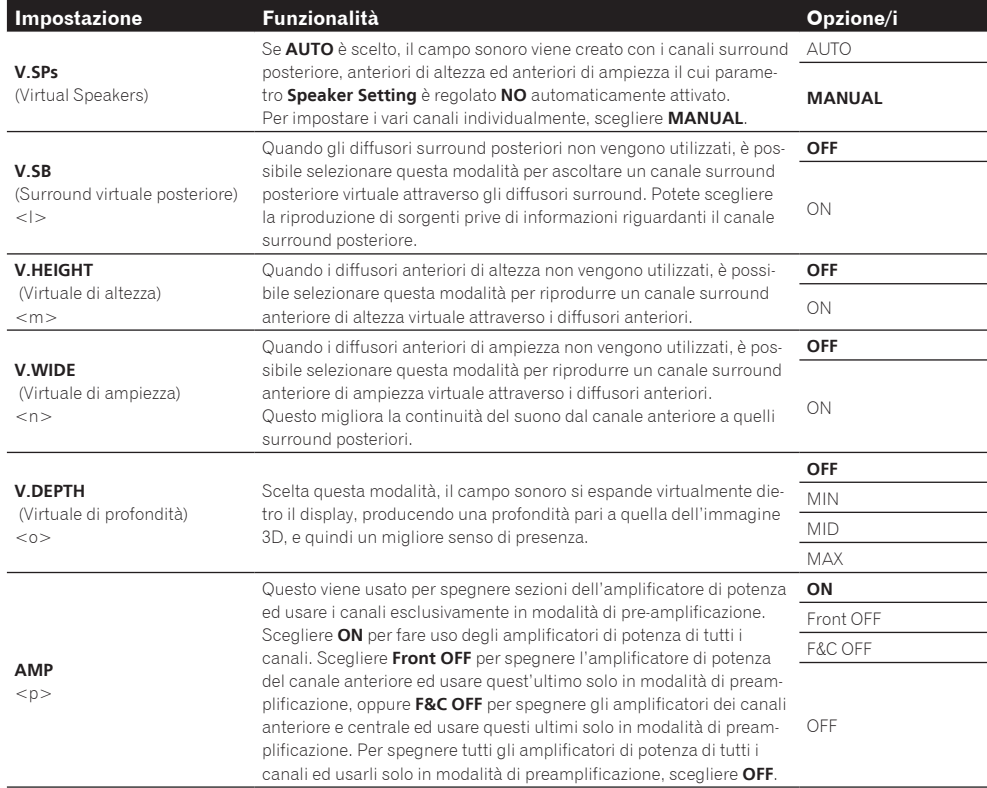

a La regolazione può esser fatta solo quando **TONE** si trova su **ON**.

b ! A **ON** scelto, l'effetto Sound Retriever viene ottimizzato sula base del bitrate del segnale audio proveniente da una memoria USB e **INTERNET RADIO**, **MEDIA SERVER**, **FAVORITES** (solo segnale in ingresso digitale) per ottenere segnale di alta qualità. ! Con gli ingressi **iPod/USB**, **INTERNET RADIO**, **MEDIA SERVER**, **FAVORITES** o **ADAPTER PORT**, **S.RTRV** viene regolato automaticamente su **ON**.

! Quando **ON** viene scelto, la correzione ottimale del segnale audio ricevuto dal terminale **HDMI OUT 1** viene fatta dalla funzione HDMI ARC (Audio Return Channel) e l'audio della televisione digitale viene riprodotto con qualità HD. Valido se l'ingresso è su **TV** e **ARC** in **HDMI Setup** è regolato su **ON**. (Vedere HDMI Setup a pagina 73.)

- c Le impostazioni da UP1 a UP4 possono venire scelte solo quando il diffusore anteriore di altezza è collegato. La presenza o assenza di effetti dipende dalla modalità di ascolto.
- d ! Può essere usato se **MANUAL** viene scelto per **AScale**.

! Questa funzione non è utilizzabile quando la frequenza di campionamento è di 32 kHz.

- e Questa impostazione influenza solo le sorgenti audio a 2 canali.
- f La modalità **AUTO** impostata inizialmente è disponibile solo per segnali Dolby TrueHD. Scegliere **MAX** o **MID** per segnali non Dolby TrueHD.
- g ! L'attenuatore non è disponibile quando si utilizzano le modalità Stream Direct (ANALOG DIRECT).
- ! L'attenuatore non funziona se la modalità di ascolto viene portata su **PURE DIRECT** con AirPlay.
- h · L'impostazione HDMI Audio non può venire cambiata mentre si eseguono operazioni sincronizzate con l'amplificatore. ! La modalità di sincronizzazione dell'amplificatore deve essere attivata perché sia possibile riprodurre il segnale audio e video HDMI dal televisore con il ricevitore in modalità di attesa. Vedere Le operazioni sincronizzate a pagina 74.
- i Questa caratteristica è disponibile solo quando il display collegato supporta la funzione di sincronizzazione automatica audio/ video ('lip-sync') per HDMI. Se il tempo impostato automaticamente non è soddisfacente, impostare **A.DELAY** su **OFF** e regolare il parametro a mano. Per maggiori dettagli sulla caratteristica lip-sync del proprio display, entrare in contatto direttamente col suo fabbricante.
- Solo durante l'ascolto di sorgenti a 2 canali nelle modalità Dolby Pro Logic IIx Music/Dolby Pro Logic II Music.
- k Solo durante l'ascolto di fonti a 2 canali in modalità Neo:X CINEMA/MUSIC/GAME.
- l ! Può essere usato se **MANUAL** viene scelto per **V.SPs**.

! Non è possibile usare la modalità surround posteriore virtuale quando una cuffia è collegata a questo ricevitore o quando la modalità stereo, Front Stage Surround Advance, Sound Retriever Air o Stream Direct è scelta.

! La modalità Virtual Surround Back è utilizzabile solo se i diffusori surround sono attivi e **SB** si trova su **NO**, oppure se **7.1ch Front Bi-Amp** o **7.1ch + ZONE 2** è scelto in **Speaker System**. È anche utilizzabile quando **7.1ch + Speaker B** viene scelto con **Speaker System** e **SP:A+B ON** viene scelto con il tasto **SPEAKERS**.

! Questa modalità è efficace per segnale di frequenza pari o inferiore a 48 kHz.

m ! Può essere usato se **MANUAL** viene scelto per **V.SPs**.

! Non è possibile usare la modalità Virtual Height quando una cuffia è collegata a questo ricevitore o quando una modalità stereo, Front Stage Surround Advance, Sound Retriever o Stream Direct è scelta.

! La modalità Virtual Height è utilizzabile solo se i diffusori surround sono attivi e **FH** è regolato su **NO**. Non può inoltre venire usato per riprodurre segnale effettivamente contenente informazioni sul canale di altezza anteriore.

- ! Questa modalità è efficace per segnale di frequenza pari o inferiore a 48 kHz.
- n ! Può essere usato se **MANUAL** viene scelto per **V.SPs**.

! Non è possibile usare la modalità Virtual Wide se una cuffia è collegata a questo ricevitore o quando una modalità stereo, Front Stage Surround Advance, Sound Retriever Air o Stream Direct è scelta.

! La modalità Virtual Wide è utilizzabile solo se i diffusori surround sono attivi e **FW** è regolato su **NO**. Non può inoltre venire usato per riprodurre segnale effettivamente contenente informazioni sul canale di ampiezza anteriore.

- ! Questa modalità è efficace per segnale di frequenza pari o inferiore a 48 kHz.
- o ! Questa modalità è efficace per segnale di frequenza pari o inferiore a 48 kHz.
- ! La modalità Virtual Depth non è utilizzabile se le cuffie sono collegate a questo ricevitore o le modalità Stream Direct sono scelte.
- p ! Se **Speaker System** si trova su **7.1ch Front Bi-Amp**, **5.1ch Bi-Amp + ZONE 2**, **5.1ch F+Surr Bi-Amp** o **5.1ch F+C Bi-Amp**, il parametro **AMP** è bloccato su **ON** e non può venire cambiato.

! Se **Speaker System** è su **5.1ch C+Surr Bi-Amp**, si possono scegliere solo **ON** e **Front OFF** fra i parametri **AMP**.

## Impostazione delle opzioni Video

Tramite il menu **VIDEO PARAMETER** è possibile effettuare numerose impostazioni aggiuntive. Le impostazioni predefinite, se non diversamente specificato, sono indicate in grassetto.

# **Importante**

- ! Le impostazioni del menu **VIDEO PARAMETER** agiscono solo sul segnale dei terminali **HDMI OUT 1** e **HDMI OUT 2**.
- ! Se un'impostazione non è selezionabile nel menu **VIDEO PARAMETER**, significa che non è disponibile per la fonte, le impostazioni e lo stato del ricevitore correnti.
- Tutte le voci di impostazione possono venir regolate per ciascun ingresso.
- ! Le voci da impostare diversa da **V.CONV** sono selezionabili solo se **V.CONV** si trova su **ON**.

#### **1 Premere per passare alla modalità di uso del ricevitore, poi premere VIDEO PARAMETER.**

#### **2 Utilizzare ↑/↓ per selezionare l'impostazione da regolare.**

A seconda dello stato o della modalità corrente del ricevitore, potrebbe essere impossibile selezionare alcune opzioni. A questo proposito controllare le note della tabella seguente.

#### **3 Utilizzare ←/→ per effettuare l'impostazione come richiesto.**

Vedere la tabella seguente per informazioni sulle opzioni disponibili per ogni impostazione.

#### **4 Premere RETURN per confermare e uscire dal menu.**

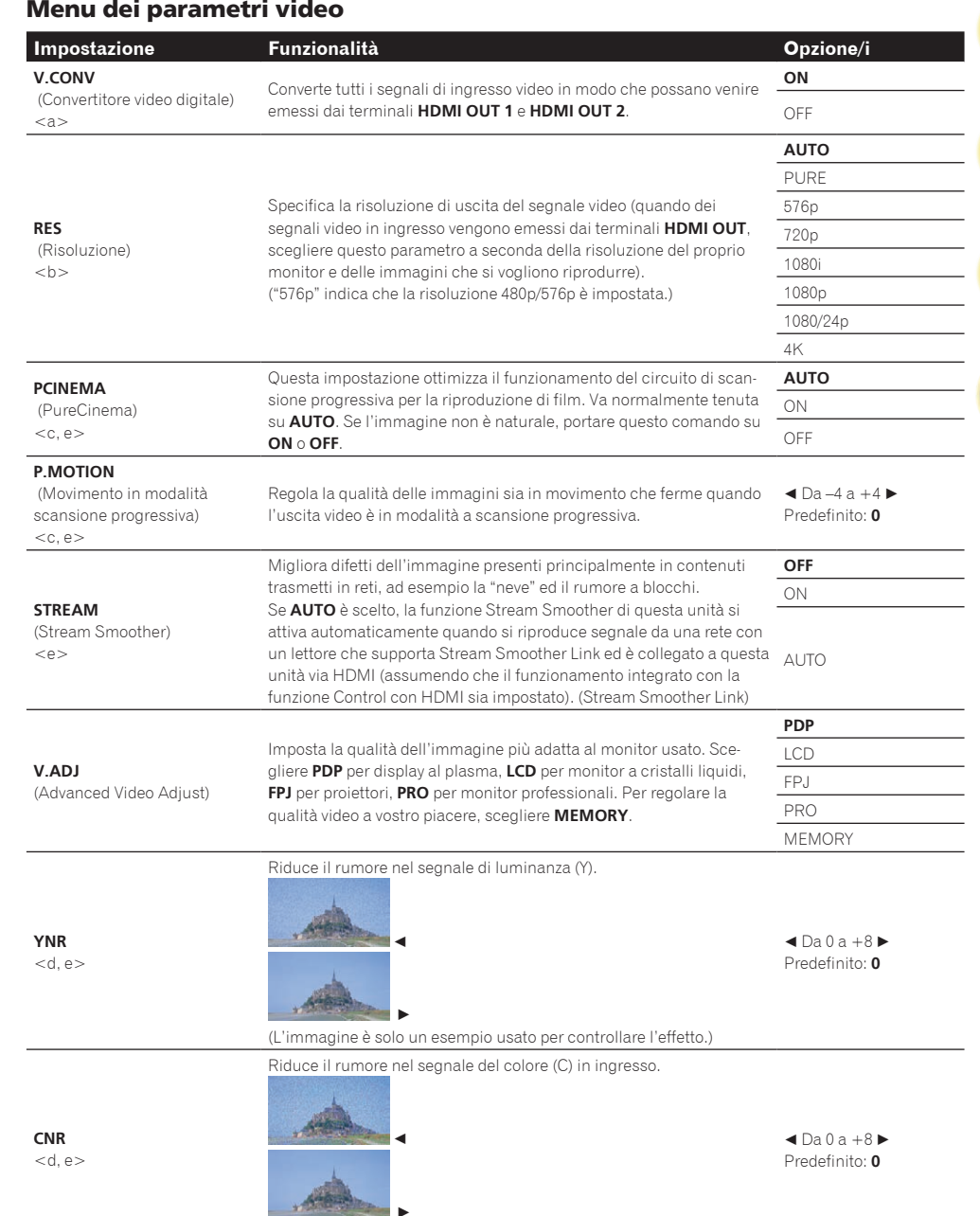

(L'immagine è solo un esempio usato per controllare l'effetto.)

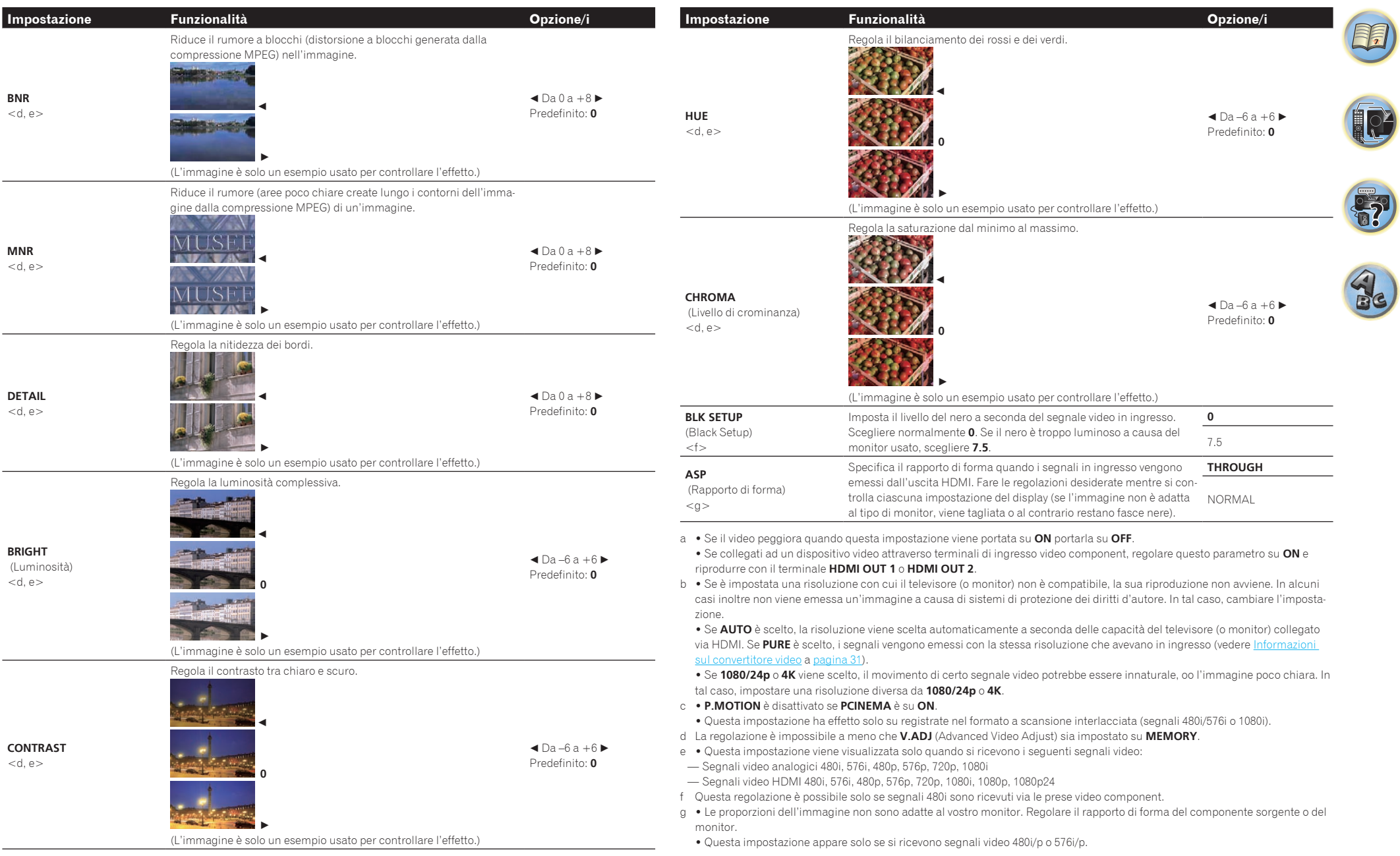

# Commutazione del sistema degli diffusori

Se si sceglie **9.1ch FH/FW**, **7.1ch + Speaker B**, **7.1ch FH/FW + ZONE 2** o **5.1ch + SP-B Bi-Amp** in Impostazioni dei diffusori a pagina 101, si possono cambiare diffusori premendo il pulsante **SPEAKERS**.

Scegliendo **7.1ch Front Bi-Amp**, **7.1ch + ZONE 2**, **5.1ch Bi-Amp + ZONE 2**, **5.1ch + ZONE 2+3**,

**5.1ch F+Surr Bi-Amp**, **5.1ch F+C Bi-Amp**, **5.1ch C+Surr Bi-Amp** o **Multi-ZONE Music**, il pulsante consente solo di attivare o disattivare i terminali dei diffusori anteriori.

#### **1 Premere per passare alla modalità di uso del ricevitore.**

#### **2 Usare SPEAKERS per scegliere una impostazione dei diffusori.**

Come accennato sopra, se è stato selezionato **7.1ch Front Bi-Amp**, **7.1ch + ZONE 2**, **5.1ch Bi-Amp + ZONE 2**, **5.1ch + ZONE 2+3**, **5.1ch F+Surr Bi-Amp**, **5.1ch F+C Bi-Amp**, **5.1ch C+Surr Bi-Amp** o **Multi-ZONE Music**, questo pulsante serve solo per accendere o spegnere il sistema di diffusori principali (A) (modalità Pre-AMP).

La modalità di preamplificazione riduce il consumo quando degli amplificatori di potenza sono collegati ai terminali PRE OUT del ricevitore spegnendo individualmente gli amplificatori di potenza di tali canali.

Premere il tasto ripetutamente per scegliere un'opzione del sistema di diffusori:

#### *Scelto* **9.1ch FH/FW***, potete scegliere fra:*

- ! **SP: FH/FW ON** I canali di altezza e di ampiezza anteriori si aggiungono a quelli anteriori, centrale, surround e surround posteriori (massimo 7 canali) e vengono emessi al massimo 9 canali. I canali di altezza e di ampiezza anteriori vengono cambiati automaticamente a seconda del segnale di ingresso audio.
- ! **SP: FH ON** I canali di altezza anteriori si aggiungono a quelli anteriori, centrale, surround e surround posteriori (massimo 7 canali) e vengono emessi al massimo 9 canali.
- ! **SP: FW ON** I canali di ampiezza anteriori si aggiungono a quelli anteriori, centrale, surround e surround posteriori (massimo 7 canali) e vengono emessi al massimo 9 canali.
- ! **SP: OFF** Non viene emesso alcun suono dai diffusori anteriori.
- *Scelto* **7.1ch + Speaker B***, potete scegliere fra:*
- ! **SP: A ON** Il suono viene emesso dai terminali dei diffusori A (fino a 9 canali (compresi quelli di altezza anteriori), a seconda della sorgente.)
- ! **SP: B ON** Il suono viene emesso dai due diffusori collegati al terminali B. Le sorgenti multicanale non vengono riprodotte.
- ! **SP: A+B ON** Il suono viene emesso dal sistema di diffusori A (fino a 7 canali, a seconda della fonte), dai due diffusori del sistema di diffusori B e dal subwoofer. Il suono proveniente dal sistema di diffusori B sarà uguale al suono proveniente dal sistema di diffusori A (per le fonti multicanale verrà effettuato il downmix a 2 canali).

#### ! **SP: OFF** – Non viene emesso alcun suono dai diffusori anteriori.

#### *Scelto* **7.1ch FH/FW + ZONE 2***, potete scegliere fra:*

- ! **SP: FH/FW ON** I canali di altezza e ampiezza anteriori si aggiungono a quelli anteriori, centrale e surround (massimo 5 canali) e vengono emessi al massimo 7 canali. I canali di altezza e di ampiezza anteriori vengono cambiati automaticamente a seconda del segnale di ingresso audio.
- ! **SP: FH ON** I canali di altezza anteriori si aggiungono a quelli anteriori, centrale e surround (massimo 5 canali) e vengono emessi al massimo 7 canali.
- ! **SP: FW ON** I canali di ampiezza anteriori si aggiungono a quelli anteriori, centrale e surround (massimo 5 canali) e vengono emessi al massimo 7 canali.
- ! **SP: OFF** Non viene emesso alcun suono dai diffusori anteriori.

#### *Scelto* **5.1ch + SP-B Bi-Amp***, potete scegliere fra:*

- ! **SP: A ON** L'audio viene emesso dai terminali dei diffusori A (al massimo 5 canali).
- ! **SP: B ON** Il suono viene emesso dai due diffusori collegati al terminali B. Le sorgenti multicanale non vengono riprodotte.
- ! **SP: A+B ON** Il suono viene emesso dal sistema di diffusori A (fino a 5 canali, a seconda della fonte), dai due diffusori del sistema di diffusori B e dal subwoofer. Il suono proveniente dal sistema di diffusori B sarà uguale al suono proveniente dal sistema di diffusori A (per le fonti multicanale verrà effettuato il downmix a 2 canali).
- ! **SP: OFF** Non viene emesso alcun suono dai diffusori anteriori.

# **Note**

! Se **7.1ch + Speaker B** o **5.1ch + SP-B Bi-Amp** viene scelto in **Speaker System** (pagina 101) e **Speaker B Link** (HDMI Setup a pagina 73) viene portato su "ON", i diffusori usati cambiano automaticamente quando **HDMI OUT 1** e **HDMI OUT 2** vengono cambiati. Per maggiori dettagli, vedere Cambio del terminale di uscita HDMI a

pagina 83.

- . L'uscita subwoofer dipende dalle impostazioni effettuate in Impostazione manuale degli diffusori a pagina 101. Tuttavia, se si seleziona **SP: B ON**, nessun suono verrà riprodotto dal subwoofer (non viene effettuato il downmix del canale LFE).
- ! Tutti i sistemi di diffusori (tranne i collegamenti **7.1ch + Speaker B**) vengono disattivati quando si collegano le cuffie.

# Uso dei controlli MULTI-ZONE

Il volume della zona secondaria viene regolato e l'ingresso cambiato con i pulsanti del pannello anteriore. Per istruzioni per l'esecuzione di queste operazioni col telecomando, vedere pagina 82.

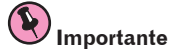

! L'uso della funzione multizona (pagina 107) richiede la modifica delle impostazioni **ZONE Setup**.

#### **1 Premere il pulsante del pannello anteriore della zona da controllare (ZONE 2 ON/OFF, ZONE 3 ON/OFF o HDZONE ON/OFF).**

La zona viene attivata o disattivata a ciascuna pressione del pulsante.

L'indicatore **MULTI-ZONE** si illumina quando è attivata la modalità di controllo MULTI-ZONE.

#### **2 Per selezionare la zona o le zone secondarie desiderate, premere MULTI-ZONE CONTROL del pannello anteriore.**

! Se il ricevitore è acceso, assicurarsi che tutte le operazioni relative alla zona secondaria vengano effettuate mentre sul display sono visualizzati ZONE e le zone secondarie selezionate. In caso contrario, i controlli sul pannello anteriore avranno effetto solo per la zona principale.

Se il ricevitore è in modalità standby, la luminosità del display sarà ridotta e continueranno a essere visualizzati ZONE e le zone secondarie selezionate.

#### **3 Utilizzare il controllo INPUT SELECTOR per scegliere la fonte per la zona selezionata.**

Ad esempio, **ZONE 2 DVD** invia il segnale della sorgente collegata agli ingressi **DVD** alla zona secondaria primaria (**ZONE 2**).

! Scegliendo **TUNER**, si possono usare i controlli del sintonizzatore per scegliere una stazione preselezionata (per ulteriori istruzioni, vedere Salvataggio delle stazioni preselezionate a pagina 57). Il sintonizzatore non può essere sintonizzato su più di una stazione alla volta. Per questo, un eventuale cambio della stazione in una zona cambierà anche la stazione nell'altra zona. Prestare attenzione a non cambiare le stazioni durante la registrazione di una trasmissione radio.

#### **4 Per regolare il volume nella sub zona, usare la manopola MASTER VOLUME.**

Se **Speaker System** su una posizione diversa da **7.1ch + ZONE 2**, **7.1ch FH/FW + ZONE 2**,

**5.1ch Bi-Amp + ZONE 2**, **5.1ch + ZONE 2+3** o **Multi-ZONE Music**, il volume dei terminali **AUDIO ZONE 2 OUT** del ricevitore può essere fissato sui valori –40 dB o 0 dB ed il volume viene quindi regolato dall'amplificatore. Per regolare il volume dall'amplificatore collegato, vedere Impostazione ZONE a pagina 107.

#### **5 Al termine, premere MULTI-ZONE CONTROL nuovamente per tornare ai controlli della zona principale.**

Per disattivare ogni uscita di segnale destinato alla zona secondaria è anche possibile premere **ZONE 2 ON/OFF**, **ZONE 3 ON/OFF** o **HDZONE ON/OFF** del pannello anteriore.

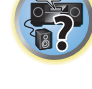

- ! Non è possibile disattivare completamente la stanza principale, a meno che non venga disattivato per primo il controllo MULTI-ZONE.
- ! Se non si prevede di utilizzare la funzionalità MULTI-ZONE per un certo periodo di tempo, disattivare l'alimentazione elettrica nelle stanze secondaria e principale, in modo da mettere il ricevitore in standby.

#### Telecomandi ZONE 2

Premere il pulsante **ZONE 2** del telecomando per controllare la zona corrispondente. Nella tabella che segue sono elencati i telecomandi ZONE 2 che è possibile utilizzare:

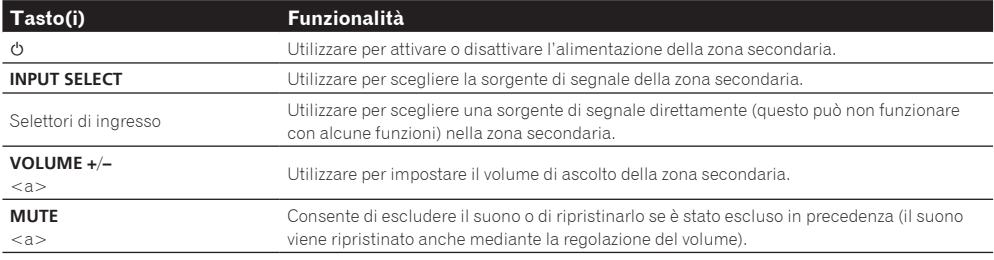

a ! Il volume non è regolabile col ricevitore se **Volume Level** in **ZONE 2 Setup** di **ZONE Setup** è regolato su **–40 dB Fixed** o **0 dB Fixed**.

#### Telecomandi ZONE 3

Premere il pulsante **ZONE 3** del telecomando per controllare la zona corrispondente. Nella tabella che segue sono elencati i telecomandi ZONE 3 che è possibile utilizzare:

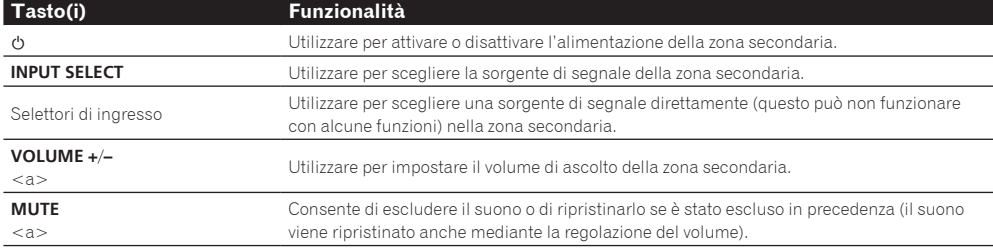

a ! Il volume non è regolabile col ricevitore se **Volume Level** in **ZONE 3 Setup** di **ZONE Setup** è regolato su **–40 dB Fixed** o **0 dB Fixed**.

#### Telecomandi HDZONE

Premere il pulsante **HDZONE** del telecomando per controllare la zona corrispondente. Nella tabella che segue sono elencati i telecomandi HDZONE che è possibile utilizzare:

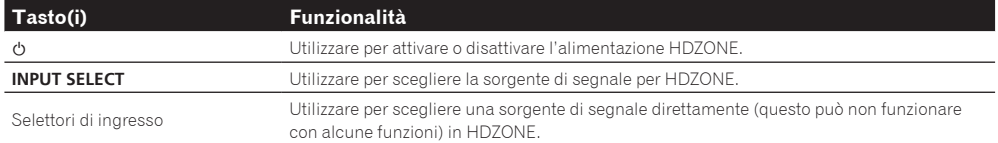

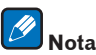

I pulsanti **VOLUME +**/**–** e **MUTE** non sono utilizzabili con **HDZONE**.

# Esecuzione di una registrazione audio o video

È possibile effettuare una registrazione audio o video dal sintonizzatore incorporato o da un'altra fonte audio o video collegata al ricevitore (ad esempio un lettore CD o un televisore).

Tenere presente che non è possibile effettuare una registrazione digitale da una fonte analogica o viceversa, quindi è opportuno assicurarsi che i componenti utilizzati per la registrazione siano collegati nello stesso modo (per ulteriori informazioni sui collegamenti, vedere Collegamento dell'apparecchio a pagina 19).

- ! Il volume, i parametri Audio (ad esempio i controlli dei toni) e gli effetti surround del ricevitore non influiscono sul segnale registrato.
- ! Alcune fonti digitali sono protette contro la copia e possono essere registrate solo in modalità analogica.
- ! Alcune fonti video sono protette contro la copia. Non possono quindi essere registrate.

Dato che il convertitore video non è disponibile durante le registrazioni (dalle prese video **OUT**), assicurarsi che per il collegamento del registratore a questo ricevitore venga utilizzato lo stesso tipo di cavo video utilizzato per il collegamento della fonte video (quella che si desidera registrare). Ad esempio, è necessario collegare il registratore utilizzando video component se per la fonte è stato effettuato il collegamento tramite video component.

#### **1 Selezionare la fonte da registrare.**

Utilizzare i selettori d'ingresso (oppure **INPUT SELECT**).

#### **2 Preparare la fonte che si desidera registrare.**

Sintonizzare la stazione radio, inserire il CD, la videocassetta, il DVD e così via.

**3 Scegliere il segnale in ingresso che si desidera registrare.**

Usare il pulsante **SIGNAL SEL** del telecomando.

#### **4 Preparare il registratore.**

Inserire una cassetta, un MD o una videocassetta vuota nel dispositivo di registrazione e impostare i livelli di registrazione. Per ulteriori informazioni su come procedere, vedere le istruzioni in dotazione al registratore. La maggior parte dei registratori video regola il livello di registrazione in modo automatico - se si è in dubbio, controllare il manuale d'istruzioni del componente.

#### **5 Avviare la registrazione, quindi avviare la riproduzione della fonte.**

### Impostazioni di rete da un web browser

Le impostazioni di rete possono essere fatte con il browser di un computer facente parte della stessa LAN del ricevitore.

- **1** Premere  $\circlearrowright$  STANDBY/ON per accendere il ricevitore.
- **2 Accendere il computer e lanciare il web browser.**

#### **3 Digitare l'indirizzo IP del ricevitore IP nel campo apposito del browser.**

Aprire l'indirizzo IP "http://(indirizzo IP del ricevitore)" da un web browser. Verificare l'indirizzo IP del ricevitore presso Controllo delle informazioni di rete a pagina 105.

Se è collegato al ricevitore, nel browser appare la schermata Web Control.

**4 Apparsa la schermata Web Control, scegliere il parametro da regolare.**

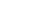

**82**

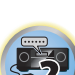

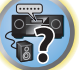

**102** 

# Uso del timer di spegnimento

Questo timer attiva la modalità standby sul ricevitore dopo un determinato intervallo di tempo, evitando che il ricevitore rimanga inavvertitamente acceso per lungo tempo. Per impostare il timer di spegnimento, utilizzare il telecomando.

#### **• Portare RECEIVER sulla modalità di funzione del ricevitore e premere SLEEP più volte per impostare lo spegnimento via timer.**

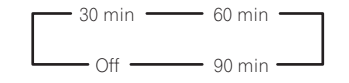

- ! È possibile controllare in qualsiasi momento il tempo del timer rimanente premendo **SLEEP** una volta. Premere ripetutamente questo tasto per visualizzare di nuovo ciclicamente le opzioni del timer.
- ! Il timer di spegnimento funziona in tutte le zone. Se una zona è in funzione, il timer di spegnimento continua a funzionare.

# Riduzione della luminosità del display

È possibile scegliere tra quattro livelli di luminosità per il display sul pannello anteriore. Quando si seleziona una fonte, la luminosità del display aumenta automaticamente per alcuni secondi.

- **· Impostare RECEIVER** sulla modalità di uso del ricevitore, quindi premere DIMMER più volte **per cambiare la luminosità del display del pannello anteriore.**
- ! Potete scegliere di spegnere il display. In tal caso, l'indicatore **FL OFF** si spegne.

# Cambio del terminale di uscita HDMI

Determina quale terminale usare per l'emissione di segnale audio e video dai terminali di uscita HDMI. Il terminale **HDMI OUT 1** è compatibile con la funzione **Control** con HDMI.

- **1 Premere per passare alla modalità di uso del ricevitore, poi premere HDMI OUT.**
- **2** Utilizzare **↑/↓** per scegliere OUT 1/2.

#### **3 Utilizzare ←/→ per scegliere le impostazioni di uscita dei terminali HDMI OUT 1 e HDMI OUT 2.**

Se appare il messaggio **Please wait ...**, attendere.

L'uscita cambia fra una delle posizioni **OUT 1+2**, **OUT 1** , **OUT 2** e **OFF** ad ogni pressione del tasto.

- ! La modalità di amplificazione sincronizzata viene cancellata quando l'uscita HDMI viene cambiata. Per usare la modalità di amplificazione sincronizzata, passare a **OUT 1** e scegliere la modalità di amplificazione sincronizzata del televisore usandone il telecomando.
- **4 Utilizzare** i**/**j **per scegliere OUT 3.**

#### **5** Utilizzare ←/→ per scegliere le impostazioni di uscita dei terminali HDMI OUT 3.

Se appare il messaggio **Please wait ...**, attendere.

Ad ogni pressione si passa all'impostazione **ON** o **OFF**.

- ! Se **MAIN/HDZONE** viene portato su **HDZONE**, non è possibile scegliere il terminale **HDMI OUT 3** (pagina 107).
- ! Il terminale **HDMI OUT 3** consente solo la riproduzione di segnali in ingresso di formato HDMI.
- **6 Al termine, premere RETURN.**

### La funzione Speaker B Link

Se **7.1ch + Speaker B** o **5.1ch + SP-B Bi-Amp** viene scelto in **Speaker System** (pagina 101) e **Speaker B Link** (HDMI Setup a pagina 73) viene portato su "ON", i diffusori usati cambiano automaticamente quando **HDMI OUT 1** e **HDMI OUT 2** vengono cambiati. L' impostazione cambia nel modo seguente.

- ! **OUT 1+2** Passa a **SP: A+B ON**. Il, suono viene emesso sia nella stanza dove si trovano i diffusori A, sia in quella dove si trovano i diffusori B.
- ! **OUT 1** Passa a **SP: A ON**. Il suono viene emesso solo nella stanza dove si trovano i diffusori A.
- ! **OUT 2** Passa a **SP: B ON**. Il suono viene emesso solo nella stanza dove si trovano i diffusori B.

# Controllo delle impostazioni del sistema

Utilizzare la schermata di visualizzazione dello stato per controllare le attuali impostazioni relative a funzionalità come l'elaborazione del canale surround posteriore e le preselezioni MCACC correnti.

**1 Premere per passare alla modalità di uso del ricevitore, poi premere STATUS.**

#### **2** Controllare le impostazioni del sistema usando  $\uparrow$ /**J**.

Le informazioni sul display dell'unità principale cambiano nel modo indicato di seguito ad ogni pressione di uno dei pulsanti.

Formato audio  $\leftrightarrow$  Frequenza di campionamento  $\leftrightarrow$  Memoria MCACC  $\leftrightarrow$  Controllo automatico di fase più valore di correzione ← Sorgente di segnale da riprodurre in **ZONE 2** ← Sorgente di segnale da riprodurre in **ZONE 3** ← Sorgente di segnale da riprodurre in **HDZONE** ← Impostazione dell'uscita HDMI ← Zona seconda-

#### ria cui viene mandato **HDZONE**

- ! Alcune voci di certe impostazioni non vengono visualizzate.
- **3 Al termine, premere di nuovo STATUS per disattivare il display.**

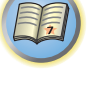

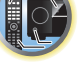

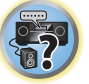

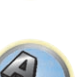

围

12

**ET** 

# Reimpostazione del sistema

Utilizzare questa procedura per azzerare tutte le impostazioni del ricevitore reimpostandole sui valori di fabbrica. Utilizzare i controlli sul pannello anteriore per effettuare questa operazione. Portare MULTI-ZONE su **MULTI ZONE OFF**.

- ! Scollegare per prima cosa l'iPod o dispositivo di memoria di massa USB dal ricevitore.
- ! Regolare **Control** con HDMI su **OFF** (vedere HDMI Setup a pagina 73).
- **1 Mettere il ricevitore in modalità standby.**
- **2 Tenere premuto ENTER del pannello anteriore e premere**  $\circ$  **STANDBY/ON.** Sul display appare **RESET < NO**  $\blacktriangleright$ .
- **3 Scegliere 'RESET' con PRESET ←/→, poi premere il tasto ENTER del pannello anteriore.** Sul display appare **RESET? OK**.
- **4 Premere ENTER per confermare.**

Sul display appare **OK** per indicare che il ricevitore è stato ripristinato alle impostazioni predefinite di fabbrica. ! Tutte le impostazioni verranno salvate, anche se il ricevitore è scollegato.

### Impostazioni di sistema predefinite

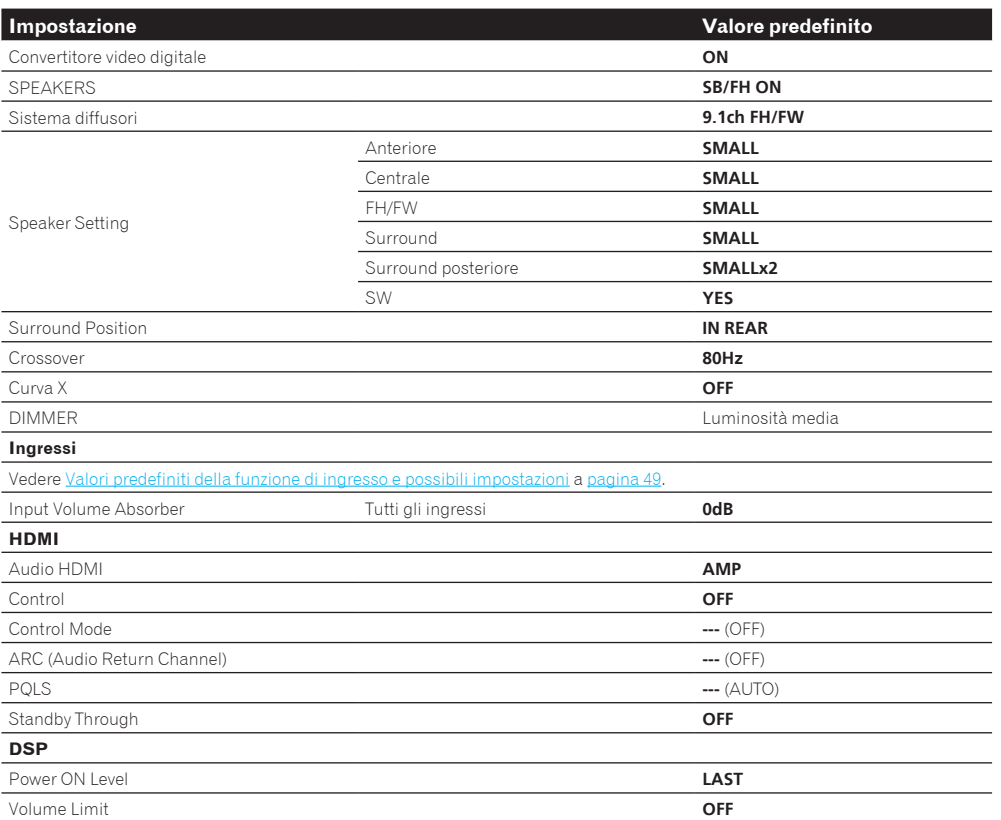

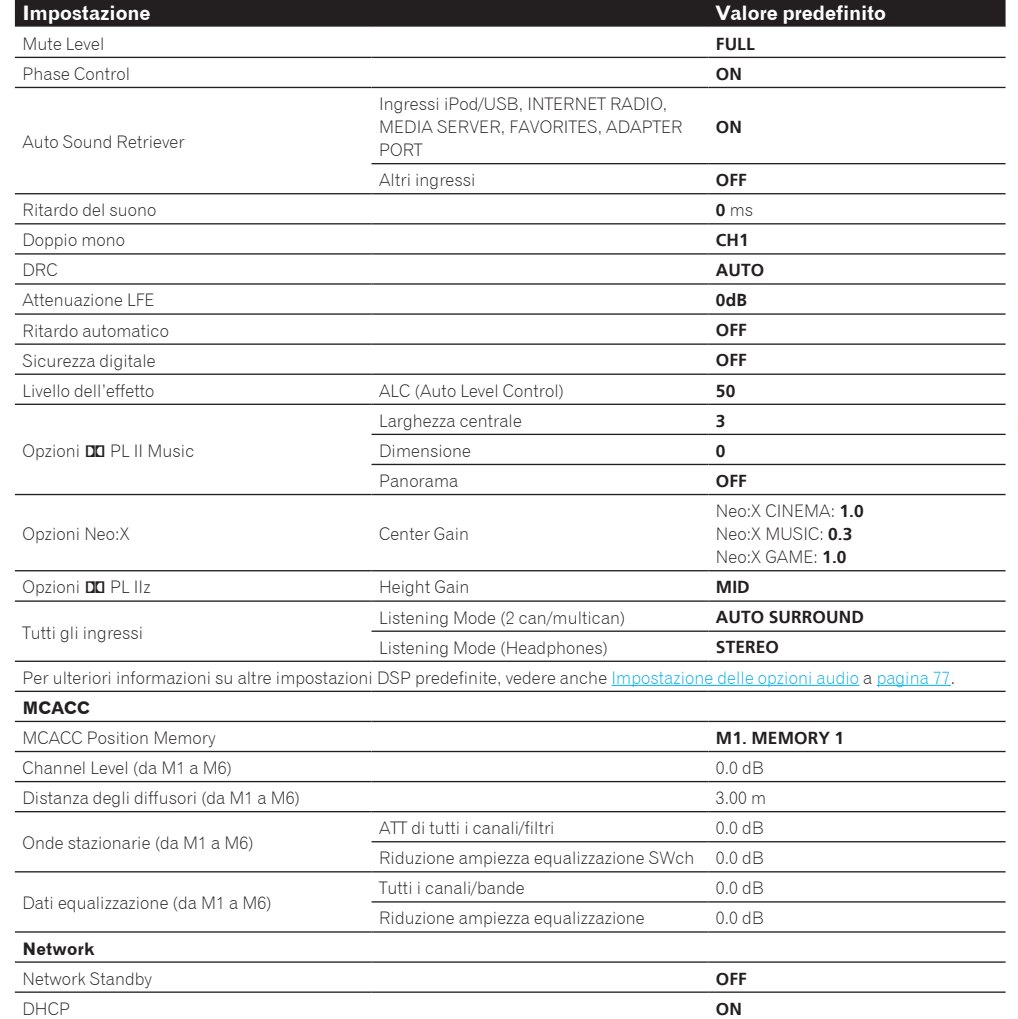

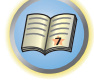

O

# Controllo del resto del sistema

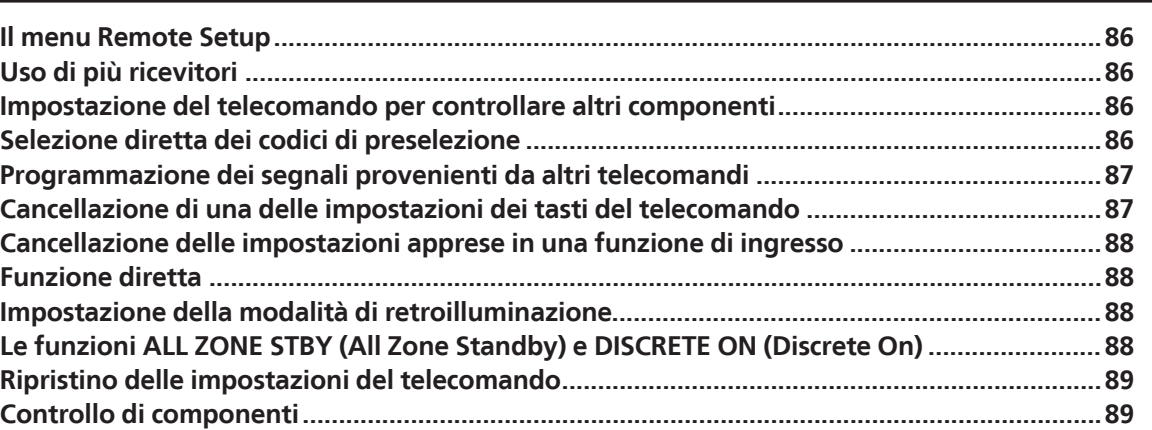

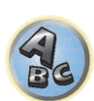

57

# 開

# Il menu Remote Setup

Il menu Remote Setup si apre premendo un pulsante numerico mentre si preme **RCU SETUP**. Le varie opzioni del menu Remote Setup sono descritte di seguito. Per quanto riguarda la loro impostazione, consultare le relative spiegazioni.

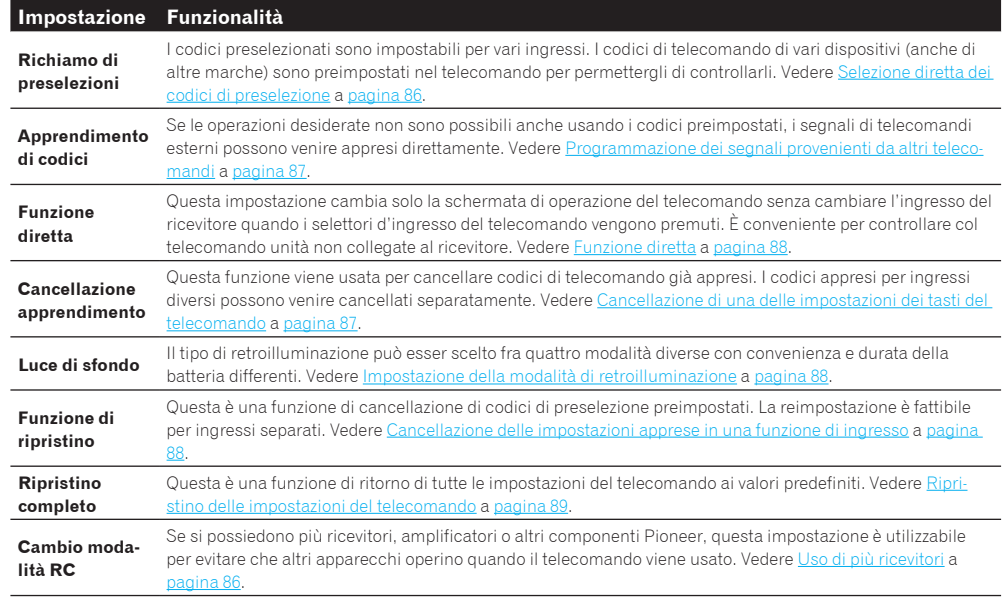

# **Note**

- ! Per annullare o uscire da qualsiasi punto della procedura, premere **RCU SETUP**.
- ! Dopo un minuto di inattività il telecomando esce automaticamente dall'operazione in corso.

# Uso di più ricevitori

Col telecomando del ricevitore si possono usare controllare fino a quattro ricevitori, purché siano di uguale modello. Il ricevitore da controllare può venire scelto semplicemente introducendo il codice di preselezione adatto.

! Impostare le modalità di telecomando dei ricevitori prima di usare questa funzione (vedere Remote Control Mode Setup a pagina 106).

#### **1 Tenere premuto RCU SETUP, poi premere '4' per tre secondi.**

Lasciare andare il pulsante dopo che il LED ha lampeggiato una volta. Il LED lampeggia continuamente.

- ! Per cancellare la modalità di impostazione delle preselezioni, premere **RCU SETUP**.
- **2 Premere il tasto numerico del ricevitore (da "Receiver 1" a "Receiver 4") da controllare.** Per usare ad esempio "Receiver 2", premere '**2**'.

Se il LED si accende per un secondo e continua a lampeggiare, l'impostazione ha avuto successo. Quando il codice predefinito è stato impostato, il LED lampeggia tre volte ad indicare che l'impostazione è fallita.

# Impostazione del telecomando per controllare altri componenti

Alla maggior parte dei componenti è possibile assegnare uno dei selettori d'ingresso (ad esempio **DVD** o **CD**) utilizzando il codice di preselezione memorizzato nel telecomando dal produttore.

Tuttavia, in alcuni casi solo determinate funzioni potranno essere controllate dopo l'assegnazione del codice di preselezione appropriato, mentre in altri casi i codici del produttore presenti nel telecomando non funzioneranno per il modello in uso.

Se non si trova un codice di preselezione corrispondente al componente da controllare, è comunque possibile memorizzare i singoli comandi da un altro telecomando (vedere Programmazione dei segnali provenienti da altri telecomandi a pagina 87).

- ! Il televisore è controllabile con i pulsanti **TV CONTROL** a prescindere dall'ingresso impostato per la modalità di operazione del telecomando. Se si usa un televisore, raccomandiamo di assegnare i codici preselezionati assegnati al televisore anche ai pulsanti **TV CONTROL INPUT** e **TV**. Se si usano due televisori, per maggiore convenienza assegnare a quello collegato ai terminali **MONITOR OUT** al pulsante **TV CONTROL INPUT**, l'altro al pulsante **TV**.
- ! I dispositivi possono venire assegnati ai seguenti selettori d'ingresso.

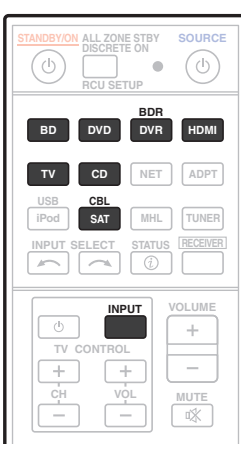

# Selezione diretta dei codici di preselezione

#### **1 Tenere premuto RCU SETUP, poi premere '1' per tre secondi.**

Lasciare andare il pulsante dopo che il LED ha lampeggiato una volta. Il LED lampeggia continuamente.

! Per cancellare la modalità di impostazione delle preselezioni, premere **RCU SETUP**.

#### **2 Premere il tasto relativo all'ingresso del componente che si desidera controllare.**

Per assegnare dei codici preselezionati al televisore da controllare con la funzione **TV CONTROL**, premere il pulsante **TV CONTROL INPUT**.

Il LED lampeggia una volta e quindi continuamente.

**3 Digitare le 4 cifre del codice di preselezione con i tasti numerici.**

#### Vedere Lista dei codici di preselezione a pagina 135.

Se il LED si accende per un secondo e continua a lampeggiare, l'impostazione ha avuto successo. Quando il codice predefinito è stato impostato, il LED lampeggia tre volte ad indicare che l'impostazione è fallita. Se questo accade, reimpostare il codice di preselezione a 4 cifre.

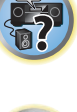

**DE** 

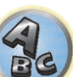

#### **4 Ripetere le fasi da 2 a 3 per ogni altro componente da controllare.**

Per provare il telecomando, accendere o spegnere il componente (in modalità standby) premendo  $\circ$  **SOURCE**. Se non funziona, selezionare il codice successivo dall'elenco (se disponibile).

**5 Premere RCU SETUP per abbandonare la modalità di impostazione delle preselezioni.**

# Programmazione dei segnali provenienti da altri telecomandi

Se il codice di preselezione del componente non è disponibile o se i codici di preselezione disponibili non funzionano correttamente, si possono programmare i segnali dal telecomando di un altro componente. Questa procedura può essere utilizzata anche per programmare altre operazioni (tasti non inclusi nelle preselezioni) dopo avere assegnato un codice di preselezione.

Nel telecomando è possibile memorizzare circa 120 codici di preselezione di altri componenti (sono stati effettuati test solo con codici in formato Pioneer).

Alcuni tasti rappresentano operazioni che non si possono memorizzare da altri telecomandi. I tasti disponibili sono i seguenti:

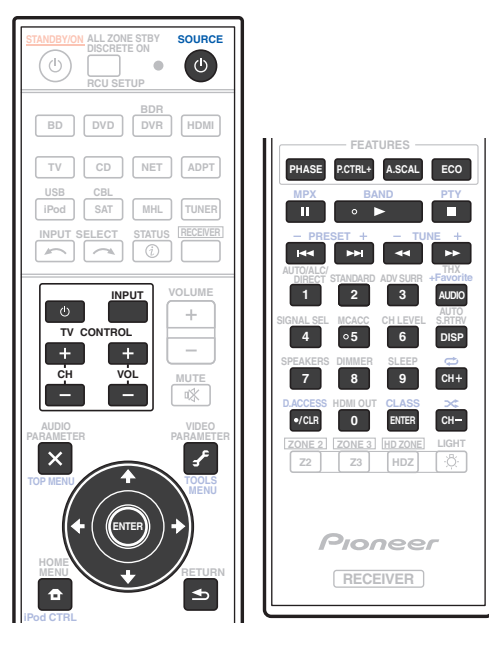

#### **1 Tenere premuto RCU SETUP, poi premere '2' per tre secondi.**

Lasciare andare il pulsante dopo che il LED ha lampeggiato una volta. Il LED lampeggia continuamente.

- ! Per "apprendere" dei codici con i pulsanti **TV CONTROL**, passare alla fase 3.
- ! Per cancellare la modalità di impostazione delle preselezioni, premere **RCU SETUP**.

#### **2 Premere il tasto relativo all'ingresso del componente che si desidera controllare.**

Il LED lampeggia una volta e quindi continuamente.

#### **3 Puntare i due telecomandi l'uno verso l'altro, quindi premere il tasto che invierà il segnale da memorizzare al telecomando di questo ricevitore.**

Il LED lampeggia una volta, poi rimane acceso.

! I telecomandi devono rimanere a una distanza di circa 3 cm l'uno dall'altro.

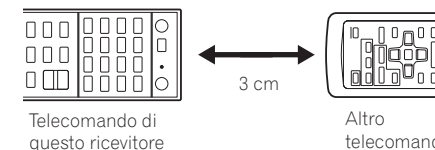

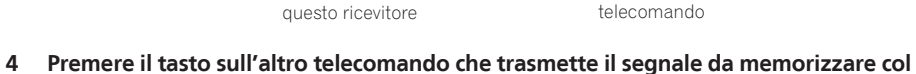

**telecomando di questo ricevitore.** Se il LED si accende per un secondo e continua a lampeggiare, l'impostazione ha avuto successo.

- ! Se il LED lampeggia per cinque secondi, la memoria è esaurita. Per cancellare un tasto programmato che non viene utilizzato, in modo da liberare la memoria (alcuni segnali occupano una quantità di memoria maggiore di altri), vedere Cancellazione delle impostazioni apprese in una funzione di ingresso a pagina 88.
- ! Si tenga presente che eventuali interferenze dal televisore o da altri dispositivi possono, a volte, causare la memorizzazione del segnale errato nel telecomando.
- ! Alcuni comandi emessi da altri telecomandi non possono essere memorizzati, ma nella maggior parte dei casi è sufficiente avvicinare o allontanare i telecomandi.

#### **5 Per programmare altri segnali per il componente corrente, ripetere i punti 3 e 4.**

Per programmare i segnali per altri componenti, uscire e ripetere i punti da 2 a 4.

**6 Premere RCU SETUP per uscire dalla modalità di programmazione.**

# Cancellazione di una delle impostazioni dei tasti del telecomando

Questa operazione causa la cancellazione di uno dei tasti programmati e ripristina il tasto sui valori di fabbrica.

- **1 Tenere premuto RCU SETUP, poi premere '7' per tre secondi.**
- Lasciare andare il pulsante dopo che il LED ha lampeggiato una volta. Il LED lampeggia continuamente.
- ! Per cancellare operazioni memorizzate nei i pulsanti **TV CONTROL**, passare alla fase 3.
- ! Per cancellare la modalità di impostazione delle preselezioni, premere **RCU SETUP**.

#### **2 Premere il tasto relativo alla fonte d'ingresso corrispondente al comando che si desidera cancellare.**

Il LED lampeggia una volta.

**3 Tenere premuto il tasto da cancellare per tre secondi.**

Se il LED si accende per un secondo, la cancellazione ha avuto successo.

- **4 Ripetere il punto 3 per cancellare altri tasti.**
- **5 Premere RCU SETUP per uscire dalla modalità di cancellazione.**

# Cancellazione delle impostazioni apprese in una funzione di ingresso

Questa operazione cancella tutte le impostazioni operative di altri dispositivi programmate in una funzione di ingresso e ristabilisce le impostazioni di fabbrica.

Questa funzione è conveniente per cancellare i dati programmati di dispositivi non più in uso.

#### **1 Tenere premuto RCU SETUP, poi premere '9' per tre secondi.**

Lasciare andare il pulsante dopo che il LED ha lampeggiato una volta. Il LED lampeggia continuamente.

! Per cancellare la modalità di impostazione delle preselezioni, premere **RCU SETUP**.

#### **2 Premere il tasto relativo alla fonte d'ingresso corrispondente al comando che si desidera cancellare per tre secondi.**

Per cancellare le operazioni memorizzate nei pulsanti **TV CONTROL**, premere il pulsante **TV CONTROL INPUT** per tre secondi.

Se il LED si accende per un secondo, la cancellazione ha avuto successo.

## Funzione diretta

#### ! Impostazione predefinita: **On**

È possibile utilizzare la funzione diretta per controllare un componente tramite il telecomando e, al contempo, utilizzare il ricevitore per riprodurre un altro componente. Questo consente, ad esempio, di utilizzare il telecomando per impostare e ascoltare un CD sul ricevitore e quindi di utilizzare il telecomando per riavvolgere un nastro nel videoregistratore, continuando ad ascoltare il lettore CD.

Quando è attivata la funzione diretta, qualsiasi componente selezionato tramite i selettori della fonte di segnale verrà selezionato sia dal ricevitore che dal telecomando. Se si disattiva la funzione diretta, sarà possibile controllare il telecomando senza influire sul ricevitore.

#### **1 Tenere premuto RCU SETUP, poi premere '5' per tre secondi.**

Lasciare andare il pulsante dopo che il LED ha lampeggiato una volta. Il LED lampeggia continuamente.

- ! Per cancellare la modalità di impostazione delle preselezioni, premere **RCU SETUP**.
- **2 Premere il tasto relativo all'ingresso del componente che si desidera controllare.**
- **3 Premere '1' (On) o '0' (Off) per passare alla modalità di funzione diretta.**

Se il LED si accende per un secondo e continua a lampeggiare, l'impostazione ha avuto successo. Se il LED lampeggia tre volte, l'impostazione è fallita.

**4 Per abbandonare la modalità di impostazione, premere RCU SETUP.**

### Impostazione della modalità di retroilluminazione

! Impostazione predefinita: **1** (modalità normale)

Il tipo di retroilluminazione può esser scelto fra quattro modalità diverse con convenienza e durata della batteria differenti.

#### **1 Tenere premuto RCU SETUP, poi premere '6' per tre secondi.**

Lasciare andare il pulsante dopo che il LED ha lampeggiato una volta. Il LED lampeggia continuamente. ! Per cancellare la modalità di impostazione delle preselezioni, premere **RCU SETUP**.

#### **2 Premere il tasto numerico della modalità di retroilluminazione desiderata.**

! '**1**' (modalità normale) – Il tasto di illuminazione attiva e disattiva la retroilluminazione. Una volta che si accende, si spegne da sé se nessuna operazione viene fatta entro 10 secondi.

- ! '**2**' (modalità di accensione frequente) La retroilluminazione si accende se un tasto del telecomando viene premuto. Viene spenta dal tasto della luce. Una volta che si accende, si spegne da sé se nessuna operazione viene fatta entro 10 secondi.
- ! '**3**' (modalità ecologica) Il tasto di illuminazione attiva e disattiva la retroilluminazione. Una volta che si accende, si spegne da sé se nessuna operazione viene fatta entro 5 secondi.
- ! '**4**' (modalità di spegnimento) La modalità di retroilluminazione non si attiva neppure premendo il tasto di illuminazione.

Se il LED si accende per un secondo e continua a lampeggiare, l'impostazione ha avuto successo. Se il LED lampeggia tre volte, l'impostazione è fallita.

**3 Per abbandonare la modalità di impostazione, premere RCU SETUP.**

# Le funzioni ALL ZONE STBY (All Zone Standby) e DISCRETE ON (Discrete On)

#### **ALL ZONE STBY (All Zone Standby)**

La funzione All Zone Standby è utilizzabile per spegnere tutte le zone quando il ricevitore è in standby. Inoltre, se si usano amplificatori/ricevitori Pioneer separati per le zone secondarie, essi possono venire portati su standby simultaneamente.

- ! Per poter portare in standby gli amplificatori/ricevitori collegati a zone secondarie, questi devono essere installati e collegati in modo da poter ricevere segnali di telecomando.
- ! Gli amplificatori/ricevitori possono venir portati in standby con questa operazione se si usano più amplificatori/ ricevitori Pioneer e il loro parametro **Remote Control Mode** è stato cambiato.

#### **DISCRETE ON (Discrete On)**

La funzione Discrete ON rende possibili varie operazioni: passaggio all'ingresso da riprodurre a ricevitore acceso. Se il ricevitore è installato su di un rack AV, ecc. e non si sa se si trova in standby, questa conveniente funzione permette di passare all'ingresso desiderato senza portare il ricevitore in standby, anche se l'unità è accesa quando l'operazione viene eseguita.

#### Uso di All Zone Standby

#### **1 Premere ALL ZONE STBY DISCRETE ON.**

Il LED lampeggia continuamente.

#### **2 Premere**  $\binom{1}{2}$  **STANDBY/ON.**

Il ricevitore passa alla modalità di standby e tutte le zone sono disattivate.

#### Uso di Discrete On

#### **1 Premere ALL ZONE STBY DISCRETE ON.**

Il LED lampeggia continuamente.

#### **2 Premere il selettore d'ingresso desiderato per la riproduzione.**

Il ricevitore si accende (se era già acceso, rimane acceso) e l'ingresso scelto si attiva.

[1

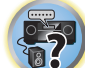

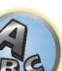

# Ripristino delle impostazioni del telecomando

Usare questa procedura per riportare alle impostazioni di fabbrica tutte le impostazioni del telecomando.

- ! Quando i codici preselezionati sono stati impostati, tutti i segnali appresi dai selettori di ingresso vengono cancellati. Questa funzione è conveniente per reinizializzare alcuni, ma non tutti i selettori d'ingresso.
- **1 Tenere premuto RCU SETUP, poi premere '0' per tre secondi.**

Lasciare andare il pulsante dopo che il LED ha lampeggiato una volta. Il LED lampeggia continuamente.

#### **2 Tenere premuto ENTER per tre secondi.**

Se il LED si accende per un secondo, la cancellazione ha avuto successo.

### Codici di preselezione predefiniti

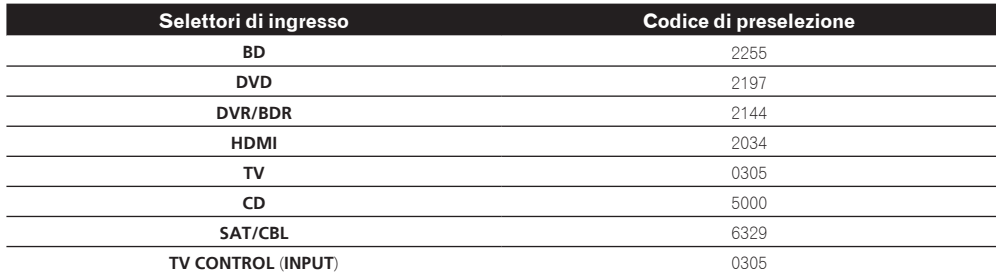

# Controllo di componenti

Dopo aver immesso i codici appropriati (per ulteriori istruzioni su come procedere, vedere Impostazione del telecomando per controllare altri componenti a pagina 86), questo telecomando può essere utilizzato per controllare altri componenti. Per selezionare un componente, utilizzare i selettori d'ingresso.

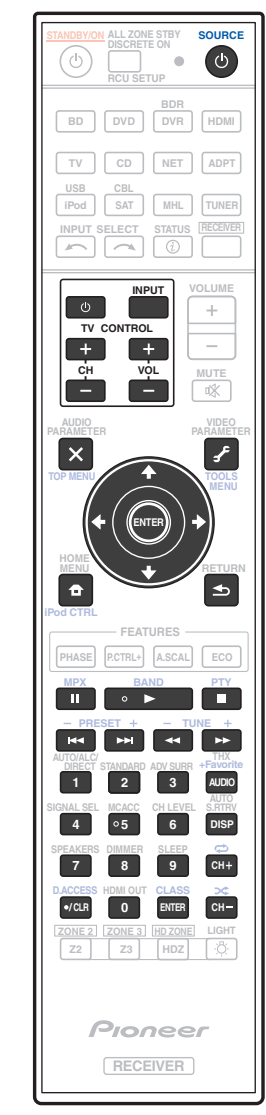

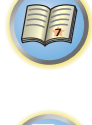

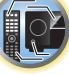

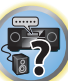

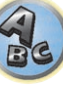

印

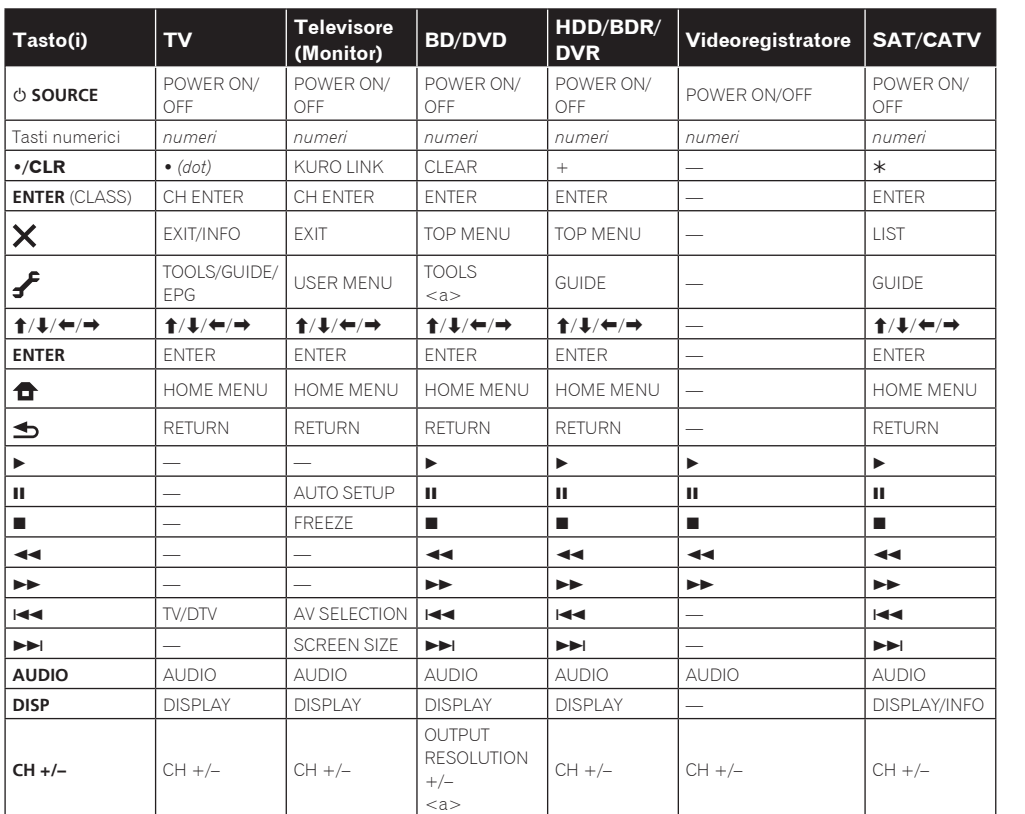

### TV e componenti audio/video

#### **Tasto(i) LD CD/CD-R/SACD MD/DAT TAPE** u **SOURCE** POWER ON/OFF POWER ON/OFF POWER ON/OFF POWER ON/OFF Tasti numerici *numeri numeri numeri* to a !**/CLR** +10 >10/CLEAR CLEAR CLEAR<br>
<a>
CLEAR **ENTER** (CLASS) ENTER DISC/ENTER OPEN/CLOSE OPEN/CLOSE ENTER  $\vert \mathsf{x} \vert$  $TOPMENT$   $\qquad$   $\qquad$  $\sqrt{\frac{1}{2}}$ LEGATO LINK<br><b> ₽ <b> — MS<sup>d</sup> i/j/k/l i/j/k/l — — e/g/m/n **ENTER** ENTER — — — 4. SACD SETUP<br>
<b>  $\bullet$ <b> — —  $\blacktriangleleft$ RETURN — — d d d d d e e e e e g g g g g m m m m m n n n n n o o o o o p p p p p **AUDIO** AUDIO <b> — — **DISP** DISPLAY/INFO TIME <b> — —

a Comandi per MD.

Componenti audio/video

b Comandi per SACD.

a Controlli per BD.

# TV (Proiettore TV)

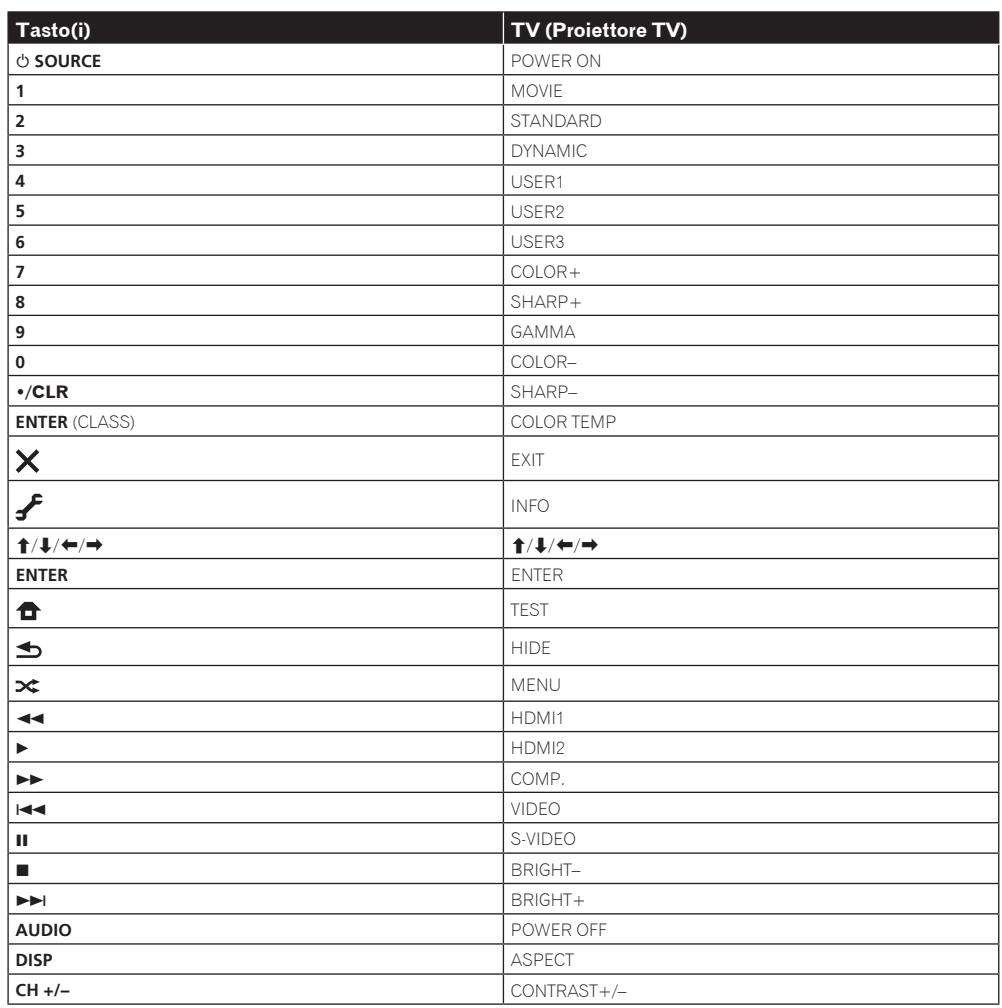

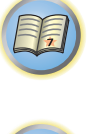

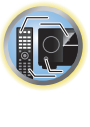

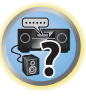

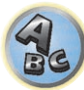

# **Il menu Advanced MCACC**

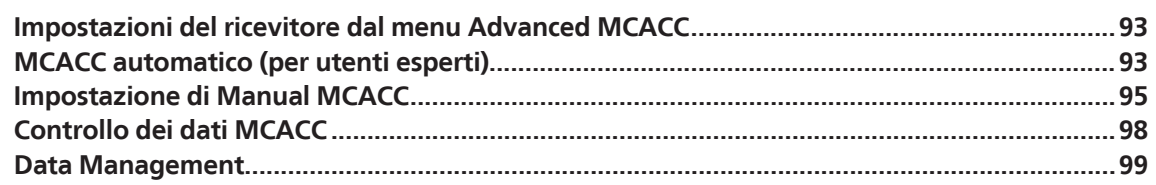

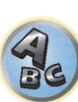

用

to

E7

# Impostazioni del ricevitore dal menu Advanced MCACC

Il sistema Advanced MCACC (Multi Channel ACoustic Calibration) è stato sviluppato dalla Pioneer per rendere possibile da parte di utenti inesperti una regolazione del sistema di livello uguale a quella di uno studio, senza difficoltà e con grande precisione. Le caratteristiche acustiche dell'ambiente di ascolto vengono misurate e la risposta in frequenza viene tarata di conseguenza per permettere grande precisione, un'analisi automatica ed una taratura ottimale del campo sonoro per avvicinarlo ad un ambiente di studio in misura finora impossibile. Inoltre, mentre prima era difficile eliminare le onde stazionarie, questo ricevitore possiede una funzione di controllo delle onde stazionarie che esegue un'analisi acustica e ne riduce l'influenza.

Questa sezione spiega come tarare il campo sonoro automaticamente e regolare in modo fine i dati di campo sonoro in modo manuale.

#### **1** Premere  $\circ$  STANDBY/ON per accendere il ricevitore e il televisore.

Controllare che l'ingresso video del televisore sia regolato su questo ricevitore.

#### **2** Premere RECEIVER del telecomando, poi premere HOME MENU.

Sullo schermo del televisore appare un interfaccia grafico (GUI). Utilizzare **↑/↓/←/** e **ENTER** per passare da una schermata all'altra e selezionare le voci di menu. Premere **RETURN** per uscire dal menu attuale.

- ! Premere **HOME MENU** in qualsiasi momento per abbandonare **Home Menu**.
- **3 Scegliere 'Advanced MCACC' da Home Menu, poi premere ENTER.**
- **4 Selezionare l'impostazione da modificare.**
- ! **Full Auto MCACC** Vedere Taratura audio ottimale automatica (Full Auto MCACC) a pagina 47 per un'impostazione surround automatica veloce ed efficace.
- ! **Auto MCACC** Per maggiori dettagli sull'impostazione MCACC, vedere MCACC automatico (per utenti esperti) a pagina 93.
- **Manual MCACC** Ottimizzare le impostazioni degli diffusori e personalizzare l'equalizzazione della taratura acustica (vedere Impostazione di Manual MCACC a pagina 95).
- ! **Demo** Nessuna impostazione viene salta e non si hanno errori. Quando i diffusori sono collegati a questo ricevitore, il tono di prova viene emesso ripetutamente. Premere **RETURN** per cancellare il tono di prova.

# MCACC automatico (per utenti esperti)

Se sono necessarie impostazioni più dettagliate rispetto a quelle fornite in Taratura audio ottimale automatica (Full Auto MCACC) a pagina 47, è possibile personalizzare le opzioni di seguito. È possibile tarare il sistema in modo diverso per un massimo di sei diverse preselezioni MCACC. Questa opzione è utile se sono state configurate posizioni di ascolto diverse secondo il tipo di fonte (ad esempio, guardare un film dal divano o riprodurre un videogioco vicino al televisore).

# **Importante**

- ! Assicurarsi che il microfono e gli diffusori non vengano spostati durante e dopo l'impostazione Auto MCACC.
- ! Lo screen saver viene visualizzato automaticamente dopo cinque minuti di inattività.

# **ATTENZIONE**

! I toni di prova utilizzati dall'impostazione Auto MCACC vengono emessi ad alto volume.

#### **1 Scegliere 'Auto MCACC' da Advanced MCACC, poi premere ENTER.**

Se la schermata **Advanced MCACC** non è visualizzata, vedere Impostazioni del ricevitore dal menu Advanced MCACC a pagina 93.

#### **2 Selezionare i parametri da regolare.**

Usare  $\uparrow/\downarrow$  per scegliere una voce, poi usare  $\leftrightarrow$   $\Rightarrow$  per impostarla.

- ! **Auto MCACC** L'impostazione predefinita è **ALL** (consigliata), tuttavia è possibile limitare la taratura del sistema a una sola impostazione (per risparmiare tempo), se necessario.
- Prese delle misure (dopo aver scelto **ALL** o **Keep SP System**), le caratteristiche di riverbero (prima e dopo la taratura) in memoria del ricevitore vengono cancellate e sostituite.
- Se la misurazione viene fatta con più di **SYMMETRY** (dopo aver scelto **ALL** o **Keep SP System**), le caratteristiche di riverbero dopo la taratura non possono essere predette ed il relativo grafico ("After") non può essere visualizzato. Per visualizzare il grafico delle caratteristiche dopo la taratura ("After"), fare la misurazione usando il menu **EQ Professional** in **Manual MCACC** (pagina 95).
- La misurazione **EQ Pro & S-Wave** viene a sua volta fatta quando **ALL** o **Keep SP System** è scelto. Vedere Acoustic Calibration EQ Professional a pagina 96 per ulteriori informazioni.
- L'effetto di Acoustic Calibration EQ Professional e di Standing Wave può venire sia attivato che disattivato nella rispettiva preselezione MCACC. Per maggiori dettagli, vedere Impostazione delle opzioni audio a pagina 77.
- ! **EQ Type** (disponibile solo se il menu **Auto MCACC** qui sopra è **EQ Pro & S-Wave**) Determina come il bilanciamento della frequenza viene fatto.

Fatta una singola taratura, ciascuna delle seguenti tre curve di correzione può è memorizzabile separatamente nella memoria MCACC.

- **SYMMETRY** crea una correzione simmetrica per ciascun paio di diffusori di destra e sinistra per appiattirne le caratteristiche di frequenza ed ampiezza.
- **ALL CH ADJ** è una impostazione 'piatta' dove ciascun diffusore viene regolato individualmente in modo da equiparare tutti i canali.
- **FRONT ALIGN** imposta tutti i diffusori in accordo con le impostazioni d ei diffusori anteriori (nessuna equalizzazione viene applicata ai canali anteriori sinistro e destro).

Se si sceglie **ALL** o **Keep SP System** come menu **Auto MCACC**, si può specificare la preselezione MCACC in cui salvare le impostazioni **SYMMETRY**, **ALL CH ADJ** e **FRONT ALIGN**.

- ! **THX Speaker** (solo disponibile quando il menu **Auto MCACC** qui sopra è **ALL** o **Speaker Setting**) Scegliere **YES** se si usano diffusori THX (tutti i diffusori salvo quelli anteriori sono regolati su **SMALL**). In altri casi, lasciare **NO**.
- ! **STAND.WAVE Multi-Point** (disponibile solo se l'opzione **Auto MCACC** si trova su **EQ Pro & S-Wave**) Oltre alle misurazioni nella posizione di ascolto, è possibile utilizzare due ulteriori punti di riferimento per i quali i toni di prova verranno analizzati relativamente alle onde stazionarie. Questa opzione è utile se si desidera ottenere una taratura 'piatta' bilanciata per numerose posizioni nell'area di ascolto. Posizionare il microfono nel punto di riferimento indicato sullo schermo e notare che l'ultima ubicazione del microfono sarà nella posizione di ascolto principale:

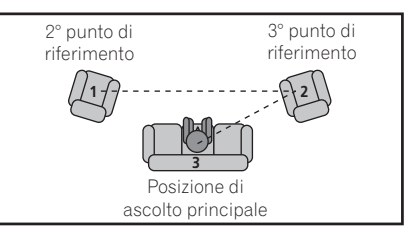

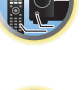

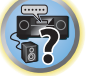

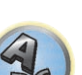

#### **3 Collegare il microfono alla presa MCACC SETUP MIC sul pannello anteriore.**

Assicurarsi che non vi siano ostacoli tra gli diffusori e il microfono.

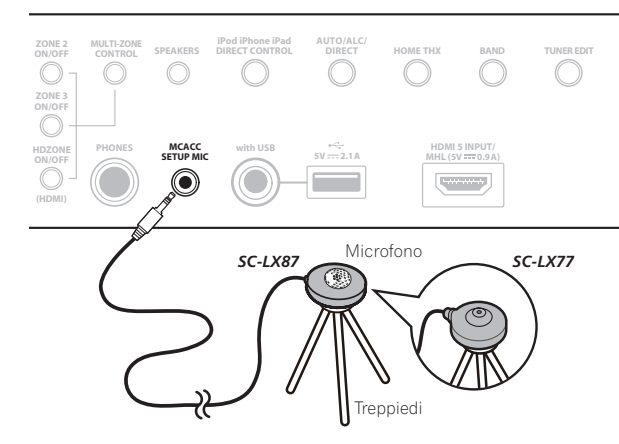

Se è disponibile un treppiedi, utilizzarlo per posizionare il microfono in modo che sia all'altezza delle orecchie rispetto alla normale posizione di ascolto. Se non è disponibile un treppiedi, installare il microfono su di un altro oggetto.

! La misurazione corretta potrebbe non essere possibile se il microfono viene posato su di un tavolo, un sofà, ecc.

#### **4 Finita l'impostazione delle opzioni, scegliere START e premere ENTER.**

**5 Seguire le istruzioni sullo schermo.**

#### **6 Attendere che l'impostazione Auto MCACC termini l'emissione dei toni di prova.**

Sullo schermo viene visualizzato un rapporto dell'avanzamento, mentre il ricevitore emette toni di prova per determinare gli diffusori presenti nella configurazione. Cercare di evitare qualsiasi rumore durante questa procedura.

- ! Con messaggi di errore, (ad esempio **Too much ambient noise!** o **Check microphone.**,) scegliere **RETRY** dopo aver controllato il livello di rumore ambiente (vedere Altri problemi che possono insorgere durante l'uso dell'impostazione Auto MCACC a pagina 48) e controllare il collegamento del microfono. Se non si rileva alcun problema, è possibile semplicemente selezionare **GO NEXT** e continuare.
- ! Non regolare il volume durante l'emissione dei toni di prova, in caso contrario le impostazioni degli diffusori potrebbero risultare errate.

#### **7 Confermare la configurazione degli diffusori sul display dell'interfaccia grafico, se necessario.**

La configurazione che appare sullo schermo deve riflettere gli diffusori effettivamente installati. Se nessuna operazione viene fatta entro 10 secondi dalla comparsa della schermata di controllo della configurazione dei diffusori, l'impostazione Auto MCACC riprende automaticamente. In tal caso, non è necessario scegliere '**OK**' e premere **ENTER** nella fase 8.

! Se appare un messaggio **ERR**, oppure se la configurazione degli diffusori visualizzata non è corretta, è possibile che si sia verificato un problema con il collegamento del diffusore. Se il problema persiste anche dopo avere selezionato **RETRY**, spegnere l'unità e controllare i collegamenti degli diffusori. Se non si rileva alcun problema, è possibile utilizzare semplicemente  $\uparrow/\downarrow$  per selezionare il diffusore e  $\leftrightarrow$  per modificare l'impostazione e continuare.

! Se i diffusori non sono puntati sul microfono (posizione di ascolto) o se essi influenzano la fase (diffusori bipolari, diffusori a riflessione, ecc.), **Reverse Phase** potrebbe venire riprodotto anche se i diffusori sono collegati correttamente.

Se **Reverse Phase** appare, i cablaggi dei diffusori (+ e –) potrebbero essere invertiti. Controllare i collegamenti dei diffusori.

- Se i collegamenti sono scorretti, spegnere l'apparecchio, scollegare il cavo di alimentazione e correggerli. Dopo di che, ripetere la procedura Auto MCACC.
- Se i collegamenti sono corretti, scegliere **GO NEXT** e proseguire.

#### **8 Assicurarsi che sia selezionato 'OK', quindi premere ENTER.**

Sullo schermo viene visualizzato un rapporto dell'avanzamento, mentre il ricevitore emette altri toni di prova per determinare le impostazioni ideali del ricevitore.

Anche in questa fase cercare di essere il più possibile silenziosi. L'operazione potrebbe richiedere da 3 a 7 minuti.

! Se è stata selezionato un'impostazione **STAND.WAVE Multi-Point** (al punto 2), verrà chiesto di posizionare il microfono nel secondo e terzo punto di riferimento prima di collocarlo nella posizione di ascolto principale.

#### **9 La procedura Auto MCACC Setup è completa ed il menu Advanced MCACC ricompare automaticamente.**

Le opzioni selezionate nell'impostazione Auto MCACC dovrebbero fornire un suono surround eccellente, ma è anche possibile regolare le impostazioni manualmente utilizzando il menu di impostazione **Manual MCACC** (che inizia di seguito) o **Manual SP Setup** (che inizia a pagina 101).

- ! A seconda delle caratteristiche della stanza, è possibile che diffusori identici con un formato del cono di circa 12 cm risultino con un'impostazione del formato diversa. È possibile correggere l'impostazione manualmente tramite la procedura Impostazione manuale degli diffusori a pagina 101.
- ! L'impostazione della distanza del subwoofer può essere maggiore della distanza effettiva dalla posizione di ascolto. Questa impostazione deve essere esatta (prendendo in considerazione il ritardo e le caratteristiche della stanza) e generalmente non deve essere modificata.
- ! Se i risultati delle misurazioni di impostazione Auto MCACC sono scorrette a causa dell'interazione fra i diffusori o dell'ambiente di ascolto, raccomandiamo di regolare i parametri manualmente.

È anche possibile scegliere di visualizzare le impostazioni selezionando singoli parametri dalla schermata

**MCACC Data Check** (vedere Controllo dei dati MCACC a pagina 98).

Dopo avere completato il controllo di ogni schermata, premere **RETURN**. Alla fine, scegliere **RETURN** per tornare a **Home Menu**.

Al completamento della funzione Auto MCACC Setup, non dimenticare di scollegare il microfono da questo ricevitore.

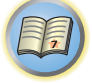

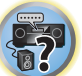

# Impostazione di Manual MCACC

È possibile utilizzare le impostazioni nel menu d'impostazione **Manual MCACC** per effettuare regolazioni dettagliate dopo avere acquisito maggiore familiarità con il sistema. Prima di effettuare queste impostazioni, è necessario avere completato la procedura Taratura audio ottimale automatica (Full Auto MCACC) a pagina 47. È necessario effettuate questa operazione una sola volta (a meno che venga cambiata l'ubicazione dell'attuale sistema di diffusori o che vengano aggiunti nuovi diffusori).

# **B** ATTENZIONE

! I toni di prova utilizzati dalla impostazione **Manual MCACC** vengono emessi ad alto volume.

#### $\mathbf{Q}$  **Importante**

- ! Premere il tasto **MCACC** mentre le schermate di impostazione rilevanti appaiono e scegliere le preimpostazioni MCACC.
- ! Per alcune delle impostazioni che seguono sarà necessario collegare il microfono al pannello anteriore e posizionarlo all'altezza delle orecchie nella normale posizione di ascolto. Prima di collegare un microfono a questo ricevitore, premere **HOME MENU** per visualizzare **Home Menu**.
- ! Per ulteriori informazioni sui livelli eccessivi di rumore di fondo e altre possibili interferenze, vedere Altri problemi che possono insorgere durante l'uso dell'impostazione Auto MCACC a pagina 48.
- ! Se si utilizza un subwoofer, attivarlo e alzare il volume nella posizione centrale.

#### **1 Scegliere 'Manual MCACC' dal menu Advanced MCACC.**

Se questa schermata non è visualizzata, vedere Impostazioni del ricevitore da *Impostazioni del ricevitore dal* menu Advanced MCACC a pagina 93.

#### **2 Selezionare l'impostazione da modificare.**

- Se questa operazione viene effettuata per la prima volta, si consiglia di procedere nell'ordine indicato.
- ! **Fine Channel Level** Effettuare le regolazioni di precisione al bilanciamento generale del sistema di diffusori (vedere Fine Channel Level a pagina 95).
- ! **Fine SP Distance** Effettuare precise impostazioni del ritardo per il sistema di diffusori (vedere Regolazione della distanza degli diffusori a pagina 95).
- ! **Standing Wave** Controllare le basse frequenze con eccessiva risonanza nell'ambiente di ascolto (vedere Standing Wave a pagina 96).

Le ultime due impostazioni sono destinate in particolare alla personalizzazione dei parametri descritti in Acoustic Calibration EQ Adjust a pagina 96:

- ! **EQ Adjust** Regolare manualmente il bilanciamento della frequenza del sistema di diffusori durante l'ascolto dei toni di prova (vedere Acoustic Calibration EQ Adjust a pagina 96).
- ! **EQ Professional** Tarare il sistema in base al suono proveniente direttamente dagli diffusori ed effettuare impostazioni dettagliate secondo le caratteristiche di riverbero della stanza (vedere Acoustic Calibration EQ Professional a pagina 96).
- ! **Precision Distance** *(solo SC-LX87)* Regolazione fine delle posizioni dei diffusori (vedere Precision Distance a pagina 97).

#### Fine Channel Level

! Impostazione predefinita: **0.0dB** (tutti i canali)

È possibile ottenere un suono surround migliore regolando correttamente il bilanciamento generale del sistema di diffusori. È possibile regolare il livello dei canali di ogni diffusore in incrementi di 0,5 dB. La seguente impostazione può facilitare l'esecuzione di regolazioni dettagliate che non è possibile ottenere utilizzando Impostazione manuale degli diffusori a pagina 101.

#### **1 Scegliere 'Fine Channel Level' dal menu di impostazione Manual MCACC.**

Il volume aumenta al livello di riferimento 0,0 dB.

#### **2 Regolare il livello del canale sinistro.**

Questo sarà il livello del diffusore di riferimento, quindi si consiglia di mantenere tale livello all'incirca su **0.0dB** per regolare più facilmente i livelli degli altri diffusori.

! Dopo aver premuto **ENTER**, vengono emessi i toni di prova.

#### **3 Selezionare un canale alla volta e regolare i livelli (+/–12.0 dB) secondo le esigenze.**

Utilizzare ←/→ per regolare il volume del diffusore selezionato in modo che corrisponda al diffusore di riferimento. Quando entrambi i toni sono approssimativamente allo stesso livello di volume, premere  $\clubsuit$  per confermare e continuare con il canale successivo.

- ! Per effettuare un confronto, notare che il diffusore di riferimento cambia a seconda del diffusore selezionato.
- $\bullet$  Per tornare indietro e regolare un canale, utilizzare semplicemente  $\uparrow/\downarrow$  per selezionarlo.

#### **4 Al termine, premere RETURN.**

Si torna al menu di impostazione **Manual MCACC**.

#### Regolazione della distanza degli diffusori

! Impostazione predefinita: **3.00 m** (tutti gli diffusori)

Per un'adeguata profondità e separazione del suono del sistema, è necessario aggiungere un leggero ritardo ad alcuni diffusori in modo che tutti i suoni arrivino contemporaneamente alla posizione di ascolto. È possibile regolare la distanza di ogni diffusore in incrementi di 1 cm. La seguente impostazione può facilitare l'esecuzione di regolazioni dettagliate che non è possibile ottenere utilizzando Impostazione manuale degli diffusori a pagina 101.

- **1 Scegliere 'Fine SP Distance' dal menu di impostazione Manual MCACC.**
- **2 Regolare la distanza del canale sinistro dalla posizione di ascolto.**

#### **3 Selezionare un canale alla volta in successione e regolare la distanza secondo le esigenze.**

Utilizzare ←/→ per regolare il ritardo del diffusore selezionato in modo che corrisponda al diffusore di riferimento.

Ascoltare il diffusore di riferimento e utilizzarlo per misurare il canale di destinazione. Dalla posizione di ascolto rivolgersi verso i due diffusori con le braccia aperte in direzione di ogni diffusore. Provare a far pervenire i due toni contemporaneamente a una posizione leggermente spostata in avanti rispetto alla posizione di ascolto e tra l'apertura delle braccia.

- ! Se non è possibile ottenere questo risultato regolando l'impostazione della distanza, potrebbe essere necessario modificare leggermente l'angolazione degli diffusori.
- ! Il tono di prova del subwoofer differisce da quello degli altri canali. Fare sì che il suono del subwoofer sia udibile chiaramente. Tenere presente che, nel regolare il subwoofer, a seconda della risposta ai bassi del diffusore può essere difficile sentire i cambiamenti fatti alle impostazioni o alla posizione del diffusore. Potrebbe essere difficile confrontare questo tono con gli altri diffusori presenti nella configurazione (in relazione alla risposta in bassa frequenza del diffusore di riferimento).

Quando le impostazioni del ritardo sembrano corrispondere, premere  $\Box$  per confermare e continuare con il canale successivo.

- ! Per effettuare un confronto, notare che il diffusore di riferimento cambia a seconda del diffusore selezionato.
- $\cdot$  Per tornare indietro e regolare un canale, utilizzare semplicemente  $\uparrow/\downarrow$  per selezionarlo.

#### **4 Al termine, premere RETURN.**

Si torna al menu di impostazione **Manual MCACC**.

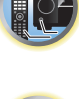

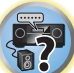

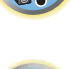

#### Standing Wave

#### ! Impostazione predefinita: **ON**/**ATT 0.0dB** (tutti i filtri)

Le onde stazionarie acustiche vengono generate quando, in determinate condizioni, le onde sonore emesse dal sistema di diffusori entrano in risonanza reciproca con le onde sonore riflesse dalle pareti nell'area di ascolto. Questo effetto può avere un impatto negativo sulla qualità del suono in generale, specialmente con alcune frequenze più basse. A seconda dell'ubicazione degli diffusori, della posizione di ascolto e in definitiva dalla forma della stanza, è possibile che ne risulti un suono con eccessiva risonanza ('cupo'). La funzione Standing Wave Control utilizza dei filtri per ridurre l'effetto del suono con eccessiva risonanza nell'area di ascolto. Durante la riproduzione di una fonte è possibile personalizzare i filtri utilizzati per la funzione Standing Wave Control per ognuna delle preselezioni MCACC.

- ! Le impostazioni del filtro di controllo Standing Wave non possono essere modificate durante la riproduzione di fonti che utilizzano il collegamento HDMI.
- **1 Scegliere 'Standing Wave' dal menu di impostazione Manual MCACC.**

#### **2 Regolare i parametri per Standing Wave Control.**

- ! **Filter Channel** Selezionare il canale al quale si desidera applicare il/i filtro/i: **MAIN** (tutti salvo il canale centrale ed il subwoofer), **Center** o **SW** (subwoofer).
- ! **TRIM** (disponibile solo quando il canale filtrato è **SW**) Regolare il livello del canale subwoofer (per compensare la differenza nell'uscita successivamente all'applicazione del filtro).
- ! **Freq** / **Q** / **ATT** Questi sono i parametri del filtro dove **Freq** rappresenta la frequenza che si desidera ottenere e **Q** è la larghezza di banda (più alto è il valore di Q, minore sarà la larghezza di banda o portata) dell'attenuazione (**ATT** è la quantità di riduzione della frequenza ottenuta).

#### **3 Al termine, premere RETURN.**

Si torna al menu di impostazione **Manual MCACC**.

#### Acoustic Calibration EQ Adjust

! Impostazione predefinita: **ON**/**0.0dB** (tutti i canali/bande)

La funzione di equalizzazione della taratura acustica è una specie di equalizzatore dell'ambiente per gli diffusori (escluso il subwoofer). Misura le caratteristiche acustiche della stanza e neutralizza le caratteristiche ambientali che possono causare la colorazione del materiale della fonte originale, fornendo un'impostazione dell'equalizzazione 'piatta'. Se non si è soddisfatti della regolazione fornita in Taratura audio ottimale automatica (Full Auto MCACC) a pagina 47 o in MCACC automatico (per utenti esperti) a pagina 93, è possibile regolare queste impostazioni manualmente per ottenere il bilanciamento della frequenza desiderato.

#### **1 Scegliere 'EQ Adjust' dal menu di impostazione Manual MCACC.**

#### **2 Selezionare il canale o canali desiderato ed effettuare la regolazione a piacere.**

Utilizzare  $\uparrow/\downarrow$  per selezionare il canale.

Utilizzare  $\leftrightarrow$  per selezionare la frequenza e  $\uparrow/\downarrow$  per aumentare o ridurre l'equalizzazione. Al termine, tornare all'inizio della schermata e premere **+** per tornare a **Ch**, poi usare  $\uparrow/\downarrow$  per scegliere il canale.

! L'indicatore **OVER!** appare sul display se la regolazione della frequenza è eccessiva e si possono verificare distorsioni. In tal caso, abbassare il livello finché l'indicazione **OVER!** non scomparirà dal display.

#### **3 Al termine, premere RETURN.**

Si torna al menu di impostazione **Manual MCACC**.

# **Nota**

La modifica della curva di frequenza di un canale in modo eccessivo influisce sul bilanciamento generale. Se il bilanciamento del diffusore sembra irregolare, è possibile aumentare o diminuire il livello del canale utilizzando toni di prova con la funzione **TRIM**. Utilizzare ←/→ per selezionare **TRIM**, quindi  $\uparrow/\downarrow$  per aumentare o diminuire il livello del canale del diffusore corrente.

# Acoustic Calibration EQ Professional

Questa impostazione riduce al minimo gli effetti indesiderati del riverbero nella stanza consentendo la calibrazione del sistema in base al suono proveniente direttamente dagli diffusori.

La procedura Acoustic Calibration EQ Professional è efficace quando le basse frequenze della stanza di ascolto sembrano avere troppo riverbero (il suono "rimbomba) come visto nel Tipo A che segue, oppure quando canali diversi sembrano avere caratteristiche di riverbero differenti come visto nel Tipo B.

! **Type A: Riverbero delle alte rispetto alla basse frequenze**

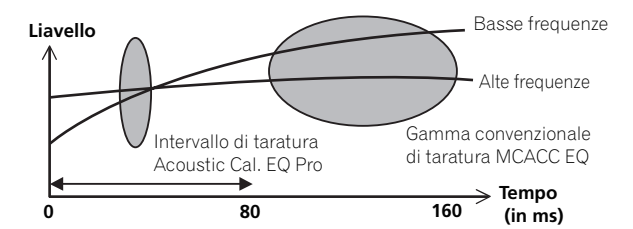

! **Type B: Caratteristiche di riverbero per canali diversi**

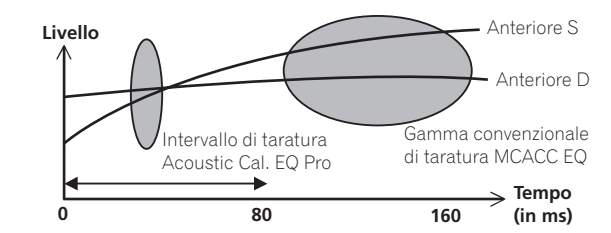

#### Uso di Acoustic Calibration EQ Professional

- **1 Selezionare 'EQ Professional', quindi premere ENTER.**
- **2 Selezionare un'opzione e premere ENTER.**
- ! **Reverb Measurement** Utilizzare questa misurazione per verificare le caratteristiche di riverbero prima e dopo la taratura.
- ! **Reverb View** Consente di controllare le misurazioni di riverbero effettuate per determinate gamme di frequenza in ogni canale.
- Se la procedura **Reverb View** viene eseguita dopo quella Taratura audio ottimale automatica (Full Auto MCACC) a pagina 47 o quella **Reverb Measurement**, possono apparire delle differenze nel grafico del riverbero a seconda delle impostazioni del controllo delle onde stazionarie. Con la funzione **Auto MCACC**, il riverbero viene misurato a onde stazionarie controllate in modo che il grafico delle caratteristiche di riverbero indichi le caratteristiche senza l'effetto di onde stazionarie. La funzione **Reverb Measurement** invece misura il riverbero senza il controllo delle onde stazionarie, di modo che il grafico indichi le caratteristiche di riverbero incluso l'effetto delle onde stazionarie. Per controllare le caratteristiche di riverbero della stanza stessa (senza onde stazionarie) raccomandiamo di usare la funzione **Reverb Measurement**.
- ! **Advanced EQ Setup** Utilizzare per selezionare l'intervallo di tempo per la taratura e la regolazione della frequenza in base alla misurazione del riverbero nell'area di ascolto. La personalizzazione del sistema di taratura tramite questa impostazione altererà le impostazioni effettuate in Taratura audio ottimale automatica (Full Auto MCACC) a pagina 47 o in MCACC automatico (per utenti esperti) a pagina 93 e non è quindi necessaria se tali impostazioni sono soddisfacenti.

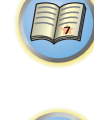

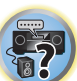

#### **3 Se è stato selezionato 'Reverb Measurement', scegliere EQ ON o EQ OFF, quindi selezionare START.**

Le opzioni riportate di seguito determinano la modalità di visualizzazione delle caratteristiche di riverbero dell'area di ascolto in **Reverb View**:

- ! **EQ OFF** Verranno visualizzate le caratteristiche di riverbero dell'area di ascolto senza l'equalizzazione effettuata dal ricevitore (prima della taratura).
- ! **EQ ON** Verranno visualizzate le caratteristiche di riverbero dell'area di ascolto con l'equalizzazione effettuata dal ricevitore (dopo la taratura). La risposta dell'operazione di equalizzazione potrebbe non apparire completamente piatta a causa delle regolazioni necessarie per l'area di ascolto.
- Se si seleziona **EQ ON**, verrà utilizzata la taratura corrispondente alla preselezione MCACC selezionata attualmente. Per usare un'altra impostazione MCACC, premere **MCACC** e scegliere la memoria MCACC desiderata.
- Dopo la taratura automatica fatta con **EQ Type** : **SYMMETRY** (**Full Auto MCACC**, ecc.), il grafico delle caratteristiche di riverbero inferite può venire visualizzato scegliendo **Reverb View**. Per visualizzare le caratteristiche di riverbero effettivamente misurate dopo la taratura EQ, misurarle con **EQ ON**.

Al termine della misurazione del riverbero, sarà possibile selezionare **Reverb View** per visualizzare i risultati sullo schermo. Per informazioni sulla risoluzione dei problemi, vedere Output grafico dell'equalizzazione di calibrazione professionale a pagina 115.

#### **4 Se è stato selezionato 'Reverb View', sarà possibile controllare le caratteristiche del riverbero per ogni canale. Al termine premere RETURN.**

Le caratteristiche di riverbero vengono visualizzate quando si effettuano le misurazioni **Full Auto MCACC** o **Reverb Measurement**.

Utilizzare  $\leftrightarrow$  per scegliere il canale, la frequenza e la taratura che si desiderano controllare. Utilizzare  $\uparrow/\downarrow$ per passare dall'uno all'altro dei tre. Il grafico delle caratteristiche di riverbero prima e dopo la taratura EQ può venire visualizzato scegliendo **Calibration** : **Before** / **After**. Le tacche sull'asse verticale indicano i decibel in incrementi di 2 dB.

#### **5 Se si sceglie 'Advanced EQ Setup', scegliere la memoria MCACC da usare ed impostare il tempo desiderato per la taratura, quindi scegliere START.**

! Per specificare la locazione di salvataggio della memoria MCACC, premere **MCACC** e sceglierla. In base alla misurazione del riverbero precedente è possibile scegliere l'intervallo di tempo che verrà utilizzato per la regolazione e la taratura della frequenza finale. Anche se è possibile effettuare questa impostazione senza misurazione del riverbero, è preferibile utilizzare i risultati della misurazione come riferimento per l'impostazione dell'intervallo. Per una taratura ottimale del sistema in base al suono diretto proveniente dagli diffusori, si consiglia di utilizzare l'impostazione **30-50ms**.

Utilizzare  $\leftrightarrow$  per scegliere l'impostazione. Utilizzare  $\uparrow/\downarrow$  per passare alternativamente tra questi elementi. Selezionare l'impostazione per i seguenti intervalli di tempo (in millisecondi): **0-20ms**, **10-30ms**, **20-40ms**, **30-50ms**, **40-60ms**, **50-70ms** e **60-80ms**. Questa impostazione verrà applicata a tutti i canali durante la taratura. Al termine, scegliere **START**. Il completamento dell'operazione di taratura richiederà circa da 2 a 4 minuti. Dopo l'impostazione dell'equalizzazione della taratura acustica è possibile verificare le impostazioni sullo schermo.

### Precision Distance

#### *Solo SC-LX87*

Prima di usare questa funzione, usare la procedura Full Auto MCACC Setup (vedere pagina 47). Eseguendo la procedura Full Auto MCACC si corregge la distanza con una precisione da 1 cm, ma la funzione Precision Distance permette di regolare la distanza dei diffusori (la loro posizione) con una precisione inferiore ad 1 cm. In questo caso, piuttosto che correggere il valore numerico della distanza, si spostano fisicamente i diffusori per regolarne la posizione (ma il subwoofer non è regolabile). L'ingresso dal microfono viene visualizzato sullo schermo. Regolare finemente la posizione dei diffusori in modo che l'indicazione dello strumento sia massima. Le impostazioni dettagliate della distanza eseguite in precedenza da installatori esperti ad orecchio possono ora venire fatte facilmente guardando uno strumento. Mettere il microfono nella stessa posizione di quando era stato collegato e l'operazione Full Auto MCACC era stata eseguita.

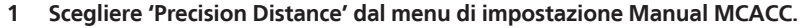

#### **2 Regolare finemente la posizione dei diffusori in sequenza a partire dal canale anteriore destro.**

Gli impulsi di test vengono emessi dal diffusore del canale scelto e da un altro diffusore. Spostare il diffusore scelto di 1 cm verso o lontano dal microfono. Nel farlo, osservare lo schermo e regolare in modo fine la posizione dei diffusori in modo da ottenere il minimo dallo strumento. Il canale di riferimento differisce a seconda del canale che viene regolato. Non muovere il diffusore che funge da riferimento.

L'indicazione massima dello strumento è 10,0. (Se la lettura è meno di 10,0, regolare il diffusore in modo da ottenere il valore massimo.)

- ! Se il microfono viene messo in una posizione diversa da quella in cui era stato eseguito **Full Auto MCACC** o **Auto MCACC**, la regolazione corretta può non essere possibile. In tal caso, raccomandiamo di fare la procedura in Regolazione della distanza degli diffusori a pagina 95 delle misurazioni **Manual MCACC**, facendo quindi questa regolazione senza toccare il microfono.
- ! La regolazione qui fatta ha un errore di 1 cm o meno (non ottenibile con Auto MCACC Setup). Dopo la regolazione della distanza con Auto MCACC Setup potrebbe apparire l'indicazione 0.0, ma anche in questo caso la regolazione permette l'ottimizzazione della correzione. Tenere presente che se Auto MCACC Setup viene fatto a regolazione fine terminata, la precisione della correzione scende a circa 1 cm.
- ! Come nel caso di Auto MCACC Setup, questa regolazione va fatta nel silenzio più completo possibile. 0.0 viene visualizzato se durante la regolazione viene ricevuto del rumore.
- ! La distanza di tutti i canali può venire resa uniforme solo se il canale **R** (anteriore destro) viene regolato nell'ordine giusto.
- Nel muoverli, fare attenzione a non rovesciare i diffusori.
- ! Il risultato della regolazione fatta può venire controllato ascoltando gli impulsi di test emesse da Precision Distance (gli impulsi di prova vengono a trovarsi più al centro fra i diffusori di prima della regolazione). Fare attenzione a non cambiare più i valori della distanza.

#### **3 Al termine, premere RETURN.**

Si torna al menu di impostazione **Manual MCACC**.

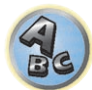

**DEP** 

# Controllo dei dati MCACC

Quando si giunge a Taratura audio ottimale automatica (Full Auto MCACC) a pagina 47, alla procedura MCACC automatico (per utenti esperti) a pagina 93 o dopo la regolazione fine con Impostazione di Manual MCACC a pagina 95, si possono controllare le impostazioni tarate con la schermata dell'interfaccia grafico.

#### **1 Premere del telecomando, poi premere HOME MENU.**

Sullo schermo del televisore appare un interfaccia grafico (GUI). Utilizzare **↑/↓/←/→** e **ENTER** per passare da una schermata all'altra e selezionare le voci di menu. Premere **RETURN** per uscire dal menu attuale.

**2 Scegliere 'MCACC Data Check' da Home Menu.**

#### **3 Selezionare l'impostazione da controllare.**

- ! **Speaker Setting** Usato per controllare le impostazioni dei diffusori. Vedere Speaker Setting a pagina 98 per ulteriori informazioni.
- ! **Channel Level** Usato per controllare il livello di uscita dei vari diffusori. Vedere Channel Level a pagina 98 per ulteriori informazioni.
- ! **Speaker Distance** Usato per controllare la distanza dei vari diffusori. Vedere Speaker Distance a pagina 98 per ulteriori informazioni.
- ! **Standing Wave** Usato per controllare le impostazioni del filtro di controllo delle onde stazionarie. Vedere Standing Wave a pagina 98 per ulteriori informazioni.
- ! **Acoustic Cal EQ** Usato per controllare i valori tarati della risposta in frequenza dell'ambiente di ascolto. Vedere Acoustic Cal EQ a pagina 98 per ulteriori informazioni.
- ! **Group Delay** Usato per controllare il ritardo di gruppo dei diffusori (sia prima che dopo la taratura). Vedere Group Delay a pagina 98 per ulteriori informazioni.
- **4 Premere RETURN per tornare al menu MCACC Data Check ripetendo le fasi 2 e 3 per controllare le altre impostazioni.**

#### **5 Al termine, premere RETURN.**

Si tornerà al menu **Home Menu**.

### Speaker Setting

Viene usato per visualizzare le dimensioni ed il numero dei diffusori. Vedere Speaker Setting a pagina 102 per ulteriori informazioni.

#### **1 Scegliere 'Speaker Setting' dal menu MCACC Data Check.**

**2 Selezionare il canale da controllare.**

Utilizzare  $\uparrow/\downarrow$  per selezionare il canale. Il canale corrispondente del diagramma viene evidenziato.

# Channel Level

Viene usato per visualizzare il livello dei vari canali. Vedere Channel Level a pagina 103 per ulteriori informazioni.

### **1 Scegliere 'Channel Level' dal menu MCACC Data Check.**

**2 Se 'MCACC' è evidenziato, usare** k**/**l **per scegliere l'impostazione MCACC da controllare.**

Il livello dei vari canali dell'impostazione MCACC scelta viene visualizzato. '**---**' appare per i canali non collegati.

# Speaker Distance

Viene usato per visualizzare la distanza dei diffusori dei vari canali dalla posizione di ascolto. Vedere Speak Distance a pagina 103 per ulteriori informazioni.

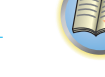

**1 Scegliere 'Speaker Distance' dal menu MCACC Data Check.**

#### **2 Se 'MCACC' è evidenziato, usare** k**/**l **per scegliere l'impostazione MCACC da controllare.**

Viene visualizzata la distanza dei vari canali dell'impostazione MCACC scelta. '**---**' appare per i canali non collegati.

## Standing Wave

Viene usato per cancellare i valori di regolazione delle onde stazionarie delle varie memori MCACC. Vedere Standing Wave a pagina 96 per ulteriori informazioni.

**1 Scegliere 'Standing Wave' dal menu MCACC Data Check.**

#### **2 Se 'Filter Channel' viene evidenziato, usare** i**/**j **per scegliere il canale per il quale volete fare il controllo delle onde stazionarie.**

Il valore della taratura delle onde stazionarie del canale scelto della impostazione MCACC scelta ed il suo grafico vengono visualizzati.

**3 Premere** k **per evidenziare 'MCACC', poi usare** i**/**j **per scegliere l'impostazione MCACC da controllare.**

# Acoustic Cal EQ

Viene usato per visualizzare i valori della taratura per la risposta in frequenza di vari canali delle varie impostazioni MCACC. Vedere Acoustic Calibration EQ Adjust a pagina 96 per ulteriori informazioni.

**1 Scegliere 'Acoustic Cal EQ' dal menu MCACC Data Check.**

#### **2 Se 'Ch' viene evidenziato, usare ↑/↓ per scegliere il canale.**

Il valore della taratura della risposta in frequenza del canale scelto della impostazione MCACC scelta ed il suo grafico vengono visualizzati.

#### **3 Premere** k **per evidenziare 'MCACC', poi usare** i**/**j **per scegliere l'impostazione MCACC da controllare.**

# Group Delay

Viene usato per visualizzare i risultati del ritardo di gruppo dei diffusori tarati. Vedere Suono migliore usando Phase Control e Full Band Phase Control a pagina 64 per ulteriori informazioni.

- **1 Scegliere 'Group Delay' dal menu MCACC Data Check.**
- **2 Se 'Channel' è evidenziato, usare** k**/**l **per scegliere il canale da controllare.**

Viene visualizzato il risultato della taratura del ritardo di gruppo del canale scelto.

Se la misurazione viene fatta con **Full Auto MCACC** scelto in **Advanced MCACC** o con **ALL** o

**Full Band Phase Ctrl** scelto quando **Auto MCACC** è anch'esso scelto, il grafico viene visualizzato anche prima della taratura del ritardo di gruppo.

Quando **After** viene scelto con **Calibration**, viene visualizzato il ritardo di gruppo dopo la taratura. Rispetto a quando **Before** è scelto, con **After** si ha meno differenza nel ritardo fra bande di frequenza e il ritardo di gruppo fra canali è uniforme, permettendo il controllo dell'effetto di controllo della fase a tutta banda. **No Data** viene visualizzato se il ritardo di gruppo scelto non è stato misurato.

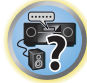

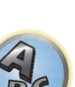

# Data Management

Questo sistema consente di memorizzare un massimo di sei preselezioni MCACC, in modo da tarare il sistema per diverse posizioni di ascolto (o regolazioni di frequenza per la stessa posizione di ascolto). Sarà così possibile scegliere l'impostazione più adatta al tipo di fonte in fase di ascolto e all'attuale posizione di ascolto (ad esempio, guardare un film dal divano o riprodurre un videogioco vicino al televisore).

Da questo menu è possibile copiare da una preselezione a un'altra, denominare le preselezioni per facilitarne l'identificazione e cancellare quelle non più necessarie.

! A questo scopo è possibile procedere come descritto Taratura audio ottimale automatica (Full Auto MCACC) a pagina 47 oppure in MCACC automatico (per utenti esperti) a pagina 93. Queste procedure dovrebbero essere già state completate entrambe.

#### **1 Premere del telecomando, poi premere HOME MENU.**

Sullo schermo del televisore appare un interfaccia grafico (GUI). Utilizzare **↑/↓/←/→** e **ENTER** per passare da una schermata all'altra e selezionare le voci di menu. Premere **RETURN** per uscire dal menu attuale.

#### **2 Scegliere 'Data Management' da Home Menu.**

#### **3 Selezionare l'impostazione da modificare.**

- ! **Memory Rename** Denominare le preselezioni MCACC per facilitarne l'identificazione (vedere Ridenominazione delle preselezioni MCACC a pagina 99).
- ! **MCACC Memory Copy** Copiare le impostazioni da una preselezione MCACC a un'altra (vedere Copia dei dati delle preselezioni MCACC a pagina 99).
- **MCACC Memory Clear** Cancellare le preselezioni MCACC che non sono più necessarie (vedere Cancellazione delle preselezioni MCACC a pagina 99).

#### Ridenominazione delle preselezioni MCACC

Se si utilizzano molte preselezioni MCACC diverse, si consiglia di rinominarle per facilitarne l'identificazione.

**1 Scegliere 'Memory Rename' dal menu di impostazione Data Management.**

#### **2 Scegliere la preselezione MCACC che si desidera rinominare, quindi scegliere un nome appropriato.**

Utilizzare  $\triangle$ / $\downarrow$  per scegliere la preselezione, quindi  $\leftrightarrow$  per selezionare un nome.

#### **3 Ripetere l'operazione per tutte le preselezioni MCACC necessarie. Al termine premere RETURN.**

Si torna al menu di impostazione **Data Management**.

## Copia dei dati delle preselezioni MCACC

Se si desidera regolare manualmente la funzione Equalizzazione della taratura acustica (vedere Impostazione Manual MCACC a pagina 95), si consiglia di copiare le impostazioni correnti in una preselezione MCACC inutilizzata. Invece di fornire semplicemente una curva EQ piatta, questa operazione consentirà di ottenere un punto di riferimento da cui iniziare.

! Le impostazioni effettuate in Taratura audio ottimale automatica (Full Auto MCACC) a pagina 47 o in MCACC automatico (per utenti esperti) a pagina 93.

#### **1 Scegliere 'MCACC Memory Copy' dal menu di impostazione Data Management.**

#### **2 Selezionare l'impostazione da copiare.**

- ! **All Data** Copia tutte le impostazioni della memoria di preselezione MCACC scelta.
- ! **Level & Distance** Copia solo le impostazioni del livello dei canali e della distanza dei diffusori della memoria di preselezione MCACC scelta.

#### **3 Scegliere la preselezione MCACC dalla quale verranno copiate le impostazioni 'From', quindi specificare dove verranno copiate ('To').**

Assicurarsi di non sovrascrivere una preselezione MCACC attualmente in uso (non è possibile annullare la sovrascrittura).

#### **4 Selezionare 'OK' per confermare e copiare le impostazioni.**

Se **MCACC Memory Copy?** è visualizzato, scegliere **YES**. Se **NO** è scelto, il contenuto della memoria non viene copiato.

Sull'interfaccia grafico verrà visualizzato **Completed!** per confermare che la preselezione MCACC è stata copiata, quindi si tornerà automaticamente al menu d'impostazione **Data Management**.

#### Cancellazione delle preselezioni MCACC

Se una delle preselezioni MCACC salvate in memoria non viene più utilizzata, è possibile cancellare le impostazioni di taratura di quella preselezione.

#### **1 Scegliere 'MCACC Memory Clear' dal menu di impostazione Data Management.**

#### **2 Scegliere la preselezione MCACC da cancellare.**

Assicurarsi di non cancellare una preselezione MCACC attualmente in uso (non è possibile annullare l'operazione).

#### **3 Selezionare 'OK' per confermare e cancellare la preselezione.**

Se **MCACC Memory Clear?** è visualizzato, scegliere **YES**. Se **NO** è scelto, il contenuto della memoria non viene cancellato.

Sull'interfaccia grafico verrà visualizzato **Completed!** per confermare che la preselezione MCACC è stata cancellata, quindi si tornerà automaticamente al menu d'impostazione **Data Management**.

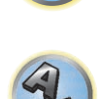

57

**99**

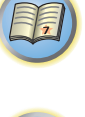

 $\left( \begin{matrix} 0 \\ 0 \end{matrix} \right)$ 

# I menu System Setup e Other Setup

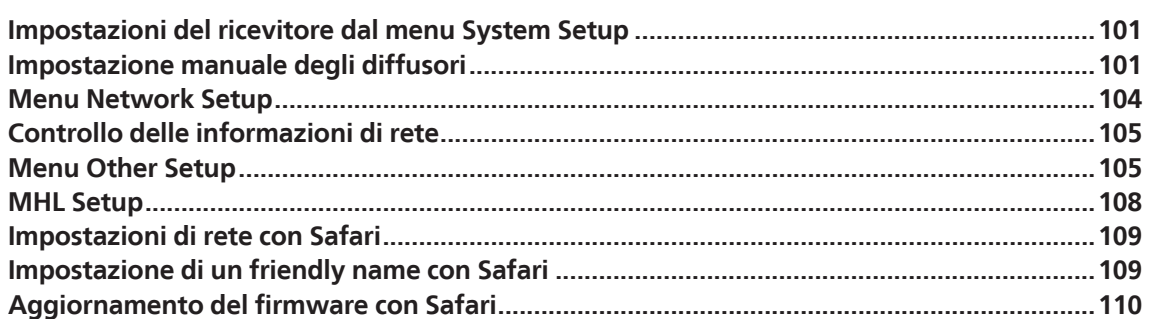

[1

O

零

 $\mathbf{A}_\mathbf{c}$ 

# Impostazioni del ricevitore dal menu System Setup

La sezione che segue descrive le procedure di modifica manuale delle impostazioni dei diffusori e altre impostazioni (scelta di un ingresso, della lingua delle visualizzazioni sullo schermo, ecc.).

! La visualizzazione sullo schermo avviene solo quando il terminale **HDMI OUT 1** o **HDMI OUT 2** di questo ricevitore è collegato al terminale di ingresso HDMI del televisore via cavo HDMI. Se un televisore viene collegato con un cavo non HDMI, eseguire le operazioni e fare impostazioni guardando il pannello anteriore.

#### **1 Premere**  $\circ$  **STANDBY/ON per accendere il ricevitore e il televisore.**

Controllare che l'ingresso video del televisore sia regolato su questo ricevitore.

#### **2** Premere RECEIVER del telecomando, poi premere HOME MENU.

Sullo schermo del televisore appare un interfaccia grafico (GUI). Utilizzare **↑/↓/←/→** e **ENTER** per passare da una schermata all'altra e selezionare le voci di menu. Premere **RETURN** per uscire dal menu attuale.

! Premere **HOME MENU** in qualsiasi momento per abbandonare **Home Menu**.

#### **3 Scegliere 'System Setup' da Home Menu, poi premere ENTER.**

#### **4 Selezionare l'impostazione da modificare.**

- ! **Manual SP Setup** Imposta il tipo di collegamento usato per i terminali di circondamento posteriore e le dimensioni, il numero e la distanza dei diffusori collegati (vedere *Impostazione manuale degli diffusori* a pagina 101).
- ! **Input Setup** Specificare il componente collegato agli ingressi digitali, HDMI e video component (vedere Menu Input Setup a pagina 48).
- ! **OSD Language** La lingua dei messaggi sullo schermo può venire cambiata (vedere Cambio della lingua dei messaggi sullo schermo (OSD Language) a pagina 50).
- ! **Network Setup** Esegue le impostazioni necessarie per mettere questa unità in rete (vedere Menu Network Setup a pagina 104).
- ! **HDMI Setup** Sincronizzare questo ricevitore con il componente Pioneer che supporta **Control** con HDMI (pagina 72).
- ! **Other Setup** Effettuare impostazioni personalizzate che riflettano la modalità d'uso del ricevitore (vedere Menu Other Setup a pagina 105).
- **MHL Setup** Cambia le impostazioni legate ad MHL (vedere MHL Setup a pagina 108).

# Impostazione manuale degli diffusori

Questo ricevitore consente di effettuare impostazioni dettagliate per ottimizzare le prestazioni del suono surround. È necessario effettuate questa operazione una sola volta (a meno che venga cambiata l'ubicazione dell'attuale sistema di diffusori o che vengano aggiunti nuovi diffusori).

Queste impostazioni sono state progettate per consentire la personalizzazione del sistema, ma se sono sufficienti quelle effettuate in Taratura audio ottimale automatica (Full Auto MCACC) a pagina 47, non sarà necessario apportarvi modifiche.

# **ATTENZIONE**

! I toni di prova utilizzati dalla funzione **Manual SP Setup** vengono emessi ad alto volume.

#### **1 Selezionare 'Manual SP Setup', quindi premere ENTER.**

Se questa schermata non è visualizzata, vedere Impostazioni del ricevitore da Impostazioni del ricevitore dal menu System Setup a pagina 101.

#### **2 Selezionare l'impostazione da modificare.**

Se l'operazione viene effettuata per la prima volta, si consiglia di modificare queste impostazioni nell'ordine indicato:

- ! **Speaker System** Specifica l'uso da farsi dei terminali dei diffusori surround posteriori e dei diffusori B (pagina 101).
- ! **Speaker Setting** Specifica il formato e il numero degli diffusori collegati (pagina 102).
- ! **Channel Level** Regola il bilanciamento generale del sistema di diffusori (pagina 103).
- ! **Speaker Distance** Specifica la distanza degli diffusori dalla posizione di ascolto (pagina 103).
- ! **X-Curve** Regola il bilanciamento tonale del sistema di diffusori per le colonne sonore dei film (pagina 103).
- ! **THX Audio Setting** Specifica se si utilizza l'impostazione di un diffusore THX (pagina 103).

#### **3 Effettuare le regolazioni necessarie per ogni impostazione, premendo RETURN come conferma dopo ogni schermata.**

# Impostazioni dei diffusori

#### ! Impostazione predefinita: **9.1ch FH/FW**

I terminali dei diffusori possono venire usati con questo ricevitore in vari modi. Oltre alla normale impostazione home theater nella quale vengono utilizzati i diffusori anteriori di altezza o ampiezza, possono essere utilizzati per effettuare il bi-amping dei diffusori o come sistema di diffusori indipendente in un'altra stanza.

#### **1 Scegliere 'Speaker System' dal menu Manual SP Setup.**

Se questa schermata non è visualizzata, vedere Impostazioni del ricevitore da Impostazioni del ricevitore dal menu System Setup a pagina 101.

#### **2 Scegliere l'impostazione dei diffusori.**

- ! **9.1ch FH/FW** Selezionare per l'uso home theater normale con i diffusori anteriori di altezza o ampiezza nell'impostazione principale (diffusori A).
- ! **7.1ch + Speaker B** Selezionare per utilizzare i terminali degli diffusori B per ascoltare la riproduzione stereo in un'altra stanza (vedere Commutazione del sistema degli diffusori a pagina 81).
- ! **7.1ch Front Bi-Amp** Selezionare questa impostazione se si effettua il bi-amping degli diffusori anteriori (vedere Bi-amping degli diffusori a pagina 24).
- ! **7.1ch + ZONE 2** Selezionare per utilizzare i terminali dei diffusori anteriori di ampiezza per un sistema indipendente in un'altra zona (vedere Uso dei controlli MULTI-ZONE a pagina 81).
- ! **7.1ch FH/FW + ZONE 2** Selezionare per utilizzare i terminali dei diffusori surround posteriori per un sistema indipendente in un'altra zona (vedere Uso dei controlli MULTI-ZONE a pagina 81).
- ! **5.1ch Bi-Amp + ZONE 2** Selezionare per utilizzare i terminali dei diffusori surround posteriori per un sistema indipendente in un'altra zona con i diffusori anteriori amplificati col Bi-amping (vedere Bi-amping degli diffusori a pagina 24).
- ! **5.1ch + ZONE 2+3** Selezionare per utilizzare i terminali dei diffusori surround posteriori (ZONE 2) e di ampiezza anteriori (ZONE 3) per un sistema indipendente in un'altra zona (vedere Uso dei controlli MULTI-ZONE a pagina 81).
- ! **5.1ch + SP-B Bi-Amp** Selezionare questa impostazione se si effettua il bi-amping dei diffusori B (vedere Bi-amping degli diffusori a pagina 24).
- ! **5.1ch F+Surr Bi-Amp** Selezionare questa impostazione se si effettua il bi-amping dei diffusori anteriori e surround (vedere Bi-amping degli diffusori a pagina 24).
- ! **5.1ch F+C Bi-Amp** Selezionare questa impostazione se si effettua il bi-amping degli diffusori anteriori e centrale (vedere Bi-amping degli diffusori a pagina 24).
- ! **5.1ch C+Surr Bi-Amp** Selezionare questa impostazione se si effettua il bi-amping dei diffusori centrale e surround (vedere Bi-amping degli diffusori a pagina 24).
- ! **Multi-ZONE Music** Vedere Uso di Multi-ZONE Music a pagina 102.

#### **3 Scelto 9.1ch FH/FW, 7.1ch + Speaker B, 7.1ch Front Bi-Amp o 7.1ch + ZONE 2 nella fase 2, scegliere la posizione dei diffusori surround.**

In un sistema surround a 7.1 canali con diffusori surround installati direttamente sui lati della posizione di ascolto, l'audio surround di sorgenti a 5.1 canali viene riprodotto sui lati. Questa funzione missa l'audio dei

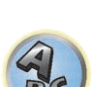

∥ू ≥

diffusori surround con quello dei diffusori surround posteriore in modo che l'audio surround sia udito diagonalmente dal retro, come dovrebbe.

A seconda della posizione dei diffusori e della sorgente di segnale, in alcuni casi può non essere possibile ottenere buoni risultati. In tal caso, cambiare l'impostazione su **ON SIDE** o **IN REAR**.

- **ON SIDE** Da scegliere quando i diffusori surround si trovano accanto a sè.
- **IN REAR** Da scegliere quando il diffusore surround si obliquamente dietro di sè.

#### **4 Se 'Setting Change?' è visualizzato, scegliere Yes.**

Se **No** è scelto, l'impostazione non cambia. Si tornerà al menu **Manual SP Setup**.

#### Uso di Multi-ZONE Music

**Multi-ZONE Music** può venire usato per riprodurre lo stesso audio nelle zone MAIN ZONE, ZONE 2 e ZONE 3, ad esempio per feste in casa. Impostare normalmente **Speaker System** su **5.1ch + ZONE 2+3** riproduzione multizona/multisorgente, passando a **Multi-ZONE Music** per feste in casa. Ciò fatto, l'audio dell'ingresso scelto per MAIN ZONE viene riprodotto in tutte le zone (MAIN ZONE, ZONE 2 e ZONE 3).

- ! L'audio non ha praticamente ritardo.
- ! La commutazione dell'ingresso per solo ZONE 2 o ZONE 3 è impossibile, ma il volume è regolabile o azzerabile per ciascuna zona separatamente.
- ! Questo vale solo per i collegamenti ZONE 2 e ZONE 3 facendo uso dei terminali dei diffusori. I terminali di preamplificazione ZONE 2 e ZONE 3 non emettono suono. I terminali di uscita **ZONE 2** e **ZONE 3 COMPONENT VIDEO** e quelli di uscita **VIDEO** non emettono segnale.
- ! L'impostazione **HDZONE** non vale per **Multi-ZONE Music**.

#### Speaker Setting

Utilizzare questa impostazione per specificare la configurazione degli diffusori (formato, numero di diffusori e frequenza crossover). È opportuno assicurarsi che le impostazioni effettuate in Taratura audio ottimale automatica (Full Auto MCACC) a pagina 47 siano corrette. Questa impostazione viene applicata a tutte le preselezioni MCACC e non può essere impostata indipendentemente.

- ! Se si utilizzano diffusori THX, impostare tutti gli diffusori su **SMALL**.
- **1 Scegliere 'Speaker Setting' dal menu Manual SP Setup.**

#### **2 Scegliere un set di diffusori da impostare, quindi selezionare un formato di diffusore.**

Utilizzare ←/→ per selezionare il formato (e il numero) di ognuno dei seguenti diffusori:

- ! **Front** Selezionare **LARGE** se gli diffusori anteriori riproducono efficacemente le basse frequenze oppure se non è stato collegato un subwoofer. Selezionare **SMALL** per inviare le basse frequenze al subwoofer.
- ! **Center** Selezionare **LARGE** se il diffusore centrale riproduce efficacemente le basse frequenze oppure selezionare **SMALL** per inviare le basse frequenze ad altri diffusori o al subwoofer. Se non è stato collegato un diffusore centrale, scegliere **NO** (il canale centrale viene inviato ai diffusori anteriori).
- **FH** Selezionare LARGE se i diffusori anteriori di altezza riproducono efficacemente le basse frequenze oppure **SMALL** per inviare le basse frequenze ad altri diffusori o al subwoofer. Se non sono stati collegati diffusori anteriori di altezza, scegliere **NO** (il canale anteriore di altezza viene inviato ai diffusori anteriori).
	- Questa impostazione è regolabile solo se l'impostazione **Speaker System** è su **9.1ch FH/FW**,

#### **7.1ch + Speaker B** o **7.1ch FH/FW + ZONE 2**.

— Se i diffusori surround sono impostati su **NO**, questa impostazione viene automaticamente portata su **NO**.

- ! **FW** Selezionare **LARGE** se i diffusori anteriori di ampiezza riproducono efficacemente le basse frequenze oppure **SMALL** per inviare le basse frequenze ad altri diffusori o al subwoofer. Se non sono stati collegati diffusori anteriori di ampiezza, scegliere **NO** (il canale anteriore di ampiezza viene inviato ai diffusori anteriori).
- Questa impostazione è regolabile solo se l'impostazione **Speaker System** è su **9.1ch FH/FW** o **7.1ch FH/FW + ZONE 2**.
- Se i diffusori surround sono impostati su **NO**, questa impostazione viene automaticamente portata su **NO**.
- ! **Surr** Selezionare **LARGE** se gli diffusori surround riproducono efficacemente le basse frequenze. Selezionare **SMALL** per inviare le basse frequenze ad altri diffusori o al subwoofer. Se non sono stati collegati gli diffusori surround, scegliere **NO** (il suono dei canali surround viene inviato agli diffusori anteriori o al subwoofer).
- ! **SB** Selezionare il numero degli diffusori surround posteriori installati (uno, due o nessuno). Selezionare **LARGEx2** o **LARGEx1** se gli diffusori surround posteriori riproducono efficacemente le basse frequenze. Selezionare **SMALLx2** o **SMALLx1** per inviare le basse frequenze ad altri diffusori o al subwoofer. Se non sono stati collegati gli diffusori surround posteriori, selezionare **NO**.
- Questa impostazione è regolabile solo se l'impostazione **Speaker System** è su **9.1ch FH/FW**, **7.1ch + Speaker B**, **7.1ch Front Bi-Amp** o **7.1ch + ZONE 2**.
- Se gli diffusori surround sono impostati su **NO**, gli diffusori surround posteriori saranno impostati automaticamente su **NO**.
- ! **SW** I segnali LFE e le basse frequenze dei canali impostati su **SMALL** sono emessi dal subwoofer se è selezionato **YES**. Scegliere l'impostazione **PLUS** se si desidera che il suono dei bassi venga emesso continuamente dal subwoofer o se si desiderano bassi più profondi (le basse frequenze normalmente riprodotte dagli diffusori anteriori e centrale vengono inviate anche al subwoofer). Se non è stato collegato un subwoofer, scegliere **NO** (le basse frequenze vengono emesse da altri diffusori).
- Se si dispone di un subwoofer e si preferiscono bassi potenti, può sembrare logico selezionare **LARGE** per gli diffusori anteriori e **PLUS** per il subwoofer. Il livello dei bassi emessi potrebbe tuttavia non essere ottimale. A seconda dell'ubicazione degli diffusori nella stanza, si potrebbe in effetti notare una diminuzione della quantità dei bassi per via degli annullamenti di bassa frequenza. In tal caso, provare a cambiare la posizione o la direzione degli diffusori. Se non è possibile ottenere risultati soddisfacenti, ascoltare la risposta dei bassi con l'impostazione **PLUS** e **YES** o con gli diffusori anteriori impostati su **LARGE** e **SMALL** alternativamente e scegliere il suono preferito. In caso di problemi, l'opzione più facile consiste nell'inviare tutti i suoni dei bassi al subwoofer selezionando **SMALL** per i diffusori anteriori.

Se si seleziona **NO** per il subwoofer, i diffusori posteriori verranno automaticamente impostati su **LARGE**. Inoltre, i diffusori centrale, surround, surround posteriore, anteriore di altezza e anteriore di ampiezza non possono essere impostati su **LARGE** se i diffusori anteriori sono impostati su **SMALL**. In questo caso, tutte le basse frequenze vengono inviate al subwoofer.

#### **3 Selezionare 'X. OVER' e impostare la frequenza crossover.**

Le frequenze al di sotto di questo punto limite saranno inviate al subwoofer (o agli diffusori impostati su **LARGE**).

- ! Questa impostazione definisce il limite tra i suoni dei bassi riprodotti dagli diffusori selezionati come **LARGE**, o dal subwoofer, e i suoni dei bassi riprodotti dagli diffusori selezionati come **SMALL**. Definisce inoltre la posizione del limite per i suoni dei bassi nel canale LFE.
- ! Con **Full Auto MCACC** Setup o **Auto MCACC** Setup (**ALL** o **Speaker Setting**), l'impostazione qui fatta non ha importanta e la frequenza di crossover viene impostata automaticamente. La frequenza di crossover è una frequenza che mira ad ottenere un campo audio ottimale tenendo presente la capacità dei bassi dei diffusori collegati e le caratteristiche dell'orecchio umano.
- ! Se si utilizzano diffusori THX, verificare che la frequenza di crossover sia impostata su **80Hz**.

#### **4 Al termine, premere RETURN.**

Si tornerà al menu **Manual SP Setup**.

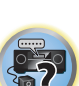

開

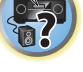

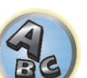

### Channel Level

Utilizzando le impostazioni del livello del canale è possibile regolare il bilanciamento generale del sistema di diffusori. Questo fattore è molto importante nell'impostazione di un sistema home theater.

#### **1 Scegliere 'Channel Level' dal menu Manual SP Setup.**

I toni di prova inizieranno.

#### **2 Regolare il livello di ciascun canale utilizzando**  $\leftarrow$ **/** $\rightarrow$ **.**

Utilizzare  $\uparrow/\downarrow$  per cambiare diffusori.

Regolare il livello di ogni diffusore durante l'emissione del tono di prova.

- ! Se si utilizza un misuratore Sound Pressure Level (SPL), utilizzare le indicazioni rilevate dalla posizione di ascolto principale e regolare il livello di ogni diffusore a 75 dB SPL (pesatura C/lettura lenta).
- **3 Al termine, premere RETURN.**

#### Si tornerà al menu **Manual SP Setup**.

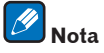

Potete cambiare il livello dei canali portando **RECEIVER** nella modalità del ricevitore, premendo poi **CH LEVEL**, ed infine usando  $\leftrightarrow$  del telecomando.

### Speaker Distance

Per una profondità sonora e una separazione dal sistema appropriate, è necessario specificare la distanza degli diffusori dalla posizione di ascolto. Il ricevitore sarà quindi in grado di aggiungere il ritardo necessario per un suono surround efficace.

- **1 Scegliere 'Speaker Distance' dal menu Manual SP Setup.**
- **2 Regolare la distanza di ogni diffusore utilizzando ←/→.**

È possibile regolare la distanza di ogni diffusore in incrementi di 0,01 m.

**3 Al termine, premere RETURN.**

Si tornerà al menu **Manual SP Setup**.

# **Nota**

Per ottenere il miglior suono surround possibile, assicurarsi che gli diffusori surround posteriori siano alla stessa distanza dalla posizione di ascolto.

# Curva X

La maggior parte delle colonne sonore missate per il cinema emettono un suono eccessivamente alto quando vengono riprodotti in ampi spazi. L'impostazione Curva X funziona come una specie di riequalizzazione per l'ascolto home theater, ripristinando il bilanciamento tonale corretto per le colonne sonore dei film. Poiché il principio è lo stesso, l'impostazione Curva X non viene applicata quando si utilizza una qualsiasi modalità Home THX, Pure Direct o Optimum.

#### **1 Scegliere 'X-Curve' dal menu Manual SP Setup.**

#### **2 Scegliere l'impostazione Curva X desiderata.**

Utilizzare ←/→ per regolare l'impostazione. La Curva X è espressa sotto forma di linea obliqua discendente in decibel per ottava, a partire da 2 kHz. Il suono diventa meno acuto e l'inclinazione della linea obliqua aumenta (fino a un massimo di **–3.0dB/oct**). Attenersi alle seguenti indicazioni per impostare la Curva X secondo le dimensioni della stanza:

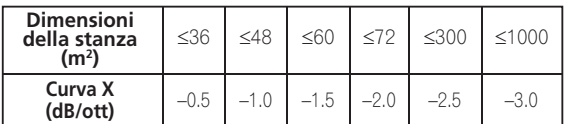

! Se si seleziona **OFF**, la curva della frequenza sarà piatta e l'impostazione Curva X non avrà alcun effetto.

#### **3 Al termine, premere RETURN.**

#### Impostazione audio THX

Questo menu permette varie regolazioni THX, comprese Loudness Plus, SBch processing, THX Ultra2 Subwoofer (on/off), Boundary Gain Compensation e Re-Equalization. Per dettagli sulle funzioni THX, consultare pagina 122.

- **1 Scegliere 'THX Audio Setting' dal menu Manual SP Setup.**
- **2 Scegliere ON o OFF per l'impostazione THX Loudness Plus.**

#### **3 Specificare se SBch Processing è AUTO o MANUAL.**

- **AUTO** Se si sono collegati diffusori surround posteriori, si rileva se i segnali Dolby Digital EX sono present nel segnale audio ricevuto e la modalità surround THX adatta viene impostata.
- **MANUAL** La modalità surround THX desiderata è selezionabile a prescindere da che i segnali surround posteriori siano presenti o meno nel segnale ricevuto.

#### **4 Specificare se il proprio subwoofer ha una certifica Ultra2 o no.**

Se il subwoofer non ha certifica THX Ultra2 ma si vuole comunque usare la funzione BGC (Boundary Gain Compensation), scegliere **YES** in questo momento, ma l'effetto può non funzionare bene.

- **5 Scegliere ON o OFF per l'impostazione Boundary Gain Compensation.**
- **6 Scegliere ON o OFF per l'impostazione Re-Equalization.**

Questa funzione può essere usata nelle seguenti modalità di ascolto:

**Pro Logic IIx MOVIE** + **THX CINEMA**, **Pro Logic II MOVIE** + **THX CINEMA**, **PRO LOGIC** + **THX CINEMA**, **THX CINEMA**, **Pro Logic IIz HEIGHT** + **THX CINEMA**, **Neo:X CINEMA** + **THX CINEMA**, **THX Surround EX**, **DTS-ES Matrix** + **THX CINEMA**, **DTS-ES Discrete** + **THX CINEMA**, **DTS-ES 8ch Discrete** + **THX**, Straight Decode, **Pro Logic IIx MOVIE**, **Pro Logic II MOVIE**, **PRO LOGIC**, **Pro Logic IIz HEIGHT**, **STEREO**, **WIDE SURROUND MOVIE**, **Neo:X CINEMA**, **Dolby Digital EX**, **DTS-ES Matrix**, **DTS-ES Discrete**, **DTS-ES 8ch Discrete**, **ACTION**, **DRAMA**, **OPTIMUM SURR**, **AUTO SURROUND**.

#### **7 Al termine, premere RETURN.**

Si tornerà al menu **Manual SP Setup**.

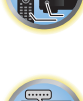

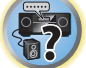

# Menu Network Setup

Fare le impostazioni di collegamento del ricevitore a Internet e per l'uso delle funzioni di rete.

#### 1 Premere RECEIVER del telecomando, poi premere HOME MENU.

Sullo schermo del televisore appare un interfaccia grafico (GUI). Utilizzare **↑/↓/←/** e **ENTER** per passare da una schermata all'altra e selezionare le voci di menu. Premere **RETURN** per uscire dal menu attuale.

- **2 Scegliere 'System Setup' da Home Menu.**
- **3 Scegliere 'Network Setup' dal menu System Setup.**

#### **4 Selezionare l'impostazione da modificare.**

Se l'operazione viene effettuata per la prima volta, si consiglia di modificare queste impostazioni nell'ordine indicato:

- ! **IP Address, Proxy** Imposta l'indirizzo IP/Proxy di questo ricevitore (pagina 104).
- **Network Standby** Permette alla funzione AVNavigator di essere usata anche a ricevitore in standby (pagina 104).
- ! **Friendly Name** Il nome del ricevitore visualizzato su di un computer o altro dispositivo collegato alla rete può essere cambiato (pagina 104).
- ! **Parental Lock** Limita l'uso delle funzioni di rete (pagina 105).
- ! **Port Number Setting** Impostare il numero delle porte che ricevono i segnali IP Control (pagina 105).

# Impostazione dell'indirizzo IP/Proxy

Se il router collegato al terminale LAN di questo ricevitore è a banda larga (con server DHCP incorporato), è sufficiente attivare la funzione di server DHCP e il resto verrà fatto automaticamente. La rete deve venire impostata nel modo descritto di seguito solo quando si è collegato questo ricevitore ad un router a banda larga privo di funzione server DHCP. Prima di impostare la rete locale, consultare il proprio ISP o l'amministratore di rete per farsi dare le impostazioni necessarie. Si consiglia di consultare anche le istruzioni per l'uso in dotazione ai componenti di rete.

! Se si modifica la configurazione della rete senza fare uso del server DHCP, fare anche le necessarie modifiche alle impostazioni di rete di questo ricevitore.

#### **IP Address**

L'indirizzo IP deve venire definito entro le seguenti gamme. Se l'indirizzo IP definito non rispetta tali gamme, la riproduzione di file audio memorizzate in componenti della rete e l'ascolto di stazioni radio da Internet non sono possibili.

Classe A: da 10.0.0.1 a 10.255.255.254 Classe B: da 172.16.0.1 a 172.31.255.254 Classe C: da 192.168.0.1 a 192.168.255.254

#### **Subnet Mask**

Nel caso di un modem xDSL o di un terminal adapter direttamente collegati a questo ricevitore, impostare la subnet mask datavi dall'ISP su carta. Nella maggior parte dei casi, essa è 255.255.255.0.

#### **Default Gateway**

In caso un gateway (router) sia collegato a questo ricevitore, impostare l'indirizzo IP corrispondente.

#### **Primary DNS Server**/**Secondary DNS Server**

Se il vostro ISP vi avesse dato su carta un solo indirizzo di server DNS, digitarlo nel campo '**Primary DNS Server**'. Se aveste più di un indirizzo di server DNS, digitate '**Secondary DNS Server**' nell'altro campo per l'indirizzo del server DNS.

#### **Proxy Hostname**/**Proxy Port**

Questa impostazione è necessaria se si collega questo ricevitore a Internet via un server proxy. Digitare l'indirizzo IP del server proxy nel campo '**Proxy Hostname**'. Inoltre, digitare il numero della porta del server proxy nel campo '**Proxy Port**'.

**1 Scegliere 'IP Address, Proxy' dal menu Network Setup.**

#### **2 Scegliere l'impostazione DHCP desiderata.**

Quando si sceglie **ON**, la rete viene automaticamente configurata e la fase 3 non è necessaria. Passare alla fase 4.

Se la rete non include un server DHCP e si sceglie **ON**, questo ricevitore usa la sua funzione Auto IP per determinare l'indirizzo IP.

! L'indirizzo IP determinato dalla funzione Auto IP è 169.254.X.X. Non è possibile sentire stazioni radio da Internet se l'indirizzo IP è stato determinato da Auto IP.

### **3 Digitare IP Address, Subnet Mask, Default Gateway, Primary DNS Server e Secondary DNS Server.**

Premere  $\uparrow/\downarrow$  per scegliere un numero e  $\leftrightarrow$  per muovere il cursore.

**4 Scegliere 'OFF' o 'ON' per l'impostazione Enable Proxy Server per attivare o disattivare il server proxy.**

Se avete scelto '**OFF**', passare alla fase 7. Se avete scelto '**ON**', passare invece alla fase 5.

#### **5 Digitare l'indirizzo del server proxy o del nome di dominio.**

Usare <sup> $\dagger$ </sup>/↓ per scegliere un carattere, ←/→ per determinare la posizione e **ENTER** per confermare la scelta fatta.

#### **6 Digitare il numero della porta del server proxy.**

Usare <sup> $\dagger/\clubsuit$ </sup> per scegliere un carattere, ←/→ per determinare la posizione e **ENTER** per confermare la scelta fatta.

**7 Scegliere 'OK' per confermare l'impostazione IP Address/Proxy fatta.**

# Network Standby

Questa funzione permette alla funzione AVNavigator di controllare il ricevitore da un computer sulla stessa rete LAN, anche se il ricevitore è in standby.

- **1 Scegliere 'Network Standby' dal menu Network Setup.**
- **2 Specificare se Network Standby è ON o OFF.**
- ! **ON** Anche a ricevitore in standby, esso può venire acceso da un applicativo esterno (AVNavigator, ecc.) installato su di un dispositivo collegato alla rete.
- ! **OFF** La funzione AVNavigator non è utilizzabile a ricevitore in standby (questo riduce il consumo in standby).

### Friendly Name

- **1 Scegliere 'Friendly Name' dal menu Network Setup.**
- **2 Selezionare 'Edit Name', quindi 'Rename'.**

Se dopo aver cambiato un nome si vuole tornare a quello predefinito, scegliere **Default**.

#### **3 Digitare il nome desiderato.**

Usare <sup> $\dagger$ </sup>/↓ per scegliere un carattere, ←/→ per determinare la posizione e **ENTER** per confermare la scelta fatta.

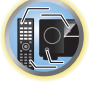

明

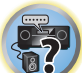

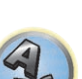

### Parental Lock

Consente di impostare restrizioni all'uso di Internet. Impostare anche il password richiesto dalle restrizioni all'uso.

! Al momento della spedizione dalla fabbrica, il password è "0000".

#### **Q Importante**

Se l'ingresso **INTERNET RADIO** o **FAVORITES** è scelto, le impostazioni fatte qui non entrano in uso.

**1 Scegliere 'Parental Lock' dal menu Network Setup.**

#### **2 Digitare il password.**

Usare <sup> $\dagger$ </sup>/↓ per scegliere un carattere, ←/→ per determinare la posizione e **ENTER** per confermare la scelta fatta.

#### **3 Consente di attivare o disattivare Parental Lock.**

- ! **OFF** L'accesso ad Internet non è limitato.
- ! **ON** L'accesso ad Internet è limitato.
- **4 Per cambiare il password, scegliere Change Password.**

In tal caso, la procedura torna alla fase 2.

#### Impostazione del numero di porta

Con questo ricevitore è possibile ricevere segnale da fino a 5 porte al massimo.

- **1 Scegliere 'Port Number Setting' dal menu Network Setup.**
- **2 Scegliere il numero di porta da modificare.**
- **3 Digitare il numero di porta.**
- . Usare  $\uparrow/\downarrow$  per scegliere un carattere, ←/→ per determinare la posizione e **ENTER** per confermare la scelta fatta.
- ! Non è possibile usare più volte lo stesso numero di porta.
- **4 Per c ambiare altri numeri di porta, ripetere le operazioni 2 e 3.**

# **Note**

- ! Raccomandiamo di usare il numero di porta 00023 o un valore fra 49152 e 65535.
- ! Se il numero di porta viene cambiato, le comunicazioni di rete fra il ricevitore ed AVNavigator non sono più possibili. In tal caso, fare clic su **Settings** del menu delle funzioni di AVNavigator, scegliere la scheda IP Address ed introdurre uno dei numeri di porta fissati sul ricevitore in modo da permettere la comunicazione con AVNavigator.

# Controllo delle informazioni di rete

È possibile verificare le seguenti voci legate alla rete in uso.

- ! **IP Address** Controllo dell'indirizzo IP del ricevitore.
- ! **MAC Address** Controllo dell'indirizzo MAC del ricevitore.
- ! **Friendly Name** Friendly Name a pagina 104.

#### **1** Premere RECEIVER del telecomando, poi premere HOME MENU.

Sullo schermo del televisore appare un interfaccia grafico (GUI). Utilizzare  $\arrow$ /↓ e **ENTER** per passare da una schermata all'altra e selezionare le voci di menu. Premere **RETURN** per uscire dal menu attuale.

#### **2 Scegliere 'Network Information' da Home Menu.**

Visualizzare le impostazioni di voci di rete.

# Menu Other Setup

Il menu **Other Setup** consente di effettuare impostazioni personalizzate in base alla modalità d'uso del ricevitore.

**1 Premere del telecomando, poi premere HOME MENU.**

Sullo schermo del televisore appare un interfaccia grafico (GUI). Utilizzare **↑/↓/←/** e **ENTER** per passare da una schermata all'altra e selezionare le voci di menu. Premere **RETURN** per uscire dal menu attuale.

- **2 Scegliere 'System Setup' da Home Menu.**
- **3 Selezionare 'Other Setup', quindi premere ENTER.**

#### **4 Selezionare l'impostazione da modificare.**

Se l'operazione viene effettuata per la prima volta, si consiglia di modificare queste impostazioni nell'ordine indicato:

- **Auto Power Down** Imposta il ricevitore in modo che si spenga se non usato (pagina 106).
- ! **Volume Setup** Imposta le operazioni legate al volume di questo ricevitore (pagina 106).
- ! **Remote Control Mode Setup** Imposta la modalità di telecomando del ricevitore (pagina 106).
- ! **Software Update** Consente di aggiornare il software del ricevitore e di controllarne la versione (pagina 106).
- ! **ZONE Setup** Viene usato per fare impostazioni legate alla zona secondaria (pagina 107).
- **. On Screen Display Setup** Determina se visualizzare o meno lo status del display a ricevitore in uso (pagina 108).
- ! **Play ZONE Setup** Scegliere la zona di riproduzione dell'audio da dispositivi della rete di casa propria (pagina 108).
- ! *Solo SC-LX87:*
	- **Multi Ch In Setup** Specificare le impostazioni opzionali per un ingresso multicanale (pagina 108).
- ! **Maintenance Mode** Viene usato per ottenere manutenzione da un ingegnere di servizio o installatore Pioneer (pagina 108).
- **5 Effettuare le regolazioni necessarie per ogni impostazione, premendo RETURN come conferma dopo ogni schermata.**

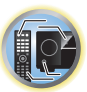

词

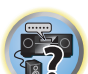

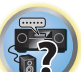

**105**

#### Auto Power Down

Il ricevitore può essere impostato per spegnersi da solo se non viene usato per un certo periodo e non riceve alcun segnale audio o video. Se ZONE 2, ZONE 3 o HDZONE sono in uso, possono venire spente, ma esse si spengono automaticamente dopo il periodo qui impostato anche se si riceve segnale o vengono fatte operazioni. È possibile impostare tempi differenti per la zona principale, ZONE 2, ZONE 3 e HDZONE.

**1 Scegliere 'Auto Power Down' dal menu Other Setup.**

#### **2 Scegliere la zona da impostare ed impostare il periodo dopo il quale l'apparecchio si spegne.**

- ! **MAIN** Il tempo può essere scelto fra "**15 min**", "**30 min**", "**60 min**" e "**OFF**". L'apparecchio si spegne dopo che non c'è stato segnale o un comando per il periodo scelto.
- ! **ZONE 2** Il tempo può essere scelto fra "**30 min**", "**1 hour**", "**3 hours**", "**6 hours**", "**9 hours**" e "**OFF**". L'apparecchio si spegne dopo il periodo scelto.
- ! **ZONE 3** Il tempo può essere scelto fra "**30 min**", "**1 hour**", "**3 hours**", "**6 hours**", "**9 hours**" e "**OFF**". L'apparecchio si spegne dopo il periodo scelto.
- ! **HDZONE** Il tempo può essere scelto fra "**30 min**", "**1 hour**", "**3 hours**", "**6 hours**", "**9 hours**" e "**OFF**". L'apparecchio si spegne dopo il periodo scelto.

# **Nota**

A seconda dei dispositivi collegati, la funzione Auto Power Down può non funzionare normalmente a causa di rumore eccessivo o altro.

### Volume Setup

È possibile impostare il volume massimo del ricevitore o specificare il volume al momento dell'accensione.

**1 Scegliere 'Volume Setup' dal menu Other Setup.**

#### **2 Scegliere l'impostazione Power ON Level desiderata.**

Il volume è regolabile in modo che sia sempre uguale al momento dellaccensione del ricevitore.

- ! **LAST** (valore predefinito) Quando l'apparecchio viene acceso, il volume viene portato allo stesso livello che aveva al momento dello spegnimento.
- ! "**---**" Al momento dell'accensione, il volume viene portato al minimo.

! Da **–80.0dB** a **+12.0dB** – Specificare il volume da usare al momento dell'accensione in passi da 0,5 dB. Non è possibile impostare un volume superiore a quello specificato con Volume Limit Setup (vedi di seguito).

#### **3 Scegliere l'impostazione Volume Limit desiderata.**

Usare questa funzione per limitare il volume massimo. Il volume non può venire aumentato oltre il valore qui impostato, neppure con **VOLUME** (o la manopola del pannello anteriore).

- **OFF** (valore predefinito) Non esiste un volume massimo.
- ! **–20.0dB**/**–10.0dB**/**0.0dB** Il volume massimo è quello specificato qui.

#### **4 Scegliere l'impostazione Mute Level desiderata.**

- Determina di quanto scende il volume premendo **MUTE**.
- **FULL** (valore predefinito) Nessuno suono.
- ! **–40.0dB**/**–20.0dB** Il volume viene portato al valore qui specificato.

#### **5 Al termine, premere RETURN.**

Si tornerà al menu **Other Setup**.

#### Remote Control Mode Setup

! Impostazione predefinita: **1**

Questo parametro imposta la modalità di telecomando per evitare errori nel caso si possiedano più ricevitori.

- **1 Scegliere 'Remote Control Mode Setup' dal menu Other Setup.**
- **2 Scegliere l'impostazione Remote Control Mode desiderata.**
- **3 Scegliere 'OK' per cambiare la modalità di telecomando.**

**4 Per cambiare la regolazione del telecomando, seguire le istruzioni sullo schermo.** Vedere Uso di più ricevitori a pagina 86.

#### **5 Al termine, premere RETURN.** Si tornerà al menu **Other Setup**.

#### Aggiornamento del software

Usare questa procedura per aggiornare il software del ricevitore e di controllarne la versione. L'aggiornamento è fattibile in due modi: via Internet e via dispositivi di memoria di massa USB.

L'aggiornamento via Internet viene fatto raggiungendo un file server dal ricevitore e scaricando il file necessario. Questa procedura è possibile solo se il ricevitore è collegato ad Internet.

L'aggiornamento via dispositivo di memoria di massa USB viene invece fatto scaricando il file dell'aggiornamento con un computer, scaricandolo in un dispositivo di memoria di massa USB e collegando questo alla porta USB del pannello anteriore del ricevitore. Con questa procedura, il dispositivo di memoria di massa USB contenente il file di aggiornamento deve venire per prima cosa collegato alla porta USB del pannello anteriore del ricevitore.

! Se il sito Web di Pioneer fornisce un file di aggiornamento, scaricarlo su proprio computer. Il file di aggiornamento scaricato nel computer dal sito Web di Pioneer è compresso col formato ZIP. Decompattarlo prima di salvarlo nel dispositivo di memoria di massa USB. Se il dispositivo di memoria di massa USB contiene vecchi file o file di altri modelli, cancellarli.

http://www.pioneer.eu/eur

! Se il sito Web di Pioneer non ha file di aggiornamento, vuol dire che il software del ricevitore non lo richiede.

# **Importante**

- ! NON scollegare il cavo di alimentazione durante un aggiornamento.
- ! Nell'aggiornare via Internet, non scollegare il cavo LAN. Nell'aggiornare da un dispositivo di memoria di massa USB, non scollegarlo dalla porta USB.
- Se l'aggiornamento viene interrotto, riprenderlo dall'inizio.
- ! Se viene aggiornato il software, le impostazioni del ricevitore possono venire azzerate. Le informazioni sui modelli le cui impostazioni vengono azzerate sono reperibili dal sito Web di Pioneer. Prima dell'aggiornamento, controllare il sito Web.
- **1 Scegliere 'Software Update' dal menu Other Setup.**
- **2 Scegliere la procedura di aggiornamento.**
- ! **Update via Internet** Il ricevitore controlla se su Internet sono disponibili file di aggiornamento.
- ! **Update via USB Memory** Il ricevitore controlla se il dispositivo di memoria di massa USB collegato alla porta USB del pannello anteriore del ricevitore contiene file di aggiornamento. "**Accessing**" appare ed il file di aggiornamento viene controllato. Attendere.
- **3 Controllare sullo schermo se il file di aggiornamento è stato trovato.**

Se "**New version found.**" appare, un file di aggiornamento è stato trovato. Appaiono il numero di versione e la data di aggiornamento.

Se "**This is the latest version. There is no need to update.**" appare, il file di aggiornamento non è stato trovato.

#### **4 Per procedere con l'aggiornamento, scegliere OK.**

La schermata di aggiornamento appare e l'aggiornamento ha luogo.

! L'apparecchio si spegne da solo alla fine dell'aggiornamento.

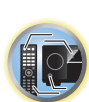

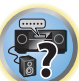

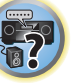

#### Messaggi di Software Update

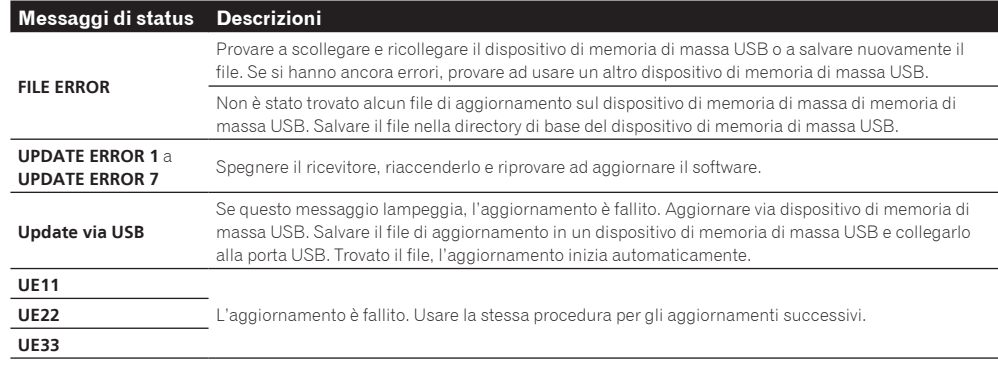

#### Impostazione ZONE

Le impostazioni del volume e dei toni delle sub zone che possono venire usate con questo ricevitore possono venire cambiate e regolate qui.

# **ATTENZIONE**

- ! Notare che se **Volume Level** è su **0 dB Fixed**, l'uscita audio dai terminali **AUDIO ZONE 2 OUT** viene regolata sul massimo. Inoltre, a seconda della regolazione dell'amplificatore usato, si possono avere volumi elevati anche se **Volume Level** è su **–40 dB Fixed**.
- **1 Scegliere 'ZONE Setup' dal menu Other Setup.**
- **2 Selezionare 'MAIN/HDZONE', quindi premere ENTER.**
- **3 Determinare come verrà usato il terminale HDMI OUT 3.**
- **MAIN:** Scegliendolo per riprodurre lo stesso segnale della zona principale. Impostato questo valore su **MAIN**, lasciare il menu principale, premere **HDMI OUT** e scegliere il terminale di uscita HDMI (pagina 83).
- ! **HDZONE** (predefinito): Usare la funzione multizona dell'uscita HDMI (**HDZONE**) per riprodurre segnale in ingresso differente da quello della zona principale (pagina 81).
- **4 Premere RETURN.**

### **5 Scegliere 'ZONE 2' o 'ZONE 3', poi premere ENTER.**

#### **6 Scegliere l'impostazione Volume Level desiderata.**

Se si fanno collegamenti multizona usando i terminali **AUDIO ZONE 2 OUT** o **AUDIO ZONE 3 OUT** ed eseguendo la riproduzione nella Zone 2 o Zone 3, si può decidere se fissare il volume della Zone 2 o Zone 3 col ricevitore o se fissarlo su un valore specifico (**–40 dB Fixed** o **0 dB Fixed**). Questo viene fissato su **Variable** al momento della spedizione dalla fabbrica, permettendo al volume di venire regolato col ricevitore. Se volete regolare il volume con l'amplificatore collegato, fare la regolazione seguente.

Per ZONE 2, questa impostazione non è possibile se le impostazioni multizona sono state fatte con i terminali dei diffusori e **Speaker System** è regolato su **7.1ch + ZONE 2**. In tal caso, regolare il volume delle sub zone col ricevitore.

- ! **Variable** (predefinito) Il volume Zone 2/Zone 3 viene regolato col ricevitore.
- ! **–40 dB Fixed**/**0 dB Fixed** Il volume di uscita Zone 2/Zone 3 dal ricevitore viene fissato sul valore visto qui.

# **7 Scegliere la posizione Power ON Level desiderata.**

Il volume della sub zona è quello regolato qui se la sub zona viene accesa usando la funzione multizona. Le Zone 2 e 3 sono impostabili separatamente.

Se **Volume Level** è regolato su **–40 dB Fixed** o **0 dB Fixed**, il volume è fisso su quel livello e non è regolabile qui.

- ! **LAST** (predefinito) Se MULTI-ZONE è acceso, il volume viene regolato sull'ultimo valore usato in tale zona.
- ! "**---**" Se MULTI-ZONE è attivato, il volume di tale zona viene portato sul minimo.
- ! Da **–80.0dB** a **0dB** Se MULTI-ZONE è attivato, il volume viene portato al valore fissato qui. Il volume è regolabile sul valore determinato in **Volume Limit** più oltre.

#### **8 Scegliere la posizione Volume Limit desiderata.**

Il volume massimo della zona scelta nella fase 5 è impostabile.

- ! **OFF** (predefinito) Il volume massimo non viene limitato.
- ! **–20.0dB**/**–10.0dB** Il volume massima è quella definito qui.

#### **9 Scegliere la posizione Mute Level desiderata.**

Si può impostare il livello di silenziamento della zona scelta nella fase 5.

- Determina di quanto scende il volume premendo **MUTE**.
- ! **FULL** (predefinito) Nessun suono.
- ! **–40.0dB**/**–20.0dB** Il volume viene abbassato fino al livello specificato qui.

### **10 Regolare Lch Level e Rch Level.**

Si può impostare il livello del canale della zona scelta nella fase 5. Il livello è regolabile fra **–12.0dB** e **+12.0dB** in passi da 1 dB.

### **11 Scegliere l'impostazione HPF (High Pass Filter) desiderata.**

Questo è impostabile solo se **ZONE 2** è scelto nella fase 5.

La componente di bassa frequenza emessa dai terminali **AUDIO ZONE 2 OUT** viene tagliata. Se un subwoofer viene collegato a Zone 2, raccomandiamo di impostare questo parametro su "**ON**". Questo vale solo se Zone 2 è collegato usando i terminali **AUDIO ZONE 2 OUT**.

- ! **OFF** (predefinito) La funzione High Pass Filter è disattivata.
- **ON** La funzione High Pass Filter è attivata.

#### **12 Scegliere la posizione TONE desiderata.**

Questo è impostabile solo se **ZONE 2** è scelto nella fase 5.

I bassi e gli acuti per ZONE 2 possono essere regolati. Se **BYPASS** viene scelto, il suono originale viene riprodotto senza alterazioni. Se **ON** è scelto, **BASS** e **TREBLE** possono essere regolabili.

! Se i terminali dei diffusori vengono usati per ZONE 2, l'effetto **ZONE 2 TONE** è funzionale quando **Speaker System** è regolato su **7.1ch FH/FW + ZONE 2**, **5.1ch Bi-Amp + ZONE 2** o **5.1ch + ZONE 2+3**. Se regolato su **7.1ch + ZONE 2**, **Multi-ZONE Music**, l'effetto **ZONE 2 TONE** non viene applicato.

#### **13 Regolare i bassi (BASS) e gli acuti (TREBLE) a piacere.**

Questo parametro è regolabile quando **ZONE 2** viene scelto nella fase 5 e **ON** viene scelto nella fase 12. **BASS** e **TREBLE** possono venire regolati fra **–10.0dB** e **+10.0dB** in passi da 1 dB.

#### **14 Al termine, premere RETURN.**

Si tornerà al menu **Other Setup**.

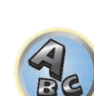

開

12

## On Screen Display Setup

A ricevitore in uso, il suo stato (nome digitato, modalità di ascolto, ecc.) vengono sovrapposti al video riprodotto sul display. Lo stato del display può venire spento cambiando questa impostazione in **OFF**. ! Impostazione predefinita: **ON**

- **1 Scegliere 'On Screen Display Setup' dal menu Other Setup.**
- **2 Scegliere la posizione On Screen Display desiderata.**

#### **3 Al termine, premere RETURN.**

Si tornerà al menu **Other Setup**.

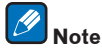

- ! La visualizzazione sullo schermo non viene visualizzata per segnale video in uscita non proveniente dai terminali **HDMI OUT 1** e **HDMI OUT 2**.
- ! A seconda del segnale video in ingresso (4K, 3D, ecc.) la visualizzazione sullo schermo può non apparire.
- ! Le dimensioni dei caratteri visualiizzati differiscono a seconda della risoluzione di uscita.

### Play ZONE Setup

Scegliere la zona di riproduzione del materiale audio dei dispositivi della rete di casa propria durante l'uso della modalità DMR.

- . Per una lista di dispositivi di rete compatibili con DLNA, vedere pagina 67.
- **1 Scegliere 'Play ZONE Setup' dal menu Other Setup.**
- **2 Scegliere la zona in cui riprodurre il materiale audio.**

#### **3 Al termine, premere RETURN.**

Si tornerà al menu **Other Setup**.

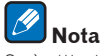

Se è attivata un'altra zona, potrebbe non essere possibile riprodurre il materiale audio. In tal caso, spegnere l'altra zona e riprovare a riprodurre l'audio.

#### Impostazione per segnale in ingresso multicanale

#### *Solo SC-LX87*

Potete regolare il livello del subwoofer per un ingresso multicanale. Inoltre, quando un ingresso multicanale viene scelto come sorgente, è possibile visualizzare le immagini video di altre sorgenti. Con Multi Ch In Setup potete assegnare un segnale video in ingresso ad un segnale in ingresso multicanale.

#### **1 Scegliere 'Multi Ch In Setup' dal menu Other Setup.**

#### **2 Scegliere l'impostazione 'SW Input Gain' desiderata.**

- **OdB** Emette il suono del subwoofer al livello originario della sorgente.
- ! **+10dB** Emette il suono del subwoofer ad un livello aumentato di 10 dB.

#### **3 Scegliere l'impostazione 'Video Input' desiderata.**

Quando un ingresso multicanale viene scelto come sorgente, è possibile visualizzare le immagini video di altre sorgenti. L'ingresso video può venire scelto fra: **DVD**, **SAT/CBL**, **DVR/BDR**, **VIDEO**, **OFF**.

#### **4 Al termine, premere RETURN.**

Si tornerà al menu **Other Setup**.

#### Modalità di manutenzione

Farne uso solo su istruzioni di un ingegnere di manutenzione o di un installatore Pioneer.

# MHL Setup

Determina se cambiare automaticamente o meno l'ingresso su **MHL** quando un dispositivo MHL compatibile viene collegato.

! Impostazione predefinita: **ON**

#### **1** Premere RECEIVER del telecomando, poi premere HOME MENU.

Sullo schermo del televisore appare un interfaccia grafico (GUI). Utilizzare **↑/↓/←/←** e **ENTER** per passare da una schermata all'altra e selezionare le voci di menu. Premere **RETURN** per uscire dal menu attuale.

- ! Premere **HOME MENU** in qualsiasi momento per abbandonare **Home Menu**.
- **2 Scegliere 'System Setup' da Home Menu, poi premere ENTER.**
- **3 Scegliere 'MHL Setup' dal menu System Setup.**
- **4 Scegliere l'impostazione 'Auto input switching' desiderata.**

# **Note**

- ! Funziona solo con dispositivi MHL compatibili che supportano questa funzione.
- ! Ad apparecchio acceso il dispositivo MHL compatibile viene caricato. (Questo ricevitore è in grado di ricaricare dispositivi assorbenti fino a 0,9 A.)

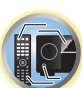

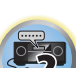

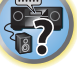

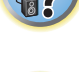

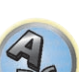
## Impostazioni di rete con Safari

- **1 Avviare Safari col proprio computer.**
- **2 Premere l'icona Bookmark. Fare clic sulla lista Bonjour (a) e scegliere il nome di questo ricevitore (Friendly Name) (b) in Bookmark.**

Se la lista **Bonjour** non viene visualizzata, aprire l'indirizzo IP "http://(indirizzo IP del ricevitore)" in Safari.

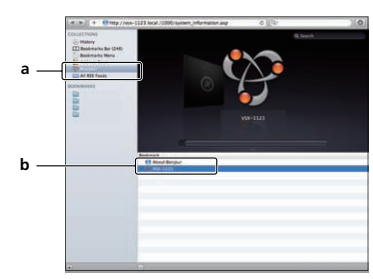

- **3 Fare clic su IP, Proxy Setting.**
- **4 Impostare manualmente i parametri di rete e premere Apply.**

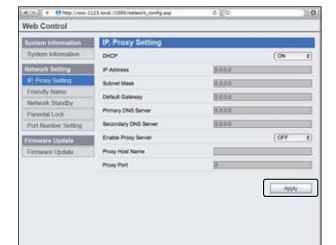

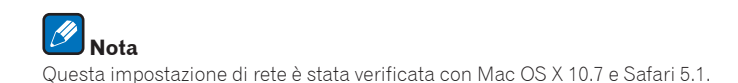

## Impostazione di un friendly name con Safari

- **1 Avviare Safari col proprio computer.**
- **2 Premere l'icona Bookmark. Fare clic sulla lista Bonjour (a) e scegliere il nome di questo ricevitore (Friendly Name) (b) in Bookmark.**

Se la lista **Bonjour** non viene visualizzata, aprire l'indirizzo IP "http://(indirizzo IP del ricevitore)" in Safari.

- **3 Fare clic su Friendly Name.**
- **4 Digitare il friendly name e digitare Apply.**

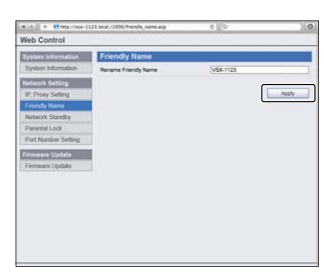

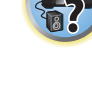

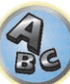

铜

12

## **Nota**

Questa impostazione di rete è stata verificata con Mac OS X 10.7 e Safari 5.1.

## Aggiornamento del firmware con Safari

- **1 Avviare Safari col proprio computer.**
- **2 Premere l'icona Bookmark. Fare clic sulla lista Bonjour (a) e scegliere il nome di questo ricevitore (Friendly Name) (b) in Bookmark.**

Se la lista **Bonjour** non viene visualizzata, aprire l'indirizzo IP "http://(indirizzo IP del ricevitore)" in Safari.

**3 Fare clic su Firmware Update.**

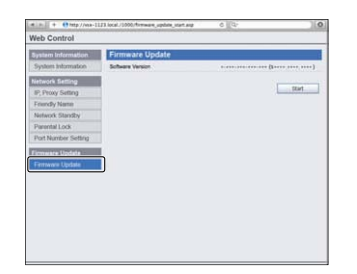

#### **4 Premere Start.**

Appare la schermata di aggiornamento del firmware. Se la schermata non cambia automaticamente, fare clic su **Click here**.

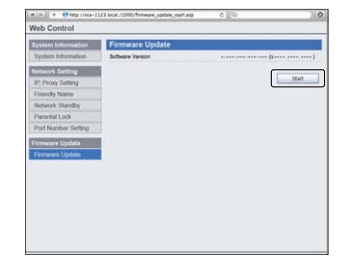

#### **5 Scorrere gli ultimi aggiornamenti del firmware col computer (a) e premere Upload (b).**

I file di aggiornamento del firmware hanno l'estensione "fw". Scegliere un file di estensione "fw". Appare la schermata di conferma. Per continuare l'aggiornamento, premere **OK**. Una volta che il processo di aggiornamento del firmware si avvia, non può venire interrotto. Attendere che il file venga caricato (se la vostra connessione LAN lo consente, ciò dovrebbe richiedere un minuto).

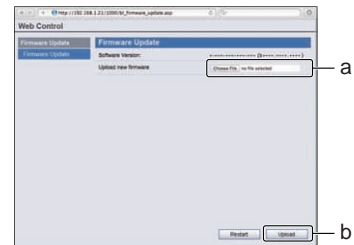

#### **6 Appare la schermata di stato di caricamento del firmware.**

Questa impostazione di rete è stata verificata con Mac OS X 10.7 e Safari 5.1.

"**The upload process finished successfully.**" appare una volta che l'aggiornamento è completo. Terminato l'aggiornamento, il ricevitore si spegne automaticamente.

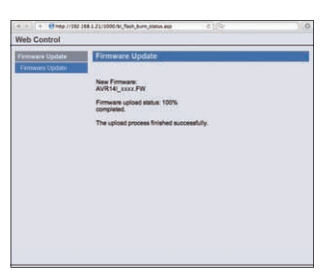

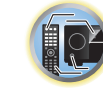

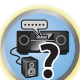

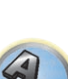

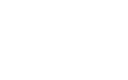

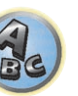

 **Nota**

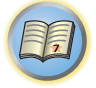

O

# **FAQ**

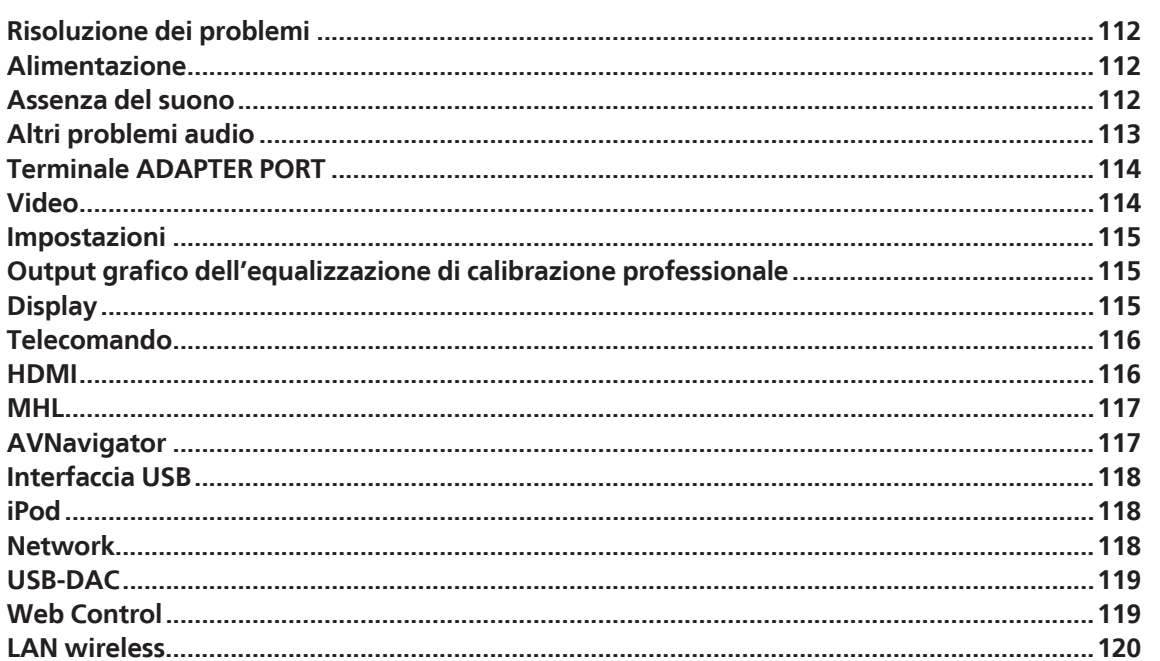

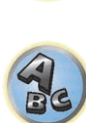

零

## Risoluzione dei problemi

Le operazioni non corrette sono spesso interpretate come problemi o malfunzionamenti. Qualora si ritenga che questo componente non funzioni nel modo corretto, verificare quanto elencato di seguito. Il problema potrebbe essere causato da un altro componente. Esaminare gli altri componenti e le apparecchiature elettriche in uso. Se non è possibile risolvere il problema dopo avere verificato i punti elencati di seguito, rivolgersi al più vicino centro di assistenza autorizzato Pioneer per eventuali interventi di riparazione.

! Se l'unità non funziona correttamente a causa di effetti esterni, quale l'elettricità statica, scollegare la spina di alimentazione dalla presa e reinserirla per ripristinare le normali condizioni operative.

Se il problema non viene risolto con l'operazione seguente, se lo schermo si blocca o se i e video viene mandata al del telecomando o del pannello anteriore non funzionano più, fare quanto segue:

- **.** Premere  $\circ$  **STANDBY/ON** del pannello anteriore per spegnere l'apparecchio, quindi riaccenderlo. Se questo non risolve il problema, spegnere di nuovo l'apparecchio, poi tenere premuto il pulsante  $\Phi$ **STANDBY/ON** del pannello anteriore per almeno 10 secondi. (L'apparecchio si accende, spegnendosi 10 secondi dopo.)
- Se l'apparecchio non si spegne, tenere premuto  $\circ$  **STANDBY/ON** del pannello anteriore per oltre 10 secondi. L'apparecchio si spegne. In tal caso, le varie impostazioni fatte col ricevitore possono venire cancellate. (Tuttavia, le impostazioni fatte ad apparecchio spento non vengono normalmente cancellate.)

## Alimentazione

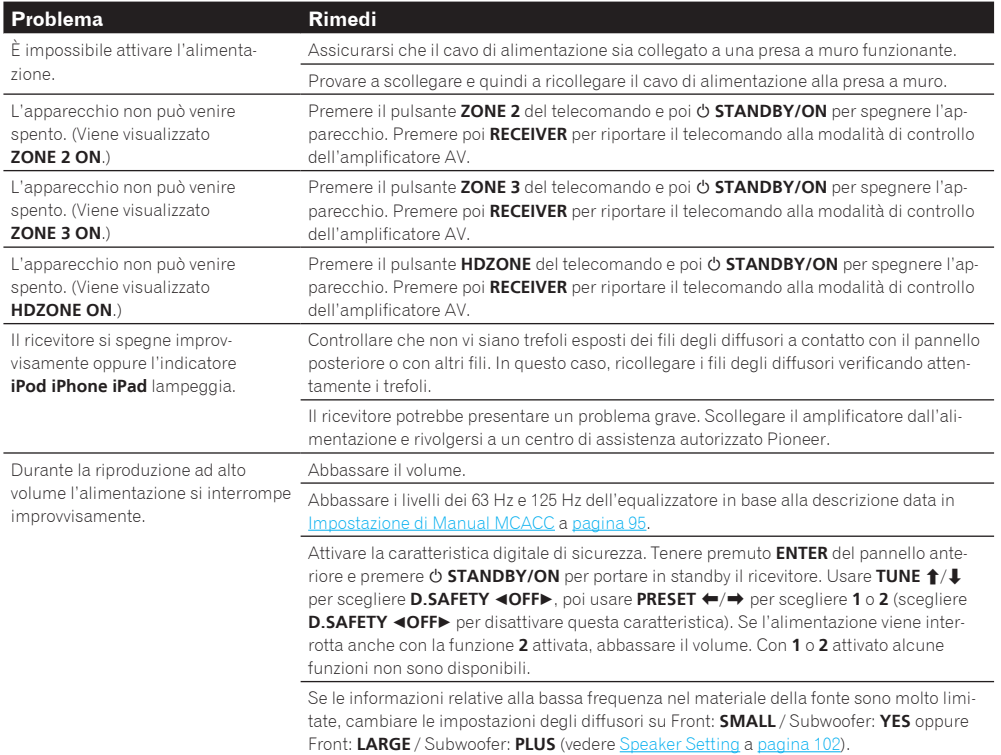

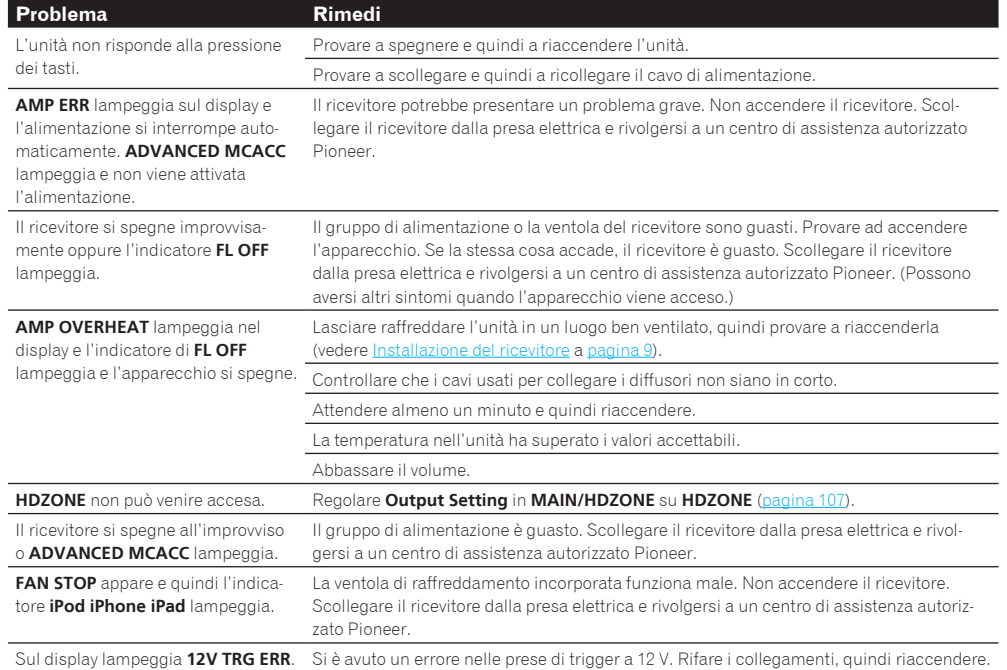

## Assenza del suono

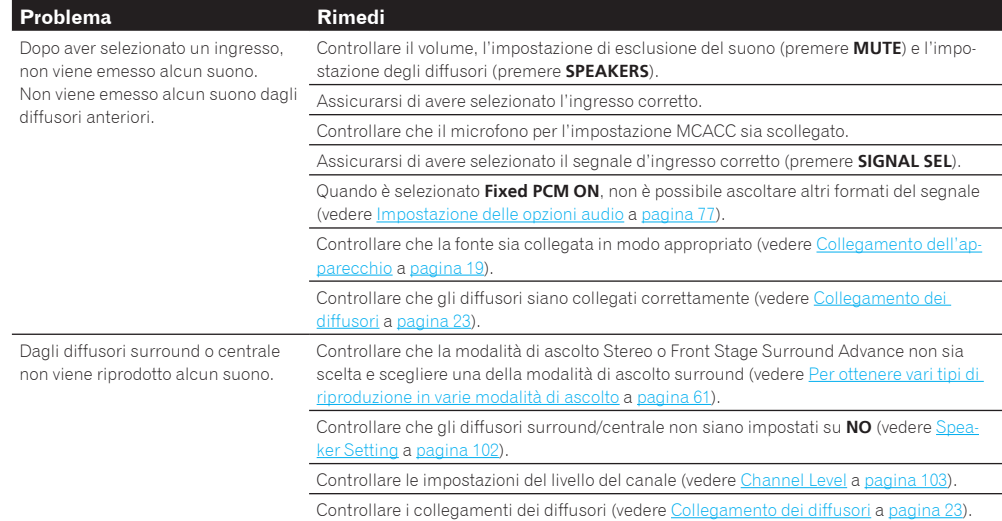

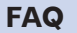

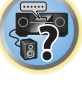

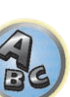

5

O

 $\ddot{\bullet}$ 

4

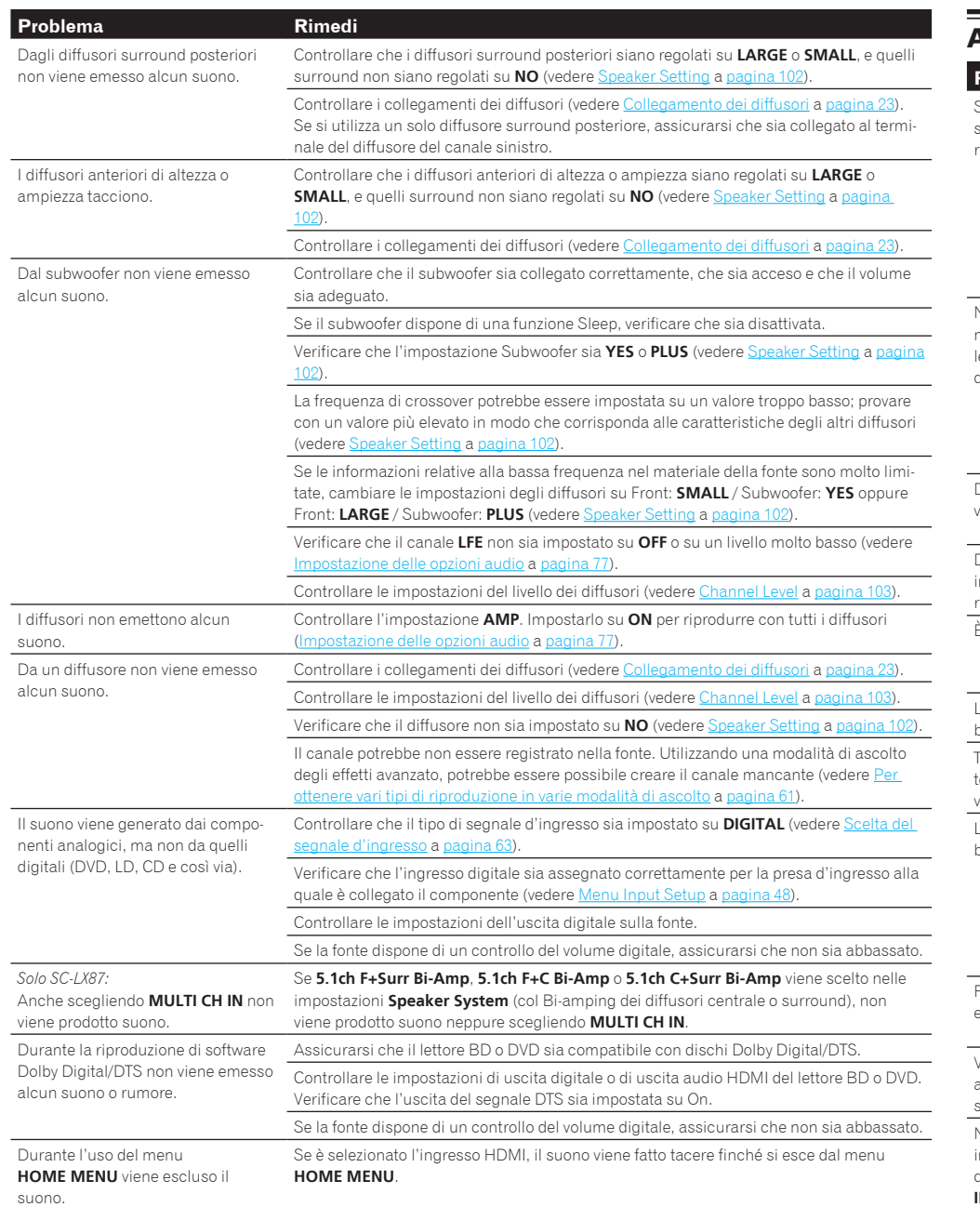

## Altri problemi audio

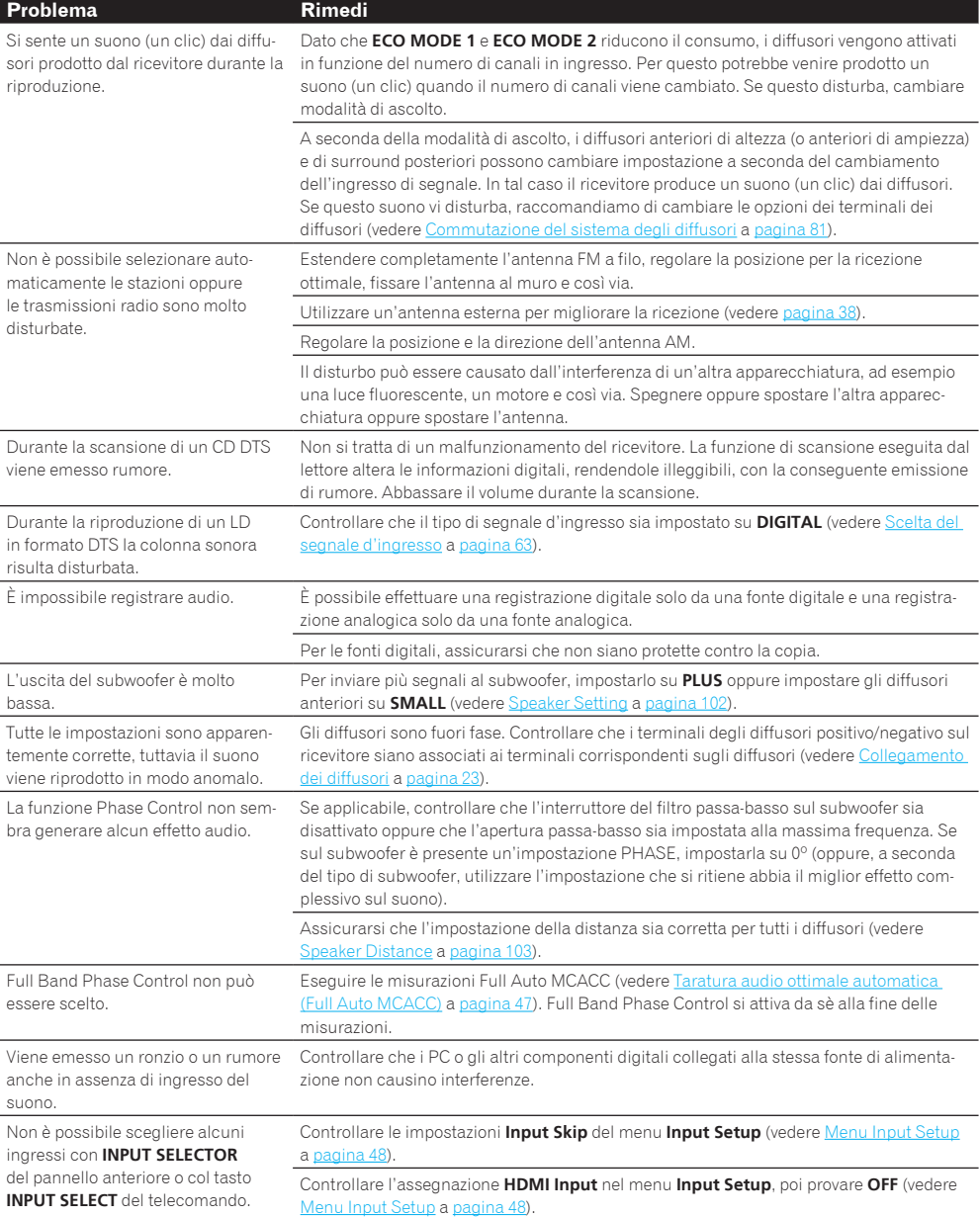

**113**

围

O

第

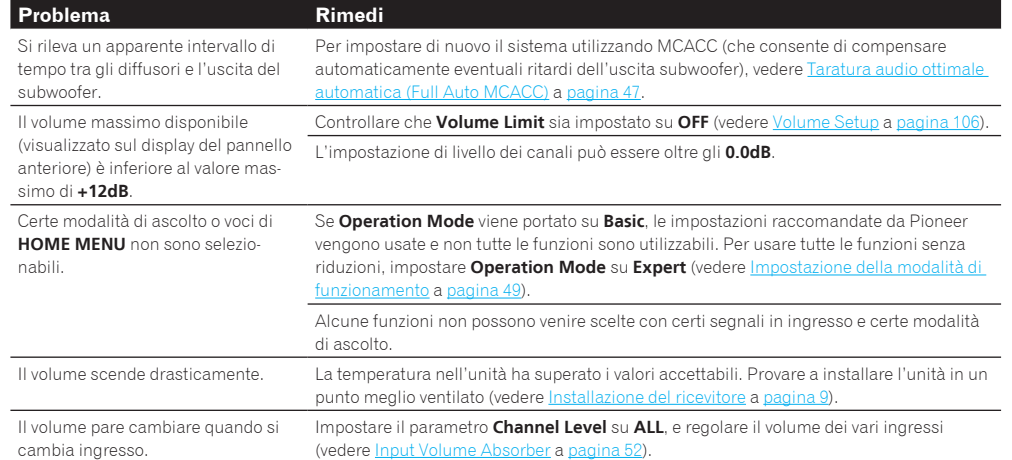

## Terminale ADAPTER PORT

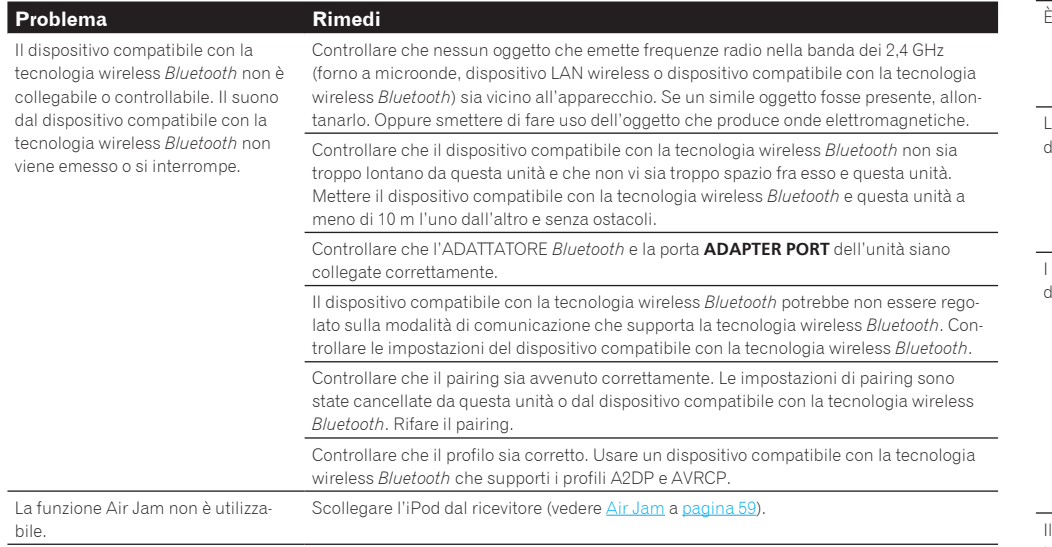

## Video

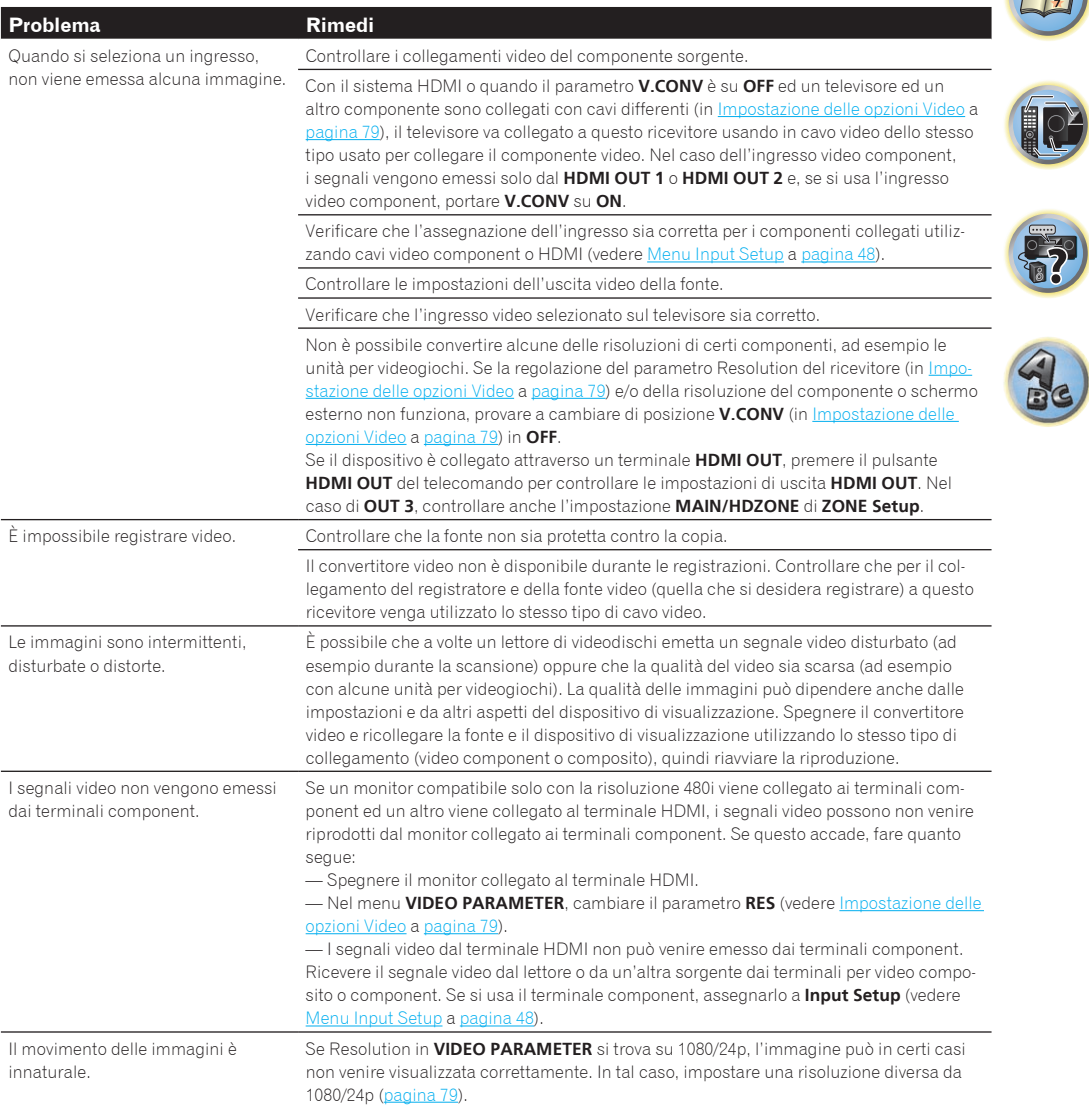

围

O

57

 $Q_{c}$ 

## Impostazioni

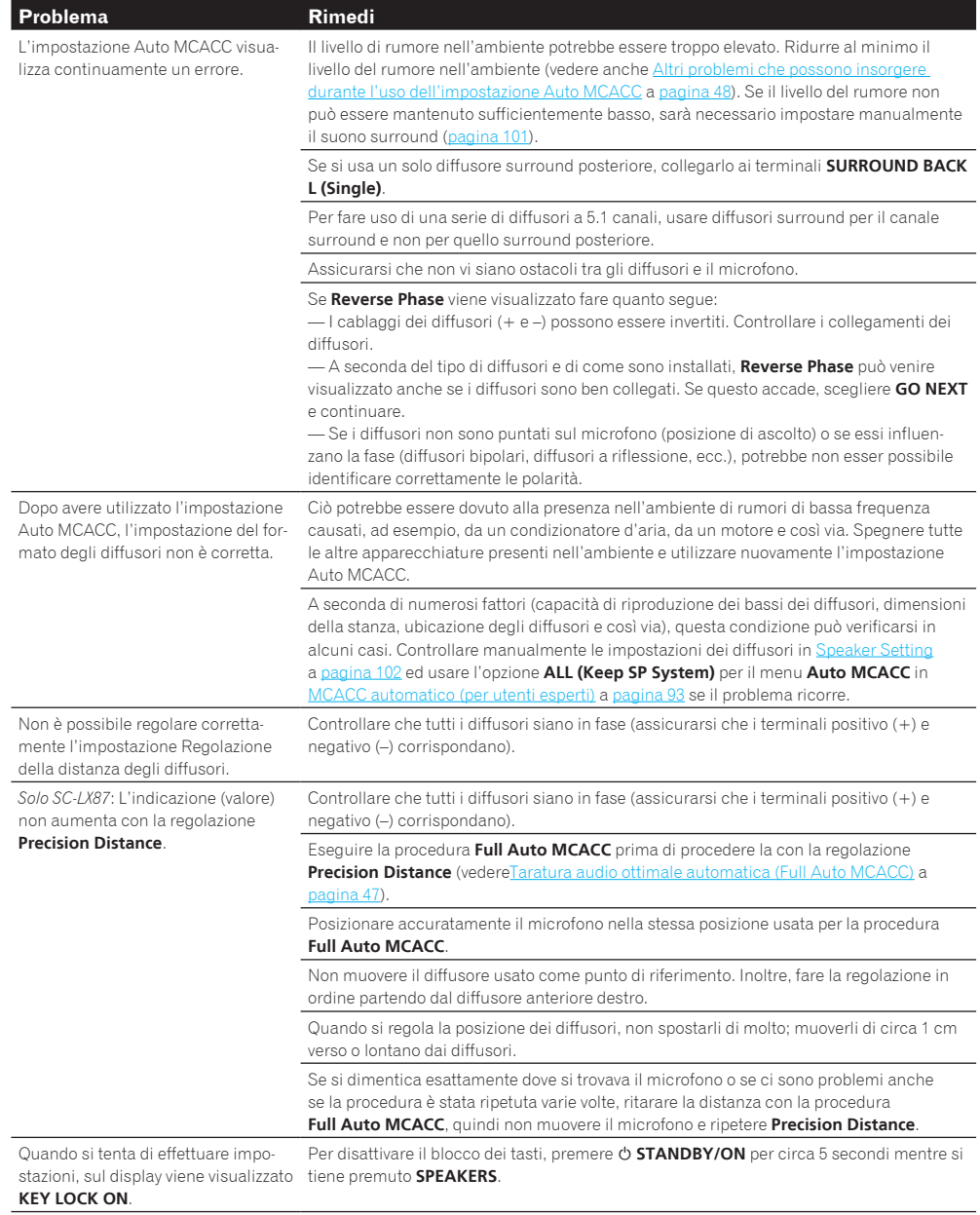

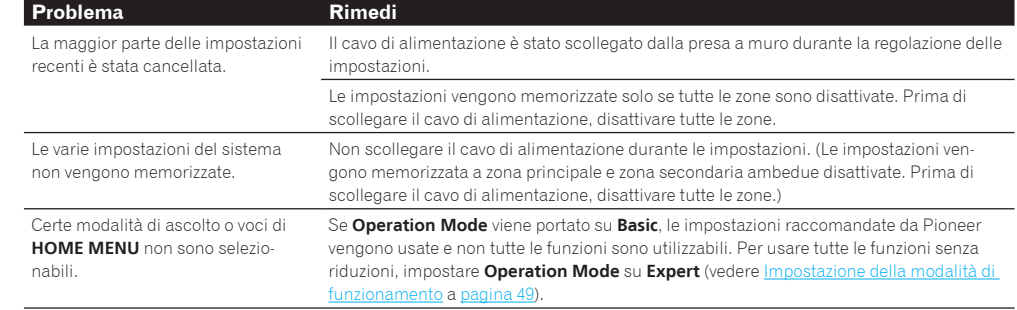

## Output grafico dell'equalizzazione di calibrazione professionale

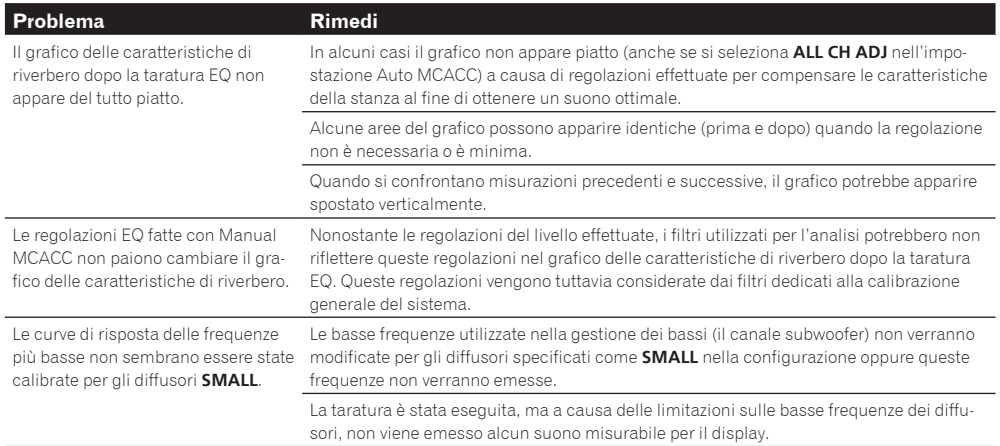

## **Display**

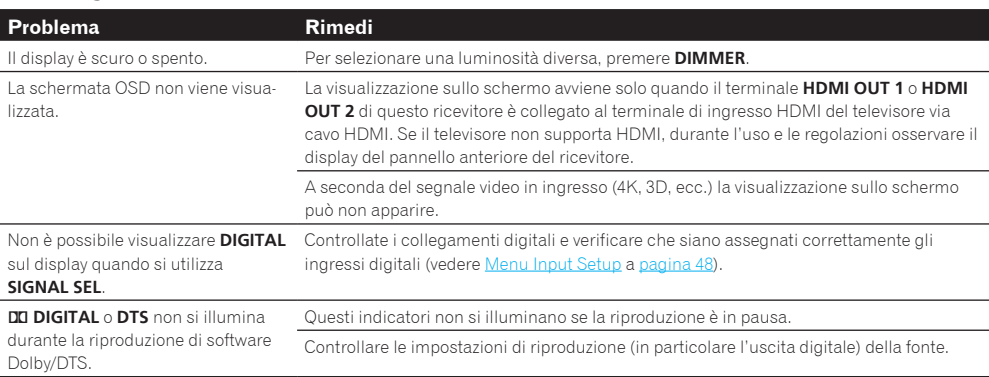

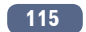

**Problema Rimedi** Non è p mando.

component

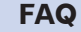

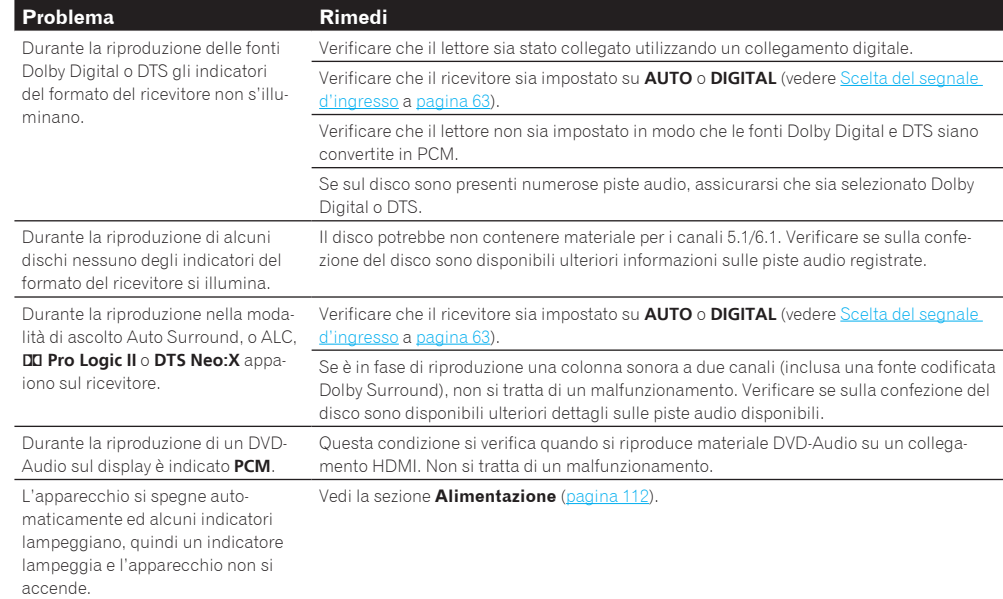

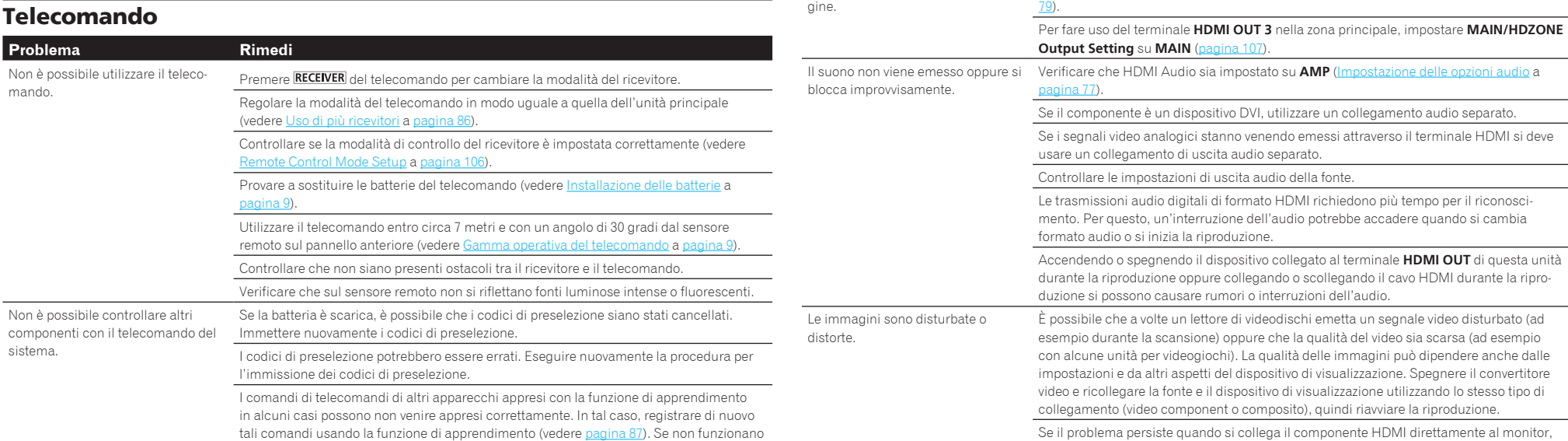

ugualmente, possono essere in un formato speciale non apprendibile dal telecomando di

questo ricevitore. Usare quindi il telecomando dell'altro apparecchio.

HDMI

tutamente.

immagini.

**Problema Rimedi** 

Verificare tutti i punti riportati di seguito.

component o composito.

produttore.

stica Deep Color.

produttore.

televisore non sia scelta.

per video component o composito.

usare un collegamento di uscita audio separato.

Non viene visualizzata alcuna imma- Provare a cambiare il parametro Resolution (in <u>Impostazione delle opzioni Video</u> a <u>pagina</u>

Questo ricevitore è compatibile con HDCP. Verificare che anche i componenti collegati siano compatibili con HDCP. In caso contrario collegarli utilizzando una presa per video

A seconda della fonte collegata è possibile che non funzioni con questo ricevitore (anche se è compatibile con HDCP). In questo caso, effettuare il collegamento utilizzando prese

Se il problema persiste quando si collega il componente HDMI direttamente al monitor, consultare il manuale del componente o del monitor oppure richiedere assistenza al

Se le immagini video non appaiono sul televisore, provare a regolare la risoluzione, il

Se i segnali video analogici stanno venendo emessi attraverso il terminale HDMI si deve

Per emettere segnali in Deep Color, usare un cavo HDMI (cavo HDMI®/™ ad alta velocità) per collegare questo ricevitore ad un componente o televisore dotato di caratteri-

Un televisore in standby può causare interruzioni o distorsioni del video o dell'audio. Se questo accade, premere **HDMI OUT** e far sì che l'uscita HDMI al quale è collegato il

consultare il manuale del componente o del monitor oppure richiedere assistenza al

parametro Deep Color o le altre impostazioni del proprio componente.

L'indicatore **HDMI** lampeggia ripe-

Non vengono riprodotti suoni o

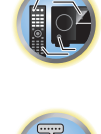

有

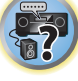

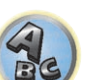

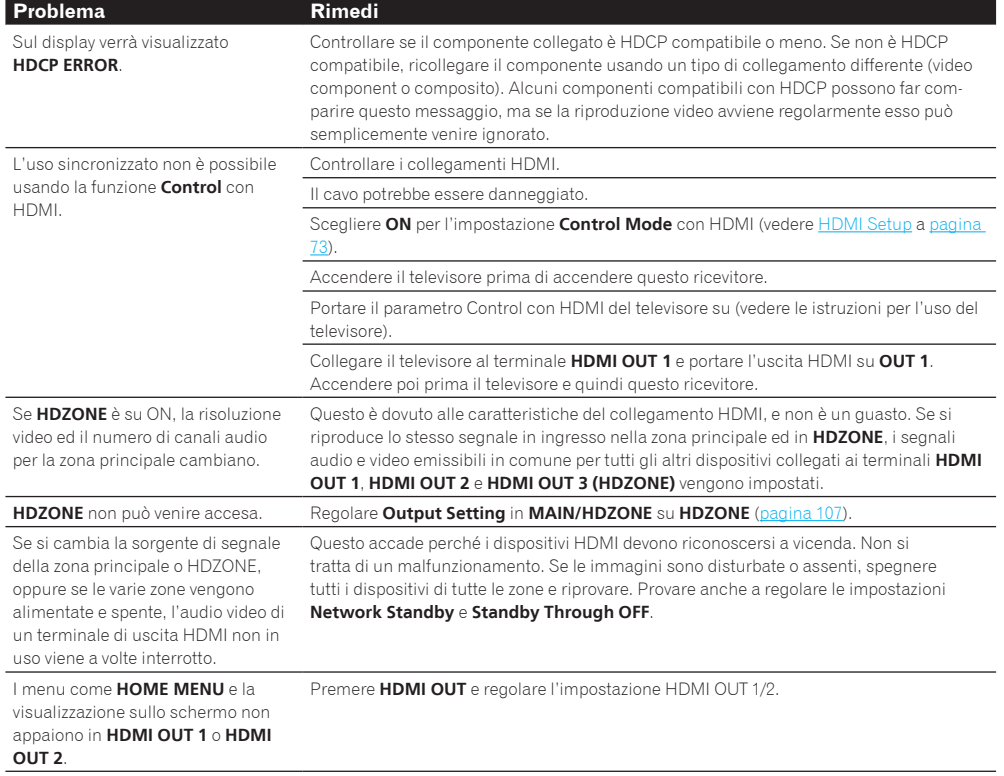

## **MHL**

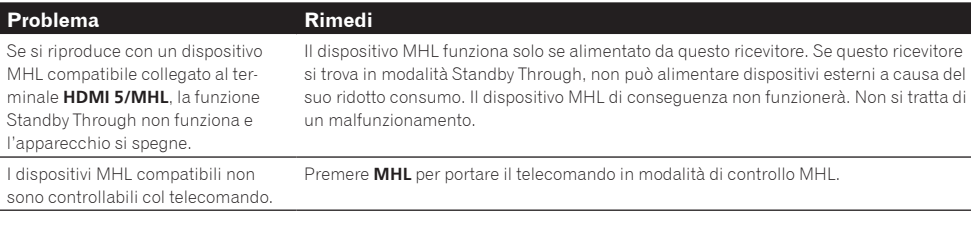

#### **AVNavigator Problema Causa Rimedi** AVNavigator non può venire Può apparire un messaggio di errore installato. se non sono disponibili risorse di sistema sufficienti. Riavviare il computer ed avviare l'installazione senza applicativi aperti. L'installazione di AVNavigator può fallire a causa di incompatibilità con altri applicativi. Provare quanto segue (in ordine): 1. Se nel computer ci sono applicativi aperti, chiuderli prima di procedere con l'installazione. 2. Se il problema persiste, riavviare il computer e procedere con l'installazione senza aprire applicativi. Il menu non è visualizzato anche se il CD-ROM accluso non viene inserito nell'unità disco del computer. Con certe impostazioni ed in certi ambienti operativi del computer il menu può non apparire automaticamente. In Explorer, ecc., fare doppio clic su "MAIN\_MENU.exe" nel CD-ROM e procedere. Durante questa operazione potrebbe apparire un'avvertenza riguardante la sicurezza, continuare. Si sta usando un computer Macintosh. AVNavigator non interagisce correttamente col ricevitore. nuovamente il ricevitore.

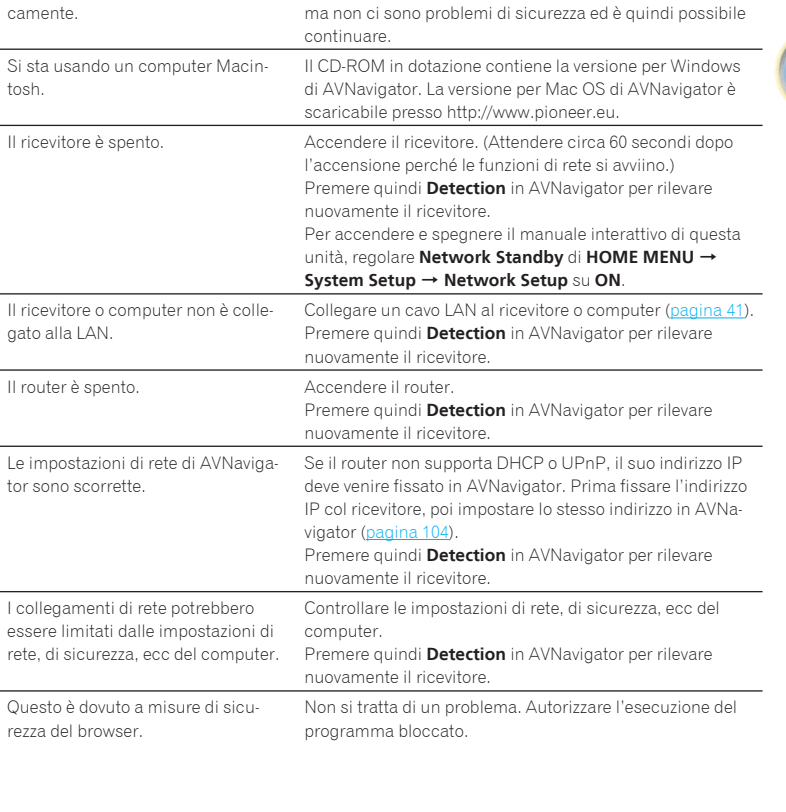

appare un'avvertenza riguardante la sicurezza.

Se viene lanciato **Wiring Navi**, **Operation Guide**, **Interactive Manual** o **Glossary** nel browser

L'aggiornamento del software non funziona bene. Potrebbe esserci un problema nella Entrare in contatto col proprio provider. vostra connessione a Internet.

明

12

 $\overline{\Omega}$ 

## Interfaccia USB

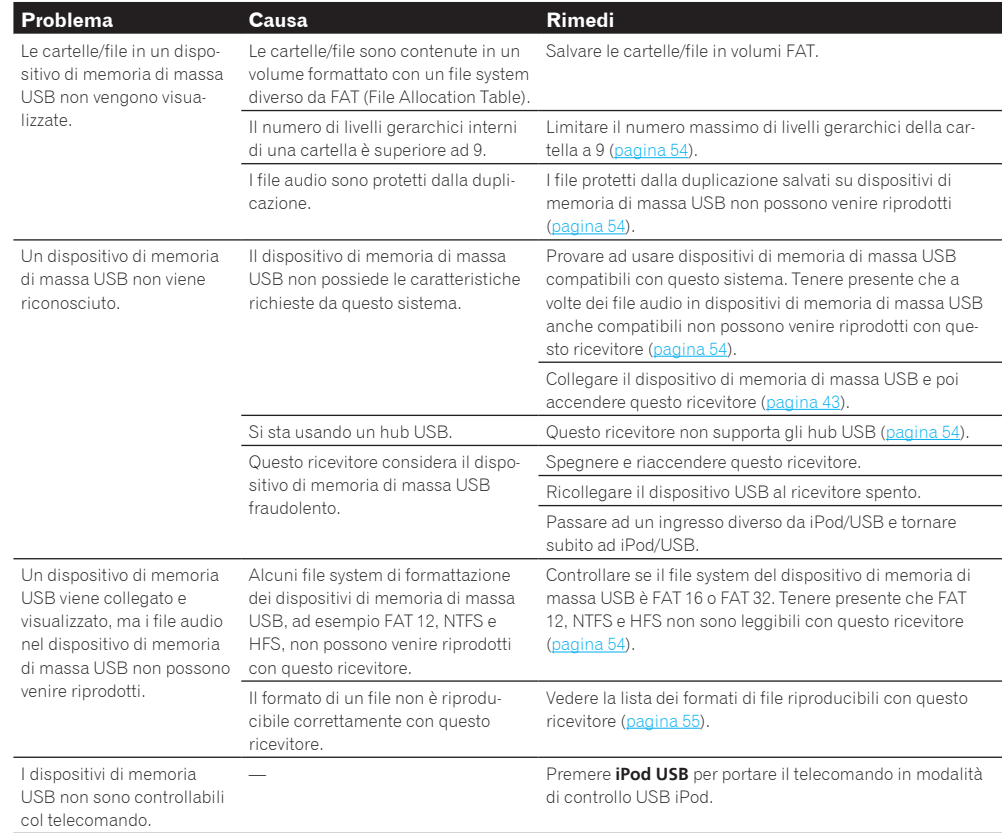

## iPod

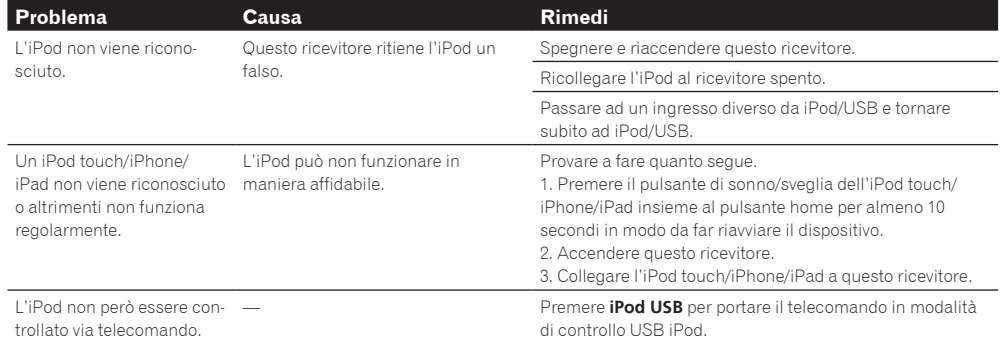

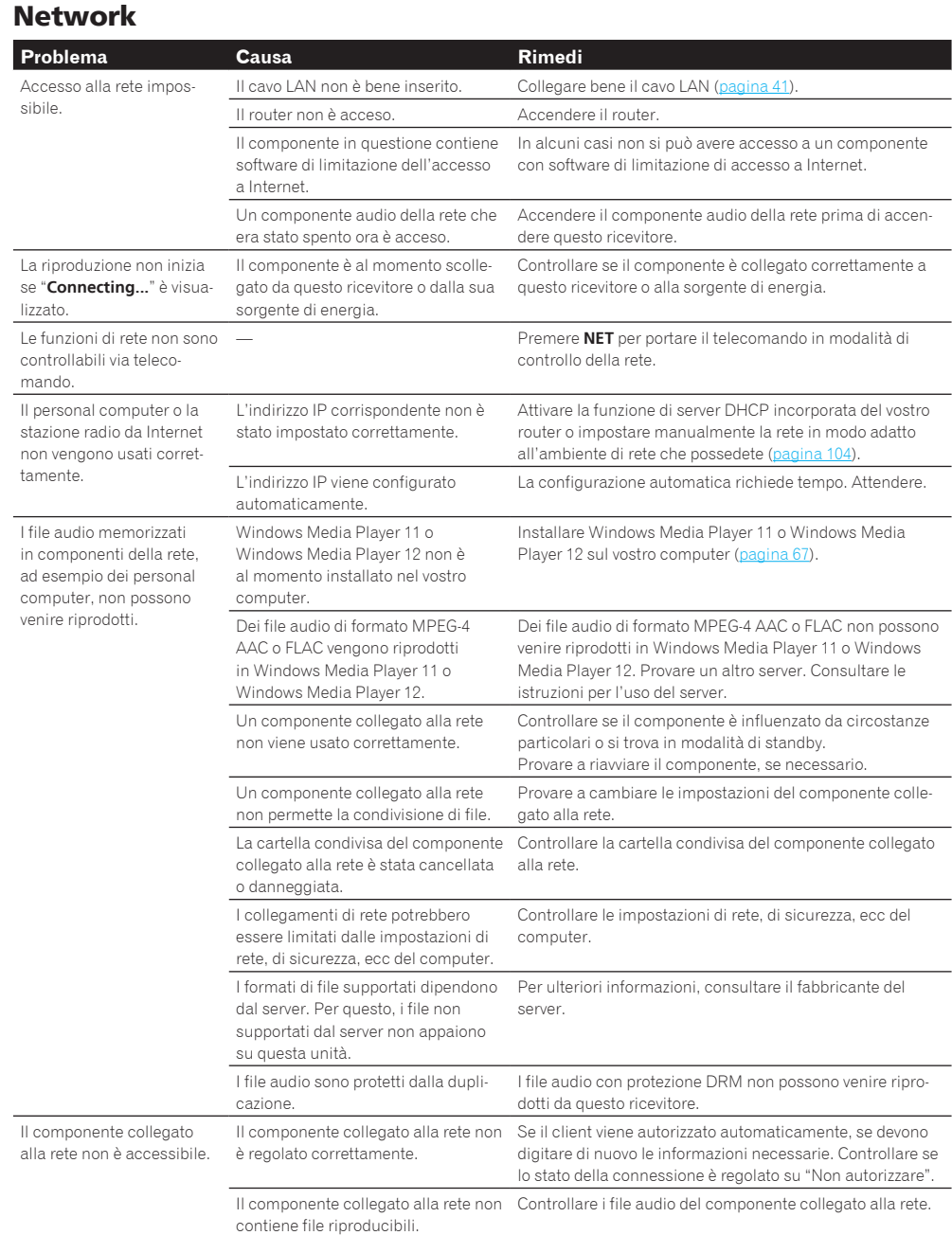

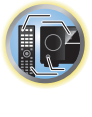

田

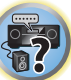

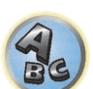

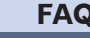

Per maggiori dettagli, vedere LAN wireless a pagina 12

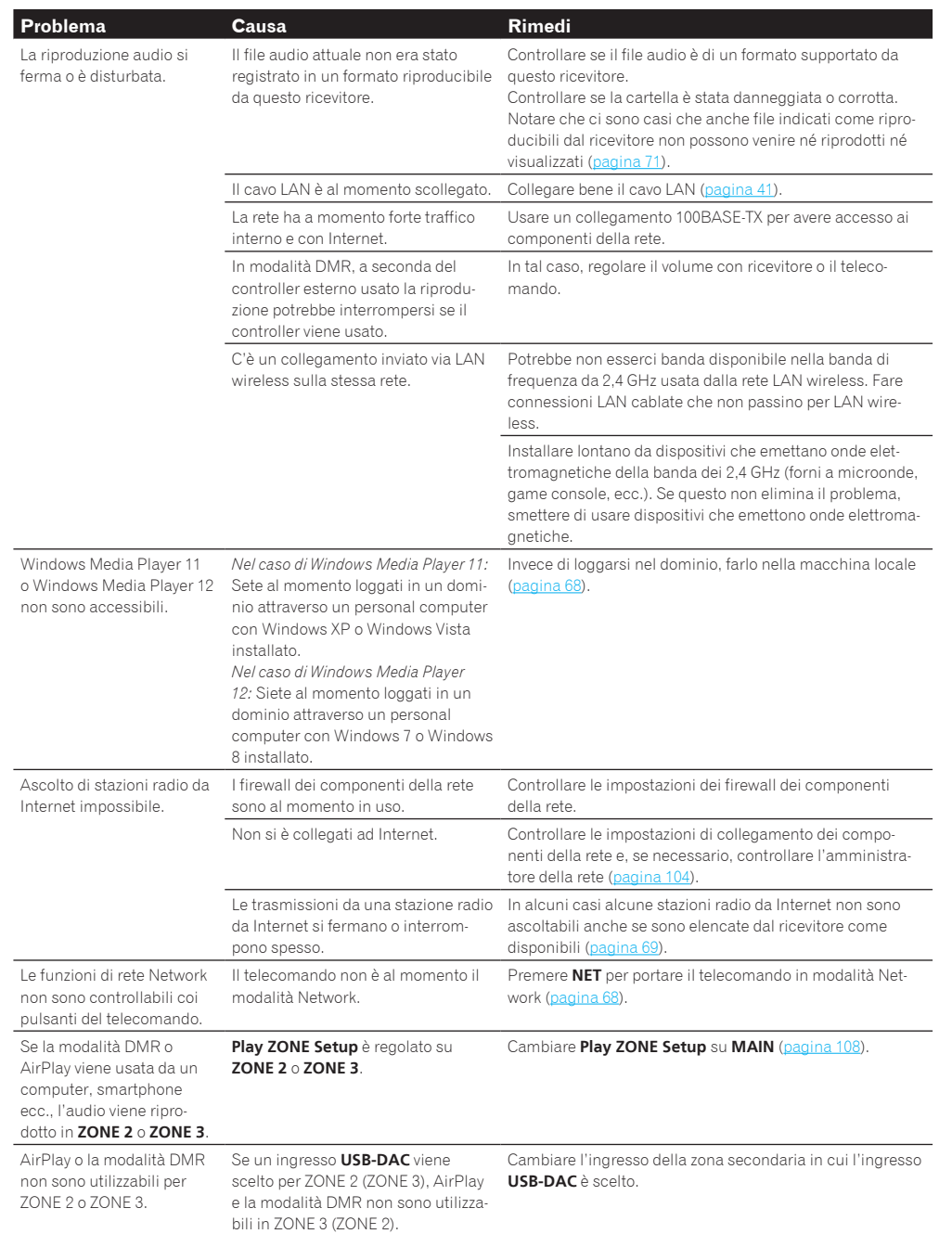

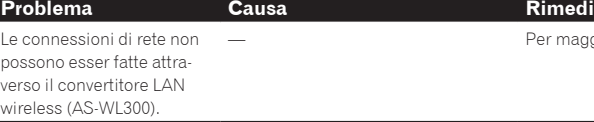

## USB-DAC

#### Solo SC-LX87 **Problema Causa Rimedi** Se il terminale **USB-DAC IN** viene collegato via cavo USB ad un PC, i file audio del PC non possono essere riprodotte. Si è installato nel PC il driver adatto al dispositivo? Per usare un cavo USB per collegare il terminale **USB-DAC IN** di questa unità ad un PC per riprodurre file audio del PC, si deve prima installare il driver apposito dal CD-ROM allegato (AVNavigator) nel PC. La riproduzione di file di un Le impostazioni del volume fatte nel PC non riesce. sistema operativo e nell'applicativo sono corrette? Aumentare il volume come necessario. L'uscita audio del sistema operativo è silenziata? Cancellare il silenziamento. Vari applicativi sono attivi contempo-Provare a chiudere gli applicativi non in uso. raneamente? Le impostazioni del volume fatte nel sistema operativo e nell'applicativo sono corrette? Come dispositivo audio scegliere "Pioneer USB Audio Device". Non è possibile riprodurre file audio di alta qualità (oltre 48 kHz/24 bit). Il driver apposito non è installato nel Il driver può essere installato nel computer dal CD-ROM computer. accluso (AVNavigator).

## Web Control

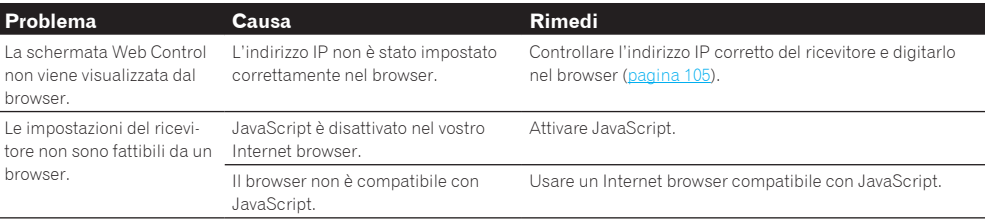

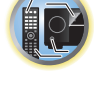

明

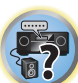

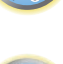

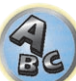

## LAN wireless

#### La rete non è accessibile via LAN wireless.

Il convertitore LAN wireless è spento. (Gli indicatori "Power", "WPS" e "Wireless" del convertitore LAN wireless non sono tutti accesi.)

! Controllare che il cavo USB che collega il convertitore LAN wireless al terminale **DC OUTPUT for WIRELESS LAN** del ricevitore sia collegato.

#### **WLAN POW ERR** appare nel display del ricevitore.

- ! C'è un problema con l'alimentazione del convertitore LAN wireless. Spegnere il ricevitore, scollegare il cavo USB, ricollegarlo e riaccendere il ricevitore.
- ! Se **WLAN POW ERR** riappare anche dopo aver fatto quanto descritto più volte, il ricevitore o il cavo USB sono guasti. Scollegare il ricevitore dalla presa elettrica e rivolgersi a un centro di assistenza autorizzato Pioneer.

Il cavo LAN non è bene inserito.

• Collegare bene il cavo LAN (pagina 44).

Il convertitore LAN wireless e l'unità base (router LAN wireless, ecc.) sono troppo lontani o divisi da un ostacolo.

! Migliorare l'ambiente LAN wireless avvicinando il convertitore LAN wireless e l'unità base, ecc.

Vicino all'ambiente LAN wireless c'è un forno a microonde o altro dispositivo che genera onde elettromagnetiche.

- ! Usare il sistema lontano dal forno a microonde o altro dispositivo che genera onde elettromagnetiche.
- ! Durante l'uso del sistema con LAN wireless, evitare il più possibile di usare dispositivi che generano onde elettromagnetiche.

Allo stesso router LAN sono collegati vari convertitori wireless LAN.

! Se si collegano più convertitori wireless LAN, essi devono avere un indirizzo IP differente.

I collegamenti LAN wireless sono impossibili fra il convertitore LAN wireless e l'unità di base (router LAN wireless, ecc.).

! Il convertitore wireless LAN deve venire impostato in modo da permettere connessioni LAN wireless. Per dettagli, consultare il CD-ROM accluso al convertitore LAN wireless.

Gli indirizzi IP del ricevitore e del convertitore LAN wireless non sono adatti alle impostazioni del router LAN wireless, ecc.

! Controllare gli indirizzi IP impostati nel ricevitore e nel convertitore LAN wireless (compresa l'impostazione di DHCP).

Se DHCP nel ricevitore è su "ON", spegnere il ricevitore e riaccenderlo.

Verificare che gli indirizzi IP del ricevitore e del convertitore LAN wireless siano adatti alle impostazioni del router LAN wireless, ecc.

Se DHCP sul ricevitore è "OFF", impostare un indirizzo IP adatto alle impostazioni di rete dell'unità di base (router wireless LAN, ecc.).

Se ad esempio l'indirizzo IP del router LAN wireless è "192.168.1.1", quello del ricevitore va impostato su "192.168.1.XXX" (\*1), la subnet mask su "255.255.255.0", il gateway e DNS su "192.168.1.1".

Impostare poi l'indirizzo IP del convertitore LAN wireless su "192.168.1.249" (\*2).

(\*1) Le "XXX" in "192.168.1.XXX" devono essere un numero compreso fra 2 e 248 non ancora assegnato ad altri dispositivi.

(\*2) Le cifre "249" in "192.168.1.249" devono essere un numero compreso fra 2 e 249 non ancora assegnato ad altri dispositivi.

Provare a fare le impostazioni avanzate del convertitore LAN wireless.

! Il convertitore LAN wireless può venire collegato ad un computer per fare le impostazioni LAN wireless più avanzate. Per dettagli, consultare il CD-ROM accluso al convertitore LAN wireless. Controllare le impostazioni del router LAN wireless, ecc. poi modificare le impostazioni del convertitore LAN wireless. Notare però che le impostazioni avanzate LAN wireless non migliorano necessariamente le prestazioni della LAN wireless. Fare attenzione nel cambiare le impostazioni.

L'access point è regolato in modo da nascondere l'SSID.

! In tal caso, l'SSID potrebbe non venire visualizzato nella schermata della lista dell'access point. Se no, impostare l'SSID, ecc. facendo manualmente le impostazioni del convertitore LAN wireless nel ricevitore.

Le impostazioni di sicurezza dell'access point usano una chiave WEP da 152 bit o un'autenticazione a chiave condivisa.

• Il ricevitore non supporta le chiavi WEP da 152 bit o l'autenticazione a chiave condivisa.

Le connessioni di rete non sono possibili neppure prendendo le misure menzionate.

- ! Reinizializzare il convertitore LAN wireless. Rifare quindi le impostazioni del convertitore LAN wireless. Reinizializzazione
	- 1. Controllare che il convertitore LAN wireless sia acceso.
	- 2. Premere il pulsante di reinizializzazione del convertitore LAN wireless per almeno 3 secondi.
	- 3. Lasciare andare il pulsante di reinizializzazione.
	- Al riavviarsi del convertitore LAN wireless, la procedura di reinizializzazione è finita.

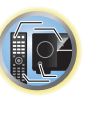

開

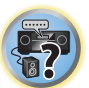

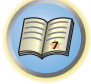

to

# Informazioni aggiuntive

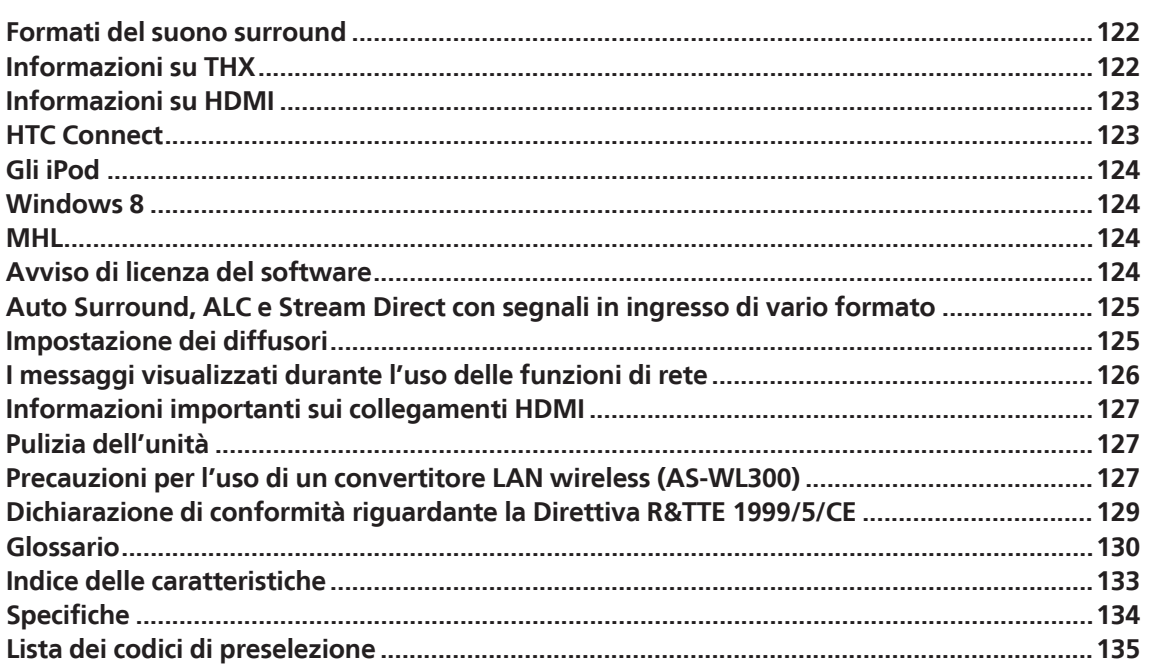

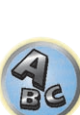

 $\sqrt{\frac{1}{1}}$ 

## Formati del suono surround

Di seguito viene data una breve descrizione dei principali formato del suono surround per BD, DVD, trasmissioni via satellite, via cavo e terrestri, e per videocassette.

#### Dolby

Di seguito sono illustrate le tecnologie Dolby. Per maggiori dettagli, vedere http://www.dolby.com.

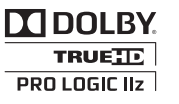

*Prodotto su licenza dei Dolby Laboratories. Dolby, Pro Logic, Surround EX e il simbolo della doppia D sono marchi dei Dolby Laboratories.*

### **DTS**

Di seguito vengono illustrate le tecnologie DTS. Per maggiori dettagli, vedere http://www.dts.com.

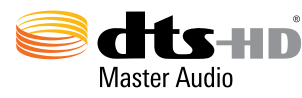

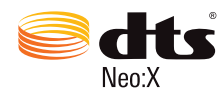

*Fabbricato su licenza dei brevetti USA N°: 7,003,467; 7,283,634; 5,956,674; 5,974,380; 5,978,762; 6,487,535; 6,226,616; 7,212,872; 7,272,567; 7,668,723; 7,392,195; 7,930,184; 7,333,929 e 7,548,853. DTS, il relativo simbolo, più DTS ed il simbolo insieme sono marchi di fabbrica depositati & DTS Neo:X è un marchio della DTS, Inc.* © *2012 DTS, Inc. Tutti i diritti sono riservati.*

## Informazioni su THX

Le tecnologie THX sono descritte di seguito. Per dettagli, vedere http://www.thx.com.

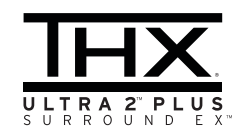

*L'acronimo THX, il logo THX, Ultra2 Plus e Select2 Plus sono marchi di fabbrica della THX Ltd., che sono depositati in alcune giurisdizioni. Tutti i diritti sono riservati. Tutti gli altri marchi di fabbrica sono proprietà dei rispettivi proprietari.*

#### Elaborazione THX Cinema

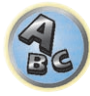

 $\frac{1}{2}$ 

THX è un insieme esclusivo di standard e tecnologie creato dalla THX Ltd. THX è nato dal desiderio personale di Gorge Lucas di rendere la nostra esperienza della colonna sonora di un film, sia al cinema che in casa, il più vicina possibile a quella che il registra originariamente intendeva. Le colonne sonore dei film vengono mixate in speciali sale cinematografiche definite "sale di doppiaggio" e sono pensate per essere riprodotte nei cinema con apparecchiature e condizioni simili. La stessa colonna sonora viene poi trasferita direttamente su dischi laser, videocassette VHS, DVD e così via, e non viene modificata per la riproduzione in piccolo ambiente home theatre. I tecnici di THX hanno sviluppato tecnologie brevettate per la conversione accurata del suono dall'ambiente cinematografico nell'ambiente home theatre, correggendo le differenze di tono e gli errori spaziali. In questo prodotto, quando l'indicatore THX è illuminato sono disponibili le funzioni THX nelle modalità Cinema (ad esempio THX Cinema, THX Surround EX).

#### Re-Equalization

Quando la colonna sonora di un film viene riprodotta con componenti audio in un ambiente domestico, il bilanciamento dei toni diventa eccessivamente alto e stridulo, poiché le colonne sonore dei film sono progettate per essere riprodotte in grandi sale cinematografiche utilizzando apparecchiature professionali molto diverse. La funzione Re-Equalization ripristina il corretto bilanciamento dei toni per consentire l'ascolto della colonna sonora di un film in un ambiente domestico di dimensioni limitate.

### Timbre Matching

L'orecchio umano modifica la percezione del suono a seconda della direzione dalla quale proviene il suono. In una sala cinematografica sono installati numerosi diffusori surround in modo che lo spettatore possa percepire il suono surround da ogni direzione. In un ambiente home theatre vengono utilizzati solo due diffusori posizionati ai lati di chi ascolta. La funzione Timbre Matching filtra le informazioni inviate agli diffusori surround in modo che si avvicinino il più possibile alle caratteristiche tonali del suono proveniente dagli diffusori anteriori. In questo modo viene assicurata una riproduzione omogenea del suono tra gli diffusori anteriori e surround.

### Adaptive Decorrelation

In una sala cinematografica l'elevato numero di diffusori surround consente di creare un suono surround avvolgente, mentre in un ambiente home theatre vengono di solito utilizzati solo due diffusori. Il suono emesso dagli diffusori surround diventa, in questo modo, simile al suono riprodotto attraverso le cuffie, che manca di spazialità e di effetti avvolgenti. I suoni surround confluiranno inoltre nel diffusore più vicino se l'ascoltatore si sposta dalla posizione di ascolto centrale. La funzione Adaptive Decorrelation cambia leggermente il rapporto di tempo e fase di un canale surround rispetto all'altro canale surround, Espande la posizione di ascolto e crea-con solo due diffusori-la stessa spazialità del suono surround presente in una sala cinematografica.

#### THX Ultra2 Plus

Affinché un componente home theatre possa essere certificato THX Ultra2 Plus, dovrà incorporare tutte le funzionalità sopra descritte e superare inoltre una rigorosa serie di test di qualità e prestazioni. Solo se questi requisiti vengono soddisfatti un prodotto potrà essere dotato del logo THX Ultra2 Plus, il quale costituisce la garanzia che i prodotti Home Theatre acquistati forniranno prestazioni eccezionali per tanti anni. I requisiti richiesti da THX Ultra2 Plus coprono ogni aspetto del prodotto, incluse le prestazioni e il funzionamento del preamplificatore e dell'amplificatore di potenza, oltre a centinaia di altri parametri in ambito digitale e analogico.

#### THX Surround EX

THX Surround EX - Dolby Digital Surround EX è stato sviluppato congiuntamente da Dolby Laboratories e da THX Ltd. In una sala cinematografica la colonna sonora di un film codificata con tecnologia Dolby Digital Surround EX è in grado di riprodurre un ulteriore canale aggiunto durante il mixaggio del programma. Questo canale, definito canale surround posteriore, colloca i suoni dietro all'ascoltatore in aggiunta ai canali anteriore sinistro, anteriore centrale, anteriore destro, surround destro, surround sinistro e subwoofer già disponibili. Questo canale aggiuntivo offre la possibilità di riprodurre un'immagine pi dettagliata del suono dietro all'ascoltatore e aggiunge caratteristiche ineguagliate di profondità, spazialità e localizzazione sonora. È possibile che i film creati con la tecnologia Dolby Digital Surround EX riportino tale indicazione sulla confezione quando vengono posti in commercio per l'uso domestico. Sul sito Web Dolby all'indirizzo http://www.dolby.com è disponibile un elenco dei film creati utilizzando questa tecnologia.

Solo i ricevitori e le unità di controllo che recano il logo THX Surround EX, utilizzati in modalità THX Surround EX. riproducono fedelmente questa nuova tecnologia in un ambiente domestico.

Questo prodotto può inoltre attivare la modalità "THX Surround EX" durante la riproduzione di materiale a 5.1 canali non codificato con Dolby Digital Surround EX. In tal caso le informazioni inviate al canale surround posteriore dipenderanno dal programma e potranno risultare o meno particolarmente piacevoli a seconda della colonna sonora riprodotta e dai gusti personali dell'ascoltatore.

#### **Boundary Gain Compensation**™

In certe posizioni dell'ascoltatore e del subwoofer, l'ascoltatore può sentire bassi eccessivi. Questa caratteristica compensa i bassi eccessivi causati dall'effetto di 'boundary gain'. Questa caratteristica è progettata per funzionare quando usata con un subwoofer certificato essere Ultra2TM.

#### Descrizione di THX Loudness Plus

THX Loudness Plus è una nuova caratteristica di controllo del volume posseduta da amplificatori certificati essere THX Ultra2 Plus™ e THX Select2 Plus™. Con THX Loudness Plus, l'home theater ora produce una nuova esperienza con ricchi dettagli in un ambiente surround a qualsiasi volume. Se il volume viene portato al di sotto del livello di riferimento, certi suoni possono venire persi o percepiti male dall'ascoltatore. THX Loudness Plus compensa gli squilibri tonali e spaziali che avvengono a volume ridotto regolando in modo intelligente i livelli dei canali surround e la risposta di frequenza. Questo permette agli utenti di ottenere una riproduzione valida di colonne sonore a tutti i volumi. THX Loudness Plus viene applicato automaticamente quando si ascolta in una modalità di ascolto THX. Le nuove modalità THX Cinema, THX Music e THX Games applicano le impostazioni THX Loudness Plus adatte a ciascun tipo di contenuto.

## Informazioni su HDMI

HDMI (High-Definition Multimedia Interface) è uno standard di trasferimento digitale di dati audio e video attraverso un solo cavo. È una evoluzione di DVI (Digital Visual Interface), una tecnologia di collegamento di display usata per dispositivi audio per la casa. Questo standard per interfaccia richiede televisori recenti dotati di Highbandwidth Digital Content Protection (HDCP).

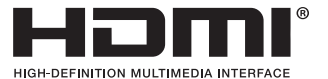

*I termini HDMI e HDMI High-Definition Multimedia Interface e il logo HDMI sono marchi commerciali o marchi commerciali registrati negli Stati Uniti e in altri paesi di HDMI Licensing, LLC.*

## HTC Connect

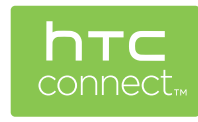

HTC, HTC Connect il logo HTC Connect sono marchi di fabbrica della HTC Corporation.

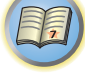

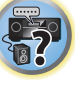

## Gli iPod

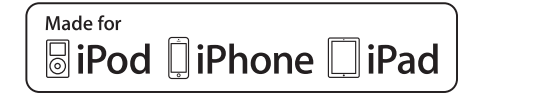

AirPlay è compatibile con iPhone, iPad e iPod touch con iOS 4.3.3 o successivo, Mac con OS X Mountain Lion, e Mac o PC con iTunes 10.2.2 o successivo.

La tecnologia Bluetooth è compatibile con iPhone 5, iPhone 4S, iPhone 4, iPhone 3GS, iPhone 3G, iPhone, iPad (3° e 4° generazione), iPad 2, iPad, iPad mini e iPod touch (dalla 2° alla 5° generazione).

Il collegamento via USB è possibile con iPhone 5, iPhone 4S, iPhone 4, iPhone 3GS, iPhone 3G, iPhone, iPad (3° e 4° generazione), iPad 2, iPad, iPad mini, iPod touch (dalla 1° alla 5° generazione) e iPod nano (dalla 3° alla 7° generazione).

"Made for iPod", "Made for iPhone" e "Made for iPad" significano che un accessorio elettronico è stato progettato specificamente per il collegamento con iPod, iPhone o iPad ed è stato certificato dal suo sviluppatore corrispondere agli standard operativi stabiliti da Apple. Apple non può essere considerata responsabile di questo dispositivo o della sua osservanza delle norme di sicurezza e dei vari regolamenti. Tenere presente che l'uso di questo accessorio con iPod, iPhone o iPad potrebbe influenzare le prestazioni di rete wireless.

*Apple, AirPlay, iPad, iPhone, iPod, iPod nano, iPod touch, iTunes, Safari, Bonjour, Mac, Macintosh, Mac OS e OS X sono marchi di fabbrica della Apple Inc. depositati negli USA ed altri paesi.*

*Il logo AirPlay è un marchio di fabbrica della Apple Inc.*

## Windows 8

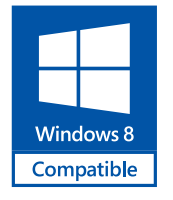

*Windows*® *ed il logo Windows sono marchi di fabbrica del gruppo aziende Microsoft.*

#### MHL

AirPlay

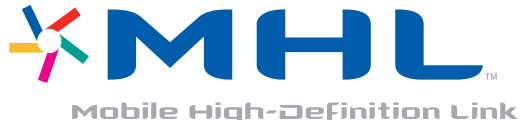

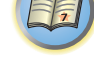

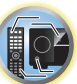

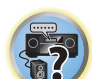

*Il termine MHL, il logo MHL ed il termine Mobile High-Definition Link sono marchi di fabbrica o marchi di fabbrica depositati della MHL, LLC negli Stati Uniti ed altri paesi.*

## Avviso di licenza del software

Seguono le traduzioni delle licenze dei software. Tenere presente che queste traduzioni non hanno valore legale. Consultare gli originali inglesi.

#### Apple Lossless Audio Codec

Copyright © 2011 Apple Inc. Tutti i diritti sono riservati. Coperto dalla Apache License, Versione 2.0. Il testo della licenza è disponibile presso http://www.apache.org/licenses/LICENSE-2.0

### A proposito di FLAC

#### FLAC Decoder

Copyright © 2000, 2001, 2002, 2003, 2004, 2005, 2006, 2007, 2008, 2009

Josh Coalson

La redistribuzione e l'uso di sorgenti e file binari, con o senza modifiche, sono permessi alle seguenti condizioni:

- ! Le redistribuzioni di codice sorgente devono contenere l'avvertenza di copyright qui sopra, questa lista di condizioni e la seguente denuncia di responsabilità.
- ! Le redistribuzioni in forma binaria devono riprodurre l'avvertenza di copyright qui sopra, questa lista di condizioni e la seguente denuncia di responsabilità nella documentazione e/o altro materiale in dotazione alla distribuzione.
- ! Né il nome della Xiph.org Foundation né i nomi dei suoi contributori possono venire usati per supportare o promuovere prodotti derivati da questo software senza specifico, previo permesso scritto.

QUESTO SOFTWARE VIENE FORNITO DAI DETENTORI DEI DIRITTI D'AUTORE "COME SI TROVA" E SI RIFIUTA QUALSIASI GARANZIA ESPRESSA O IMPLICITA COMPRESE, MA SENZA LIMITAZIONI, LE GARANZIE DI VENDIBILITÀ O CAPACITÀ DI ESPLETARE UN CERTO COMPITO. IN NESSUN CASO POTRANNO LA FONDAZIONE O I CONTRIBUTORI ESSERE CONSIDERATI RESPONSABILI DI QUALSIASI DANNO DIRETTO, INDIRETTO, INCIDENTALE, SPECIALE, ESEMPLARE O CONSEQUENZIALE (COMPRESI, MA SENZA LIMITAZIONI, I BENI O SERVIZI PROCURATI O DI RIMPIAZZO; LE PERDITE DI USO, DATI O PROFITTI; O LE INTERRUZIONI DELL'ESERCIZIO) QUALSIASI NE SIA LA CAUSA E SULLA BASE DI QUALSIASI TEORIA DI RESPONSABILITÀ, O DA CONTRATTO, RESPONSABILITÀ IN SENSO STRETTO O COLPA (COMPRESE LA NEGLIGENZA O ALTRO) CHE INSORGANO IN QUALSIASI MODO DALL'USO DI QUESTO SOFTWARE, ANCHE DOPO CHE L'UTENTE È STATO AVVISATO DELLA POSSIBILITÀ DI SIMILI DANNI.

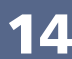

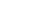

**124**

## Auto Surround, ALC e Stream Direct con segnali in ingresso di vario formato

Nel grafico seguente vengono descritti i tipi di ascolto con diversi formati di segnali di ingresso, a seconda della modalità di flusso diretto selezionata (vedere Uso del flusso diretto a pagina 63).

### Formati del segnale stereo (2 canali)

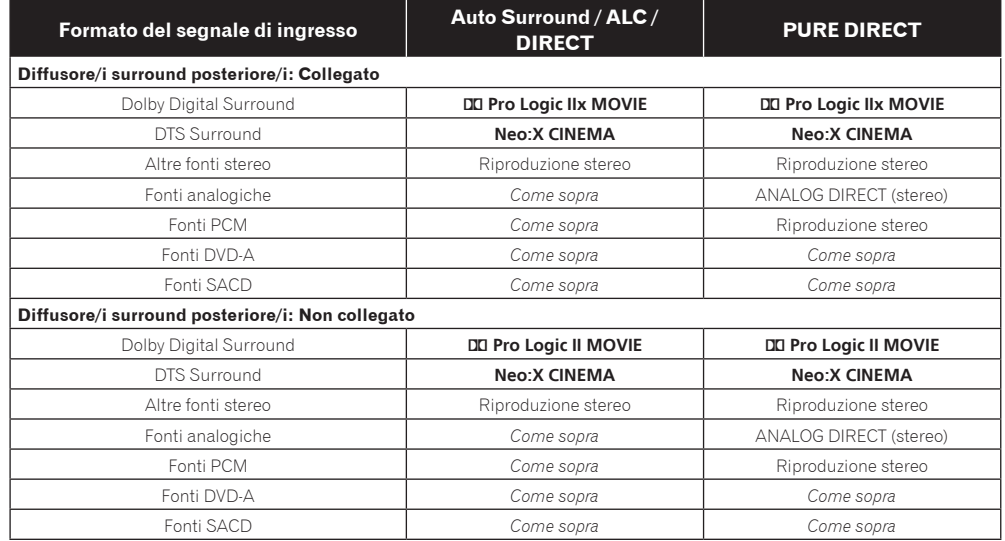

### Formati dei segnali multicanale

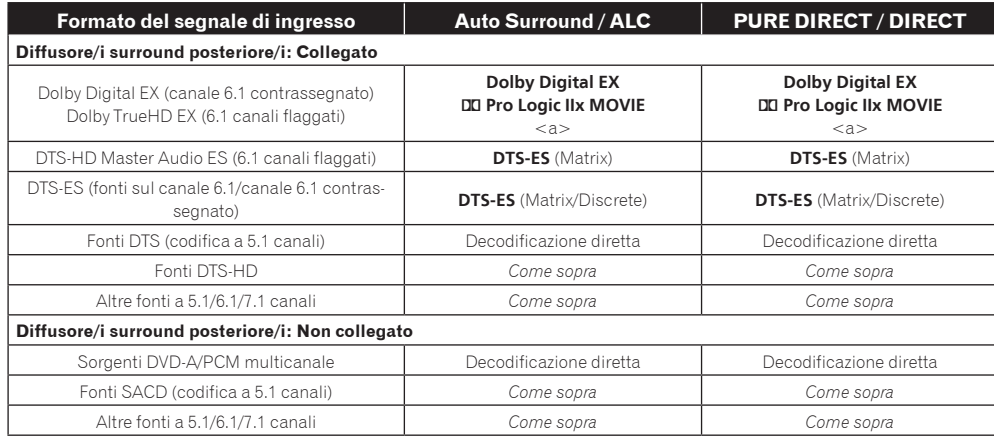

## Impostazione dei diffusori

Per ottenere un effetto surround migliore, è importante posizionare accuratamente i diffusori e renderne il volume ed i toni uniformi in modo da mettere a fuoco in modo fine l'audio multicanale.

I tre elementi principali nel posizionare i diffusori sono la **distanza**, **l'angolazione** e **l'orientamento** (la direzione in cui sono rivolti).

**Distanza**: La distanza fra diffusori deve essere uguale.

**Angolazione**: L'orientamento dei diffusori deve essere orizzontalmente simmetrico.

**Orientamento**: L'orientamento deve essere orizzontalmente simmetrico.

Nella maggior parte delle case, questo però non è possibile. Questo ricevitore permette di correggere automaticamente la distanza dei diffusori con una precisione di 1 cm usando Full Auto MCACC Setup (pagina 47).

### Fase 1: Regolazione della posizione dei diffusori e della loro distanza

Usare basi per diffusori o qualcosa di simile per assicurare la stabilità dei diffusore e lasciare almeno 10 cm di distanza dalle pareti. Posizionare i diffusori facendo attenzione a che abbiano tutti un'angolazione uguale rispetto alla posizione di ascolto (centro della regolazione). (Durante la regolazione, raccomandiamo di usare cavi ed il resto del materiale.) Idealmente, i diffusori devono essere equidistanti dalla posizione di ascolto.

## **Nota**

Se i diffusori non possono venire impostati a distanze uguali (in cerchio), usare la correzione della distanza dei diffusori Auto MCAAC Setup e la funzione Fine Speaker Distance per equalizzare la distanza artificialmente.

## Fase 2: Regolazione dell'altezza dei diffusori

Regolazione dell'altezza (angolazione) di diffusori differenti.

Fare sì che i diffusori anteriori che riproducono frequenze medio-alte siano circa ad altezza degli orecchi. Se il diffusore centrale non può trovarsi alla stessa altezza dei diffusori anteriori, regolarne l'altezza in modo che punti sulla posizione di ascolto.

Impostare il diffusore surround 1 in modo che non sia al di sotto degli orecchi.

### Fase 3: Regolazione dell'orientamento dei diffusori

Se i diffusori sinistro e destro non puntano nella stessa direzione, i toni di sinistra e destra non saranno identici ed il campo sonoro non sarà corretto. Tuttavia, se tutti i diffusori puntano verso la posizione di ascolto, il campo sonoro suonerà ristretto. I test del Pioneer Multi-channel Research Group indicano che un buon senso di posizione acustica è ottenibile puntando tutti i diffusori verso un'area da 30 cm a 80 cm dietro la posizione di ascolto (fra i diffusori surround e la posizione di ascolto).

Tuttavia, il senso di posizionamento audio può differire a seconda delle condizioni nella stanza e dei diffusori usati. Particolarmente in ambienti piccoli, dove i diffusori anteriori sono vicini alla posizione di ascolto, con questo metodo i diffusori puntano troppo verso l'interno. Suggeriamo di usare questo esempio di installazione come riferimento per poi provare vari metodi di installazione.

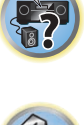

開

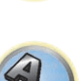

a Non disponibile in sistemi dotati di un solo diffusore surround posteriore.

#### Fase 4: Posizionamento e regolazione dei subwoofer

Installando i subwoofer fra il diffusori centrale ed i diffusori anteriori si rende più naturale perfino la musica (Se possedeste un solo subwoofer, può trovarsi a destra o a sinistra indifferentemente). I bassi emessi dai subwoofer non sono direzionali e non è quindi necessario regolarne l'altezza. I subwoofer normalmente vanno posati a terra. Metterli in una posizione tale da non cancellare i bassi degli altri diffusori. Tenere anche presente che installandoli vicino ad un muro si causano vibrazioni che possono enfatizzare eccessivamente i bassi.

Se un subwoofer deve venire installato vicino ad un muro, installarlo non parallelo al muro. Questo aiuta a ridurre le vibrazioni, ma in stanze di certe forme può causare onde stazionarie. Tuttavia, anche se venissero prodotte onde stazionarie, la loro influenza può venire annullata usando la funzione di controllo delle onde stazionarie di Auto MCACC (pagina 96).

#### Fase 5: Impostazioni predefinite della funzione di impostazione Auto MCACC (correzione automatica del campo sonoro)

È meglio usare Full Auto MCACC Setup (pagina 47) una volta fatte le regolazioni viste qui sopra.

## **Nota**

La distanza dal subwoofer può essere leggermente superiore a quella in effetti misurata. Questo perché questa distanza viene corretta elettricamente, e quindi non è un problema.

### Rapporto posizionale fra diffusori e monitor

#### Posizione dei diffusori anteriori e del monitor

I diffusori anteriori devono essere per quanto possibile equidistanti dal monitor.

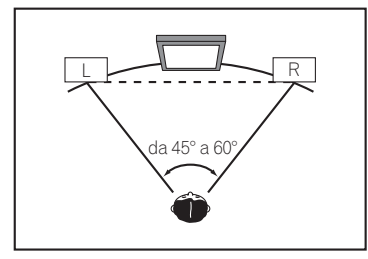

#### Posizione del diffusore centrale e del monitor

Dato che la maggior parte dei dialoghi vengono emessi dal diffusore centrale, esso va il più possibile vicino allo schermo perché il suono sia naturale. Se si usa un televisore dotato di tubo a raggi catodici e si installa il diffusore centrale sul pavimento, regolarne l'angolo in modo che punti sulla posizione di ascolto.

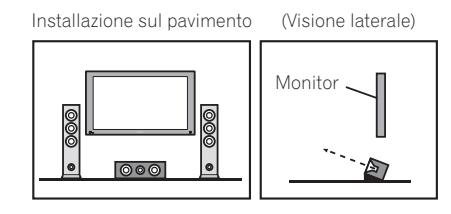

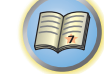

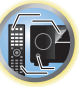

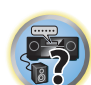

- ! Se il diffusore centrale non è schermato, installarlo lontano dal televisore.
- ! Se si installa il diffusore centrale sopra il monitor, rivolgerlo leggermente in giù verso la posizione di ascolto.

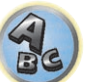

## I messaggi visualizzati durante l'uso delle funzioni di rete

Se un messaggio di status appare mentre si usano le funzioni Network, consultare la sezione seguente.

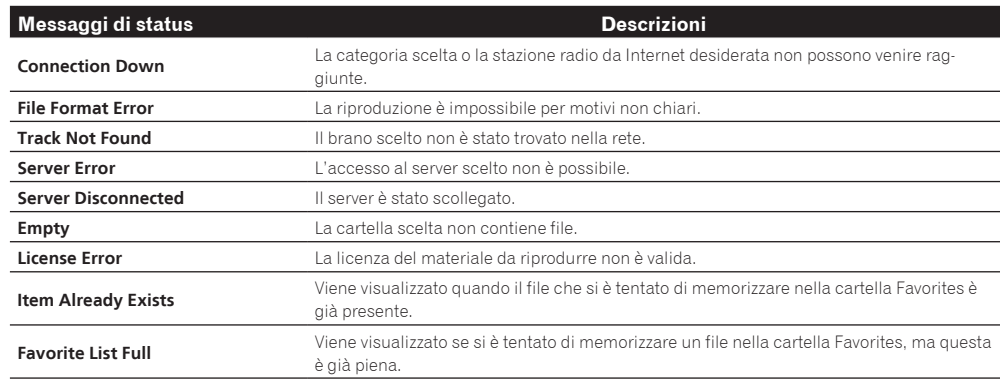

## Informazioni importanti sui collegamenti HDMI

In alcuni casi potrebbe non esser possibile far passare segnale HDMI attraverso questo ricevitore (questo dipende dal componente HDMI usato-chiedere al suo fabbricante informazioni sulla sua compatibilità con HDMI).

Se non si ricevono correttamente i segnali HDMI attraverso questo ricevitore (dal proprio componente), provare una delle seguenti configurazioni di collegamento.

#### Configurazione A

Collegare con cavi video component l'uscita video del proprio componente HDMI all'ingresso video component del ricevitore. Il ricevitore può poi convertire il segnale video analogico component in segnale digitale HDMI e mandarlo al televisore. In questa configurazione, usare i collegamenti più convenienti (si raccomandano quelli digitali) per mandare audio al ricevitore. Per dettagli sui collegamenti audio, consultare le istruzioni per l'uso.

## **Nota**

La qualità delle immagini cambia leggermente durante la conversione.

#### Configurazione B

Collegare il proprio componente HDMI direttamente al televisore usando un cavo HDMI. Usare poi i collegamenti più convenienti (si raccomandano quelli digitali) per mandare l'audio al ricevitore. Per dettagli sui collegamenti audio, consultare le istruzioni per l'uso. Con questa configurazione, portare al minimo il volume del televisore.

## *<b>* Note

- ! Se il televisore possiede un solo terminale HDMI, potete ricevere solo segnale video HDMI dal componente scelto.
- ! Con certi componenti, l'uscita audio può essere limitata al numero di canali disponibili nel televisore usato (ad esempio, l'uscita audio viene ridotta ai 2 canali posseduti da un monitor stereo).
- ! Se si vuole cambiare ingresso, lo si deve fare sia con il ricevitore che con il televisore.
- ! Dato che il televisore non emette suono se collegato via HDMI, si deve regolare il volume del display ogni volta che si cambia sorgente di segnale.

## Pulizia dell'unità

- ! Per rimuovere le tracce di polvere e sporcizia, utilizzare un panno per lucidare o un panno asciutto.
- ! Quando la superficie è sporca, strofinarla con un panno morbido inumidito con un detergente neutro diluito con cinque o sei parti di acqua e ben strizzato. Strofinare quindi di nuovo la superficie con un panno asciutto. Non utilizzare cera per mobili o prodotti di pulizia.
- ! Non utilizzare mai acquaragia, benzina, spray insetticida o altri prodotti chimici sopra o nelle vicinanze di questa unità, poiché possono corroderne la superficie.

## Precauzioni per l'uso di un convertitore LAN wireless (AS-WL300)

#### Avvertenze riguardanti le lunghezze d'onda

! Questo convertitore LAN wireless è progettato per prevenire la ricezione non autorizzata dei segnali trasmessi, ma è necessario ugualmente prendere precauzioni contro di essa e l'ascolto non autorizzati. Questo convertitore LAN wireless produce onde radio e un'altra persona potrebbe usare un ricevitore per intercettare le vostre trasmissioni. Per questo, il dispositivo non deve venire usato per trasmissioni richiedenti privacy.

Questo convertitore LAN wireless utilizza la banda di frequenza dei 2,4 GHz. Questa banda è usata anche da altri dispositivi come i seguenti. In particolare, i dispositivi la cui esistenza non sempre è conosciuta solo elencati nella lista 2.

#### **1 Esempi di dispositivi comuni utilizzanti la banda dei 2,4 GHz:**

- ! Telefoni senza fili
- Fax senza fili
- ! Forni a microonde
- . Dispositivi LAN wireless (IEEE802.11b/g)
- Dispositivi AV wireless
- ! Unità di controllo videogiochi wireless
- ! Dispositivi terapeutici a microonde
- ! Dispositivi dotati di tecnologia wireless *Bluetooth*

#### **2 Altri dispositivi utilizzanti la banda dei 2,4 GHz:**

- · Sistemi antifurto
- ! Radio per radioamatori
- ! Sistemi di controllo della distribuzione di fabbriche e magazzini
- ! Sistemi di identificazione wireless per ferrovie e veicoli di emergenza

Se tali dispositivi vengono usati insieme a questo convertitore LAN wireless, si possono avere interferenze e quindi cadute del segnale.

Per migliorare la ricezione, provare a:

- ! Spegnere il dispositivo che emette le onde radio.
- ! Allontanare il dispositivo causa delle interferenze (Allontanare sia il convertitore LAN wireless che l'adattatore RF dal dispositivo che causa l'interferenza).

Non usare il convertitore LAN wireless nei seguenti ambienti, dato che si potrebbero altrimenti avere interruzioni della comunicazione:

- ! Luoghi dove sia in uso un altro dispositivo sulla frequenza dei 2,4 GHz, ad esempio un dispositivo dotato di tecnologia wireless Bluetooth, o vicino a un dispositivo capace di produrre campi magnetici, elettricità statica o interferenze radio (in certi ambienti, le onde radio non si propagano bene).
- ! Allontanare la radio.

**127**

! Se del rumore appare sullo schermo di un televisore, è possibile che il convertitore LAN wireless produca interferenze nell'ingresso dell'antenna del televisore, nel dispositivo video, sintonizzatore BS o sintonizzatore CS. Allontanare questo convertitore LAN wireless dall'ingresso dell'antenna del dispositivo.

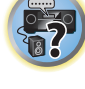

明

**IRE** 

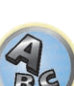

#### Gamma utilizzabile

! Progettato solo per l'uso domestico (la distanza di trasmissione del segnale può venire ridotta dall'ambiente o dalle condizioni ambientali.).

Nei seguenti casi, questo convertitore LAN wireless può non funzionare a causa della trasmissione scadente o incostante delle onde.

- ! Se la trasmissione del segnale viene bloccata da un muro in cemento armato o metallo.
- Se ci sono grandi mobili in metallo vicini.
- ! In luoghi affollati o vicino ad edifici che ostruiscono la visuale.
- ! Luoghi dove sia in uso un altro dispositivo sulla frequenza dei 2,4 GHz, ad esempio un dispositivo dotato di tecnologia wireless *Bluetooth*, o vicino a un dispositivo capace di produrre campi magnetici, elettricità statica o interferenze radio.
- ! Se si vive in condominio (appartamenti, condomini, ecc.) dove l'appartamento accanto ha un forno a microonde vicino a questo convertitore LAN wireless. Tenere presente che un forno a microonde non interferisce con questo convertitore LAN wireless se è spento.
- ! Se si usano più telecomandi onnidirezionali RF nello stesso luogo.

#### Riflessione del segnale

! I segnali che arrivano al convertitore LAN wireless includono quelli trasmessi in linea retta dall'unità principale (onde dirette) e quelli che arrivano dopo esser stati riflessi da muri, mobili ed altri edifici (onde riflesse). Le onde riflesse generate da ostacoli e superfici riflettenti possono far degradare la qualità del segnale. In tali casi, provare a cambiare leggermente la posizione del convertitore LAN wireless.

## **ATTENZIONE**

! Salvo nei casi di sua chiara responsabilità legale, Pioneer rifiuta ogni responsabilità per danni recati all'utente o terze parti dall'uso di questo convertitore LAN wireless.

#### Per un uso sicuro

! Non usare dispositivi elettronici che usino onde radio di alta precisione o bassa intensità, dato che questi possono non funzionare più correttamente.

Esempi di apparecchi che richiedono particolare attenzione:

- ! Apparecchi acustici, pacemaker ed altri dispositivi elettronici ad uso medico o terapeutico, rilevatori di fumo/ fiamme, apriporta automatici ed altri dispositivi automatici.
- ! Chi usa pacemaker ed altri dispositivi elettronici ad uso medico o terapeutico deve consultarne il fabbricante o negoziante sulle possibili ripercussioni delle onde radio di questo convertitore LAN wireless.
- ! Non usare in aerei, ospedali ed altri luoghi dove l'uso di apparecchi che producono onde radio sia proibito, dato che si possono altrimenti avere effetti dannosi sulle comunicazioni di volo o sui dispositivi medici. Seguire le avvertenze e direttive delle istituzioni mediche.

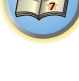

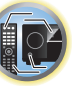

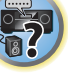

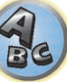

## Dichiarazione di conformità riguardante la Direttiva R&TTE 1999/5/CE

#### Manufacturer: **PIONEER CORPORATION**

1-1, Shin-ogura, Saiwai-ku, Kawasaki-shi, Kanagawa 212-0031, Japan

### EU Representative's: **Pioneer Europe NV** Haven 1087, Keetberglaan 1, 9120 Melsele, Belgium **http://www.pioneer.eu**

# $C\epsilon$

#### [\*] SC-LX87-K, SC-LX87-S, SC-LX77-K, SC-LX77-S

#### **English:**

Hereby, Pioneer, declares that this [\*] is in compliance with the essential requirements and other relevant provisions of Directive 1999/5/EC.

#### **Suomi:**

Pioneer vakuuttaa täten että [\*] tyyppinen laite on direktiivin 1999/5/EY oleellisten vaatimusten ja sitä koskevien direktiivin muiden ehtojen mukainen.

#### **Nederlands:**

Hierbij verklaart Pioneer dat het toestel [\*] in overeenstemming is met de essentiële eisen en de andere relevante bepalingen van richtlijn 1999/5/EG

#### **Français:**

Par la présente Pioneer déclare que l'appareil [\*] est conforme aux exigences essentielles et aux autres dispositions pertinentes de la directive 1999/5/CE

#### **Svenska:**

Härmed intygar Pioneer att denna [\*] står I överensstämmelse med de väsentliga egenskapskrav och övriga relevanta bestämmelser som framgår av direktiv 1999/5/EG.

## **Dansk:**

Undertegnede Pioneer erklærer herved, at følgende udstyr [\*] overholder de væsentlige krav og øvrige relevante krav i direktiv 1999/5/EF

#### **Deutsch:**

Hiermit erklärt Pioneer, dass sich dieses [\*] in Übereinstimmung mit den grundlegenden Anforderungen und den anderen relevanten Vorschriften der Richtlinie 1999/5/EG befindet". (BMWi)

#### **Ελληνικά:**

ΜΕ ΤΗΝ ΠΑΡΟΥΣΑ Pioneer ΔΗΛΩΝΕΙ ΟΤΙ [\*] ΣΥΜΜΟΡΦΩΝΕΤΑΙ ΠΡΟΣ ΤΙΣ ΟΥΣΙΩΔΕΙΣ ΑΠΑΙΤΗΣΕΙΣ ΚΑΙ ΤΙΣ ΛΟΙΠΕΣ ΣΧΕΤΙΚΕΣ ΔΙΑΤΑΞΕΙΣ ΤΗΣ ΟΔΗΓΙΑΣ 1999/5/ΕΚ

#### **Italiano:**

Con la presente Pioneer dichiara che questo [\*] è conforme ai requisiti essenziali ed alle altre disposizioni pertinenti stabilite dalla direttiva 1999/5/CE.

#### **Español:**

Por medio de la presente Pioneer declara que el [\*] cumple con los requisitos esenciales y cualesquiera otras disposiciones aplicables o exigibles de la Directiva 1999/5/CE

### **Português:**

Pioneer declara que este [\*] está conforme com os requisitos essenciais e outras disposições da Directiva 1999/5/CE.

#### **Čeština:**

Pioneer tímto prohlašuje, že tento [\*] je ve shodě se základními požadavky a dalšími příslušnými ustanoveními směrnice 1999/5/ES

#### **Eesti:**

Käesolevaga kinnitab Pioneer seadme [\*] vastavust direktiivi 1999/5/EÜ põhinõuetele ja nimetatud direktiivist tulenevatele teistele asjakohastele sätetele.

#### **Magyar:**

Alulírott, Pioneer nyilatkozom, hogy a [\*] megfelel a vonatkozó alapvetõ követelményeknek és az 1999/5/EC irányelv egyéb elõírásainak.

#### **Latviešu valoda:**

Ar šo Pioneer deklarē, ka [\*] atbilst Direktīvas 1999/5/EK būtiskajām prasībām un citiem ar to saistītajiem noteikumiem.

#### **Lietuvių kalba:**

Šiuo Pioneer deklaruoja, kad šis [\*] atitinka esminius reikalavimus ir kitas 1999/5/EB Direktyvos nuostatas.

#### **Malti:**

Hawnhekk, Pioneer jiddikjara li dan [\*] jikkonforma mal-ħtiġijiet essenzjali u ma provvedimenti oħrajn relevanti li hemm fid-Dirrettiva 1999/5/EC

#### **Slovenčina:**

Pioneer týmto vyhlasuje, že [\*] spĺňa základné požiadavky a všetky príslušné ustanovenia Smernice 1999/5/ES.

#### **Slovenščina:**

Pioneer izjavlja, da je ta [\*] v skladu z bistvenimi zahtevami in ostalimi relevantnimi določili direktive 1999/5/ES.

#### **Română:**

Prin prezenta, Pioneer declara ca acest [\*] este in conformitate cu cerintele esentiale si alte prevederi ale Directivei 1999/5/EU.

#### **български:**

С настоящето, Pioneer декларира, че този [\*] отговаря на основните изисквания и други съответни постановления на Директива 1999/5/EC.

#### **Polski:**

Niniejszym Pioneer oświadcza, że [\*] jest zgodny z zasadniczymi wymogami oraz pozostałymi stosownymi postanowieniami Dyrektywy 1999/5/EC

#### **Norsk:**

Pioneer erklærer herved at utstyret [\*] er i samsvar med de grunnleggende krav og øvrige relevante krav i direktiv 1999/5/EF.

#### **Íslenska:**

Hér með lýsir Pioneer yfir því að [\*] er í samræmi við grunnkröfur og aðrar kröfur, sem gerðar eru í tilskipun 1999/5/EC

#### **Hrvatski:**

Ovime tvrtka Pioneer izjavljuje da je ovaj [\*] u skladu osnovnim zahtjevima i ostalim odredbama Direktive 1999/5/EC.

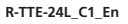

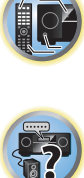

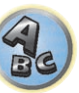

### Glossario

#### Formati audio/decodifica

#### **Dolby**

Di seguito sono illustrate le tecnologie Dolby. Per maggiori dettagli, vedere http://www.dolby.com.

#### **Dolby Digital**

Dolby Digital è un sistema multicanale digitale di codifica audio usato spesso nei cinema, e in casa per DVD e trasmissioni digitali.

#### **Dolby TrueHD**

Dolby TrueHD è un sistema lossless di codifica sviluppato per dischi a codifica ottica ad alta definizione di futura produzione.

#### **Dolby Digital Plus**

Dolby Digital Plus è una tecnologia audio per tutti i programmi e media ad alta definizione. Combina l'efficienza richiesta dalle future trasmissioni alla potenza e versatilità necessarie per realizzare in pieno il potenziale audio della futura era dell'alta definizione.

#### **Dolby Digital Surround EX**

Dolby Digital Surround EX (dove EX sta per EXtended) è una estensione della codifica Dolby Digital in cui un canale di surround posteriore viene aggiunto alla matrice di canali surround di sinistra/destra per la riproduzione a 6.1 canali. Questo conserva la compatibilità con la codifica Dolby Digital a 5.1 canali e permette la decodifica con Dolby Digital EX.

#### **Dolby Pro Logic IIx e Dolby Surround**

Dolby Pro Logic IIx è una versione migliorata dei sistemi di decodifica Dolby Pro Logic II (e Dolby Pro Logic). Dolby Surround è un sistema di codifica che include informazioni audio surround nelle colonne sonore stereo, dati che un decoder Dolby Pro Logic usa poi per creare un ambiente di ascolto surround ricco di dettagli.

#### **Dolby Pro Logic IIz**

Aggiungendo due diffusori sopra i diffusori anteriore sinistro e destro si aggiunge espressività nella direzione verticale al campo sonoro previamente orientato orizzontalmente. Il canale di altezza rinforza il senso di tridimensionalità e l'aria del campo sonoro, producendo presenza ed espansione.

#### **DTS**

Di seguito vengono illustrate le tecnologie DTS. Per maggiori dettagli, vedere http://www.dts.com.

#### **DTS Digital Surround**

DTS Digital Surround è un sistema di codifica a 5.1 audio della DTS Inc. molto usato per DVD-Video, DVD-Audio, dischi musicali 5.1, trasmissioni digitali e video game.

#### **DTS-HD Master Audio**

DTS-HD Master Audio è una tecnologia che riproduce sorgenti audio master registrate in studi professionali senza perdita di dati, conservandone quindi la qualità audio.

#### **DTS-HD High Resolution Audio**

Una tecnologia audio ad alta definizione che permette il trasferimento di segnale via cavi HDMI.

#### **DTS-ES**

DTS-ES (dove ES sta per Extended Surround) è un decodificatore capace di decodificare sorgenti codificate sia con DTS-ES Discrete 6.1 sia con DTS-ES Matrix 6.1.

#### **DTS Neo:X**

DTS Neo:X può produrre suono surround a 11.1 canali da qualsiasi sorgente stereo a matrice (ad esempio video o TV) o da sorgenti audio a 5.1 canali.

#### **THX**

Le tecnologie THX sono descritte di seguito. Per dettagli, vedere http://www.thx.com.

#### **THX Cinema**

Una modalità di riproduzione in ambiente home theater colonne sonore di film registrati e montati per la riproduzione in grandi ambienti come i cinema.

#### **THX Music**

Una modalità adatta per lo più all'ascolto di musica masterizzata a livello superiore a quello delle colonne sonore.

#### **THX Games**

Una modalità di riproduzione di games con fedeltà spaziale. In molti casi l'audio è missato come quello di film, ma questa modalità è intesa per ambienti piccoli piuttosto che per quelli grandi come i cinema.

#### **THX Surround EX**

Una modalità che usa tecnologia sviluppata insieme dalla Dolby Laboratories e THX per creare un campo sonoro dietro gli ascoltatori.

#### **THX Loudness Plus**

Una modalità per creare un campo surround ricco ma sottile attraverso la taratura ottimale del volume e della risposta in frequenza dei vari canali a seconda del loro volume.

#### **Decodifica**

Una tecnologia di riconversione di segnali digitali compressi al momento della registrazione nei segnali originali facendo uso di un circuito di processamento del segnale digitale, ecc. Il termine "decodifica" (o "decodifica matriciale") viene usato anche per la tecnologia di conversione di segnali audio a 2 canali in segnali a più canali o di espansione dei segnali a 5.1 canali in 6.1 o 7.1 canali.

#### Taratura del campo sonoro/miglioramento della qualità audio

#### **Phase Control**

La tecnologia Phase Control incorporata nel ricevitore riproduce in modo coerente l'audio attraverso l'uso del phase matching, creando quindi una immagine audio ottimale nella vostra posizione di ascolto.

#### **Phase Control Plus (Auto Phase Control Plus)**

Corregge il ritardo negli effetti di bassa frequenza (LFE) del materiale audio. Se giustamente corretti i bassi sono più potenti, ed il bilanciamento del suono è migliore.

Se **AUTO** viene scelto, il materiale viene analizzato in tempo reale e quindi riprodotto in modo ottimale. Questo vale per materiale audio contenente effetti a bassa frequenza (LFE) come quelli Dolby Digital a 5.1 canali.

#### **Full Band Phase Control**

La caratteristica Full Band Phase Control tara le caratteristiche di frequenza-fase dei diffusori collegati.

#### **Full Band Phase Control FRONT ALIGN**

Full Band Phase Control tara i disturbi di fase delle frequenze (ritardi di gruppo) di tutta banda (Full Band) dei diffusori (**SYMMETRY**), ma con questa unità è anche possibile rendere le caratteristiche di fase delle frequenze dei vari diffusori uguali a quelle dei diffusori anteriori (**FRONT ALIGN**).

#### **Virtual Speakers**

La riproduzione virtuale è possibile con un massimo di 11.2 canali combinando i diffusori effettivamente presenti a quelli virtuali. Questo rende l'audio più compatto e il senso di tridimensionalità (3D) più forte.

#### **Virtual Surround Back**

Quando gli diffusori surround posteriori non vengono utilizzati, è possibile selezionare questa modalità per ascoltare un canale surround posteriore virtuale attraverso gli diffusori surround. Potete scegliere la riproduzione di sorgenti prive di informazioni riguardanti il canale surround posteriore.

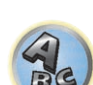

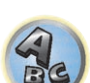

#### **Virtual Height**

Quando i diffusori anteriori di altezza non vengono utilizzati, è possibile selezionare questa modalità per riprodurre un canale surround anteriore di altezza virtuale attraverso i diffusori anteriori.

#### **Virtual Wide**

Quando i diffusori anteriori di ampiezza non vengono utilizzati, è possibile selezionare questa modalità per riprodurre un canale surround anteriore di ampiezza virtuale attraverso i diffusori anteriori.

#### **Virtuale di profondità**

Scelta questa modalità, il campo sonoro si espande virtualmente dietro il display, producendo una profondità pari a quella dell'immagine 3D, e quindi un migliore senso di presenza.

#### **Auto Sound Retriever**

La caratteristica Auto Sound Retriever impiega DSP per ristabilire il volume originale ed eliminare toni aspri lasciati dalla compressione.

Con alcuni ingressi audio l'effetto Sound Retriever viene automaticamente ottimizzato sulla base del bitrate del segnale ricevuto, in modo da ottenere un audio di alta qualità.

#### **Sound Retriever Air**

Sound Retriever Air compensa la ridotta qualità del suono dovuta alla compressione al momento dell'invio di segnali via *Bluetooth*.

#### **PQLS**

È possibile ottenere una riproduzione di alta qualità collegando un lettore PQLS compatibile via HDMI.

#### **ALC (Auto Level Control)**

In modalità Auto Level Control (**ALC**), questo ricevitore equalizza i livelli di riproduzione audio. Inoltre, il segnale di alta e bassa frequenza, i dialoghi, gli effetti surround ecc. difficili da udire a basso volume vengono ottimizzati per il volume usato. Questa modalità è particolarmente adatta all'ascolto di notte.

#### **Front Stage Surround Advance**

La caratteristica Front Stage Surround Advance permette di ottenere effetti audio surround ininterrotti e naturali usando i soli diffusori anteriore, senza perdite di qualità.

#### **MCACC**

L'impostazione Auto MCACC consente un'impostazione del suono surround semplice ma accurata, che include funzionalità avanzate di equalizzazione della taratura acustica professionale.

## HDMI

**Funzione Control con HDMI**

Le operazioni sincronizzate seguenti con un **Control** e un televisore Pioneer HDMI o lettore Blu-ray Disc compatibile sono possibili se il componente è collegato al ricevitore via cavo HDMI.

! Il volume del ricevitore è impostabile e l'audio è silenziabile usando il telecomando del televisore.

- ! L'ingresso del ricevitore cambia automaticamente quando viene cambiato l'ingresso del televisore o si riproduce con un componente compatibile con **Control** con HDMI.
- ! Se il ricevitore viene anch'esso portato in standby, anche il televisore va in standby.

#### **ARC (Audio Return Channel)**

Se un televisore che supporta la funzione HDMI ARC (Audio Return Channel) viene collegato al ricevitore, l'audio del televisore può essere ricevuto dal terminale **HDMI OUT**.

L'audio di un televisore può venire ricevuto dal terminale **HDMI OUT** de ricevitore ed il collegamento col televisore richiede quindi un solo cavo HDMI.

#### Funzione di rete

#### **AirPlay**

AirPlay è compatibile con iPhone, iPad e iPod touch con iOS 4.3.3 o successivo, Mac con OS X Mountain Lion, e Mac o PC con iTunes 10.2.2 o successivo.

Per dettagli, vedere il sito Web di Apple (http://www.apple.com).

#### **DLNA**

La Digital Living Network Alliance (DLNA) è un'organizzazione di varie industrie per l'elettronica di consumo, l'informatica ed i dispositivi portatili. Digital Living rende possibile ai consumatori la condivisione facile di media digitali attraverso collegamento sia con sia senza fili in casa propria.

#### **vTuner**

vTuner è un database in rete a pagamento che permette di ricevere trasmissioni radio e televisive da Internet. vTuner elenca migliaia di reti di oltre 100 paesi del mondo. Per maggiori dettagli su vTuner, visitarne il sito: http://www.radio-pioneer.com

*"Questo prodotto è protetto da certi diritti alla proprietà intellettuale di NEMS e BridgeCo. L'uso o la distribuzione di tale tecnologia al di fuori di questo prodotto senza licenza di NEMS e BridgeCo sono proibiti."*

#### **aacPlus**

*Il decodificatore AAC usa la tecnologia aacPlus sviluppata dalla Coding Technologies. (www.codingtechnologies. com)*

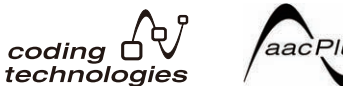

#### **Apple Lossless (ALAC)**

"ALAC" sta per Apple Lossless Audio Codec. Si tratta di un codec di compressione audio lossless usato ad esempio da iTunes®. Comprime file non compressi (come WAV e AIFF) fino alla metà delle dimensioni originali senza perdite di qualità.

#### **FLAC**

FLAC (Free Lossless Audio Codec) è un codec audio che permette la compressione senza perdite. Il segnale audio viene quindi compresso da FLAC senza perdite di qualità. Per maggiori dettagli su FLAC, visitarne il sito: http://flac.sourceforge.net/

#### **Windows Media**

Windows Media è un framework multimediale per la creazione e distribuzione di prodotto mediatici per Microsoft Windows. Windows Media è o un marchio di fabbrica depositato o un marchio di fabbrica della Microsoft Corporation negli USA e/o altri paesi. Usare un applicativo licenziato da Microsoft Corporation per creare, distribuire o riprodurre materiale di formato Windows Media. Usando un applicativo non autorizzato da Microsoft Corporation si possono avere problemi tecnici.

#### **Windows Media Player 11/Windows Media Player 12**

Windows Media Player è software che consegna musica, foto e filmati da un computer che giri Microsoft Windows XP a impianti stereo o televisori di casa propria.

Esso permette di riprodurre file memorizzati su personal computer attraverso vari dispositivi dovunque essi siano a casa vostra.

Questo programma è scaricabile gratuitamente dal sito Web di Microsoft.

- ! Windows Media Player 11 (per Windows XP o Windows Vista)
- ! Windows Media Player 12 (per Windows 7 o Windows 8)

Per maggiori informazioni, controllare il sito Web di Microsoft.

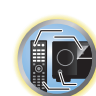

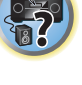

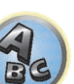

#### **Router**

Un dispositivo per trasmettere dati da una rete ad un'altra. In case private, i router spesso fungono anche da server DHCP. I prodotti che includono un access point LAN wireless vengono chiamati "router LAN wireless".

#### **DHCP**

Abbreviazione di Dynamic Host Configuration Protocol. Un protocollo che imposta automaticamente parametri come gli indirizzi IP di una rete. È conveniente perché permette a dispositivi di funzionare semplicemente collegandoli fisicamente alla rete.

#### **Wireless LAN/Wi-Fi**

"Wi-Fi" (Wireless Fidelity) è un marchio di fabbrica creato dalla associazione commerciale Wi-Fi Alliance per aumentare il riconoscimento di standard LAN wireless. Con l'aumento in anni recenti dei dispositivi collegati a computer, Wi-Fi offre il vantaggio di eliminare la complessità dei collegamenti via cavi LAN attraverso la comunicazione senza fili. Per rassicurare la clientela, i prodotti che hanno superato test di intercompatibilità portano il logo "Wi-Fi Certified" (certifica Wi-Fi) ad indicare la verifica della compatibilità del prodotto.

#### **WPS**

Abbreviazione di Wi-Fi Protected Setup. Uno standard fissato dal gruppo industriale Wi-Fi Alliance per una funzione che permette di fare in modo semplice impostazioni legate al collegamento reciproco di dispositivi LAN wireless WPS compatibili e la cifratura. Esistono vari metodi, compresa la configurazione a pulsanti e a codici PIN. Questo ricevitore supporta la configurazione a pulsanti e quella a codici PIN.

#### **SSID**

Abbreviazione di Service Set IDentifier. Un identificatore degli access point di una rete LAN wireless. Impostabile a piacere con al massimo 32 caratteri dell'alfabeto e numeri.

### Funzione *Bluetooth*

#### **Tecnologia wireless** *Bluetooth*

Uno standard di comunicazione wireless a breve campo per dispositivi digitali. Le informazioni vengono scambiate fra dispositivi a distanze da qualche metro a varie decine di metri via onde radio. Utilizza onde radio della gamma dei 2,4 GHz, che non richiede richieste di autorizzazioni o immatricolazioni per lo scambio senza fili di informazioni digitali a velocità relativamente basse, ad esempio in mouse e tastiere di computer, telefoni cellulari, smartphone, testi ed informazioni audio per PDA, ecc.

#### **Pairing**

Il "Pairing" deve venire fatto prima di iniziare la riproduzione di contenuti via la tecnologia wireless *Bluetooth* usando l'ADATTATORE *Bluetooth*. Non mancare di fare il pairing la prima volta che si usa il sistema o che un pairing esistente viene perduto. Il pairing è necessario per registrare un dispositivo compatibile con la tecnologia wireless *Bluetooth* per permettere la comunicazione via *Bluetooth*. Per maggiori dettagli, vedere anche le istruzioni per l'uso del dispositivo compatibile con la tecnologia wireless *Bluetooth*.

- ! Il pairing è richiesto quando si usa un dispositivo compatibile con la tecnologia wireless *Bluetooth* e l'ADATTA-TORE *Bluetooth*.
- ! Per permettere la comunicazione *Bluetooth*, il pairing va fatto sia col proprio sistema, sia con il dispositivo compatibile con la tecnologia wireless *Bluetooth*.

#### Funzione del ricevitore

#### **Modalità di funzionamento**

Questo ricevitore possiede un grande numero di funzioni ed impostazioni. La caratteristica Operation Mode è prevista per utenti che trovano difficile padroneggiare le varie funzioni ed impostazioni.

#### **MHL**

MHL (Mobile High-definition Link) è uno standard di interfaccia per trasmettere segnali digitali a dispositivi mobili. MHL è capace di trasportare dati audio multicanale e video in 3D/full-HD di alta qualità.

"Questo ricevitore incorpora MHL 2."

#### **USB-DAC**

Collegandosi con un cavo USB (da maschio di tipo A a maschio di tipo B, da acquistarsi separatamente) al terminale **USB-DAC IN** di questa unità e alla porta USB di un PC, questa unità può venire usata come convertitore D/A.

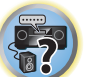

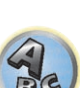

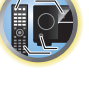

明

## Indice delle caratteristiche

**Modalità di funzionamento** Vedere Impostazione della modalità di funzionamento a pagina 49.

**AVNavigator per Windows, AVNavigator per Mac, AVNavigator per iPad** Vedere Uso di AVNavigator (nel CD-ROM accluso) a pagina 10.

**Audio Scaler** Vedere Impostazione delle opzioni audio a pagina 77.

**ECO MODE 1, 2** Vedere Uso degli effetti surround avanzati a pagina 62.

**HDZONE** Vedere Impostazione MULTI-ZONE a pagina 39.

**HTC Connect** Vedere HTC Connect a pagina 68.

**Multi-ZONE Music** Vedere Uso di Multi-ZONE Music a pagina 102.

**Play ZONE** Vedere Play ZONE Setup a pagina 108.

**pass through/up scaling 4K** Vedere Informazioni su HDMI a pagina 31.

**Full Auto MCACC** Vedere Taratura audio ottimale automatica (Full Auto MCACC) a pagina 47.

**MCACC automatico (per utenti esperti)** Vedere MCACC automatico (per utenti esperti) a pagina 93.

**Impostazione di Manual MCACC** Vedere Impostazione di Manual MCACC a pagina 95.

**PQLS** Vedere Impostazione della funzione PQLS a pagina 75.

**Phase Control** Vedere Miglioramento del suono con il Phase Control a pagina 64.

**Full Band Phase Control** Vedere Suono migliore usando Phase Control e Full Band Phase Control a pagina 64.

**Standing Wave** Vedere Impostazione delle opzioni audio a pagina 77.

**Phase Control Plus** Vedere Impostazione delle opzioni audio a pagina 77.

**Auto Sound Retriever** Vedere Impostazione delle opzioni audio a pagina 77.

**ALC (Auto Level Control)** Vedere Riproduzione automatica a pagina 61.

**Front Stage Surround Advance** Vedere Per ottenere vari tipi di riproduzione in varie modalità di ascolto a pagina 61.

**Sound Retriever Air** Vedere Per ottenere vari tipi di riproduzione in varie modalità di ascolto a pagina 61. **Dialog Enhancement**

Vedere Impostazione delle opzioni audio a pagina 77.

**Radio da Internet** Vedere Ascolto di stazioni radio da Internet a pagina 69.

**vTuner** Vedere Ascolto di stazioni radio da Internet a pagina 69.

**DLNA** Vedere La riproduzione in rete a pagina 70.

**AirPlay** Vedere Uso di AirPlay con iPod touch, iPhone, iPad e iTunes a pagina 67.

**LAN wireless** Vedere Collegamento ad una LAN wireless a pagina 44.

**File audio Playback High Resolution** Vedere Formati dei file riproducibili a pagina 71. Vedere Riproduzione con un dispositivo USB a pagina 54.

**Slideshow** Vedere Riproduzione di foto memorizzate in dispositivi di memoria di massa USB a pagina 54.

**ADATTATORE** *Bluetooth* Vedere ADATTATORE Bluetooth per l'ascolto senza fili di musica a pagina 58.

**ARC (Audio Return Channel)** Vedere HDMI Setup a pagina 73.

**Ritardo automatico** Vedere Impostazione delle opzioni audio a pagina 77.

**Virtual Surround Back** Vedere Impostazione delle opzioni audio a pagina 77.

**Virtual Height** Vedere Impostazione delle opzioni audio a pagina 77.

**Virtual Wide** Vedere Impostazione delle opzioni audio a pagina 77.

**Virtuale di profondità** Vedere Impostazione delle opzioni audio a pagina 77.

**Convertitore video digitale** Vedere Impostazione delle opzioni Video a pagina 79.

**Pure Cinema** Vedere Impostazione delle opzioni Video a pagina 79.

**Progressive Motion** Vedere Impostazione delle opzioni Video a pagina 79.

**Advanced Video Adjust** Vedere Impostazione delle opzioni Video a pagina 79.

**Auto Power Down** Vedere Menu Other Setup a pagina 105.

**USB-DAC** Vedere Riproduzione di musica da un computer a pagina 56.

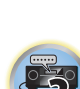

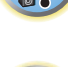

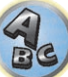

## **Specifiche**

#### **Sezione amplificazione**

Potenza di uscita multicanale simultanea (1 kHz, 1 %, 8  $\Omega$ )

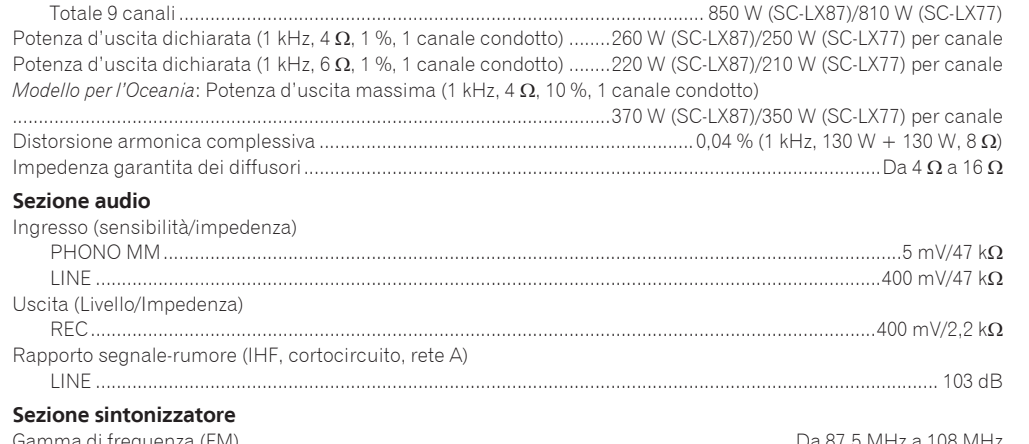

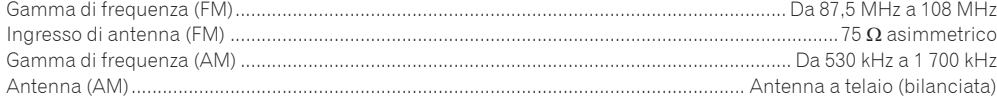

#### **Sezione video**

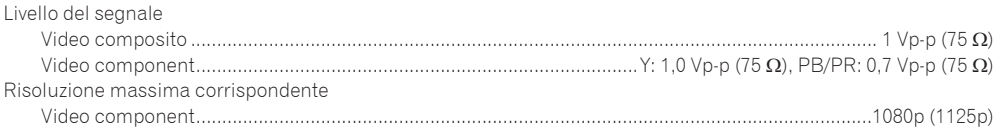

#### **Sezione ingressi/uscite digitali**

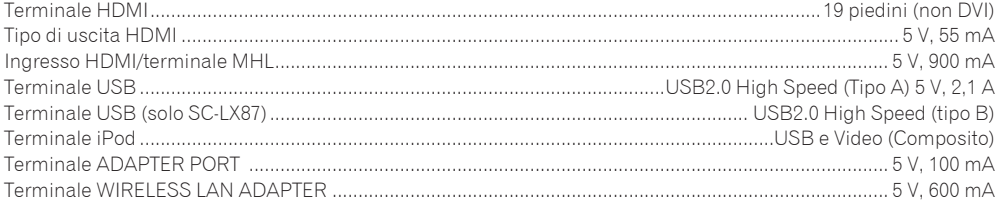

#### **Sezione controllo integrato**

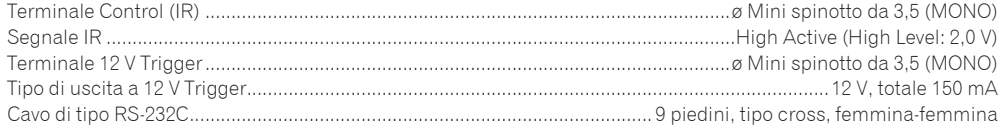

#### **Sezione rete**

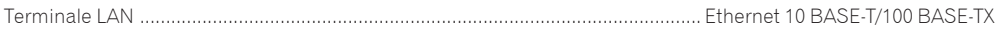

#### **Generalità**

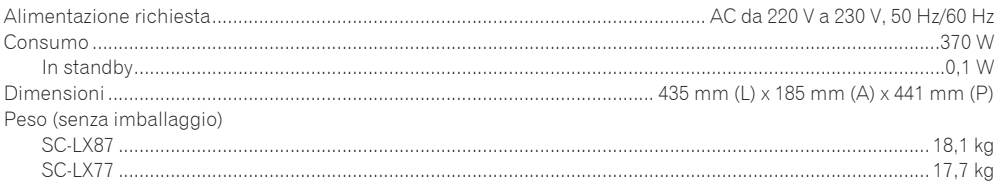

### **Numero di parti fornite**

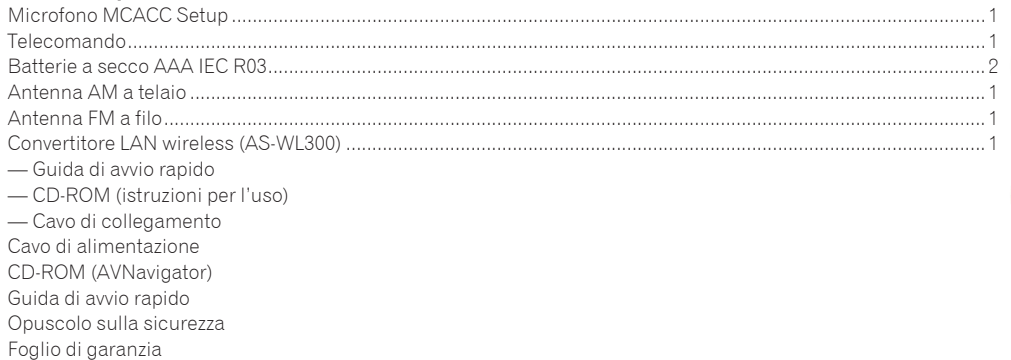

## **Note**

- ! Queste specifiche sono applicabili quando l'alimentazione è a 230 V.
- ! Le specifiche e il design sono soggetti a possibili modifiche senza preavviso, per motivi di miglioramenti del prodotto.
- ! *Questo prodotto include caratteri FontAvenue*® *concessi in licenza da NEC Corporation. FontAvenue è un marchio registrato di NEC Corporation.*
- ! *iOS è un marchio di fabbrica detenuto dalla Cisco negli USA ed altri paesi.*
- ! *Microsoft, Windows, Windows media e Windows Vista sono marchi di fabbrica depositati o marchi di fabbrica della Microsoft Corporation negli Stati Uniti e/o in altri paesi.*
- ! I nomi di società e prodotti menzionati sono marchi di fabbrica registrati o marchi di fabbrica dei rispettivi proprietari.

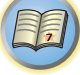

**R** 

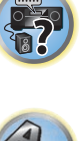

**Inno Hit** 0132, 0141, 0142

## Lista dei codici di preselezione

Se una marca si trova in questa lista non dovreste avere problemi nel controllarne i componenti, ma tenere presente che a volte i codici di una marca nella lista non funzionano per un particolare modello. Ci sono anche casi in cui, anche dopo l'assegnazione di un codice di preselezione corretto, solo certe funzioni possono essere controllabili.

## **Importante**

! Non si garantisce il funzionamento di tutti i dispositivi di tutti i fabbricanti elencati. IL funzionamento può non essere possibile anche se un codice di preselezione è stato digitato.

Se non si trova un codice di preselezione corrispondente al componente da controllare, è comunque possibile memorizzare i singoli comandi da un altro telecomando (vedere Programmazione dei segnali provenienti da altri telecomandi a pagina 87).

#### TV

**Pioneer** 0113, 0233, 0252, 0275, 0291, 0295, 0296, 0305 **A.R. Systems** 0155 **Acme** 0141 **Acura** 0142, 0154 **ADC** 0140 **Admiral** 0138, 0139, 0140, 0145, 0146 **Adyson** 0141, 0228, 0229 **Agashi** 0228, 0229 **Agazi** 0140 **Aiko** 0141, 0142, 0154, 0155, 0228, 0229 **Aim** 0155 **Aiwa** 0199 **Akai** 0142, 0143, 0149, 0152, 0154, 0155, 0228, 0229 **Akiba** 0143, 0155 **Akura** 0140, 0143, 0154, 0155 **Alaron** 0228 **Alba** 0125, 0141, 0142, 0143, 0147, 0150, 0152, 0154, 0155, 0190, 0193, 0203, 0228 **Alcyon** 0132 **Allorgan** 0229 **Allstar** 0149, 0155 **AMOi** 0224 **Amplivision** 0125, 0141, 0156, 0229 **Amstrad** 0140, 0142, 0143, 0154, 0155 **Anam** 0142 **Anglo** 0142, 0154 **Anitech** 0132, 0140, 0142, 0154, 0155 **Ansonic** 0125, 0133, 0142, 0144, 0154, 0155

**Arcam** 0228, 0229 **Arcam Delta** 0141 **Aristona** 0149, 0152, 0155 **Arthur Martin** 0156 **ASA** 0138, 0146 **Asberg** 0132, 0149, 0155 **Astra** 0142 **Asuka** 0140, 0141, 0143, 0228, 0229 **Atlantic** 0141, 0149, 0152, 0155, 0228 **Atori** 0142, 0154 **Auchan** 0156 **Audiosonic** 0125, 0141, 0142, 0143, 0149, 0152, 0155, 0229 **AudioTon** 0125, 0141, 0229 **Ausind** 0132 **Autovox** 0132, 0138, 0140, 0141, 0229 **Awa** 0228, 0229 **Baird** 0229 **Bang & Olufsen** 0138, 0230 **Basic Line** 0142, 0143, 0149, 0154, 0155, 0229 **Bastide** 0141, 0229 **Baur** 0152, 0155 **Bazin** 0229 **Beko** 0125, 0150, 0155, 0175 **CMS Hightec** 0229 **Benq** 0219 **Beon** 0149, 0152, 0155 **Best** 0125 **Bestar** 0125, 0149, 0155 **Binatone** 0141, 0229 **Blue Sky** 0143, 0155 **Blue Star** 0151 **Boots** 0141, 0229 **BPL** 0151, 0155 0159 0155 **Bruns** 0138 **BTC** 0143 **Capsonic** 0140 **Carena** 0155 **Carrefour** 0147 **Casio** 0221 **CCE** 0229 **Century** 0138 **CGE** 0125, 0132 **City** 0142, 0154 **Clarivox** 0152 **CMS** 0228 0154, 0228

**Brandt** 0148, 0153, 0157, **Brinkmann** 0155 **Brionvega** 0138, 0149, 0152, **Britannia** 0141, 0228, 0229 **Bush** 0142, 0143, 0145, 0147, 0149, 0151, 0152, 0154, 0155, 0180, 0193, 0229 **Cascade** 0142, 0154, 0155 **Cathay** 0149, 0152, 0155 **Centurion** 0149, 0152, 0155 **Cimline** 0142, 0154 **Clatronic** 0125, 0132, 0140, 0141, 0142, 0143, 0149, 0150, 0154, 0155, 0229 **Concorde** 0142, 0154 **Condor** 0125, 0141, 0149, 0150, 0154, 0155, 0228 **Contec** 0141, 0142, 0147, **Continental Edison** 0148 **Cosmel** 0142, 0154 **Crosley** 0132, 0138 0228 **Cybertron** 0143 0206, 0228, 0229 0155, 0228, 0229 **Dawa** 0155 **De Graaf** 0145 0155, 0229 **Diamant** 0155 **Diamond** 0228 0155, 0229 **DTS** 0142, 0154 0229 **Dux** 0152 **Elcit** 0138 **Electa** 0151 0155, 0228

**Crown** 0125, 0132, 0142, 0149, 0150, 0152, 0154, 0155 **CS Electronics** 0141, 0143, **CTC Clatronic** 0144 **Daewoo** 0128, 0141, 0142, 0149, 0154, 0155, 0169, 0179, **Dainichi** 0143, 0228 **Dansai** 0140, 0149, 0152, **Dantax** 0125, 0152 **Daytron** 0142, 0154 **Decca** 0141, 0149, 0152, **Denver** 0213, 0218 **Desmet** 0149, 0152, 0155 **Dixi** 0142, 0149, 0152, 0154, **Dual** 0141, 0155, 0229 **Dual-Tec** 0141, 0142 **Dumont** 0138, 0141, 0144, **Dynatron** 0149, 0152, 0155 **Elbe** 0125, 0133, 0155, 0229 **ELECTRO TECH** 0142 **Elin** 0141, 0149, 0152, 0154, **Elite** 0143, 0149, 0155 0157 0228 0155

**Elman** 0144 **Elta** 0142, 0154, 0228 **Emerson** 0125, 0138, 0155 **Epson** 0216 **Erres** 0149, 0152, 0155 **ESC** 0229 **Etron** 0142 **Eurofeel** 0229, 0140 **Euroline** 0152 **Euroman** 0125, 0140, 0141, 0149, 0155, 0228, 0229 **Europhon** 0141, 0144, 0149, 0155, 0228, 0229 **Expert** 0156 **Exquisit** 0155 **Fenner** 0142, 0154 **Ferguson** 0148, 0152, 0153, **Fidelity** 0141, 0145, 0155, **Filsai** 0229 **Finlandia** 0145 **Finlux** 0132, 0138, 0141, 0144, 0149, 0152, 0155, 0229 **Firstline** 0141, 0142, 0149, 0154, 0155, 0228, 0229 **Fisher** 0125, 0138, 0141, 0147, 0150, 0229 **Flint** 0149, 0155 **Formenti** 0132, 0138, 0139, 0141, 0152, 0228 **Formenti/Phoenix 0228 Fortress** 0138, 0139 **Fraba** 0125, 0155 **Friac** 0125 **Frontech** 0140, 0142, 0145, 0146, 0154, 0229 **Fujitsu** 0229 **Fujitsu General** 0229 **Funai** 0140 **Galaxi** 0155, 0150 **Galaxis** 0125, 0155 **GBC** 0142, 0147, 0154 **Geant Casino** 0156 **GEC** 0141, 0146, 0149, 0152, 0155, 0229 **Geloso** 0142, 0145, 0154 **General Technic** 0142, 0154 **Genexxa** 0143, 0146, 0149, **Giant** 0229 GoldHand 0228 **Goldline** 0155

0145, 0149, 0152, 0154, 0155, 0228, 0229 **Goodmans** 0140, 0142, 0147, 0149, 0152, 0154, 0155, 0222, 0229 **Gorenje** 0125, 0150 **GPM** 0143 **Graetz** 0146 **Granada** 0132, 0141, 0145, 0147, 0149, 0152, 0155, 0156, **Grandin** 0142, 0143, 0151, **Gronic** 0229 **Grundig** 0124, 0125, 0132, 0155, 0162 **Halifax** 0140, 0141, 0228. **Hampton** 0141, 0228, 0229 **Hanseatic** 0125, 0133, 0141, 0142, 0147, 0149, 0152, 0154, 0155, 0229 **Hantarex** 0142, 0154, 0155 **Hantor** 0155 **Harwood** 0154, 0155 **HCM** 0140, 0141, 0142, 0151, 0154, 0155, 0229 **Hema** 0154, 0229 **Higashi** 0228 **HiLine** 0155 **Hinari** 0142, 0143, 0147, 0149, 0152, 0154, 0155 **Hisawa** 0143, 0151, 0156 **Hitachi** 0137, 0141, 0145, 0146, 0147, 0155, 0191, 0226, **Hornyphon** 0149, 0155 **Hoshai** 0143 **Huanyu** 0141, 0228 **Hygashi** 0141, 0228, 0229 **Hyper** 0141, 0142, 0154, 0228, 0229 **Hypson** 0140, 0141, 0149, 0151, 0152, 0155, 0156, 0229 **Iberia** 0155 **ICE** 0140, 0141, 0142, 0143, 0149, 0154, 0155, 0228, 0229 **ICeS** 0228 **Imperial** 0125, 0132, 0146, 0149, 0150, 0155 **Indiana** 0149, 0152, 0155 **Ingelen** 0146 0143, 0149, 0152, 0154, 0155, 0229 **Innovation** 0140, 0142 **Interactive** 0125 **Interbuy** 0142, 0154 **Interfunk** 0125, 0138, 0146, 0149, 0152, 0155 **International** 0228 **Intervision** 0125, 0140, 0141, 0144, 0155, 0229 **Irradio** 0132, 0142, 0143, 0149, 0152, 0154, 0155 **Isukai** 0143, 0155 **ITC** 0141, 0229 **ITS** 0143, 0149, 0151, 0155, 0228 **ITT** 0142, 0146 **ITV** 0142, 0152, 0155 **JVC** 0134, 0135, 0147, 0149, 0192 **Kaisui** 0141, 0142, 0143, 0151, 0154, 0155, 0228, 0229 **Kamosonic** 0141 **Kamp** 0141, 0228 **Kapsch** 0146 **Karcher** 0125, 0141, 0142, 0152, 0155 **Kawasho** 0228 **Kendo** 0125, 0144, 0145, 0155 **KIC** 0229 **Kingsley** 0141, 0228 **Kneissel** 0125, 0133, 0155 **Kolster** 0149, 0155 **Konka** 0143 **Korpel** 0149, 0152, 0155 **Korting** 0125, 0138 **Kosmos** 0155 **Koyoda** 0142 **KTV** 0141, 0229 **Kyoto** 0228, 0229 **Lasat** 0125 **Lenco** 0142, 0154 **Lenoir** 0141, 0142, 0154 **LG** 0125, 0136, 0141, 0142, 0145, 0149, 0152, 0154, 0155, 0186, 0189, 0196, 0220, 0228, 0229 **LG/GoldStar** 0129 **Liesenk** 0152 **Liesenkotter** 0155

**Goldstar** 0125, 0141, 0142,

0229

0152

0229

0229

**Ingersol** 0142, 0154

**Life** 0140, 0142

**Lifetec** 0140, 0142, 0154, 0155

**Lloyds** 0154 **Loewe** 0125, 0133, 0155, 0166, 0167 **Loewe Opta** 0138, 0149, 0152 **Luma** 0145, 0152, 0154, 0155 **Lumatron** 0145, 0149, 0152, 0155, 0229 **Lux May** 0149 **Luxor** 0141, 0145, 0229 **M Electronic** 0141, 0142, 0146, 0148, 0149, 0152 **Magnadyne** 0138, 0144, 0152 **Magnafon** 0132, 0141, 0144, 0228 **Magnum** 0140, 0142 **Mandor** 0140 0152, 0155, 0229

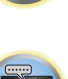

**EQS** 

明

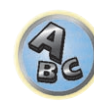

```
Leyco 0140, 0149, 0152, 0155 
0155, 0200 
                             Manesth 0140, 0141, 0149
                             Marantz 0149, 0152, 0155 
                             Marelli 0138 
                             Mark 0149, 0152, 0154, 0155, 
                             0228, 0229 
                             Masuda 0229
                             Matsui 0141, 0142, 0145, 
                             0147, 0149, 0152, 0154, 0155, 
                             0229 
                             Mediator 0149, 0152, 0155 
                             Medion 0140, 0142, 0155 
                             M-Electronic 0154, 0155, 
                             0228, 0229 
                             Melvox 0156 
                             Memorex 0142, 0154 
                             Memphis 0142, 0154 
                             Mercury 0154, 0155 
                             Metz 0138, 0299, 0300, 0301, 
                             0302 
                             Micromaxx 0140, 0142
                             Microstar 0140, 0142 
                             Minerva 0132 
                             Minoka 0149, 0155 
                             Mitsubishi 0138, 0147, 0149, 
                             Mivar 0125, 0132, 0133, 
                             0141, 0228, 0229 
                             Motion 0132
                             MTC 0125, 0228 
                             Multi System 0152 
                             Multitech 0125, 0141, 0142, 
                             0144, 0145, 0147, 0152, 0154, 
                             0155, 0228, 0229 
                             Murphy 0141, 0228
```
**Powerpoint** 2189 **Prosonic** 2190 **Provision** 2184 **Raite** 2178

**Naonis** 0145 **NEC** 0147, 0229 **Neckermann** 0125, 0138, 0141, 0145, 0149, 0150, 0152, 0155, 0229 **NEI** 0149, 0152, 0155 **Neufunk** 0154, 0155 **New Tech** 0142, 0149, 0154, 0155, 0229 **New World** 0143 **Nicamagic** 0141, 0228 **Nikkai** 0140, 0141, 0143, 0149, 0152, 0154, 0155, 0228, 0229 **Nobliko** 0132, 0141, 0144, 0228 **Nokia** 0146 **Nordic** 0229 **Nordmende** 0138, 0146, 0148, 0149 **Nordvision** 0152 **Novatronic** 0155 **Oceanic** 0146, 0156 **Okano** 0125, 0150, 0155 **ONCEAS** 0141 **Opera** 0155 **Orbit** 0149, 0155 **Orion** 0142, 0149, 0152, 0154, 0155, 0194 **Orline** 0155 **Osaki** 0140, 0141, 0143, 0155, 0229 **Oso** 0143 **Otto Versand** 0139, 0141, 0147, 0149, 0151, 0152, 0155, 0229 **Pael** 0141, 0228 **Palladium** 0125, 0141, 0150, 0155, 0229 Palsonic 0229 **Panama** 0140, 0141, 0142, 0154, 0155, 0228, 0229 **Panasonic** 0123, 0146, 0155, 0158, 0164, 0214, 0217 **Panavision** 0155 **Pathe Cinema** 0125, 0133, 0141, 0156, 0228 **Pausa** 0142, 0154 **Perdio** 0155, 0228 **Perfekt** 0155 **Philco** 0125, 0132, 0138, 0155 **Philharmonic** 0141, 0229 **Philips** 0115, 0117, 0138, 0141, 0149, 0152, 0155, 0160,

0229

0155

0155

0154, 0229

0163, 0165, 0170, 0171, 0173, **Salora** 0145, 0146 0174, 0182, 0183, 0195, 0196, 0202, 0205, 0212, 0215 **Phoenix** 0125, 0138, 0149, 0152, 0155, 0228 **Phonola** 0138, 0149, 0152, 0155, 0228 **Plantron** 0140, 0149, 0154, 0155 **Playsonic** 0229 **Poppy** 0142, 0154 **Prandoni-Prince** 0132, 0145 **Precision** 0141, 0229 **Prima** 0142, 0146, 0154 **Profex** 0142, 0154 **Profi-Tronic** 0149, 0155 **Proline** 0149, 0155 **Prosonic** 0125, 0141, 0152, 0155, 0228, 0229, 0232 **Protech** 0140, 0141, 0142, 0144, 0149, 0152, 0229 **Provision** 0152, 0155 **Pye** 0149, 0152, 0155, 0198 **Pymi** 0142, 0154 **Quandra Vision** 0156 **Quelle** 0140, 0141, 0149, 0152, 0155, 0229 **Questa** 0147 **Radialva** 0155 **Radio Shack** 0155 **Radiola** 0149, 0152, 0155, **Radiomarelli** 0138, 0155 **Radiotone** 0125, 0149, 0154, **Rank** 0147 **Recor** 0155 **Redstar** 0155 **Reflex** 0155 **Revox** 0125, 0149, 0152, **Rex** 0140, 0145, 0146 **RFT** 0125, 0133, 0138 **Rhapsody** 0228 **R-Line** 0149, 0152, 0155 **Roadstar** 0140, 0142, 0143, 0154 **Robotron** 0138 **Rowa** 0228, 0229 **Royal Lux** 0125 **RTF** 0138 **Saba** 0138, 0146, 0148, 0153, 0157, 0159 **Saisho** 0140, 0141, 0142, **Sambers** 0132, 0144 **Sansui** 0149, 0155 **SBR** 0152, 0155 0229 **SEI** 0155 0146 **Sencora** 0142, 0154 **Sentra** 0154 **Serino** 0228 0147, 0184, 0207 **Sierra** 0149, 0155 **Siesta** 0125 **Silva** 0228 **Silver** 0147 0155 **Skantic** 0146 **Solavox** 0146 **Sonitron** 0125, 0229 **Sonolor** 0146, 0156 0155 0155 **Starlight** 0152 **Starlite** 0154, 0155 **Stenway** 0151 **Stern** 0145, 0146

**Samsung** 0119, 0120, 0125, 0140, 0141, 0142, 0149, 0150, 0152, 0154, 0155, 0177, 0178, 0181, 0204, 0208, 0228, 0229 **Sandra** 0141, 0228, 0229 **Sanyo** 0125, 0133, 0141, 0147, 0154, 0187, 0228, 0229 **SCHAUB LORENTZ** 0146 **Schneider** 0141, 0143, 0149, 0152, 0155, 0190, 0229 **SEG** 0140, 0141, 0144, 0147, 0152, 0154, 0155, 0190, 0228, **SEI-Sinudyne** 0138, 0144, **Seleco** 0145, 0146, 0147 **Sharp** 0130, 0131, 0139, **Siarem** 0138, 0144, 0155 **Singer** 0138, 0144, 0156 **Sinudyne** 0138, 0144, 0152, **Sonoko** 0140, 0141, 0142, 0149, 0152, 0154, 0155, 0229 **Sontec** 0125, 0149, 0152, **Sony** 0116, 0118, 0142, 0147, 0161, 0168, 0172, 0185, 0188, 0197, 0201, 0211, 0225, 0227 **Sound & Vision** 0143, 0144 **Soundwave** 0149, 0152, **Standard** 0141, 0142, 0143, 0149, 0154, 0155, 0229 **Strato** 0154, 0155 **Stylandia** 0229 **Sunkai** 0142 **Sunstar** 0154, 0155 0155 **Supra** 0142, 0154 **Susumu** 0143 **Sutron** 0142, 0154 **Sysline** 0152 **Sytong** 0228 0146, 0229 0228, 0229 0155, 0229 **TCM** 0140, 0142 **Teac** 0155, 0229 **TEDELEX** 0229 **Teleavia** 0148 **Telecor** 0155, 0229 0155, 0157 **Telegazi** 0155 **Telemeister** 0155 **Telesonic** 0155 **Telestar** 0155 0155 **Televideon** 0228 **Televiso** 0156 0154, 0155, 0229 **Tesmet** 0149 **Tevion** 0140, 0142 0159, 0210 **Thorn** 0152, 0155 **Tokyo** 0141, 0228 **Tomashi** 0151 0176, 0209, 0229 **Trakton** 0229 **Transtec** 0228 **Trident** 0229

**Sunwood** 0142, 0149, 0154, **Superla** 0141, 0228, 0229 **SuperTech** 0154, 0155, 0228 **Sydney** 0141, 0228, 0229 **Tandy** 0139, 0141, 0143, **Tashiko** 0144, 0145, 0147, **Tatung** 0141, 0149, 0152, **Tec** 0141, 0142, 0154, 0229 **Telefunken** 0148, 0149, **Teletech** 0142, 0152, 0154, **Teleton** 0141, 0229 **Tensai** 0142, 0143, 0149, **Texet** 0141, 0154, 0228, 0229 **Thomson** 0121, 0122, 0141, 0148, 0149, 0153, 0155, 0157, **Tokai** 0149, 0155, 0229 **Toshiba** 0126, 0127, 0147, **Towada** 0146, 0229 **Trans Continens** 0155, 0229 **Vestel** 0145, 0146, 0149, 0150, 0152, 0155, 0229 **Vexa** 0142, 0152, 0154, 0155

**136 Victor** 0147, 0149 **VIDEOLOGIC** 0228 **Videologique** 0141, 0143, 0228, 0229 **VideoSystem** 0149, 0155 **Pioneer** 2014 **AEG** 2188 **Aiwa** 2149 **Akai** 2096 **Akura** 2186 **Alba** 2122, 2133, 2143 **Amitech** 2188 **AMW** 2189 **Awa** 2189 **Bang & Olufsen** 2191 **Bellagio** 2189 **Best Buy** 2185 **Brainwave** 2188 **Brandt** 2112, 2139 **Bush** 2122, 2143, 2177, 2184 **Cambridge Audio** 2180 **CAT** 2182, 2183 **Centrum** 2183 **CGV** 2180, 2188 **Cinetec** 2189 **Clatronic** 2184 **Coby** 2190 **Conia** 2177 **Continental Edison** 2189 **Crown** 2188 **C-Tech** 2181 **CyberHome** 2103, 2132 **Daenyx** 2189 **Daewoo** 2130, 2154, 2188, 2189 **Daewoo International** 2189 **Dalton** 2187 **Dansai** 2179, 2188 **Daytek** 2105, 2128, 2189 **Dayton** 2189 **DEC** 2184 **Decca** 2188 **Denon** 2161, 2163 DVD **(BDR, HDR)**.

**Triumph** 0155

**Videotechnic** 0228, 0229 **Viewsonic** 0223 **Visiola** 0141, 0228 **Vision** 0149, 0155, 0229 **Vortec** 0149, 0152, 0155 **Voxson** 0132, 0138, 0145, 0146, 0149, 0155 **Waltham** 0141, 0155, 0229 **Watson** 0149, 0152, 0155

**Watt Radio** 0141, 0144 0228 **Wega** 0138, 0147, 0155 **Wegavox** 0154 **Weltblick** 0149, 0152, 0155, 0229 **White Westinghouse** 0141, **Zanussi** 0145, 0229 0144, 0152, 0155, 0228 **Xrypton** 0155

**Yamishi** 0155, 0229 **Yokan** 0155 **Yoko** 0125, 0140, 0141, 0142, 0143, 0149, 0152, 0154, 0155, 0228, 0229 **Yorx** 0143

*Se l'uso non è possibile usando i codici preimpostati che seguono, può essere possibile farlo con quelli per* **BD**, **DVR** 

**Denver** 2164, 2184, 2186, 2190 **Denzel** 2178 **Diamond** 2180, 2181 **DK Digital** 2129 **Dmtech** 2095 **Dual** 2178 **DVX** 2181 **Easy Home** 2185 **Eclipse** 2180 **Electrohome** 2188 **Elin** 2188 **Elta** 2142, 2188 **Enzer** 2178 **Finlux** 2180, 2188 **Gericom** 2145 **Global Solutions** 2181 **Global Sphere** 2181 **Goodmans** 2122, 2165, 2184 **Graetz** 2178 **Grundig** 2148 **Grunkel** 2188 **H&B** 2184 **Haaz** 2180, 2181 **HiMAX** 2185 **Hitachi** 2110, 2178, 2185 **Innovation** 2097 **JVC** 2119, 2136, 2152 **Kansai** 2190 **Kennex** 2188 **Kenwood** 2146 **KeyPlug** 2188 **Kiiro** 2188 **Kingavon** 2184 **Kiss** 2178 **Koda** 2184 **KXD** 2185 **Lawson** 2181 **Lecson** 2179

**Lenco** 2184, 2188

**LG** 2111, 2115, 2135, 2138, 2160, 2171 **Life** 2097 **Lifetec** 2097 **Limit** 2181 **Loewe** 2151 **LogicLab** 2181 **Magnavox** 2184 **Majestic** 2190 **Marantz** 2157 **Marquant** 2188 **Matsui** 2139 **Mecotek** 2188 **Medion** 2097 **MiCO** 2180 **Micromaxx** 2097 **Microstar** 2097 **Minoka** 2188 **Mizuda** 2184, 2185 **Monyka** 2178 **Mustek** 2101 **Mx Onda** 2180 **Naiko** 2188 **Neufunk** 2178 **Nevir** 2188 **NU-TEC** 2177 **Onkyo** 2167 **Optim** 2179 **Optimus** 2099 **Orava** 2184 **Orbit** 2189 **Orion** 2156 **P&B** 2184 **Pacific** 2181 **Panasonic** 2113, 2114, 2121, 2127, 2131, 2170 **Philips** 2100, 2106, 2117, 2118, 2126, 2134, 2157 **Pointer** 2188 **Portland** 2188

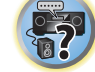

開

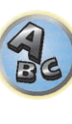

**RedStar** 2186, 2188, 2190 **Reoc** 2181 **Roadstar** 2116, 2184 **Ronin** 2189 **Rowa** 2177 **Rownsonic** 2183 **Saba** 2112, 2139 **Sabaki** 2181 **Saivod** 2188 **Samsung** 2110, 2137, 2158, 2173, 2176 **Sansui** 2180, 2181, 2188 **Sanyo** 2140, 2166 **ScanMagic** 2101 **Schaub Lorenz** 2188 **Schneider** 2095 **Scientific Labs** 2181 **Scott** 2120, 2187 **SEG** 2116, 2178, 2181, 2189 **Sharp** 2097, 2141, 2174 **Sigmatek** 2185 **Silva** 2186 **Singer** 2180, 2181 **Skymaster** 2153, 2181 **Skyworth** 2186 **Slim Art** 2188 **SM Electronic** 2181 **Sony** 2104, 2108, 2123, 2124, 2125, 2150, 2175 **Soundmaster** 2181 **Soundmax** 2181 **Spectra** 2189 **Standard** 2181 **Star Cluster** 2181 **Starmedia** 2184 **Sunkai** 2188

**Suntronic** 1033 **Sunwood** 1040, 1050 **Symphonic** 1050 **Taisho** 1035 **Tandberg** 1051 **Tashiko** 1033 **Tatung** 1033, 1034, 1039

**TCM** 1035 **Teac** 1051 **Tec** 1037, 1050, 1051 **Teleavia** 1034 **Telefunken** 1034 **Teletech** 1050, 1051 **Tenosal** 1040, 1050 **Tensai** 1033, 1038, 1040,

1050

**Roadstar** 1036, 1038, 1040,

**Schaub Lorenz** 1033, 1034 **Schneider** 1033, 1035, 1036, 1037, 1038, 1039, 1040, 1050,

**SEG** 1040, 1050, 1051 **SEI-Sinudyne** 1039 **Seleco** 1034 **Sentra** 1037, 1050 **Sentron** 1040, 1050 **Sharp** 1042 **Shintom** 1040, 1050 **Shivaki** 1038 **Siemens** 1038 **Silva** 1038 **Silver** 1051 **Sinudyne** 1039 **Solavox** 1037 **Sonneclair** 1050 **Sonoko** 1036, 1051 **Sontec** 1038 **Sony** 1044 **Standard** 1036, 1051 **Stern** 1051 **Sunkai** 1035 **Sunstar** 1033

1050, 1051 **Royal** 1050 **Saba** 1034 **Saisho** 1035, 1040 **Samsung** 1041 **Samurai** 1037, 1050 **Sansui** 1034 **Saville** 1051 **SBR** 1039

1051

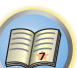

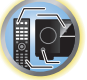

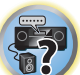

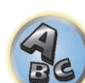

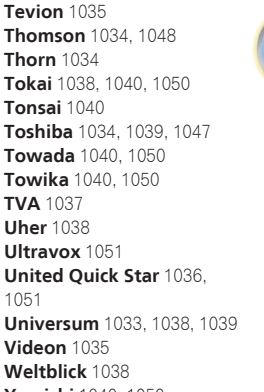

1051 **Universum** 1033, 1038, 1039 **Videon** 1035 **Weltblick** 1038 **Yamishi** 1040, 1050 **Yokan** 1040, 1050 **Yoko** 1037, 1038, 1040, 1050

**Goldstar** 5040

**RFT** 1037, 1039, 1050

**Multitech** 1033, 1037, 1039,

**Neckermann** 1034, 1039

**Osaki** 1033, 1038, 1040, 1050 **Otto Versand** 1039 **Palladium** 1034, 1038, 1040,

**Philips** 1039, 1045, 1052 **Phonola** 1039

**Portland** 1036, 1037, 1051

1040, 1050 **Murphy** 1033 **NEC** 1034

**NEI** 1039 **Nesco** 1040, 1050 **Nikkai** 1037, 1050, 1051 **Nokia** 1034, 1051 **Nordmende** 1034 **Oceanic** 1033, 1034 **Okano** 1035, 1050, 1051

**Orion** 1035 **Orson** 1033

1050 **Panasonic** 1043 **Pathe Marconi** 1034 **Perdio** 1033 **Philco** 1050

**Prinz** 1033 **Profex** 1040 **Proline** 1033 **Prosonic** 1035, 1051 **Pye** 1039 **Quelle** 1033, 1039 **Radialva** 1050 **Radiola** 1039 **Rex** 1034

**Hitachi** 5042

**Luxman** 5049 **Marantz** 5033

5050

**Kenwood** 5020, 5021, 5031 **Onkyo** 5017, 5018, 5030, **Sharp** 5051 5028, 5039

**Panasonic** 5036 **Philips** 5022, 5032, 5044 **RCA** 5013, 5029 **Roadstar** 5052 **Sony** 5012, 5023, 5026, 5027, 5046, 5047

**TEAC** 5015, 5016, 5034, 5035, 5037 **Technics** 5041 **Victor** 5014 **Yamaha** 5024, 5025, 5038,

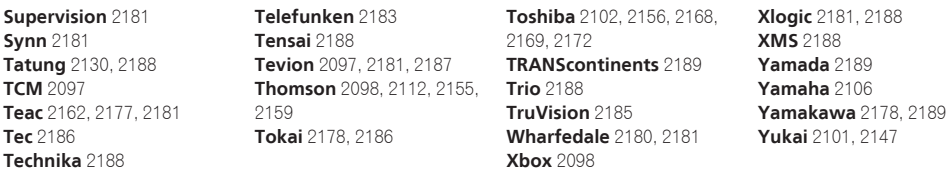

#### BD

*Se l'uso non è possibile usando i codici preimpostati che seguono, può essere possibile farlo con quelli per* **DVD**, **DVR (BDR, HDR)**.

**Pioneer** 2034, 2192, 2255, 2258, 2259, 2260, 2281 **Denon** 2310, 2311, 2312 **Hitachi** 2307, 2308, 2309

2295, 2296 **LG** 2286, 2287 **Marantz** 2302, 2303 **Mitsubishi** 2300, 2301

**Blaupunkt** 1039

**JVC** 2290, 2291, 2293, 2294, **Onkyo** 2289 **Panasonic** 2277, 2278, 2279 **Philips** 2280 **Samsung** 2282 **Sharp** 2304, 2305, 2306

**Sony** 2283, 2284, 2285, 2292 **Toshiba** 2288, 2262 **Yamaha** 2297, 2298, 2299

### DVR (BDR, HDR)

*Se l'uso non è possibile usando i codici preimpostati che seguono, può essere possibile farlo con quelli per* **DVD**, **BD**.

**Pioneer** 2078, 2099, 2107, 2109, 2144, 2157, 2193, 2194, 2195, 2196, 2258, 2259, 2260, 2261, 2264, 2265, 2266, 2270 2276

**Panasonic** 2263, 2269 **Sharp** 2267, 2275 **Sony** 2268, 2271, 2272, 2273, **Toshiba** 2274

#### Videoregistratore

**Pioneer** 1053, 1108 **Adyson** 1050 **Aiwa** 1033, 1034, 1035 **Akai** 1034 **Akiba** 1040, 1050 **Akura** 1034, 1040, 1050 **Alba** 1035, 1036, 1037, 1040, 1050, 1051 **Ambassador** 1037 **Amstrad** 1033, 1050, 1051 **Anitech** 1040, 1050 **ASA** 1038, 1039 **Asuka** 1033, 1038, 1039, 1040, 1050 **Audiosonic** 1051 **Baird** 1033, 1034, 1036, 1051 **Bang & Olufsen** 1052 **Basic Line** 1035, 1036, 1037, 1040, 1050, 1051 **Baur** 1039 **Bestar** 1036, 1037, 1051 **Black Panther Line** 1036, 1051

**Bondstec** 1037, 1050 **Bush** 1035, 1036, 1040, 1050, 1051 **Cathay** 1051 **Catron** 1037 **CGE** 1033, 1034 **Cimline** 1035, 1040, 1050 **Clatronic** 1037, 1050 **Condor** 1036, 1037, 1051 **Crown** 1036, 1037, 1040, 1050, 1051 **Daewoo** 1036, 1037, 1051 **Dansai** 1040, 1050, 1051 **Dantax** 1035 **Daytron** 1036, 1051 **De Graaf** 1039 **Decca** 1033, 1034, 1039 **Denko** 1050 **Dual** 1034, 1051, 1060 **Dumont** 1033, 1039 **Elbe** 1051 **Elcatech** 1050 1050 **GEC** 1039

**Elsay** 1050 **Elta** 1040, 1050, 1051 **Emerson** 1050 **ESC** 1036, 1051 **Etzuko** 1040, 1050 **Ferguson** 1034 **Fidelity** 1033, 1050 **Finlandia** 1039 **Finlux** 1033, 1034, 1039 **Firstline** 1035, 1038, 1040, **Flint** 1035 **Formenti/Phoenix** 1039 **Frontech** 1037 **Fujitsu** 1033 **Funai** 1033 **Galaxy** 1033 **GBC** 1037, 1040 **Geloso** 1040 **General** 1037 **General Technic** 1035 **GoldHand** 1040, 1050 1051 1045 1051

**Goldstar** 1033, 1048 **Goodmans** 1033, 1036, 1037, 1038, 1040, 1050, 1051 **Graetz** 1034 **Granada** 1039 **Grandin** 1033, 1036, 1037, 1038, 1040, 1050, 1051 **Grundig** 1039, 1040 **Hanseatic** 1038, 1039, 1051 **Harwood** 1050 **HCM** 1040, 1050 **Hinari** 1035, 1040, 1050, **Hisawa** 1035 **Hitachi** 1033, 1034, 1039, **Hypson** 1035, 1040, 1050, **Impego** 1037 **Imperial** 1033 **Inno Hit** 1036, 1037, 1039, 1040, 1050, 1051 **Innovation** 1035

CD

**AKAI** 5043 **Asuka** 5045 **Denon** 5019 **Fisher** 5048

**Pioneer** 5000, 5011, 5062, 5063, 5064, 5067, 5068, 5070, 5071, 5072, 5073, 5074, 5075

**Interbuy** 1038, 1050 **Interfunk** 1039 **Intervision** 1033, 1051 **Irradio** 1038, 1040, 1050

**ITT** 1034 **ITV** 1036, 1038, 1051 **JVC** 1034, 1046 **Kaisui** 1040, 1050 **Karcher** 1039 **Kendo** 1035, 1036, 1037,

1050

**Korpel** 1040, 1050 **Kyoto** 1050 **Lenco** 1036 **Leyco** 1040, 1050 **LG** 1033, 1038, 1049 **Lifetec** 1035

**Loewe Opta** 1038, 1039 **Logik** 1040, 1050 **Lumatron** 1036, 1051 **Luxor** 1050 **M Electronic** 1033 **Manesth** 1040, 1050 **Marantz** 1039 **Mark** 1051 **Matsui** 1035, 1038 **Matsushita** 1033, 1039 **Mediator** 1039 **Medion** 1035 **Memorex** 1033, 1038 **Memphis** 1040, 1050 **Micromaxx** 1035 **Microstar** 1035 **Migros** 1033

**Satcom** 6255 **Satec** 6180 **Satelco** 6252 **Satplus** 6222 **SatyCon** 6247 **Schaecke** 6200

6187, 6188

6228 Septimo 6202

**Schneider** 6198, 6227

6255, 6230, 6202, 6192, 6238, 6199, 6186, 6257, 6247, 6232,

**Scientific Atlanta** 6209 **SCS** 6229, 6230 **Sedea Electronique** 6256, 6213, 6198, 6250, 6228 **Seemann** 6261

**SEG** 6213, 6192, 6227, 6217,

#### Set Top Box satellitare

**Pioneer** 6220, 6219, 6204 **@sat** 6251 **@Sky** 6238 **ABsat** 6180 **Acoustic Solutions** 6217 **ADB** 6174 **Akai** 6214 **Akura** 6228 **Alba** 6176, 6200, 6180, 6217 **Allsat** 6214 **Alltech** 6180 **Allvision** 6252, 6238, 6199 **Amitronica** 6180 **Ampere** 6256, 6261 **Amstrad** 6202, 6243, 6256, 6261, 6236, 6180 **Anglo** 6180 **Ankaro** 6180 **Ansonic** 6245 **Anttron** 6200 **Apollo** 6176 **Apro** 6232 **Arcon** 6192 **Arcus** 6193 **Armstrong** 6214 **Arnion** 6251 **ASA** 6230 **Asat** 6214 **ASCI** 6213, 6238 **ASLF** 6180 **AssCom** 6220 **Astra** 6255, 6180 **Astratec** 6268, 6269 **Astrell** 6202 **Astro** 6177, 6236, 6255, 6200, 6246, 6215, 6222, 6243 **Atlanta** 6245 **Atsat** 6251 **AtSky** 6238 **Audioline** 6232 **Audioton** 6200 **Austar** 6174 **Avalon** 6261 **Axil** 6244, 6186, 6245 **Axis** 6267 **Axitronic** 6228 **B.net** 6232 **B@ytronic** 6230, 6199 **Balmet** 6186 **Beko** 6176 **Belson** 6245 **Big Sat** 6186 **Black Diamond** 6217

**Blaupunkt** 6177 **Blue Sky** 6180 **Boca** 6256, 6180, 6252, 6185, 6257, 6237, 6187, 6188 **Bodner & Mann** 6194 **Boshmann** 6244, 6247 **Boston** 6227 **Brainwave** 6232, 6231 **British Sky Broadcasting** 6210 **Broco** 6180 **BskyB** 6210 **BT** 6195 **Bubu Sat** 6180 **Bush** 6254, 6217, 6264, 6228, 6190, 6232, 6268, 6201, 6265, 6182 **Cambridge** 6236 **Canal Digital** 6220 **Canal Satellite** 6220, 6219, 6278, 6277 **Canal+** 6220, 6277 **CGV** 6244, 6183 **Cherokee** 6194 **Chess** 6213, 6180, 6238, 6228 **Echostar** 6220, 6233, 6261, **CityCom** 6229, 6255, 6179, 6192, 6241, 6252 **Clark** 6200 **Classic** 6232 **Clatronic** 6244 **Clayton** 6228 **Clemens Kamphus** 6261 **Cobra** 6261 **Colombia** 6256 **Columbia** 6256 **Comag** 6256, 6252, 6185, 6199, 6244, 6257, 6237, 6189, 6187, 6188 **Comsat** 6244 **Condor** 6255, 6253 **Connexions** 6261 **Conrad** 6256, 6236, 6207, 6255 **Coship** 6186, 6232 **Crown** 6217 **Cryptovision** 6176 **CS** 6247 **Cyfrowy Polsat** 6220 **Cyrus** 6214 **D-box** 6275 **Daewoo** 6267, 6180, 6195, 6268, 6182 **Deltasat** 6192 **DMT** 6192 **Doro** 6232 **Dual** 6252 **Elbe** 6245 **Elless** 6230 **Elsat** 6180 **Elta** 6214

**Dantax** 6228

**Denver** 6245 **Digatron** 6231 **Digenius** 6229, 6226 **Digiality** 6255, 6238 **Digifusion** 6268, 6269 **Digihome** 6217, 6265, 6218 **DigiLogic** 6217 **DigiQuest** 6251, 6186, 6247 **DigiSat** 6252 **Digisky** 6186 **Digital** 6187 **Digital Vision** 6269 **DigitalBox** 6222, 6247 **Dijam** 6195 **DirecTV** 6263 **Discovery** 6194 **Distratel** 6202, 6250 **DNT** 6214, 6261 **Durabrand** 6217, 6218 **Echolink** 6185 6176, 6180, 6181, 6239 **Edision** 6247 **Einhell** 6256, 6236, 6180 **Elap** 6180, 6244, 6183 **eMTech** 6196 **Energy Sistem** 6247 **Engel** 6180, 6227 **EP Sat** 6176 **Eurieult** 6202 **Eurocrypt** 6176 **EuroLine** 6227 **Europa** 6236, 6255 **Europhon** 6256, 6229, 6255 **Eurosat** 6189 **Eurosky** 6256, 6213, 6229, 6236, 6255, 6230 **Eurostar** 6255, 6179 **Eutelsat** 6180 **Eutra** 6230 **Evesham** 6218 **Exator** 6200 **Fagor** 6203 **Fenner** 6180

**Ferguson** 6176, 6264, 6268, 6269 **Fidelity** 6236 **Finlandia** 6176 **Finlux** 6176, 6207, 6228 **FinnSat** 6230 **Flair Mate** 6180 **Fly Com** 6186 **FMD** 6213, 6244, 6186 **Freecom** 6236 **FTEmaximal** 6180, 6189 **Fuba** 6177, 6229, 6261, 6207, 6226, 6196 **Galaxis** 6220, 6267 **Gardiner** 6179 **Garnet** 6192 **GbSAT** 6196 **Gecco** 6246, 6199 **General Satellite** 6241 **Globo** 6230, 6227, 6238, 6199, 6257 **GOD Digital** 6214 Gold Box 6220, 6219 **Gold Vision** 6247 **Golden Interstar** 6250 **Goodmans** 6176, 6254, 6217, 6264, 6271, 6218, 6201, 6190 **Gran Prix** 6230 **Granada** 6176 **Grandin** 6228 **Grocos** 6239, 6186 **Grundig** 6220, 6177, 6217, 6264, 6232, 6218, 6201, 6190 **Haensel & Gretel** 6256 **Haier** 6245 **Hama** 6183 **Hanseatic** 6215, 6222 **Hauppauge** 6231, 6232 **HB** 6196 **Heliocom** 6255 **Helium** 6255 **Hiro** 6189 **Hirschmann** 6267, 6177, 6229, 6261, 6236, 6207, 6255, 6230, 6252, 6199, 6189 **Hitachi** 6176, 6217, 6218 **HNE** 6256 **Hornet** 6251 **Houston** 6261 **Humax** 6241, 6268, 6242 **Huth** 6256, 6255, 6192, 6193 **Hyundai** 6192

**ID Digital** 6241 **ILLUSION sat** 6247 **Imperial** 6222, 6216, 6223, 6238, 6232 **Ingelen** 6213, 6261 **Inno Hit** 6228 **International** 6256 **Interstar** 6196 **Intervision** 6255 **Inves** 6268 **iotronic** 6244 **ITT Nokia 6176, 6207 Jaeger** 6238 **K-SAT** 6180 **Kamm** 6180 **Kaon** 6251 **KaTelco** 6267 **Kathrein** 6177, 6214, 6213, 6262, 6200, 6180, 6179, 6272, 6183 **Kendo** 6252 **Kenwood** 6220 **Key West** 6256 **Kiton** 6213 **KR** 6200 **Kreiling** 6213, 6194, 6228 **Kreiselmeyer** 6177 **Kyostar** 6200 **L&S Electronic** 6256, 6238 **Labgear** 6195 **LaSAT** 6177, 6256, 6229, 6255, 6230 **Leiko** 6228 **Lemon** 6238 **Lenco** 6255, 6180 **Lenson** 6236 **LG** 6192 **Lifesat** 6256, 6229, 6180 **Listo** 6228 **Lodos** 6217 **Logik** 6217 **Logix** 6192 **Lorenzen** 6256, 6229, 6255, 6226, 6231, 6257, 6237 **Luxor** 6236, 6207, 6265 **M Electronic** 6179 **Manata** 6256, 6180 **Manhattan** 6176, 6251 **Marantz** 6214 **Maspro** 6177, 6180 **Matsui** 6177, 6217, 6271, 6228, 6268, 6269 **Max** 6255 **Maximum** 6192, 6238 **Mediabox** 6220, 6219

**138**

**Mediacom** 6198 **MediaSat** 6220, 6219, 6236, 6278, 6277 **Medion** 6256, 6229, 6180, 6230, 6192, 6252, 6238, 6199, 6228 **Medison** 6180 **Mega** 6214 **MegaSat** 6189 **Metronic** 6256, 6200, 6180, 6179, 6202, 6250, 6238, 6244 **Metz** 6177 **Micro** 6236, 6255, 6200, 6180, 6231 **Micro Elektronic** 6180 **Micro Technology** 6180 **Micromaxx** 6229 **Microstar** 6229, 6192, 6226 **Microtec** 6180 **Mitsubishi** 6176 **Morgan's** 6214, 6256, 6180, 6252, 6199 **Multibroadcast** 6174 **Multichoice** 6174 **Myryad** 6214 **Mysat** 6180 **MySky** 6212, 6211 **NEOTION** 6238 **Netsat** 6263 **Neuhaus** 6236, 6255, 6180 **Neuling** 6256, 6252, 6257, 6188 **Neusat** 6180 **Neveling** 6226 **Newton** 6261 **NextWave** 6193 **Nichimen** 6254 **Nikko** 6214, 6180 **Noda Electronic 6202 Nokia** 6220, 6176, 6207, 6206 **Nordmende** 6176 **Octagon** 6200 **OctalTV** 6231 **Onn** 6217, 6218 **Opentel** 6252, 6199 **Optex** 6213, 6180, 6250, 6244, 6203, 6228 **Orbis** 6252, 6238, 6199 **Orbitech** 6213, 6236, 6215, 6222, 6216, 6223 **P/Sat** 6252 Pace 6220, 6214, 6176, 6181. 6273, 6212, 6211 **Pacific** 6217 **Packard Bell** 6267

**Palcom** 6229, 6226, 6239 **Palladium** 6261, 6236 **Palsat** 6236 **Panasonic** 6176, 6178 **Panda** 6177, 6176, 6255 **Pansat** 6191 **Pass** 6183 **Patriot** 6256 **peeKTon** 6186, 6245 **Philips** 6220, 6177, 6214, 6275, 6219, 6277, 6268, 6232, 6179, 6200, 6176, 6263 **Phoenix** 6245 **Phonotrend** 6233 **Pilotime** 6278 **Pino** 6238 **Pixx** 6191 **Planet** 6261 **PMB** 6180, 6203 **Polytron** 6261 **Portland** 6195 **Preisner** 6256, 6261, 6243, 6185 **Premier** 6219 **Primacom** 6267 **Pro Basic** 6220, 6184 **Proline** 6217 **Promax** 6176 **Proscan** 6234 **Quelle** 6229, 6255 **Radiola** 6214 **Radix** 6261, 6243 **Rainbow** 6200 **RCA** 6234 **Rebox** 6196 **Regal** 6227 **RFT** 6214 **Roadstar** 6220, 6180 **Rollmaster** 6244 **Rover** 6180 **Rownsonic** 6183 **SAB** 6227, 6251 **Saba** 6255, 6230, 6202, 6184 **Sabre** 6176 **Sagem** 6275, 6258, 6277 **Saivod** 6245 **Salora** 6252 **Samsung** 6220, 6198, 6197, 6273, 6253 **Sanyo** 6228 **SAT** 6236 **Sat Control** 6251 **Sat Partner** 6236, 6200 **Sat Team** 6180 **SAT+** 6239

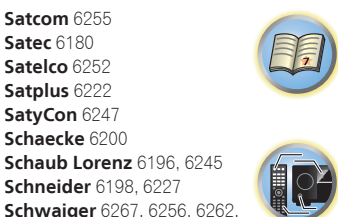

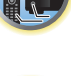

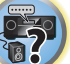

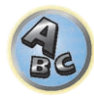

**Serd** 6199 **Servimat** 6203 **ServiSat** 6180, 6227 **Shark** 6247 **Sharp** 6265, 6218 **Siemens** 6177, 6261, 6238 **Sigmatek** 6245 **Silva** 6229 **SilverCrest** 6187 **Skantin** 6180 **SKR** 6180 **SKT** 6256 **SKY** 6263, 6210, 6212, 6211 **SKY** Italia 6220, 6212 **Sky XL** 6227, 6199 **Skymaster** 6233, 6180, 6192, 6238, 6239, 6183, 6203, 6184 **Skymax** 6214, 6244 **Skypex** 6230 **Skyplus** 6230, 6252, 6238, 6199 **SkySat** 6213, 6236, 6255, 6180 **Skyvision** 6238 **SL** 6256, 6229, 6230, 6231, 6257, 6232 **SM Electronic** 6233, 6180, 6239 **Smart** 6256, 6261, 6180, 6243, 6252, 6246, 6244, 6257, 6247 **SmartVision** 6186 **Sony** 6235, 6220, 6219, 6176 **SR** 6256

**Star Sat** 6196

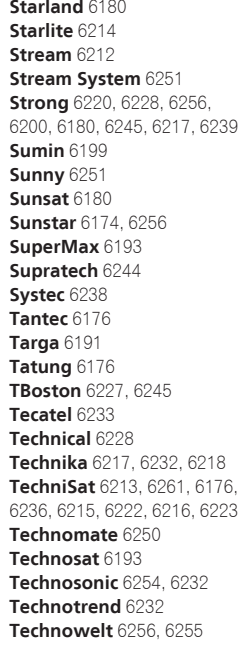

6218

6200

**Techwood** 6213, 6217, 6228, **Tonna** 6176, 6236, 6180, **Telasat** 6255 **TELE System** 6261, 6227, 6239, 6203 **Teleciel** 6200 **Teleka** 6261, 6236, 6255, **Telesat** 6255 **Telestar** 6213, 6236, 6215, 6222, 6216, 6223, 6227, 6238, 6228, 6232 **Teletech** 6213 **Televes** 6256, 6176, 6236, 6196, 6251, 6238, 6257 **Telewire** 6252 **Tempo** 6193 **Tevion** 6254, 6180, 6239, 6232, 6184 **Thomson** 6220, 6219, 6180, 6255, 6176, 6265, 6277, 6234, 6264, 6210, 6212 **Thorn** 6176 **Tiny** 6232 **Tioko** 6256 **Titan** 6189, 6184 **TNT SAT** 6258 **Tokai** 6214 6203 **Topfield** 6198 **Toshiba** 6176, 6217 **Trevi** 6227 **Triasat** 6236 **Triax** 6220, 6214, 6256. 6253, 6228, 6203, 6261, 6257, 6244, 6195, 6264, 6243, 6180, 6236 **Turnsat** 6180 **Twinner** 6180, 6203 **Unisat** 6214, 6256 **United** 6227 **Univers** 6189 **Universum** 6177, 6213. 6229, 6255, 6230, 6215, 6227 **Van Hunen** 6226 **Variosat** 6177 **VEA** 6245 **Ventana** 6214 **Vestel** 6213, 6227, 6217, 6218 **VH Sat** 6229 **Viasat** 6273 **Viola Digital** 6232 **Vision** 6228, 6189 **Visionic** 6250

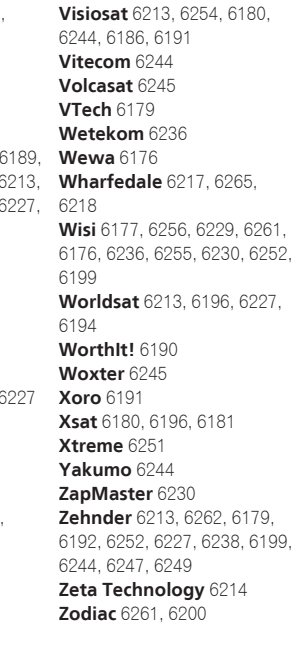

#### Set Top Box cablato **Pioneer** 6205, 6325, 6328, 6329 **ABC**<sup>6</sup>

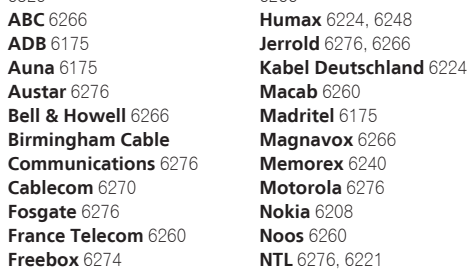

6266

**Nokia** 6208

**Optus** 6276 **Orange** 6260 **Pace** 6221 **Panasonic** 6240 **Paragon** 6240 **Philips** 6260, 6270 **Pulsar** 6240 **Runco** 6240 **Sagem** 6260 **Salora** 6240 **Samsung** 6221, 6240 **Scientific Atlanta** 6225 **StarHub** 6276

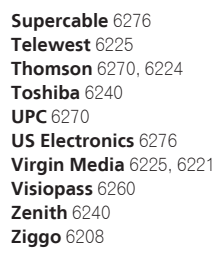

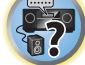

用

 $\overline{\mathbb{C}}$ 

#### Set Top Box cablato (Combinazione di televisione via cavo/PVR)

**General Instrument** 6276,

**Freebox** 6274 **Humax** 6248, 6224 **Scientific Atlanta** 6225 **Telewest** 6225 **Thomson** 6270

**UPC** 6270 **Virgin Media** 6225

### CD-R

**Pioneer** 5001, 5053, 5071 **Philips** 5054 **Yamaha** 5055

#### Lettore di dischi a laser

**Pioneer** 5002, 5003, 5004, 5005, 5006, 5007, 5008, 5009, 5010

#### Piastra a cassette

**Pioneer** 5058, 5059

#### Nastro digitale

**Pioneer** 5057

#### MD

**Pioneer** 5056

#### Lettore audio di rete

**Pioneer** 5063

#### Consolle videogame

**X-Box** 2313

#### Sintoamplificatore AV

**Pioneer** 5096 (ID 1), 5097 (ID 2), 5098 (ID 3), 5099 (ID 4),

Set Top Box satellitare (Combinazione di SAT/PVR) **@sat** 6251 **Allvision** 6199 **Atsat** 6251 **B@ytronic** 6230, 6199 **Boca** 6187 **BskyB** 6210 **Bush** 6254 **Canal Satellite** 6278 **Comag** 6199, 6187 **Daewoo** 6182 **Digifusion** 6269 **Digihome** 6218 **DigiQuest** 6251

**Digital** 6187 **DMT** 6192 **Edision** 6247 **eMTech** 6196 **GbSAT** 6196 **Gecco** 6199 **Globo** 6199

**Goodmans** 6254, 6218 **Hirschmann** 6230, 6199 **Humax** 6241, 6242 **Huth** 6192 **Hyundai** 6192 **Kathrein** 6272 **LaSAT** 6230 **LG** 6192 **Luxor** 6265 **Maximum** 6238 **Mediacom** 6198 **MediaSat** 6277 **Medion** 6230, 6199 **Microstar** 6192 **Morgan's** 6199 **MySky** 6212, 6211 **NEOTION** 6238 **Nichimen** 6254 **Nokia** 6206 **Opentel** 6199 6187

**Orbis** 6199 **Pace** 6273, 6211 **Panasonic** 6178 **Philips** 6263, 6277 **Pilotime** 6278 **Pixx** 6191 **Proscan** 6234 **Rebox** 6196 **Sagem** 6258 **Samsung** 6198, 6197, 6273 **Sat Control** 6251 **Schneider** 6198 **Schwaiger** 6230, 6192, 6199, **Sedea Electronique** 6198 **Serd** 6199 **Sharp** 6218 **SilverCrest** 6187 **SKY** 6210, 6212, 6211 **SKY Italia** 6212

**Sky XL** 6199 **Skymaster** 6192 **Skypex** 6230 **Skyplus** 6230, 6238, 6199 **Stream System** 6251 **Sumin** 6199 **Sunny** 6251 **Targa** 6191 **TechniSat** 6216, 6223 **Technosonic** 6254 **Telestar** 6216, 6223 **Thomson** 6210, 6265 **TNT SAT** 6258 **Topfield** 6198 **Viasat** 6273 **Visiosat** 6254, 6191 **Wisi** 6230 **Xoro** 6191 **Xtreme** 6251 **Zehnder** 6192, 6199, 6249 Registra il tuo prodotto su **http://www.pioneer.it** (o http://www.pioneer.eu) e scopri subito quali vantaggi puoi ottenere!

### **PIONEER CORPORATION**

1-1, Shin-ogura, Saiwai-ku, Kawasaki-shi, Kanagawa 212-0031, Japan **PIONEER ELECTRONICS (USA) INC.** P.O. BOX 1540, Long Beach, California 90801-1540, U.S.A. TEL: (800) 421-1404 **PIONEER ELECTRONICS OF CANADA, INC.** 340 Ferrier Street, Unit 2, Markham, Ontario L3R 2Z5, Canada TEL: 1-877-283-5901, 905-479-4411 **PIONEER EUROPE NV**

Haven 1087, Keetberglaan 1, B-9120 Melsele, Belgium TEL: 03/570.05.11

#### **PIONEER ELECTRONICS ASIACENTRE PTE. LTD.**

253 Alexandra Road, #04-01, Singapore 159936 TEL: 65-6472-7555

**PIONEER ELECTRONICS AUSTRALIA PTY. LTD.** 5 Arco Lane, Heatherton, Victoria, 3202, Australia, TEL: (03) 9586-6300

## **PIONEER ELECTRONICS DE MEXICO S.A. DE C.V.**

Blvd.Manuel Avila Camacho 138 10 piso Col.Lomas de Chapultepec, Mexico, D.F. 11000 TEL: 55-9178-4270 **K002\_B3\_En**

© 2013 PIONEER CORPORATION. Tutti i diritti riservati.

<ARC8146-A>